Manua usuario

## **PANDORA** PERSONAL MULTI-EFFECT PROCESSOR<br>PROCESSEUR D'EFFETS MULTIPLES PERSONNEL PX5D **GRESS**

Manue d'utilis

Bedien nleitur

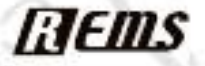

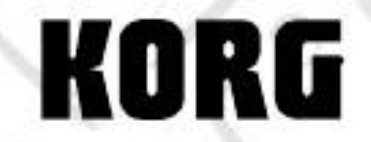

**CONTROL** 

KORG

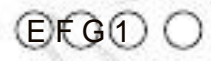

## **Precauciones**

#### Ubicación

Uso de la unidad en las siguientes ubicaciones puede dar lugar a una mal funcionamiento.

- Bajo la luz solar directa
- Lugares de temperatura o humedad extrema
- Lugares excesivamente sucios o polvorientos
- Lugares de vibraciones excesivas
- Cerca de campos magnéticos

#### Fuente de alimentación

Conecte el adaptador de CA designado a un AC salida de la tensión correcta. No lo conecte a una toma salida de voltaje diferente de aquel para el que su unidad es destinado.

#### La interferencia con otros dispositivos eléctricos

Radios y televisores situados cerca pueden experimentar interferencia en la recepción. Opere esta unidad a una adecuada distancia de radios y televisores.

#### Manejo

Para evitar roturas, no aplique una fuerza excesiva a la interruptores o controles.

#### Cuidado

Si el exterior se ensucia, límpielo con un paño limpio y seco paño. No use limpiadores líquidos tales como benceno o compuestos disolventes o de limpieza inflamables o polacoes.

#### Guarde este manual

Después de leer este manual, guárdelo para más tarde refecia.

#### Mantenga los elementos externos de su equipo

Nunca coloque ningún recipiente con líquido en ella cerca de este equipo ción. Si le entra líquido en el equipo, podría causar una avería, incendio o choque eléctrico. Tenga cuidado de no dejar que objetos metálicos entren en el equipo ción. Si algo no caer en el equipo, unenchufe el adaptador de CA de la toma de corriente. Entonces póngase en contacto con su distribuidor Korg cercano o la tienda donde el equipo ción fue comprado.

## EL AVISO DE REGLAMENTO FCC (para EE.UU.)

Este equipo ha sido probado y cumple

con los límites establecidos para los dispositivos digitales de Clase B, de conformidad con

15 de las Normas de la FCC. Estos límites están diseñados para proporcionar una protección razonable contra interferencias perjudiciales ferencia en una instalación residencial. Este equipo generaerates, utiliza y puede irradiar energía de radiofrecuencia y, si no se instala y utiliza de acuerdo con el instrucciones, puede causar interferencias perjudiciales en las comunicaciones. Sin embargo, no hay garantía de que no se produzcan interferencias en una instalación en particular. Si este equipo causa interferencias perjudiciales en la radio o televisión, lo cual puede determinarse girando el equipo apagado y encendido, el usuario está enalentados a tratar de corregir la interferencia mediante una o más de las siguientes medidas:

- Cambiar la orientación o ubicación de la antena receptora.
- Aumentar la separación entre el equipo y receptor.
- Conecte el equipo a una toma de un circuito dife rente de aquel al que está conectado el receptor.
- Consulte al distribuidor oa un técnico de radio / TV tech nician ayuda.

Los cambios o modificaciones a este sistema-

ma puede anular la autoridad del usuario para operar este equipo ción.

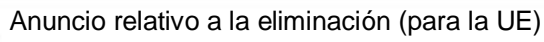

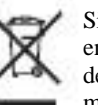

Si esta "basura tachado" se muestra símbolo en el producto o en el manual operativo, debe disponer del producto de forma adecuada manera. No se deshaga de este producto junto con la basura de la casa. Al desechar este producto correctamente, puede evitar daños al medio ambiente o riesgo para la salud. El método correcto de eliminación dependerá de su localidad, por favor póngase en contacto con las autoridades locales competentes para obtener más información.

\* Los nombres de empresas, nombres de productos y nombres de formatos etc, son marcas comerciales o marcas comerciales registradas de sus respectivos propietarios.

## Tabla de contenidos

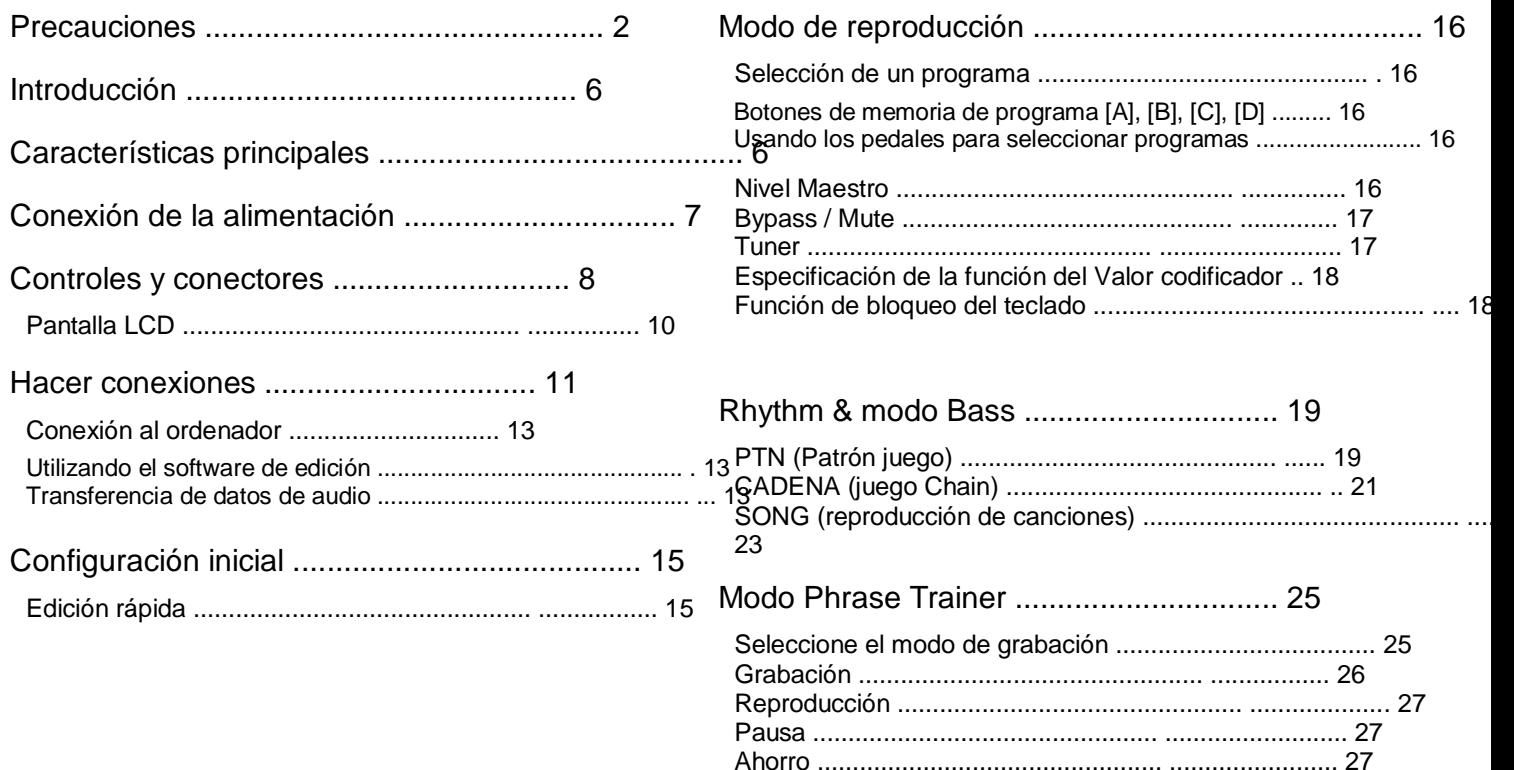

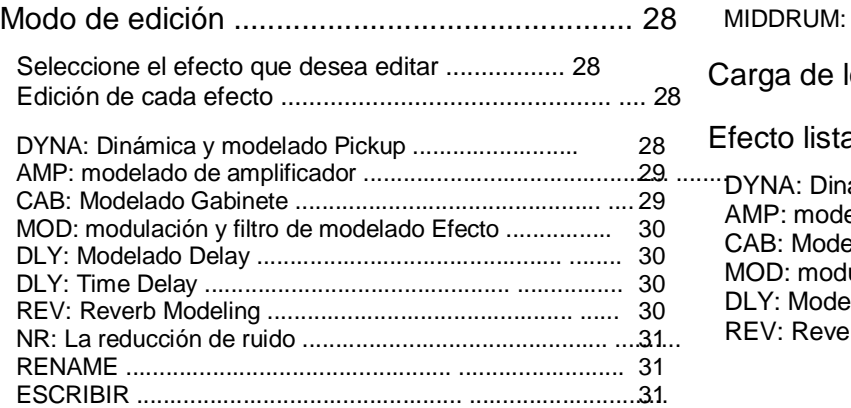

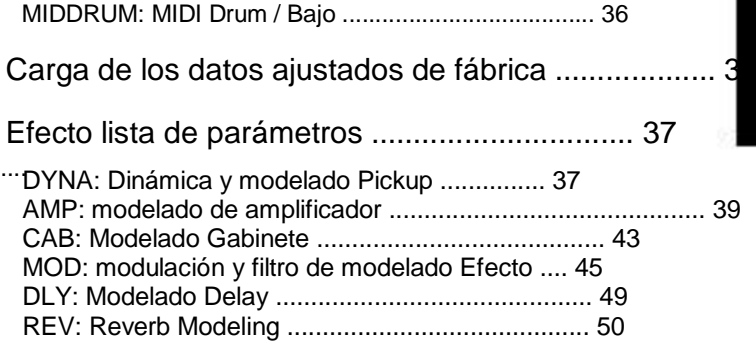

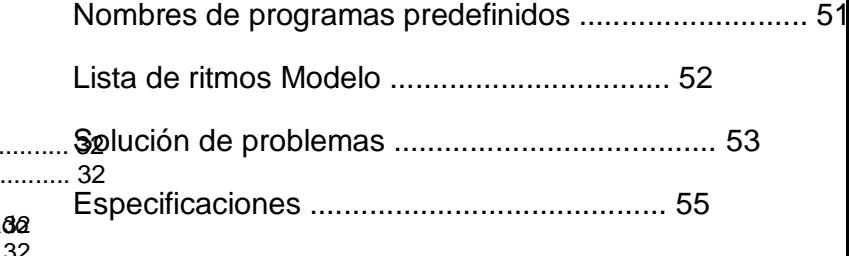

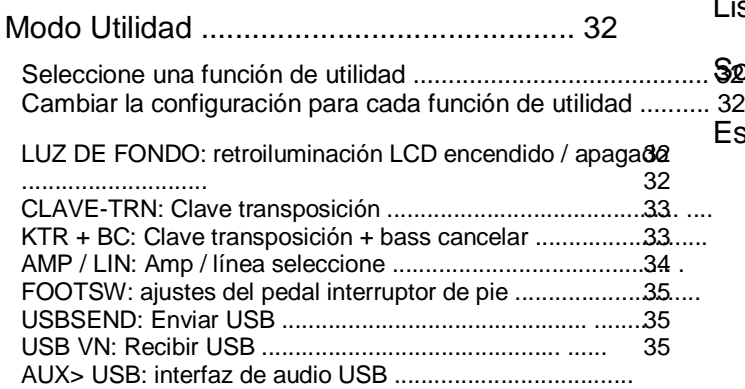

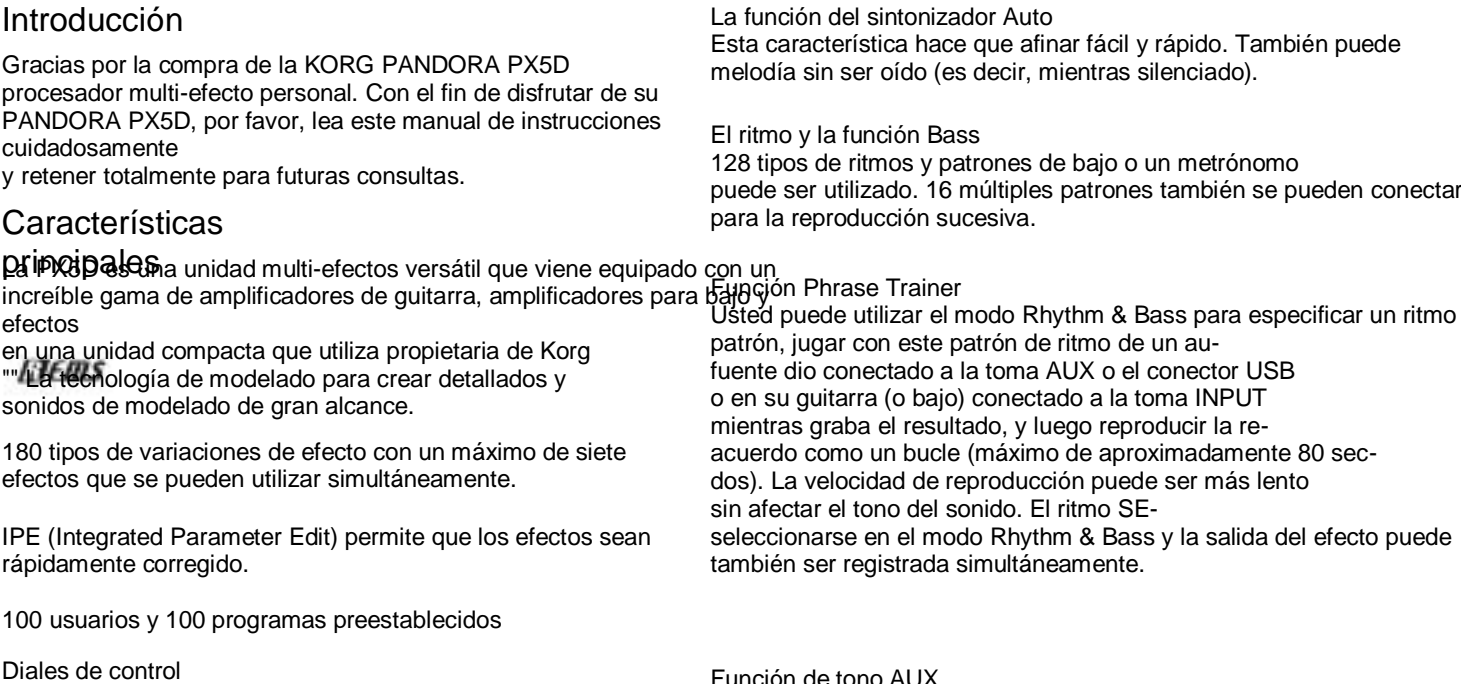

Función de tono AUX Esto le permite modificar el tono del audio de las tomas AUX tipos de modelos de amplificador de bajo, y 6 tipos de sintetizadorescRadeonector USB (función clave Transpose) o cancel la región de baja frecuencia (función Bass Cancel). La PX5D incluye 18 tipos de modelos de amplificador de guitarra, 10 uno de que se pueden editar de forma rápida y sencilla.

TAP / botón BYPASS La pantalla LCD de gran tamaño se puede ver fácilmente, incluso en la puede configurar el tiempo de retardo o el tempo de la El ritmo y la función Bass para que coincida con el tempo de la canción. LCD retroiluminada oscuridad ubicaciones.

Transmisor de valores

Esto le permite seleccionar rápidamente los programas o modificar los efectos.

USB-MIDI, función de interfaz de audio USB

Si utiliza el cable USB incluido para conectar el PX5D

a su computadora, usted será capaz de utilizar el editor de softsoftware \* para editar el PX5D o transferir datos de audio entre la PX5D y el ordenador.

\*: Se puede descargar el software de edición de la Korg sitio web (http://www.korg.com/). Espera que se convierta disponible en octubre de 2007.

¿Qué es?**/////E///LS** 

**ETEME** structura resonante, y el circuito electrónico Modeling System) es el sonido propio de KORG tecnología de modelado que reproduce con precisión el complejo carácter y la naturaleza de ambos acústica y instrumentos eléctricos, así como en circuitos electrónicos mundo real environments.emulates una amplia variedad de características de generación de sonido incluyendo cuerpos de instrumentos, altavoces y gabinetes, acústicas campos, micrófonos, tubos de vacío, transistores, etc

## Conexión de la alimentación

Retire la tapa de la batería situada en la parte inferior de la PX5D deslizándola en la dirección de la flecha. Insertar dos baterías alcalinas AA, como se muestra en la ilustración. Ser Asegúrese de insertar las baterías observando la polaridad correcta.

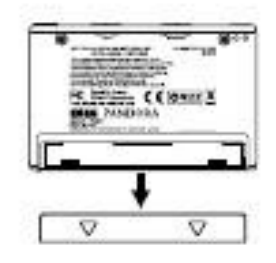

#### Batería pantalla baja

Cuando la batería comienza a funcionar, el icono de batería baja Baja se iluminará. Cuando este icono se enciende, sustituya el bateadors tan pronto como sea posible. Programas y otros datos (excepto para los datos que se están editando) no se perderán aunque la batbatería se retira y se cambió.

Las baterías que se han agotado deben ser retirados de la PX5D. Si las baterías muertas en la unidad, mal funcionamiento pueden ocurrir ciones (fuga de la batería, etc.) También debe retire las pilas cuando no vaya a utilizar el PX5D durante un período prolongado de tiempo.

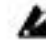

Un adaptador de CA no se incluye con este producto. Debe debe adquirirse por separado.

## Controles y conectores

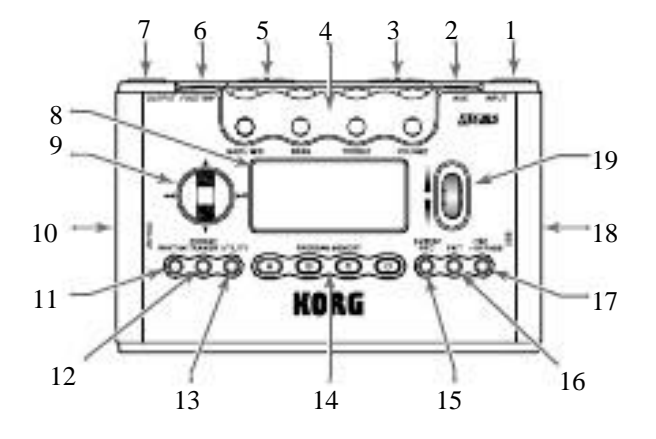

1. INPUT Conecte su guitarra o bajo a esta toma.

#### 2. AUX (estéreo)

Conecte esta toma a un reproductor de CD u otra fuente de audio.

#### 3. Interruptor INPUT

Utilice esta opción para ajustar el nivel de entrada en función de la salida nivel de su guitarra o bajo put (☞p.15).

#### 4. Diales de control

mentos de semporto.<br>Estos diales controlan la ganancia, tono y volumen del amplificado Función Trainer. modelos y parámetros de sintetizador.

5. Interruptor de encendido Este interruptor sirve para encender / apagar. ESPERA: El equipo está apagado. ON: El equipo está encendido. USB: El equipo está encendido. Cuando el PX5D está conectado a

ordenador mediante el cable USB, el equipo se suministrar alimentación a través del bus USB.

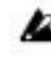

Algunos equipos pueden no ser capaces de suministrar energía a través de USB

alimentación del bus. En este caso, utilice un concentrador USB con alimentación propia (que

obtiene energía de una fuente externa), use dos baterías-

s, o utilice el adaptador de CA.

6. Jack FOOT SW

Usted puede utilizar el cable incluido para jack FOOT SW a conconecte dos interruptores de pie.

#### 7. Jack de salida

Conecte esta toma a su amplificador de guitarra, amplificador de bajo, o la cabeza-

móviles, etc

8. LCD (Liquid Crystal Display)

(☞p.10 "Pantalla LCD")

9. CURSOR

Utilice estos botones para seleccionar los programas o el parámetro que desea editar. Estos también operará la Frase

10. DC4.5V El adaptador de CA que se vende por separad**o (DC4**.5V<sub>e con-</sub> conectado aquí. 11. Botón RHYTHM Utilice este botón para entrar en el modo Rhythm & Bass (☞p.19).<sup>ordenador.</sup> 12. Botón ENTRENADOR FRASE Utilice este botón para entrar en el modo Phrase Trainer (☞p.25). 13. Botón UTILIDADES Utilice este botón para entrar en el modo de utilidades (☞p.32). 14. Botones de memoria de programa [A] [B] [C] [D] Puedes asignar tus programas favoritos de estos cuatro, perotoneladas (A-D) (☞p.16). 15. Botón ENTER / REC Este botón se utiliza para cambiar un efecto on / off, para editar patrones de ritmo y modo de Bass, o para iniciar la grabación en el modo Phrase Trainer. 16. El botón EXIT Vuelve al modo de reproducción o en la pantalla anterior. 18. Conector USB Utilice el cable USB incluido para conectar esto a su comordenador. Usted será capaz de utilizar el software de edición para e el PX5D o transferir datos de audio entre la PX5D y su 19. Transmisor de valores Utilice esta opción para ajustar el nivel maestro, editar efectos, y secionar programas.

17. TAP / botón BYPASS

En el modo de edición en este botón le permite especificar el tiempo de retardo para efectos de retardo (☞p.15), o el tempo del ritmo del ritmo Modo y bajo (☞p.19). En el modo de reproducción, este botón By-

pasar o silenciar el PX5D, y activar el sintonizador (☞p.17).

#### Pantalla LCD

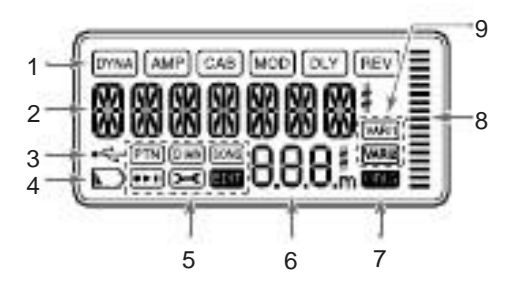

1. Cadena de efectos

Esta área indica el estado encendido / apagado del DYNA, AMP, CAB, MOD, DLY, y REV efectos.

2. Nombre del programa / display tipo de efecto

Esta área muestra el nombre del programa o el tipo de efecto. ¿Cuándobter o el valor de un parámetro. En el modo de ritmo, la PX5D se pasa por alto o en silencio, esto funcionará como sintonizador.

#### 3. Icono de USB

Esto se muestra si el PX5D está conectado a su computer a través del puerto USB.

#### 4. Icono de batería baja

Este icono se encenderá cuando las baterías están bajas.

#### 5. Iconos de modo

Estos se muestran cuando entras en el correspondiente modo.

6. Número / indicación del valor del programa Esto muestra el número de programa. Cuando se cambia el nivel maestro, su valor se mostrará aquí para vasegundo rales. Durante la edición, se muestra el parámetro valores de Ter.

#### 7. ORIG (Original) icon

Si el parámetro o el valor de ser partidos editado el valor que está escrito en el programa, el ORIG icono se iluminará.

8. Gráfico de barras

En el modo de reproducción o en el modo de edición, este gráfico indica las mas-

esta indicación cambiará de acuerdo con el ritmo patgolondrina de mar que se está reproduciendo.

9. Iconos variación (VARI1, VARI2)

Esto muestra la variación del ritmo o patrón de ritmo

Patrón & bass que está utilizando en el modo rítmico (☞p.20).

## Hacer conexiones

Al conectar un dispositivo externo (es decir, amplificador de guitarra, amplificador de bajo, reproductor de CD, adaptador de CA, etc), asegúrese de apagar la unidad off.

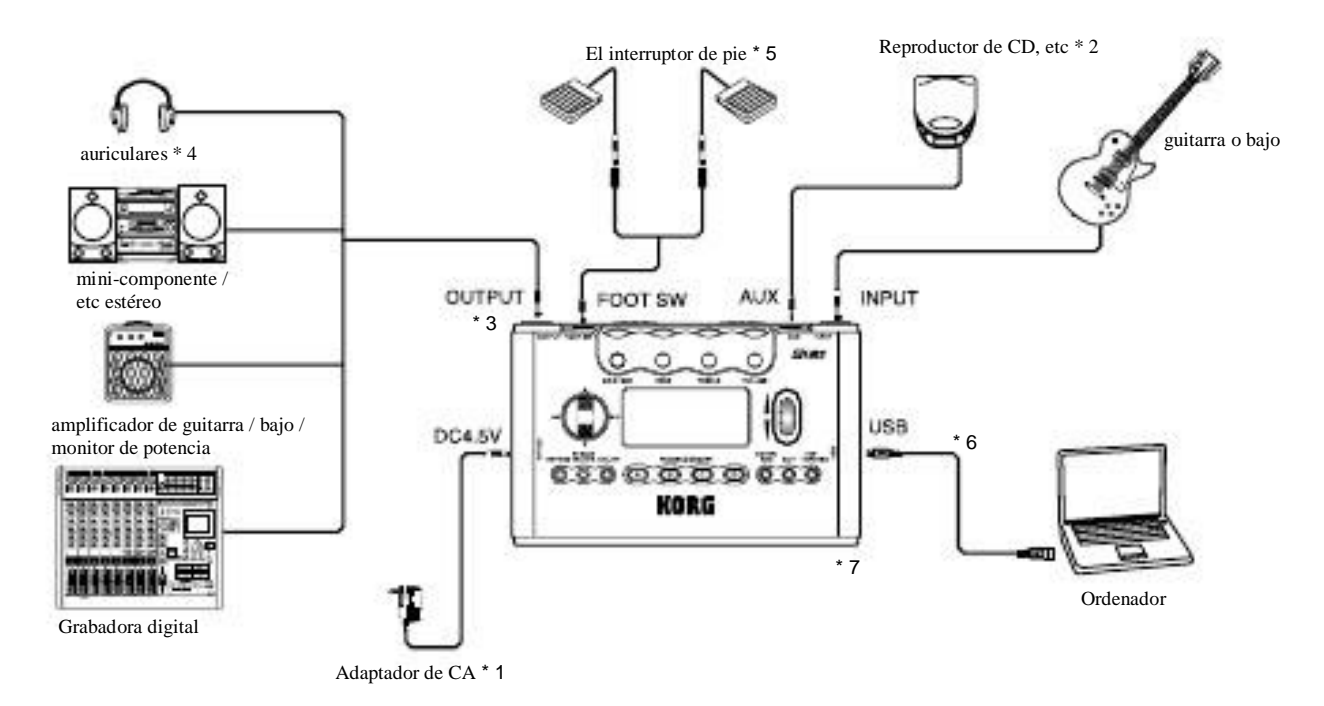

- \* 1 Asegúrese de usar solamente el adaptador de CA especificado\* 6 Utilice el cable USB que se incluye si desea conectar  $(DC4.50\%$  $\qquad \qquad$  la PX5D a su ordenador. Para obtener detalles sobre conexión ciones en el ordenador, consulte "Conexión a la
- \* 2 Si un reproductor de CD u otra fuente de audio está conectado a <sub>equipo</sub> ".

 la toma AUX, puede tocar con su guitarra o bajo. Sin embargo, el volumen debe ajustarse desde el dispositivo conectado.

\* 7 Si es necesario, puede adjuntar las patas de goma incluidas para la parte inferior de la PX5D.

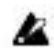

Los cables de conexión se venden por separado.

- \* 3 La PX5D de toma de salida es estéreo. Si utiliza un mono cable para conectarlo a un amplificador de guitarra o bajo, etc, sólo Se escuchará la salida L (izquierda).
- \* 4 La PX5D de nivel de producción y la calidad de sonido variarán dependiendo de que se utilizan los auriculares. Nos rec mendamos el uso de buena calidad baja impedancia de cabeza móviles, 32 ohmios o menos, con una sensibilidad casi 100dB/mW o superior. Muchos de los auriculares se venden para uso con reproductor de CD o de cassette portátiles no tendrán ningún problema.
- \* 5 Utilice el cable incluido para jack FOOT SW para conectar dos interruptores de pie a la PX5D. Puede conectar dos interruptores de pie, como el Korg PS-1 (se vende por separado). En el modo de utilidad puede especificar la función de la interruptores de pedal, por ejemplo, usted puede utilizarlos para cambiar de programa, o para iniciar / detener la grabación y reproducción de nuevo en el modo Phrase Trainer (☞p.16 "Uso del pie interruptores para seleccionar programas " ☞p.34 "FOOTSW").

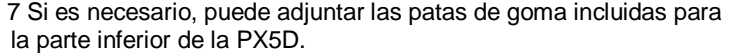

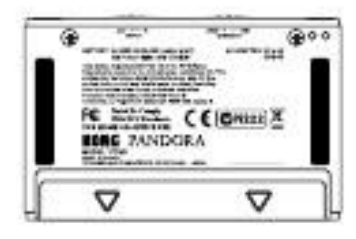

#### Conexión con el ordenador

Si utiliza el cable USB incluido para conectar el PX5D a su computadora, usted será capaz de utilizar el editor de softsoftware para editar el PX5D, y transferir datos de audio entre la PX5D y la aplicación de audio.

#### Utilizando el software de edición

El software de edición le permite editar programas, gestionar los datos bibliotecas, y crear cadenas de Rhythm & modo de Bass. Si eres ordenador funciona con Windows XP, reco-

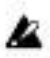

Puede descargar el software de edición de la Korg web sitio (http://www.korg.com/). Para obtener más información sobre laa transferencia de audio mediante el conector USB. Para más instalación y el CD-ROM incluido) en su equipo si desea detalles

Para utilizar el software de edición, usted tendrá que instalar el controlador USB-MIDI KORG en el ordenador. ("Incale el software "en el CD-ROM incluido).

utilizando el software de edición, consulte el manual del propietariosobre la instalación del controlador USB-ASIO KORG, consulte "In-

mendamos que instale el controlador USB-ASIO KORG (en

estancamiento del software "en el CD-ROM incluido.

La siguiente ilustración muestra el flujo de señal cuando la PX5D se conecta a su computadora.

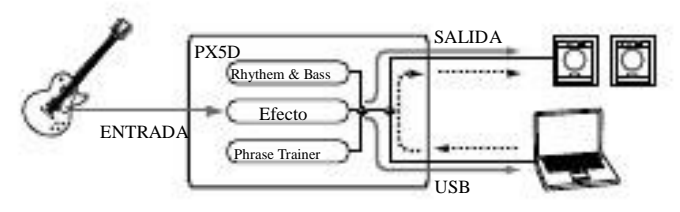

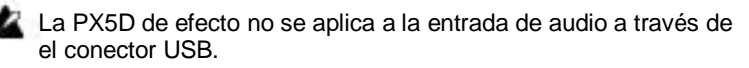

#### Transferencia de datos de audio

Si utiliza un cable USB para conectar el PX5D a su comordenador, la PX5D de salida del efecto, el ritmo de los sonidos Rhythm & modo de Bass, y las frases que registró en Modo Phrase Trainer se puede grabar directamente en audio pistas de su aplicación de audio. La reproducción de la DAW software también se puede controlar a través de la PX5D.

Ajuste el nivel master para cambiar el volumen de la señal de audio que se envía desde el PX5D de SALIDA jack (☞p.16 "Nivel Maestro").

Ajuste el modo de ajuste "USBSEND" Utilidad para cambiar el volumen de la señal de audio que se envía desde el PX5D de Conector USB al ordenador (☞p.35 "USB-ENVIAR ").

Ajuste el modo de utilidad "USB VN" configuración para cambiar el volumen de la señal de audio de entrada que es de la comordenador al PX5D (☞p.35 "USB VN").

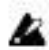

Normalmente, la señal que se está introduciendo en el AUX jack no se envía al conector USB. Si desea que el señal de entrada desde la toma AUX que se enviará a su comordenador, acceder a la pantalla del modo de utilidad "AUX> USB" (☞p.35 "AUX> USB").

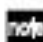

Si va a grabar el PX5D de salida del efecto en un au-

dio un seguimiento de su aplicación de audio, apague la "entrada de audio

función thru "de su software para evitar eco-back.

Para obtener más información sobre el uso de la aplicación de audio, consulte la op-

Manual ción incluida con su software.

## Ajustes iniciales

1 Cuando termine de realizar las conexiones, establecer el poder cambiar a la posición "ON". (Esto se denomina ajuste como el modo de reproducción.)

Utilice el  $\pi$  / † CURSOR para seleccionar un programa. Ajuste el interruptor de nivel de entrada en función de la salida

2 nivel de su guitarra o bajo.

HI: Pastillas de alta salida (por ejemplo, humbucking o pickups con un preamplificador)

LO: Pastillas de bajo gasto (por ejemplo, el tipo de una sola bobin $\frac{P_{\text{rograma}}}{P_{\text{clearation}}}$ pick-

ups)

Ajuste el control de volumen de su guitarra o bajo su

posición habitual. Utilice el Transmisor de valores para ajustar el

3 nivel de maestría.

#### Edición rápida

En cada modo (excepto cuando Lock Mute / Bypass o la tecla están activos), puede utilizar el Diales de control para ajustar el ganancia, tono o volumen de modelado de amplificadores. Cuando se mueve

aparecerá un dial de control, el nombre del parámetro y el valor durante varios segundos en la indicación del valor. Si el ajuste coincide con la configuración original, el ORIG icono se iluminará. El tiempo de retardo también se puede ajustar presionando el TAP/BY-Botón PASAR dos veces en el intervalo deseado (excepto cuando en Rhythm & modo Bass).

Cuando se establece el tiempo de retardo, la indicación del valor se i dican el tiempo de retardo de varios segundos.

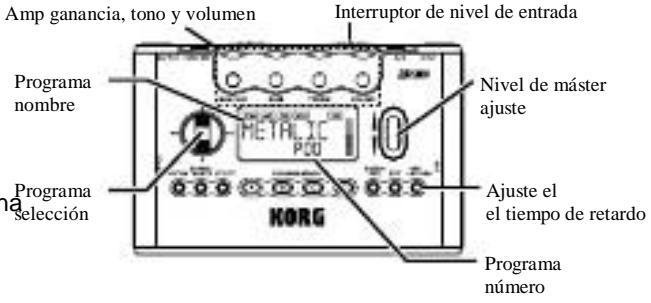

Los ajustes que usted haga uso de Quick Edit volverán a los ajustes guardados originales si cambia de canal o apaga Desconecte la alimentación antes de escribir (☞p.31 "Escribir").

#### Modo de **KROGO UCCIÓES** el modo en el que se suele utilizar la PX5D.

#### Selección de un programa

Utilice el  $\pi$  / † CURSOR para seleccionar un programa. El prog Tipo de pantalla / efecto se mostrará el nombre del programa, y la indicación del valor se mostrará el número de programa. Puede elegir entre un centenar de programas de usuario (U00- U99) y un centenar de programas predefinidos (P00-P99). Usted el modo, el modo Phrase Trainer (excepto en la reproducción), o Modo de utilidad (excepto mientras que en algunas pantallas).

Puede utilizar un pedal conectado a la FOOT SW jack para cambiar entre los cuatro programas asignados a Memoria del programa [A] - [D] (☞p.34 "FOOTSW").

Usando los pedales para seleccionar programas Si conecta los pedales a la PX5D de Jack FOOT SW y utilizar el modo de utilidad para asignar la función de interruptor de ped usted será capaz de utilizar los pedales de disparo para seleccionar programas.

Utilice el cable incluido para jack FOOT SW para conectar su puede seleccionar los programas, incluso si estás en Rhythm & Basserruptores de pie. El conector rojo en un extremo del cable será Programa para arriba, y el otro conector blanco serán Program Down (☞p.11 "Hacer conexiones", p.34 "FOOTSW").

#### Nivel de máster

Botones de memoria de programa [A], [B], [C], [D] Puede asignar cuatro de sus programas favoritos a la PROGRAMA Cuando se activa la Transmisor de valores para ajustar el maestro MEMORIA [A] - [D]. Mientras se realiza, simplemente presione el correspondiente Botón [D] - memoria del programa [A] y el programa seleccionado se recordó al instante. Aquí es cómo asignar un programa a un botón. En este ejemplo, vamos a asignar el programa seleccionado para el botón [A].

- 1 Utilice el  $\pi$  / † CURSOR para seleccionar el programa que desee asignar al botón [A].
- Mantenga pulsado el Botón de la memoria del programa [A]

2 durante aproximadamente un segundo. La pantalla LCD indicará "PGM> A", y el programa seleccionado se le asignará al botón [A].

nivel, el valor del nivel de master se mostrará en la programa número / indicación del valor durante varios segundos. El gráfico de barra también cambiará para indicar el nivel. El nivel principal es memoria incluso después de apagar la unidad.

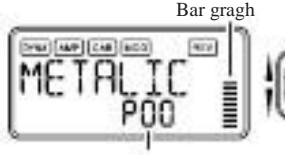

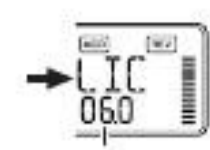

Visualización del número de programa Valor de nivel de Máster

También puede ajustar la configuración para que el  $\pi$  /  $\dagger$  CURSintonizador

SOR ajustará el nivel master (☞p.18 "Especificación del función del valor de codificador ").

El sintonizador se activa cuando se omite o silenciar.

#### Bypass / Mute

Cuando se pulsa el TAP / botón BYPASS durante aproximadamente un segundo, el PX5D serán anulados y el sonido original se seca (sin efectos). La cadena de efectos parpadeará y la pantalla indicará "BYPASS" para aproximadamente un segundo.

Si se mantiene pulsado el TAP / botón BYPASS de apaproximadamente dos segundos y la señal de salida será muted. La cadena de efectos parpadeará rápidamente, y en la pantalla indicará "MUTE" durante aproximadamente un segundo. Bypass / mute se apagará cuando se pulsa el TAP / BYPASS botón una vez más. También puede volver a jugar modo presionando el Botón SALIR. Bypass o anulación puede También debe introducir de un modo diferente a Play. 1

También puede activar el bypass o anulación con dos pies interruptores conectados a la PX5D (☞p.34 "FOOTSW").

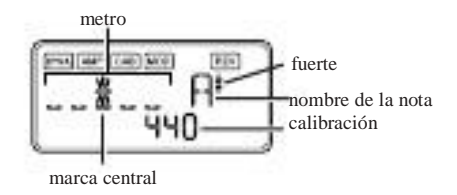

Toque una cuerda de la guitarra o el bajo. La pantalla LCD mostrará el nombre de la nota y la calibración ción. Si el tono es algo más que un semitono más alto que el nombre de la nota, un símbolo fuerte aparecerá en la parte superior derecha del nombre de la nota.

El área de visualización actuará como un metro para mostrar el terre

 $2^{\circ}$ de juego.

Sintonice cada cuerda de la guitarra o el bajo para que el indicador sobre la marca central se enciende. Cuando presiona el TAP / botón BYPASS, la

3 sintonizador (bypass / mute) se apagará. También puede volver al modo Reproducción pulsando el Botón SALIR.

Calibración (Tono estándar = 440)

Puede utilizar el Transmisor de valores para ajustar la calibración en el rango de A = 438 Hz-445 Hz. La calibración ajustating haces permanecerá hasta que el poder está apagado. Una vez que el poder está apagado, la calibración se restablecerá a  $A = 440$  Hz.

Especificación de la función del valor de codificador

CURSOR para asignar las siguientes funciones. ●Mantenga pulsado el El botón EXIT y pulse el √CUR-

#### Función de bloqueo del

Se puede especificar la función que la Transmisor de valores volur**i@den**Qar la función de bloqueo de teclas, puede desactivar todas las realizar en el modo de reproducción. Mientras que en el modo de las operaciones excepto para la selección de programas. Se trata de un reproducción, mantenga pulsada la El botón EXIT y presione el √CURSOR o la ® con-

manera niente para evitar el funcionamiento accidental durante un concierto

rendimiento.

●Mantenga pulsado el El botón EXIT y pulse el TAP/BY- Botón PASAR. La pantalla LCD indicará "BLOQUEO" durante aproximadamente un segundo. El transmisor de valores,

gramos. Usted puede utilizar el Transmisor de valores de forma rábidanes y perillas que no sean el  $\pi$  / † CURSOR,

 sólo el nivel de maestría. Cada vez que se enciende la cámara activado, este ajuste estará recuperado.

 SOR. La pantalla LCD indicará "MASTER" durante aproxi madamente un segundo. El valor codificador ajustará el nivel de maestro, y al  $\pi$ / † CURSOR seleccionará pro-

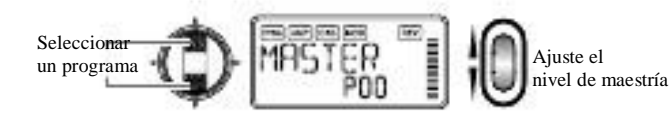

●Mantenga pulsado el El botón EXIT y pulse el ®CUR-SOR. La pantalla LCD indicará "PROGRAM" para APaproximadamente un segundo. El valor del encoder se secionar los programas y la  $\pi$  /  $\dagger$  CURSOR ajustará el nivel de maestría. Usted puede utilizar el Transmisor de valores de forma rápida

seleccionar programas.

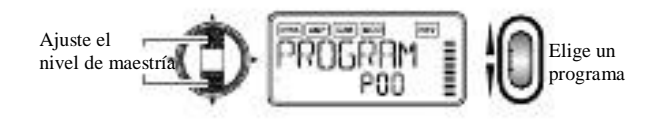

 Botones [D], y el pie - [A] la memoria de programa interruptores no funcionarán.

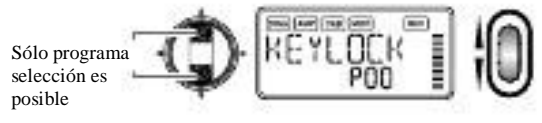

La función de bloqueo de teclas se cancelará cuando el de energía se apaga. También puede cancelar el bloqueo de las tecl función mediante la realización de "Especificación de la función de el codificador de Valor ".

ad-

Rhythm & modo Bass La PX5D proporciona 128 diferentes ritmos y patrones de bajo. También puede conectar un máximo de 16 patrones para consecutiva reproducción. En el modo de reproducción (excepto cuando Mute, Bypass, o bloqueo de, teclas están activas), el modo AUX Pitch, o el modo Phrase Trainer, pulse la Botón RHYTHM para entrar en el modo Rhythm & Bass. La patrón empezará según el tipo de reproducción que hayas seseleccionado. El gráfico de barras cambiará de acuerdo con el ritme seleccionado. El granco de barras cambiara de acdeido con el min**ier N** (Patrón juego)<br>patrón que se está reproduciendo. Presione el El botón EXIT para volver a Modo de reproducción. Modo Rhythm & Bass ofrece tres tipos de juego. PTN: Juego Pattern Puede seleccionar un patrón de ritmo y jugar. El LCD muestra el icono de la PTN. Juego de la cadena: CADENA Puede conectar hasta 16 patrones para jugar consecutivaespalda. La reproducción se iniciará después de una claqueta. SONG: Juego Canción Esto le permite reproducir las canciones de demostración. La reproducció poder está apagado. se iniciará después de una claqueta. Cada vez que pulse el Botón RHYTHM, Vas ciclo a través de las opciones de PTN CADENA → → → SONG PT-N → → SONG CHAIN ... y la pantalla LCD se mostrará el icono para el tipo seleccionado de juego. Al entrar en el modo Rhythm & Bass, el tipo seleccionado de juego será el tipo que se había seleccionado al última salida el modo Rhythm & Bass. Si se establece el modo de grabación Phrase Trainer para "JAM" usted será capaz de grabar tu guitarra o frase de bajo a lo largo de con el patrón de ritmo & bass que está seleccionado en el ritmo Y el modo Bass. Este tipo de juego le permite seleccionar y reproducir un rhythm & patrón de bajo. Utilice el √ / ® CURSOR para seleccionar cada paparámetro y utilice el valor del encoder y el ENTER / REC botón para especificar su valor. La π / † CURSOR voluntad cambiar de programa. Patrón de ritmo / Variación livel de Reverb Tempo Clave Bass La configuración que seleccione aquí se recuerdan incluso cuando

#### Patrón / Variación

Utilice el Transmisor de valores para elegir el patrón rítmico (☞p.5 $2$ ltilice el Botón ENTER / REC para seleccionar un patrón de bajo va-

"Lista de patrón de ritmo"). Utilice el Botón ENTER / REC a

seleccionar el patrón de variación de ritmo.

BASIC: Patrón rítmico básico.

VARI1: Variación 1. 1 El icono de la variación se encenderá. VARI2: Variación 2. El icono de la variación 2 se iluminará.

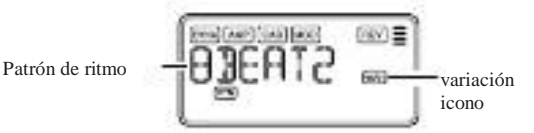

#### Bajo llave

ación. Dependiendo del patrón de ritmo que tiene

seleccionado, algunas líneas de bajo incluirán una progresión de acorde OFF: Patrón Bass off.

BASIC: Patrón de bajo Basic.

VARI1: Variación 1. Este es un patrón importante acorde bajo.

La pantalla LCD muestra el icono 1 variación.

VARI2: Variación 2. Se trata de un patrón de bajo acorde menor.

La pantalla LCD muestra el icono de la variación 2.

Utilice el Transmisor de valores para establecer la clave en un rango de C # ... A #, B lo que le permite practicar su guitarra o bajo Tempo en una escala que coincide con esa tecla.

Utilice el Transmisor de valores para ajustar el tempo en el rango de 40-240 lpm. También puede establecer el tempo pulsando el

TAP / botón BYPASS dos veces al ritmo deseado.

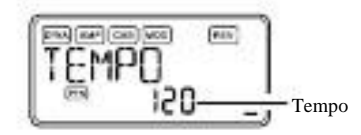

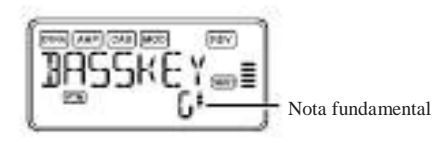

Si el patrón de bajo es la variación 2 (VARI2), una "m" se muestra al lado de la nota fundamental.

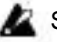

Si "MTRONM0" - "MTRONM9" (metrónomo) se seleccionaed como el patrón de ritmo, no habrá notas graves y no aparecerá esta pantalla.

#### Nivel

Utilice el Transmisor de valores para establecer el nivel de Rhythm & Bass sonar. Dos o más patrones de ritmo & bass conectados en una se-

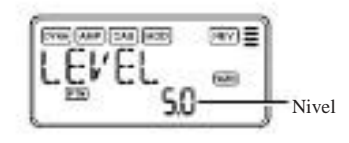

#### Reverb

Utilice el Transmisor de valores para ajustar la cantidad de reverb**esudiám**po, volumen y nivel de reverb. Utilizar la √ / ® para

el Rhythm & Bass.

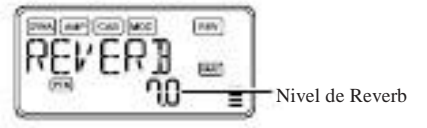

#### CADENA (juego Chain)

cuencia se denominan colectivamente una "cadena". CHAIN (cadena Play) le permite editar una cadena y lo juega. Una cadena puede conconecte hasta dieciséis patrones. La PX5D contiene veinte cadenas. Cuando se selecciona CADENA (juego Chain), habrá ser una reproducción de claqueta y luego se iniciará automáticamente.

CADENA (Chain Play) le permite seleccionar una cadena, y especificar

CURSOR para seleccionar cada parámetro y utilice el Valor encoder y el Botón ENTER / REC para especificar el value de ese parámetro.

En la pantalla de selección de cadena, puede pulsar el ENTER / Botón REC para entrar en la pantalla de edición de cadena. Aquí se pue especificar el patrón de ritmo y el bajo utilizado por cada paso del la cadena (☞p.22 "Cadena de edición"). Presione el El botón EXIT para volver a la pantalla de selección de cadena.

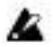

Este utiliza la misma como el efecto de reverberación programa. Este

paparámetro no tiene efecto si se ha seleccionado un programa que no utiliza el modelado de reverberación, o si el nivel de efecto de reverberación es "0".

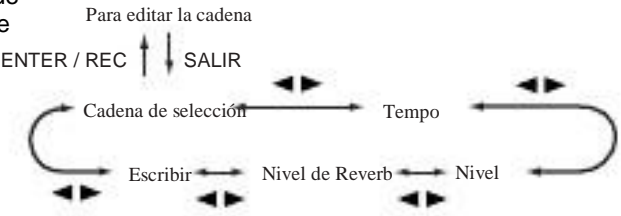

Cadena select (CADENA 01-20) Aquí puede seleccionar una de las veinte cadenas.

## **ENATION CAS (MOD)**  $(m)$

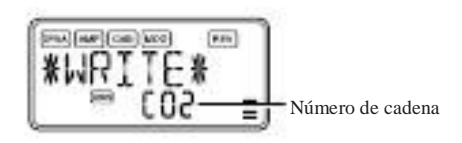

#### Edit Cadena

En esta pantalla, puede pulsar el Botón ENTER / REC a acceder a la pantalla de edición de cadena (☞p.22 "Cadena de ed**icoán)**.ENTER / REC para entrar en la pantalla de edición de cadena. Aquí puede especificar el patrón que se utilizará para cada paso. En la pantalla de selección de la cadena (CHAIN01-20), pulse el Utilizar la

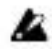

Los ajustes editados volverán a los ajustes de la origprograma inal si cambia cadenas o apaga la unidad sin necesidad de escribir.

#### Tempo

Utilice el Transmisor de valores o TAP / botón BYPASS para establecer el tempo (☞p.20 "Tempo").

#### Nivel

Utilice el Transmisor de valores para establecer el nivel de Rhythm & Bass<sup>38</sup> Stave Bass Clave Bass Clave Bass Clave Bass sonido (☞p.21 "Nivel"). v

#### Reverb

Utilice el Transmisor de valores para ajustar la cantidad de reverberación para Patrón de ritmo Step01

el Rhythm & Bass (☞p.21 "Reverb").

#### **Escribir**

Esto ahorra la cadena. Utilice el Transmisor de valores para selecciona PEPgrama inal si cambia cadenas o apaga la unidad save-destino (número de cadena) y pulse el ENTER / REC botón. La PX5D puede almacenar veinte cadenas. sin necesidad de escribir.

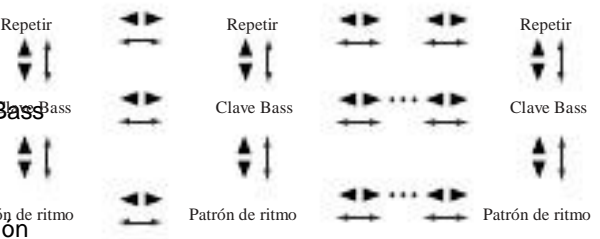

Paso 16

Step02

Los ajustes editados volverán a los ajustes de la orig-

 $\sqrt{2}$  CURSOR para seleccionar cada paso, utilice la  $\pi$  / † CURSOR para seleccionar un parámetro, y el uso de la valor del encoder y EN-TER / REC botón para especificar el valor. Una vez que haya especado el modelo para cada paso de la cadena, pulse el SALIR botón para volver a la pantalla de selección de la cadena.

Patrón de Percusión

#### Repetir

Utilice el Transmisor de valores para seleccionar un patrón de ritm**o**ltilice el Transmisor de valores para especificar el número de veces Utilice el Botón ENTER / REC para seleccionar el ritmo patque se repetirá el patrón seleccionado para cada paso.

variación tern (☞p.20 "Patrón / variación de ritmo").

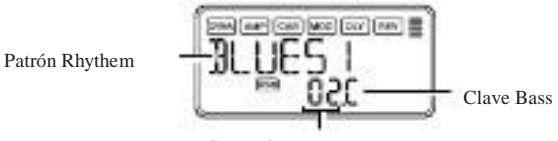

Al girar el codificador valor con el  $\sqrt{}/$  ® CURSOR Paso número Paso número

celebrada abajo para mover el paso, el patrón antes de que el movimiento

se copia en el patrón siguiendo el movimiento. Este es un

#### Bajo llave

"Bass

Tecla ").

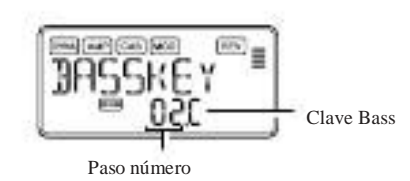

El patrón se repite varias veces para el número de veces que especifique, y luego con el modelo especificado por la se jugará el próximo paso.

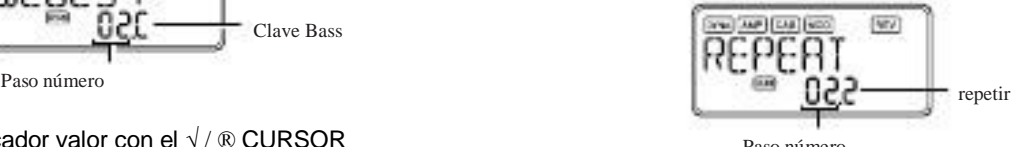

SONG (reproducción de

se copia en el patrón siguiendo el movimento. Esto es un la PX5D. Cuando se selecciona SONG (reproducción de canciones), allí será una reproducción de claqueta y luego se comienzan auto-

Utilice el Botón ENTER / REC para seleccionar un patrón de bajo visamente. Para hacer una pausa durante la reproducción, puede pulsar

ación. Utilice el Transmisor de valores para establecer la clave (☞βΩtón / REC ENTER. Pulse el botón una vez más para volver a la Sume la reproducción.

Si se mantiene pulsado el Botón ENTER / REC para uno

o más segundos, volverá al inicio de la

canción de demostración y comenzar la reproducción.

Mientras se reproduce o se detiene, puede utilizar el  $\pi$  / † CURSOR para cambiar los programas.

Utilice el  $\sqrt{ }$  ® CURSOR para seleccionar un parámetro, y el uso la Transmisor de valores para especificar el valor.

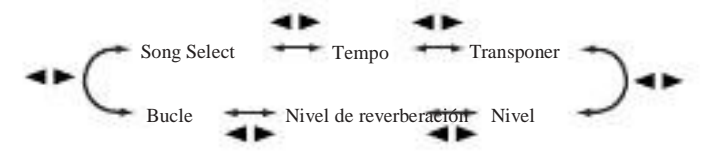

Song Select

Utilice el Transmisor de valores para seleccionar la canción de demostración que desee

escuchar. La PX5D contiene tres canciones de demostración.

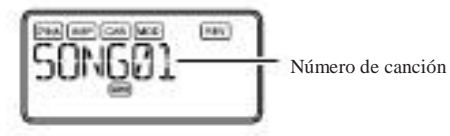

#### Tempo

Utilice el Transmisor de valores para especificar el tempo de reproducción. Si

selecciona la opción "FIL", la canción de demostración se reproducirá a el tempo especificado por la propia canción (☞p.20 "Tempo").

#### **Transponer**

Utilice el Transmisor de valores para especificar la transposición. Usted puede transponer el tono de reproducción en pasos de semitono.

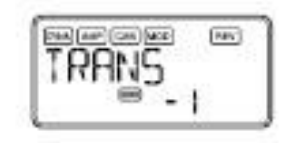

Nivel

Utilice el Transmisor de valores para establecer el nivel de Rhythm & Ba sonido (☞p.21 "Nivel").

#### Reverb

Utilice el Transmisor de valores para ajustar la cantidad de reverberación para

el Rhythm & Bass (☞p.21 "Reverb").

**Bucle** 

Utilice el Transmisor de valores para cambiar la configuración de bucle. Este

especifica cómo se repite la reproducción.

Encendido (ON): La canción de demostración se reproducirá repetidamente.

OF (OFF): La canción de demostración se reproducirá una sola vez.

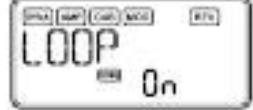

## Modo Phrase Trainer

Una fuente de audio desde la toma AUX y conector USB, una frase que toca en su guitarra o bajo, o el ritmo especificado en el modo Rhythm & Bass se puede grabar, y jugó de forma repetida como un bucle. Esto proporciona una forma cómoda de practicar tocando la repetir frase. Puede reducir la velocidad de reproducción sin afectar el pitch, que puede ayudarle a aprender frases difíciles. Puede guardar la frase grabada en el PX5D de memoria.

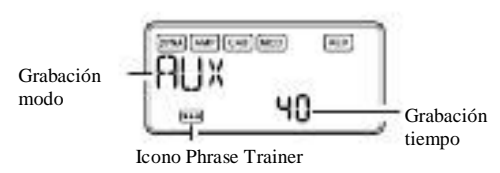

Utilice el Botón ENTRENADOR FRASE para especificar la remodo de grabación. El modo de grabación cambiará cada vez pulsa el Botón ENTRENADOR FRASE.

AUX: Registre la entrada de audio de la toma AUX o USB conector.

GTR / BAS: Graba tu guitarra o bajo conectado.

AUX + G / B: Debe registrar tanto la entrada de audio de las tomas AUX jack o conector USB y su guitarra o bajo.

Si su ordenador está ejecutando Windows XP y desea

para transferir datos de audio a través del conector USB, reco<sup>IAM:</sup> Debe registrar tanto el patrón de ritmo seleccionado la última vez mendamos que instale el controlador USB-ASIO KORG (pro-para la reproducción en el modo Rhythm & Bass y el sonido de provisto en el CD-ROM incluido). Para obtener más informacið H gutfarra (bajo).

cómo

instalar el controlador USB ASIO KORG, consulte "Instalación el software "en el CD-ROM incluido.

Seleccione el modo de grabación

En el modo de reproducción (excepto durante el bloqueo de bypass / mutance de volumen. o clave),

Modo de utilidad Rhythm & modo Bass, o pulse el

Botón ENTRENADOR FRASE para entrar Phrase Trainer modo. Al entrar en este modo, el modo de grabación

y aparecerá la pantalla de selección de tiempo, y la Phrase Trainer

Utilice el dial VALUE para seleccionar el tiempo de grabación (para "JAM" record. Presione el El botón EXIT para volver al modo de reproducción umero de medidas). icono parpadeará. En esta pantalla, el PX5D estará listo para

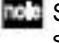

Si utiliza el conector USB y jack AUX,

se registrará la entrada de audio de las tomas. Utilice el control de volumen del dispositivo conectado para ajustar el

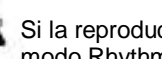

Si la reproducción de canciones se seleccionó por última vez en el modo Rhythm & Bass,

usted no será capaz de seleccionar "JAM" como modo de grabación.

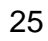

20: Aproximadamente 20 segundos. 40: Aproximadamente 40 segundos. 80: Aproximadamente 80 segundos. 1, 2, 3 ...: Número de medidas.

Si el modo de grabación es "JAM", la calidad de grabación se ajustará automáticamente basándose en el ritmo y la número específico de medidas.

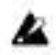

calidad de la grabación será menor.

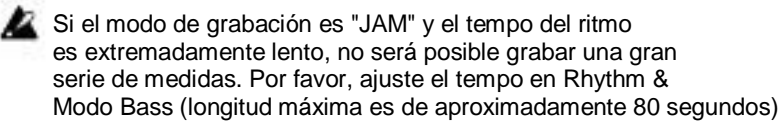

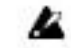

Si el modo de grabación "JAM", la grabación comenzará after cuenta previa.

Si, después de la grabación, desea cambiar el modo de grabación o el tiempo de grabación, pulse el Botón ENTRENADOR FRASE mientras la reproducción está en pausa.

#### Grabación

Si selecciona un tiempo de grabación prolongado (40 o 80), ecada do comience la grabación, el tiempo de grabación será móed como un valor numérico.

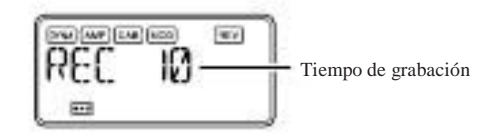

Si desea utilizar la cadena en el modo Rhythm & Bass para graba detener la grabación, pulse el ENTER / REC una sola medida patrón rítmico etc en modo "JAM" utilizando botón, la ®CURSOR, o Botón ENTRENADOR FRASE. varios patrones, especifique el número de registro de medidas a ser el número de patrones que utiliza. Por ejemple si desea utilizar dos patrones de un compás de 2/4 para grabar un patrón de un compás de un compás de 4/4, La grabación se detendrá y la reproducción en bucle se iniciará autoticamente. Si no se detiene la grabación, la grabación se concontinuar hasta que el tiempo de grabación seleccionada o el número de medi-

especificar 2 medidas como el número de medidas de grabacidas ha transcurrido, y la reproducción en bucle comenzará automáticacamente.

Inicie la reproducción en la unidad de CD u otra fuente de audio, y **de la frase se graba y reproduce en mono**. el punto en el que desee iniciar la grabación, pulse el Botón / REC ENTER. La grabación se iniciará.

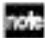

Puede utilizar un pedal conectado a la toma FOOTSW para iniciar / detener la grabación (☞p.34 "FOOTSW").

#### Reproducción

La frase grabada se reproducirá en bucle. Durante el juegoespalda o mientras está en pausa, puede utilizar el  $\pi$ / † CURSOR seleccionar programas.

**CAR BASE** 

Si desea volver a grabar la frase, pulse el ® CURSOR para pausar la reproducción.

Inicie el CD u otra fuente de audio, y pulse el ENTER / Botón REC al comienzo de la frase deseada. Si

que desee cambiar el modo de grabación o la hora, pulse el Botón ENTRENADOR FRASE Durante la pausa.

Si desea guardar la frase que ha grabado, presione el

Rotación de la Transmisor de valores hacia la izquierda se ralentiza don ENTRENADOR FRASE varias veces durante la pausa hasta que el display indique "SAVE?". A continuación, pulse el ENTER / elegir entre seis niveles de velocidad de reproducción: 100%, 90%, 800%, REC una vez más para salvar a la frase. la velocidad de reproducción sin cambiar el tono. Usted puede 75%, 66%, y 50%.

tiempo de reproducción

velocidad de reproducción (%) horro

Durante la reproducción, puede mantener pulsado el √CURSOR a rebobinar, o mantenga pulsada la ®CURSOR para el avance rápido. Al pulsar el Botón ENTRENADOR FRASE, puede mantener el sonido que se está reproduciendo en el momento en que presionado el botón (función Hold). Esto es conveniente

cuando se necesita para escuchar cada nota con una frase. La pantalla "SAVE?" Estará disponible a partir de la grabación

#### Pausa

Cuando se pulsa el ®CURSOR, la reproducción se pausa. Presione el ®CURSOR una vez más, y la reproducción se re-

va a volver al principio de la frase grabada.

# $40^{\circ}$  y

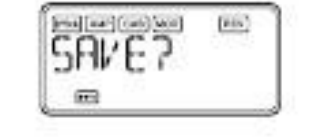

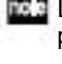

pantalla del modo si usted acaba de grabar una frase.

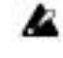

Si se desconecta la alimentación sin guardar, el grabado frase se borrará.

Sólo una frase puede ser salvado. Al guardar, el ante-Sume. Al pulsar el √CURSOR mientras la reproducción está en pausa frase-viamente guardado se sobrescribe y borra.

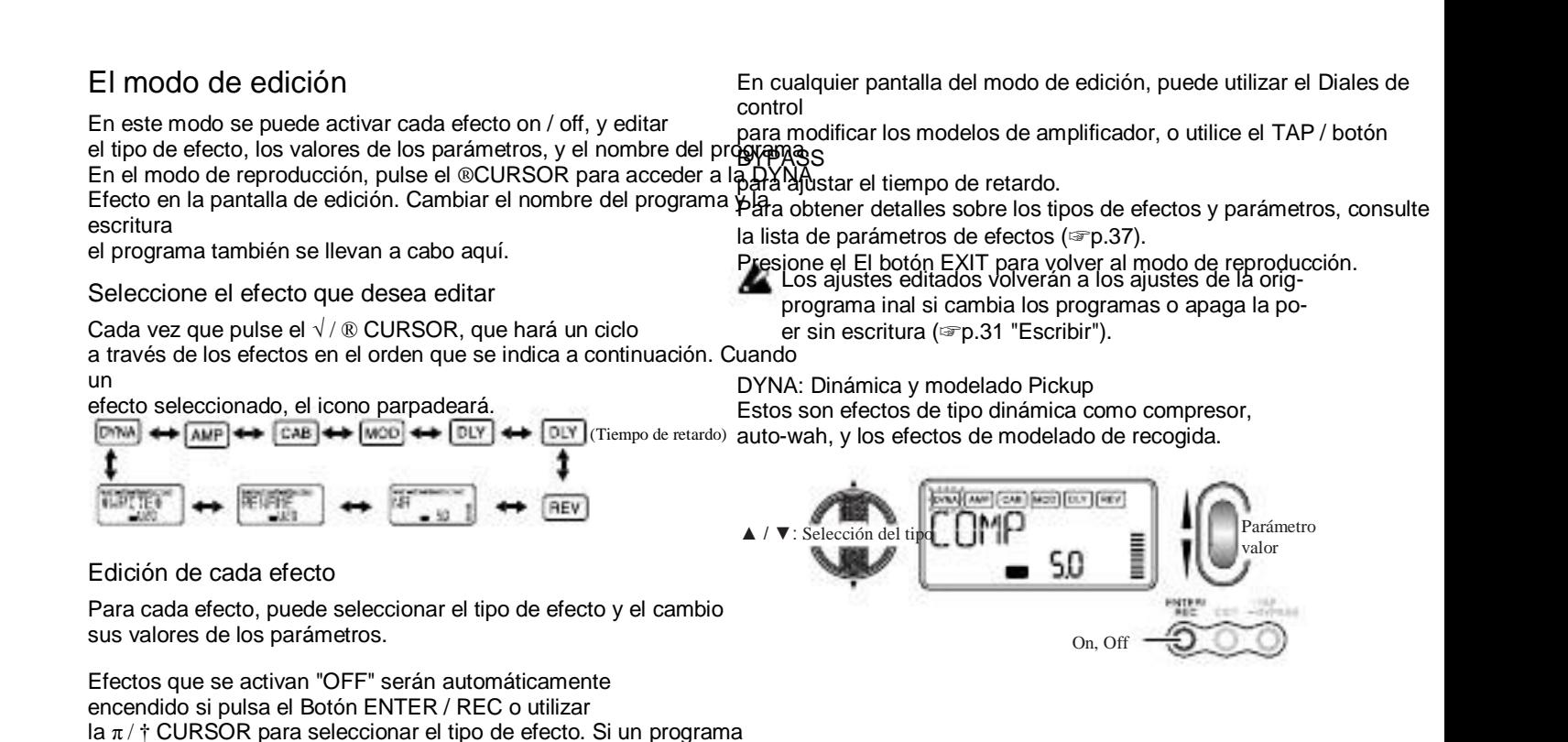

No fue escrito después de que fuera editado, el punto decimal de

el número de programa se iluminará.

#### AMP: modelado de amplificador

BTQ CLN-OCTFUZZ (15 tipos) son amplificadores de guitarra, y VALVE1-UKMAJOR (10 tipos) son amplificadores de bajo.

CAB: modelado de recinto acústico

Esto simula las características acústicas del amplificador de gabinete. Esto es especialmente efectivo cuando no se está utilizand

GSYNTH1-GSYNTH3 son sintetizadores de guitarra, y BSYNTH1-un amplificador (por ejemplo, cuando se utilizan auriculares o cuando BSYNTH3 son sintetizadores de bajo. La indicación del valor se indionecte-

cate "Gt" durante aproximadamente un segundo si ha seleccionadoión a un mezclador, grabador de disco duro u otro dispositivo de audio). un modelo de guitarra, o "ba" si ha seleccionado un modelo de bajoX8TWD-4X12VIN (11 tipos) son gabinetes de amplificadores de guitarra

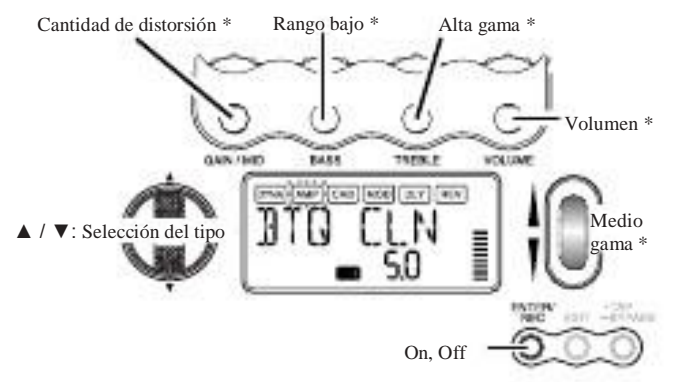

\* La operación será diferente si VALVE1-JAZZ (amplificadores de bajo), GSYNTH1-3 o BSYNTH1-3 se selecciona como tipo.

La Dial VOLUME se puede utilizar para ajustar el volumen incluso cuando el efecto de modelado de amplificadores es "OFF".

y LA 4X10-COMBI (12 tipos) son gabinetes de amplificador de bajo. La indicación del valor indicará "Gt" durante aproximadamente un second si ha seleccionado un gabinete de amplificador de guitarra, o "ba" si tienes

seleccionado un gabinete de amplificador de bajo.

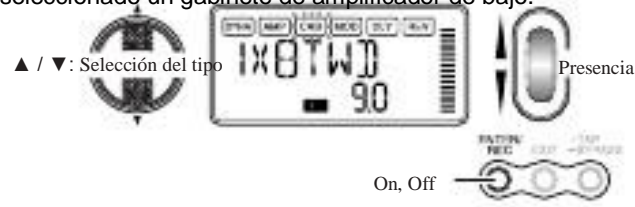

También puede utilizar un amplificador de guitarra con un gabinete bajo, amplificador de bajo con un gabinete de guitarra.

#### MOD: modulación y filtro de modelado Efecto

#### Tiempo de retardo: DLY

Estos son de modulación y de tipo filtro de efectos tales como cho-La pantalla muestra el tiempo de retardo de los modelos de retardo rus, flanger, phaser, y el cambio de tono. efecto. En esta pantalla, puede utilizar el Transmisor de valores a

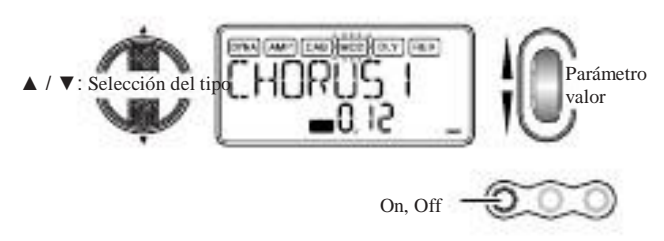

Modelado Delay: DLY

Estos son los efectos del tipo delay para el que puede establecer el el tiempo de retardo pulsando el TAP / botón BYPASS a una intervalo deseado.

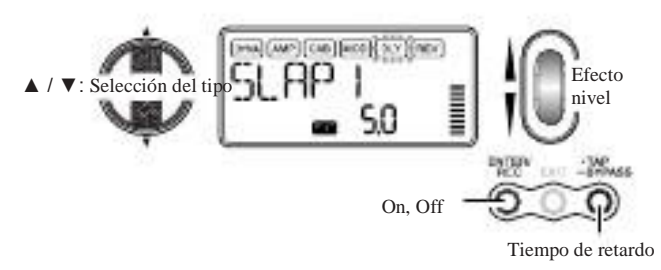

especificar el tiempo de retardo. También puede utilizar el TAP / BYPAS botón para especificar el tiempo de retardo en esta pantalla.

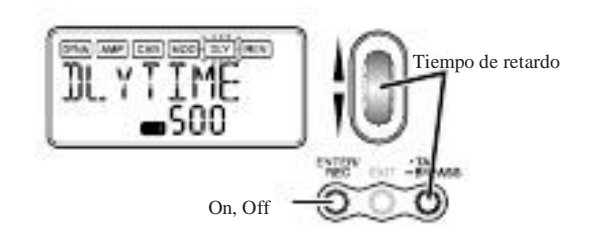

REV: Reverb Modeling

Estos son efectos de tipo de reverberación que añaden amplitud de el sonido.

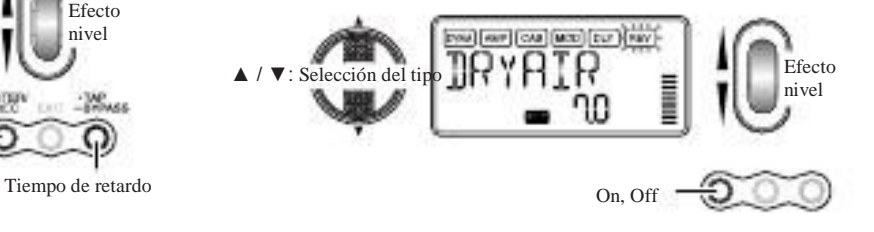

NR: La reducción de ruido

#### **ESCRIBIR**

El aumento de este valor producirá una mayor reducción del ruido. Aquí puedes escribir (guardar) un programa que ha creado.

Normalmente se ajustará esto para que no se oye obtru-

ruido sive cuando las cuerdas son ligeramente silenciado.

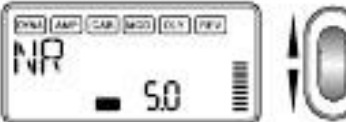

Ajuste el profundidad de ruido reducción

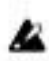

Si el valor de NR se eleva excesivamente, las notas pueden ser cortados

de modo poco natural. Si esto ocurre, reduzca el valor NR.

#### RENAME

Aquí puede asignar un nombre a cada programa.

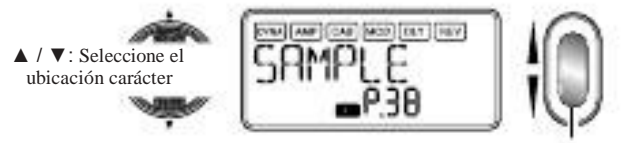

Seleccione el carácter

Los siguientes caracteres pueden ser utilizados:

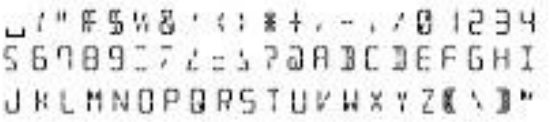

Utilice el Transmisor de valores para seleccionar el destino de escritu (Sólo programas de usuario). Para cancelar la escritura de un progra pulse

la √(O ®) CURSOR para seleccionar una pantalla diferente. Para escribir el programa, pulse el Botón / REC ENTER. Cuando el programa se ha escrito, en la pantalla se indicate "COMPLT" durante aproximadamente un segundo.

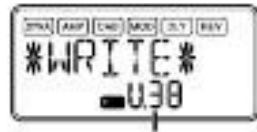

Seleccione un usuario programa número que el escribir destino

Número de programa que en la actualidad ocupa el destino de escritura

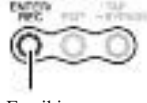

Escribir

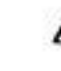

Antes de escribir un programa editado en un diferente pronúmero de programa, asegúrese de que no te importa sobrescribir los datos que existan en ese número de programa. La Se perderán los datos del programa que se sobrescribe.

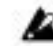

No es posible escribir en un programa preajustado (P00-P99).

## Modo de utilidad

Aquí puede realizar ajustes tales como LCD Backlight, Cayo Transposición y Bass Cancelar. En el modo de reproducción, pulse el Botón UTILITY; aparecerá el icono de la utilidad, y se le estar en el modo de utilidades.

#### LUZ DE FONDO: retroiluminación LCD on / off

Utilice el Transmisor de valores para encender la luz de fondo de encendido / apagado.

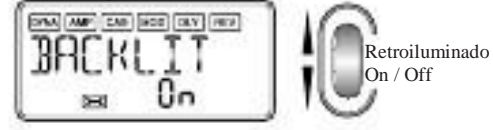

#### Seleccione una función de utilidad

Cada vez que pulse el Botón UTILITY, te paso a través las pantallas de función de utilidad en el orden mostrado a continuacióner si la luz de fondo está activada. Si utiliza baterías, el tiempo de funcionamiento será de corta

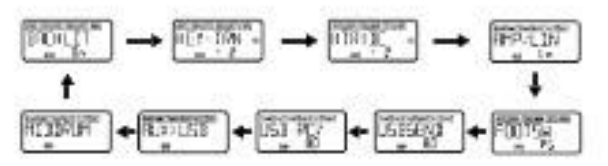

Cambiar la configuración para cada función de utilidad

Cambie la configuración deseada para cada función de utilidad. Presione el El botón EXIT para volver al modo de reproducción.

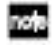

Estos ajustes se conservan incluso si se apaga la unidad.

#### CLAVE-TRN: Clave transposición

Viendo esta pantalla incorpora la clave del sonido en puesto desde el conector USB o el conector AUX. Utilice el Valor encoder para especificar la cantidad de transposición clave. La clave puede ser transpuesto en un rango de + / -1 octava. El value se puede ajustar hacia arriba y hacia abajo por 3 semitonos en 10 pasos ciento, y en intervalos de semitono (100 centésimas) para el remainder de la gama.

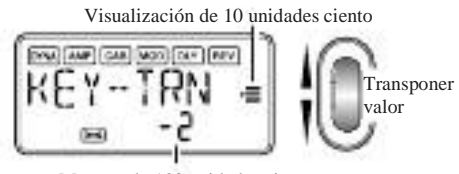

Muestra de 100 unidades ciento

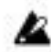

La señal de salida para la transposición de tecla será mono.

#### KTR + BC: Clave transposición + bass cancel

Viendo esta pantalla incorpora la llave y cancelaciones

el bajo de la entrada de audio desde el conector USB o

AMP / LIN: Amp / línea de selección

Cuando usted está utilizando Modeling Guitar Amp, este ajuste especifica si el PX5D se optimizará para la cabeza-

Jack AUX. La función de cancelación de graves elimina la baja fre-teléfono / salida de línea o para el tipo específico de amplificador de región de frecuencia del sonido, que proporciona un conveguitarra.

manera muy práctico para que usted practique tocar el bajo a ti mi**srate** ajuste no tiene efecto si modelado de amplificador está apagado o s El rango de ajuste de la función clave es la transposición que ha seleccionado Bass Amp Modeling o Guitarra / Bajo

mismo que para KEY-TRN (☞p.32). Al establecer la clave de TranSynth.

plantear la creación de "0" y selecciona Clave Transposición + Bass Cancelar, puede activar sólo la función Cancelar Bass.

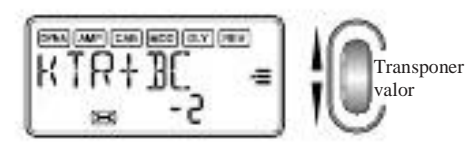

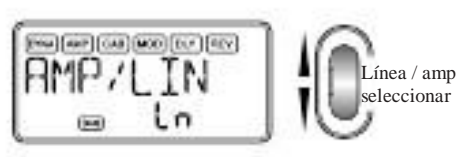

Ln: Elija esta opción si está conectado a una cabezateléfono, mesa de mezclas o grabadora.

AP1: Elija esta opción si está conectado a una limpieza suena como un amplificador de fabricación estadounidense abierto con

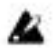

La señal de salida para la transposición de tecla y bajo Cancelespaldo ser mono. combo.

AP2: Elija esta opción si está conectado a un amplificador

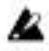

Si su ordenador está ejecutando Windows XP y desea para transferir datos de audio a través del conector USB, recoabricado combo abierto de nuevo. mendamos que instale el controlador USB-ASIO KORG (pro-AP3: Elija esta opción si está conectado a un amplificador provisto en el CD-ROM incluido). Para obtener más información sobreparte posterior cerrada 4 x 12 armario (s). cómo con un rango medio distintivo de sonido tales como el Reino Unido

instalar el controlador USB ASIO KORG, consulte "Instalación el software "en el CD-ROM incluido.

Los amplificadores mencionados anteriormente son ejemplos generales. Lo mejor configuración puede variar según el tipo de amplificador que está utilizando y cómo se establece.

FOOTSW: ajustes del pedal interruptor de pie

Utilice el Transmisor de valores para especificar la función de los pies interruptores conectados a la PX5D.

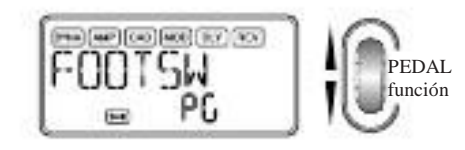

PG: Los pedales cambiar entre los programas enfirmado a la Memoria del programa [A] - [D]. El pedal conectado al conector ARRIBA (rojo) de la encable incluyó a jack FOOT SW se paso hacia arriba a través los programas en el orden de  $[A] \rightarrow [B] \rightarrow [C] \rightarrow [D] \rightarrow [A] \rightarrow ...$ El pedal conectado al conector DOWN (blanco) se paso hacia abajo a través de los programas en el orden de  $[D] \rightarrow [C] \rightarrow [B] \rightarrow [A] \rightarrow [D] \rightarrow ...$ 

Ud: Los pedales cambiará entre los programas U00-P99. El pedal conectado al conector ARRIBA (rojo) de la encable incluyó a jack FOOT SW se paso hacia arriba a través los programas en el orden de U00  $\rightarrow$  ...  $\Box$  Y 9 9  $\Box$   $\Pi$  0 0  $\Box$ .....  $\Box$   $\Pi$  9  $\Box$   $Y$  0  $0$   $\Box$   $\Box$  El pedal conectado al ABAJO conconector (blanco) va a intensificar a la baja a través de los programas de en el orden de U00 P99  $\rightarrow \rightarrow \dots \Box \Box 0 0 \Box Y 9 9 \Box$  $U00... \rightarrow \rightarrow \rightarrow P99...$ 

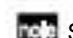

#### Si ha asignado el pedal de "PG" o "Ud", que

puede activar la función de Bypass presionando simultáneamente ción dos pedales conectados a las dos tomas, o activar la función de silencio por la celebración de los dos interruptores durante un segundo o más.

SS: Los interruptores de pedal se inicio / parada de grabación y reproducción

una copia para el modo Phrase Trainer. El interruptor de pie conectared al conector ARRIBA (rojo) del cable que se incluye para Jack FOOT SW se inicio / parada de grabación. El interruptor de pie conectado al conector ABAJO (blanco) del cable se iniciará / detendrá la reproducción.

Con esta configuración, los interruptores de pedal funcionará sólo cuando estás en el modo Phrase Trainer.

#### USBSEND: USB Enviar

#### AUX> USB: interfaz de audio USB

Esta opción permite ajustar el nivel de entrada a la computadora c**u⁄aiedtr**as se muestra esta pantalla, el PX5D operará como la PX5D se conecta a través de USB. Mira el medidor de nivel de una interfaz de audio USB stereo-in/stereo-out estándar.

la aplicación de audio en el que se está grabando, y el uso la Transmisor de valores ajustar "USBSEND" para que la renivel de acuerdo es apropiado (es decir, de modo que no lo hace ex CEED 0 dB).

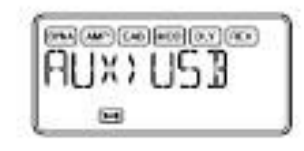

La siguiente ilustración muestra el flujo de señal cuando conectado a su ordenador.

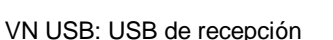

Esta opción permite ajustar el nivel de volumen de la señal de rerecibida de la computadora cuando el PX5D está conectado a través de USB. Uso de la Transmisor de valores, ajustar este para equilibrar

**HINTER** 

la entrada con el PX5D de de salida.

[Pha] [AMP] [CAD] [AIOE] [ BLY ] [RCV

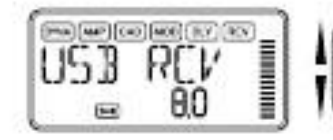

ajusta el nivel de volumen de la señal

Ajusta el Nivel de entrada

> PX5D SALIDA AUX (estéreo) USB

Reproductor de CD, etc

El conector AUX será la toma de entrada, y la salida jack será la toma de salida. Para ajustar el nivel de entrada su equipo, ver el medidor de nivel del DAW softsoftware en el que se está grabando, y ajustar el volumen del dispositivo externo que esté conectado a la toma AUX (Para asegurar que el nivel no excede 0 dB). El vol-El nivel de volumen de la señal que se recibe de la computer se ve afectada por el ajuste "USB VN".

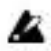

La PX5D de efectos, la función Rhythm & Bass, y de la frase Carga de los datos ajustados de fábrica Función Trainer no están disponibles mientras se está utilizando el PX5D como una interfaz de audio USB. He aquí cómo cargar los datos precargados. Esto cargará

MIDDRUM: MIDI Drum / Bass

Mientras se muestra esta pantalla, MIDI note-on/off mensabios recibidos a través del conector USB jugarán la interbass nal y el generador de sonido de batería.

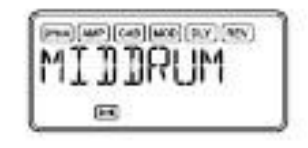

Mensajes de nota recibidos en los siguientes canales MIDI tocará el bajo y sonidos de batería.

MIDI canal 9: reproduce los sonidos graves.

Canal MIDI 10: reproduce sonidos de batería.

los programas de efectos ajustados en fábrica, nivel de master, Rhythm Ajuste el modo Bass, y los ajustes del modo Utilidad.

Tenga en cuenta que si vuelve a cargar los programas de fábrica, el usuario

los programas y los ajustes que se recuerdan cuando el apagar la unidad (nivel master, etc) todo habrá terminadoescrito.

- 1 Mientras mantiene presionado el Botón RHYTHM y el πCURSOR, conectar la alimentación. La pantalla LCD le preguntará "reload?" Presione el Botón ENTER / REC
- 2 La pantalla indicará "Reload", "VERIFICAR", "COMPLT" por un corto tiempo, y el conjunto de la fábrica programos se volverá a cargar en la zona del programa de usuario. A continuación, aparecerá la pantalla en el poder. Si usted decide no cargar, presione el El botón EXIT

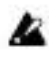

Los canales MIDI que reproducen los graves y sonidos de batería<sup>al tiempo que se muestra la indicación "reload?". La</sup> son fijos. No se vuelven a cargar los programas de fábrica, de la normal

Aparecerá pantalla de encendido y el PX5D será en el modo de reproducción.

Para la correspondencia entre la nota MIDI recibida datos y los sonidos de batería que se juegan, se refieren a "PX5D Drum Kit mapa "en el CD-ROM incluido.

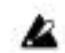

Nunca apague la unidad durante la operación de recarga.
# Lista de parámetros de Efecto

DYNA: Dinámica y modelado Pickup

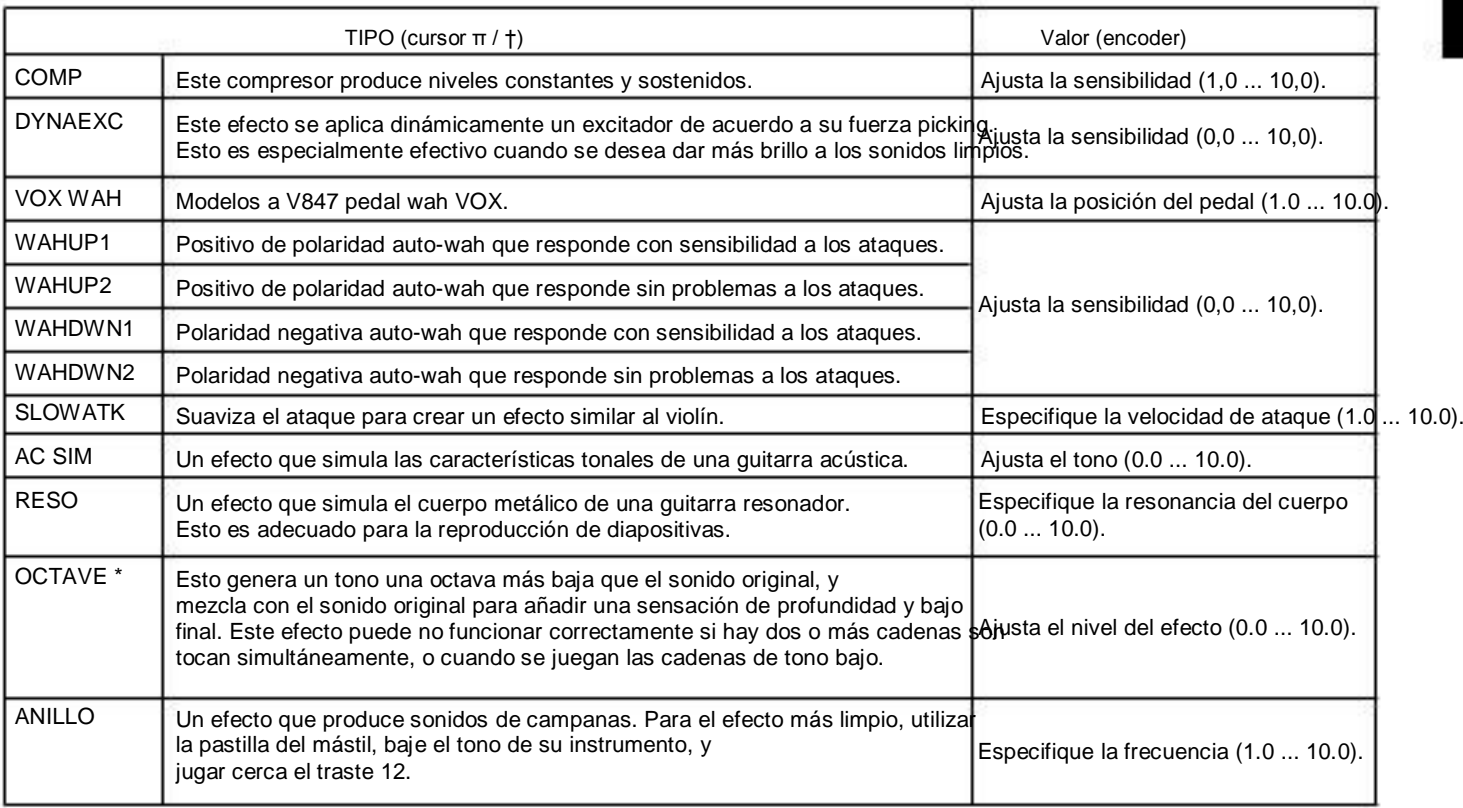

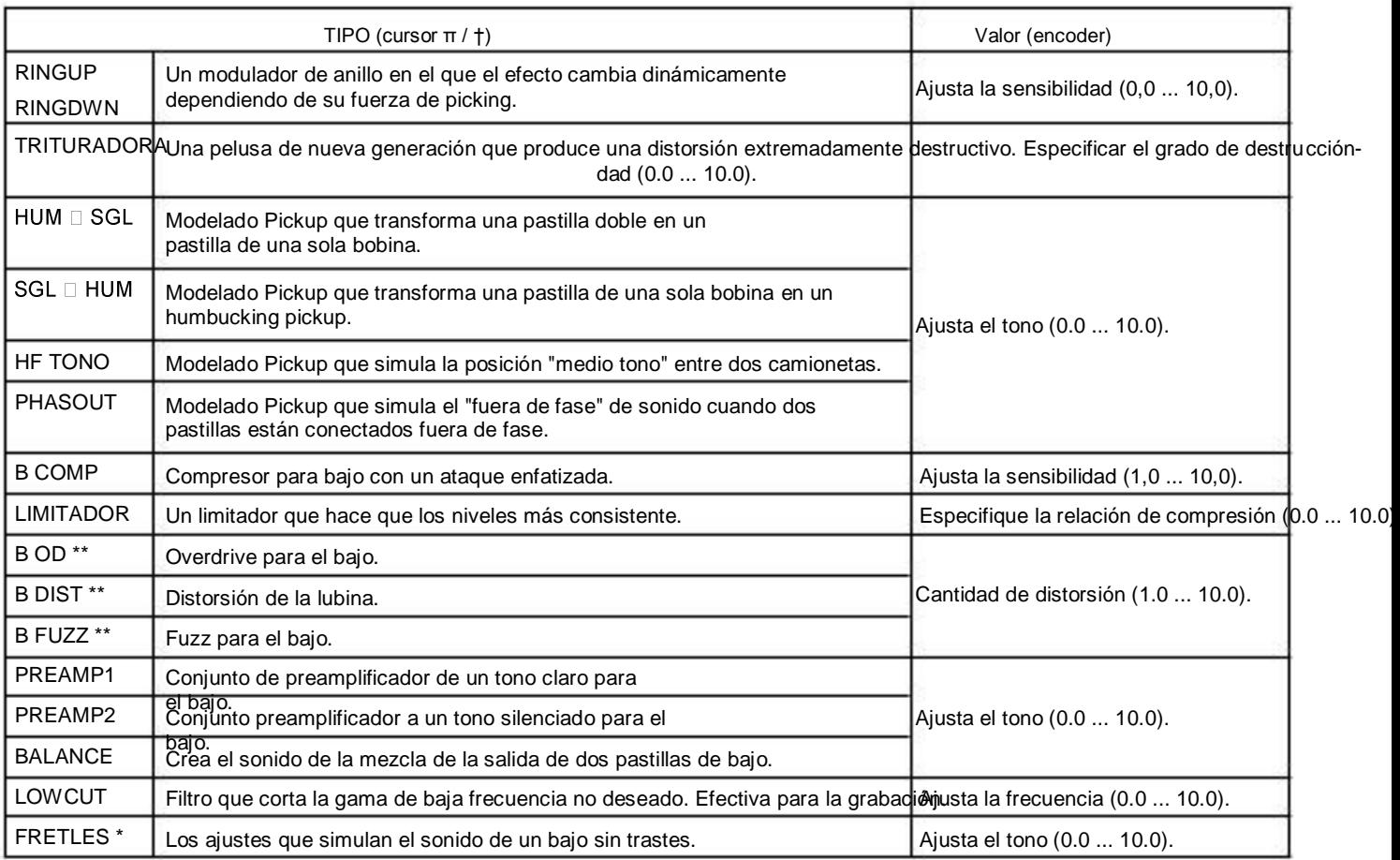

\*: El sonido se fangosa si usted juega acordes. Normalmente, debe reproducir sólo notas individuales cuando se utiliza este.

\*\*: Este suele ser un efecto para el bajo, pero se puede utilizar con el modelo de amplificador sintetizador para producir un sonido grueso cuand utilice

una guitarra.

AMP: modelado de amplificador

Al usar modelado de amplificador, los diales de control (GAIN / MID, BASS, TREBLE, VOLUMEN) y Transmisor de valores será activo. La Dial VOLUME todavía se puede utilizar incluso cuando modelado de amplificador es "OFF". Con el fin de sacar el máximo provecho de la

características de modelado de amplificador, le recomendamos que lo utilice en combinación con modelado de recinto acústico cuando se escucha

a través de los auriculares o al grabar desde la salida de línea.

Si GSYNTH1-3 o BSYNTH1-3 se selecciona como tipo, los diales de control controlarán profundidad del filtro, filtro de descomposición, el

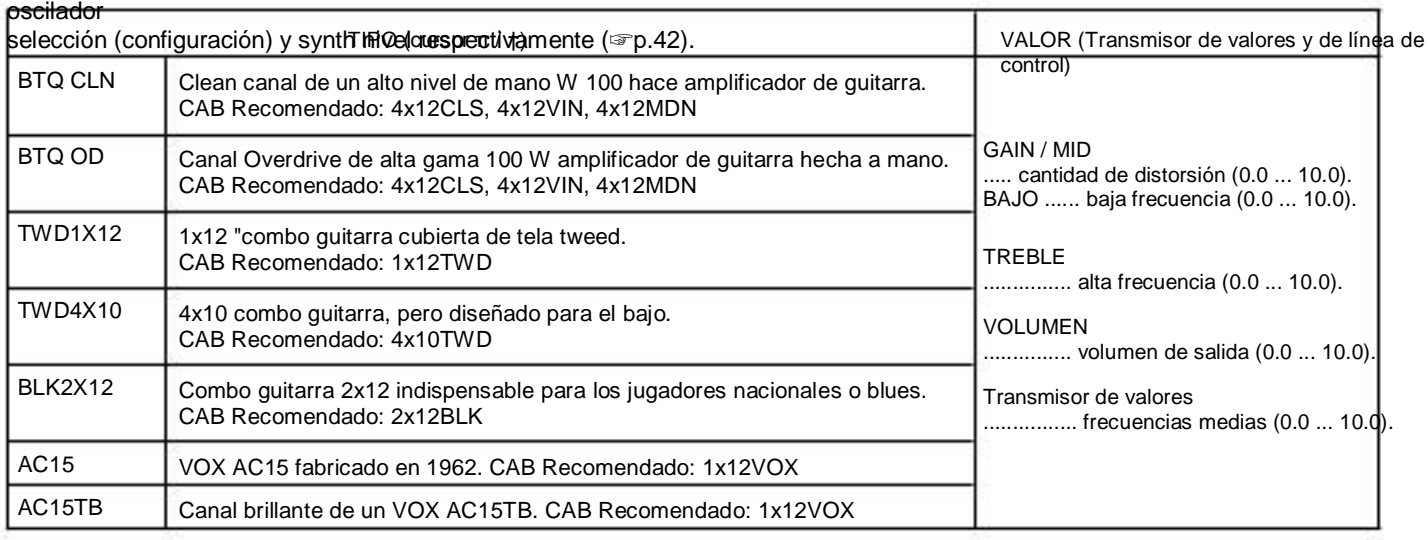

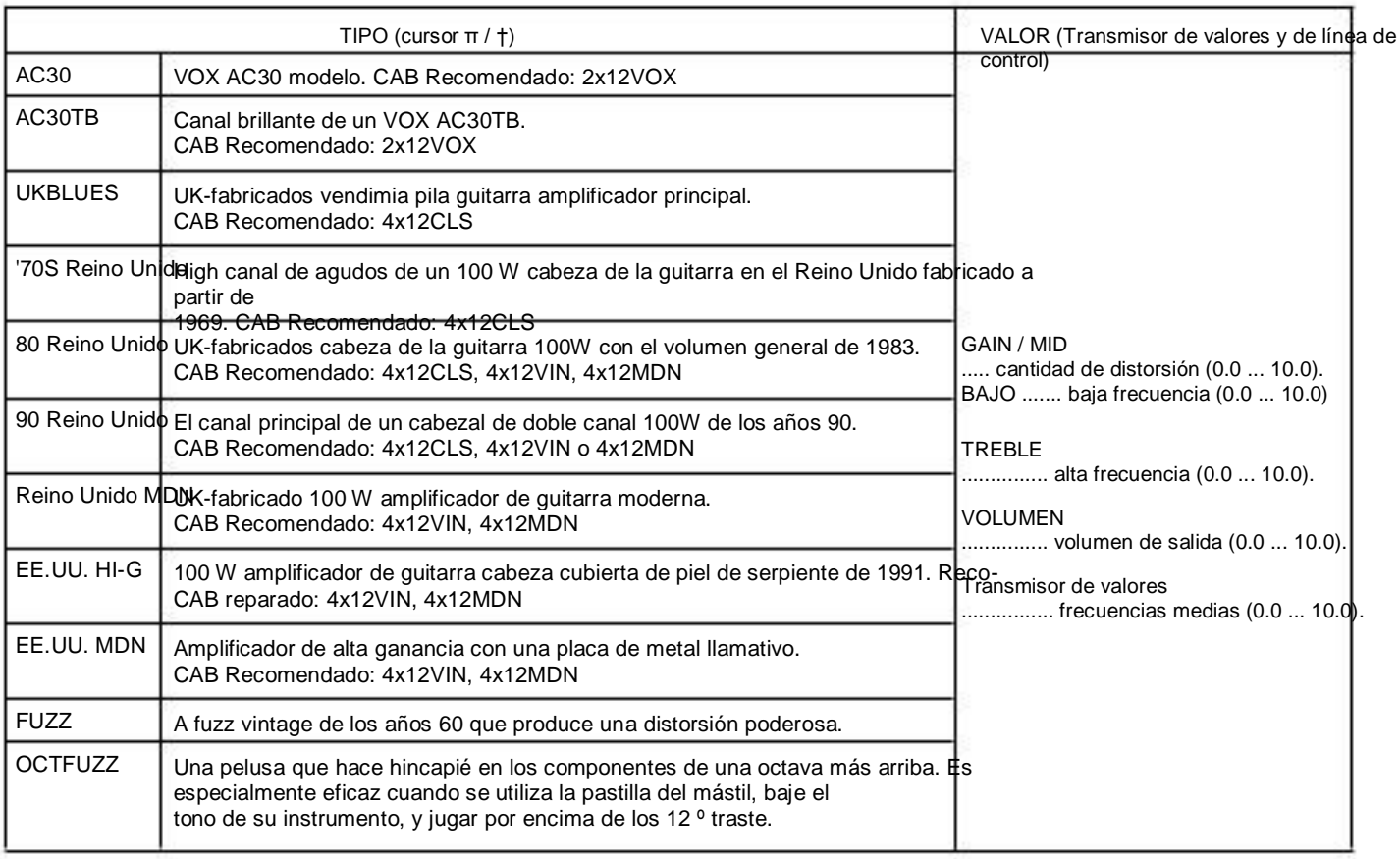

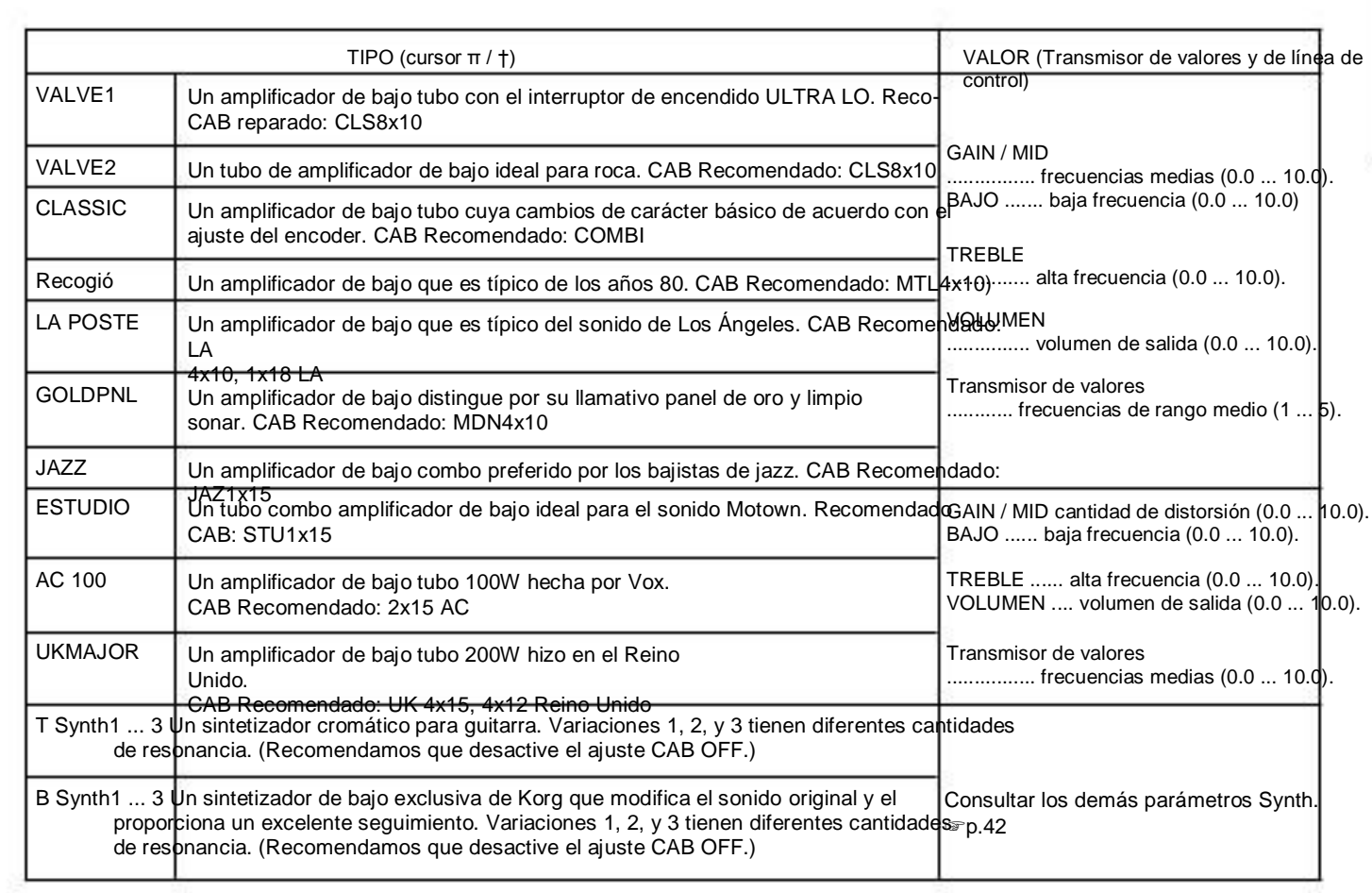

#### Parámetros Synth

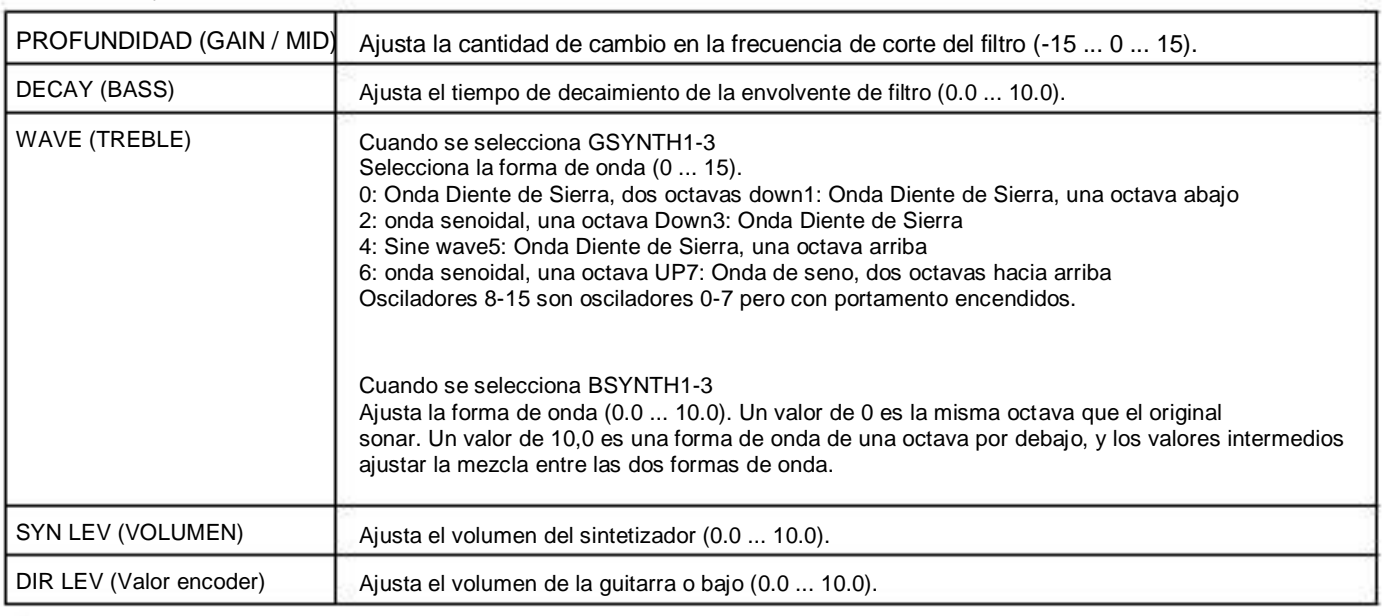

El sintetizador de guitarra (GSYNTH1-3) es eficaz con una sola nota a jugar. No va a producir el resultado correcto, si el juego de acordes. A El synth bass (BSYNTH1-3) producirá sonido fangoso si juegas acordes.

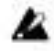

El sintetizador de guitarra (GSYNTH1-3) no produce el resultado esperado si el instrumento está afinado correctamente. Si esto ocurre, Por favor, afine el instrumento correctamente.

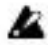

Si el sonido se distorsiona desagradable, baje el "SYN LEV" y "DIR LEV" hasta que el sonido ya no distorsionada.

# CAB: Modelado Gabinete

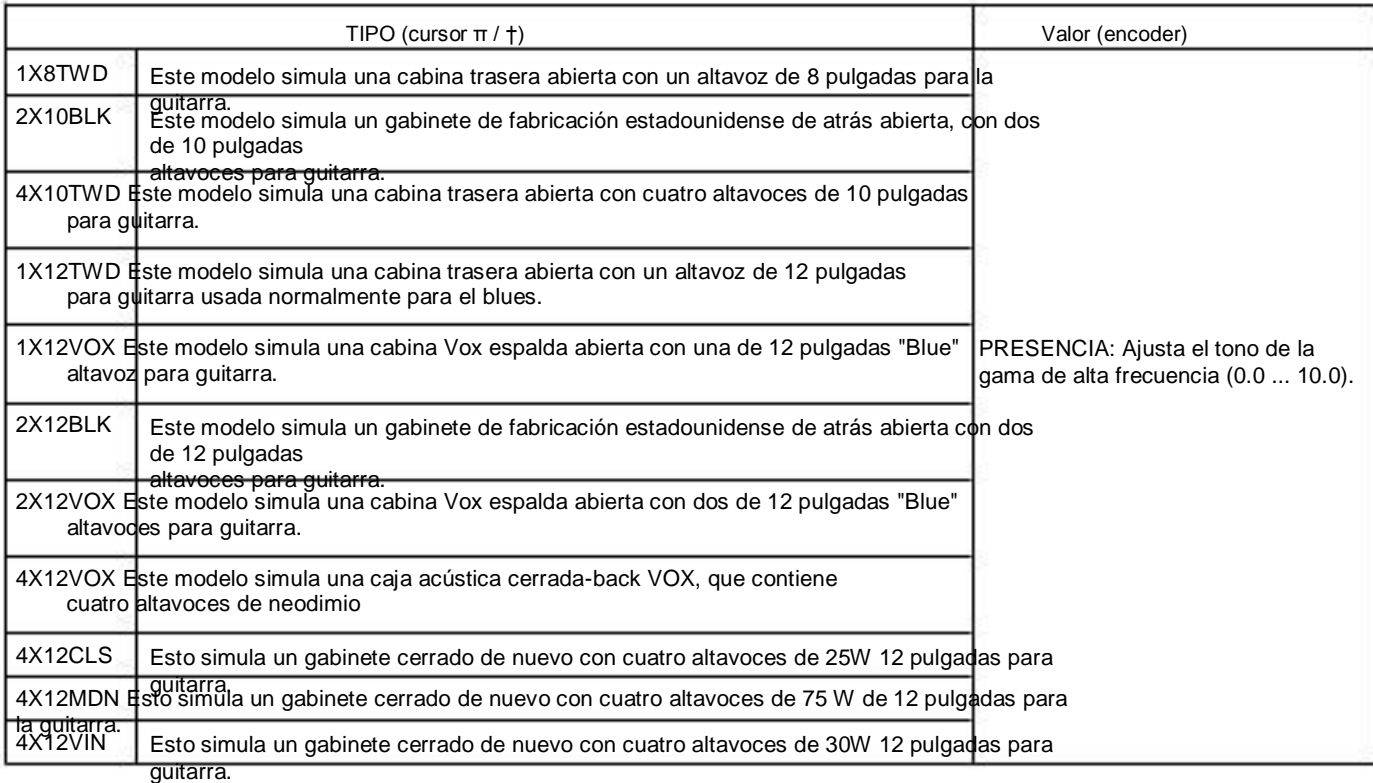

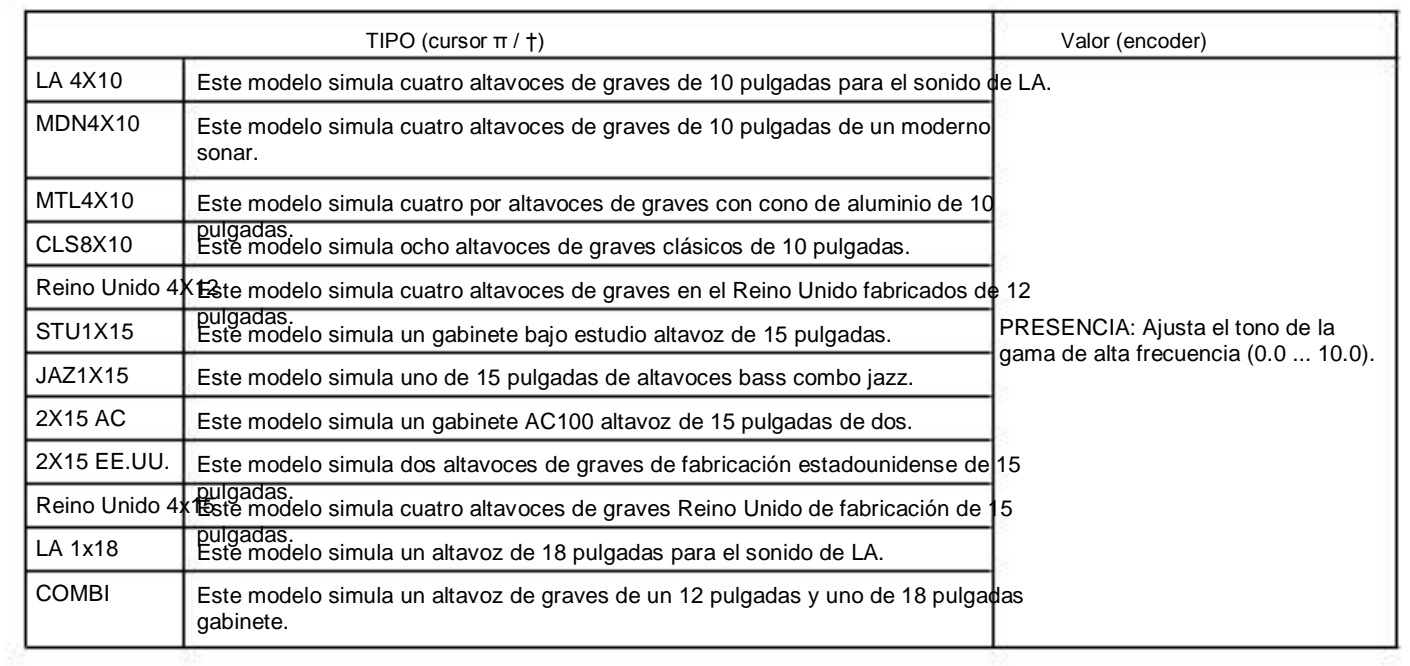

# MOD: modulación y filtro de modelado Efecto

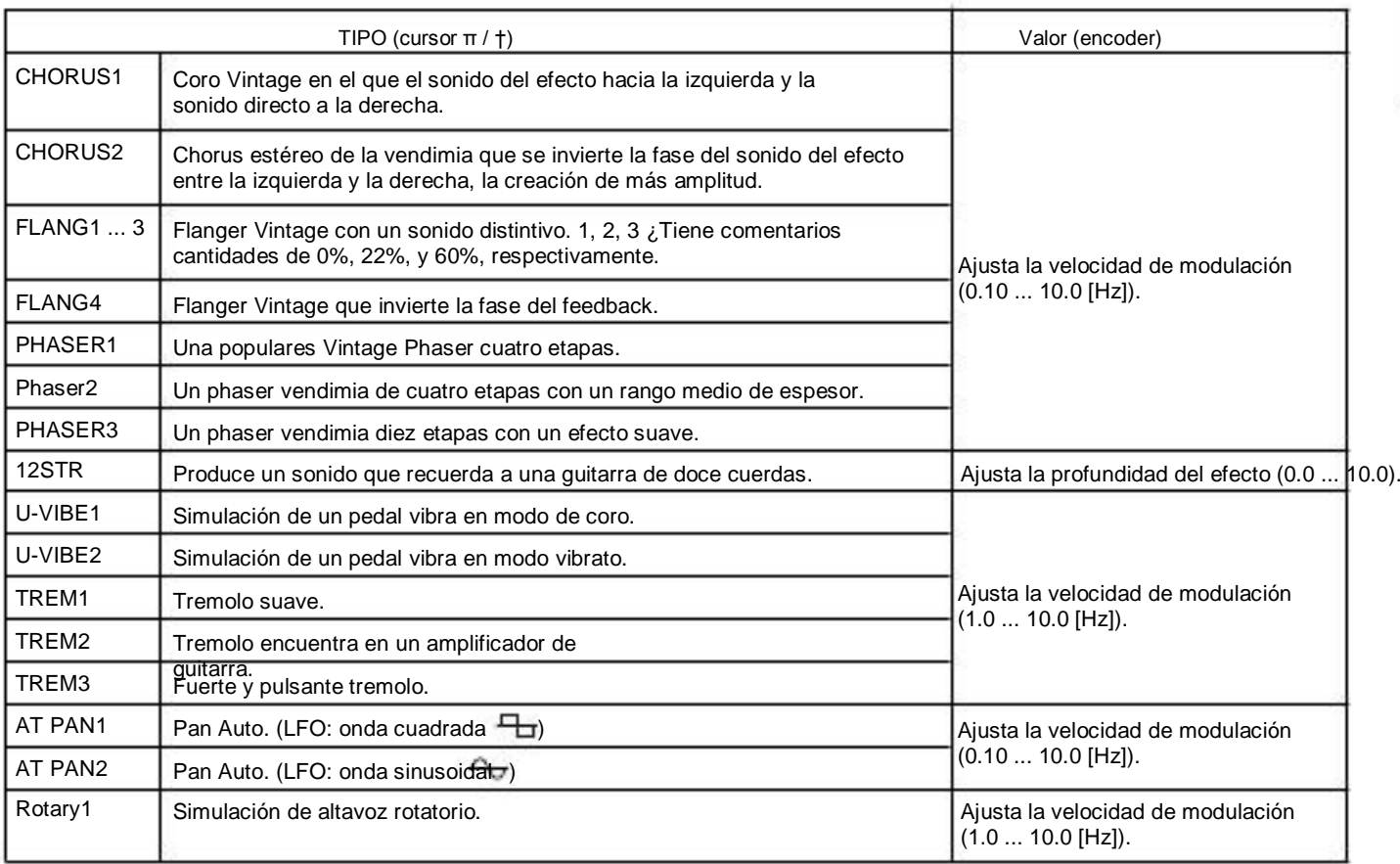

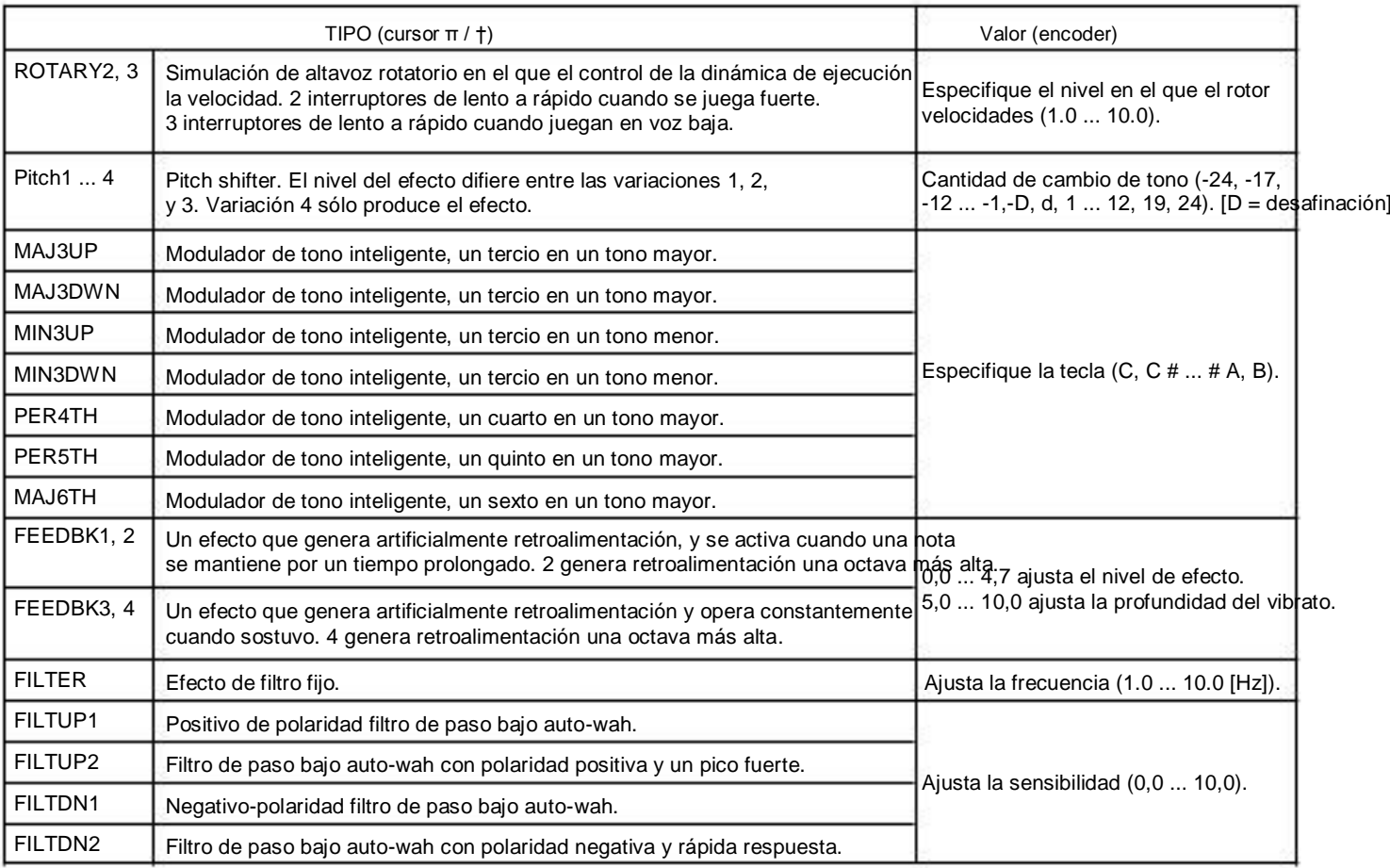

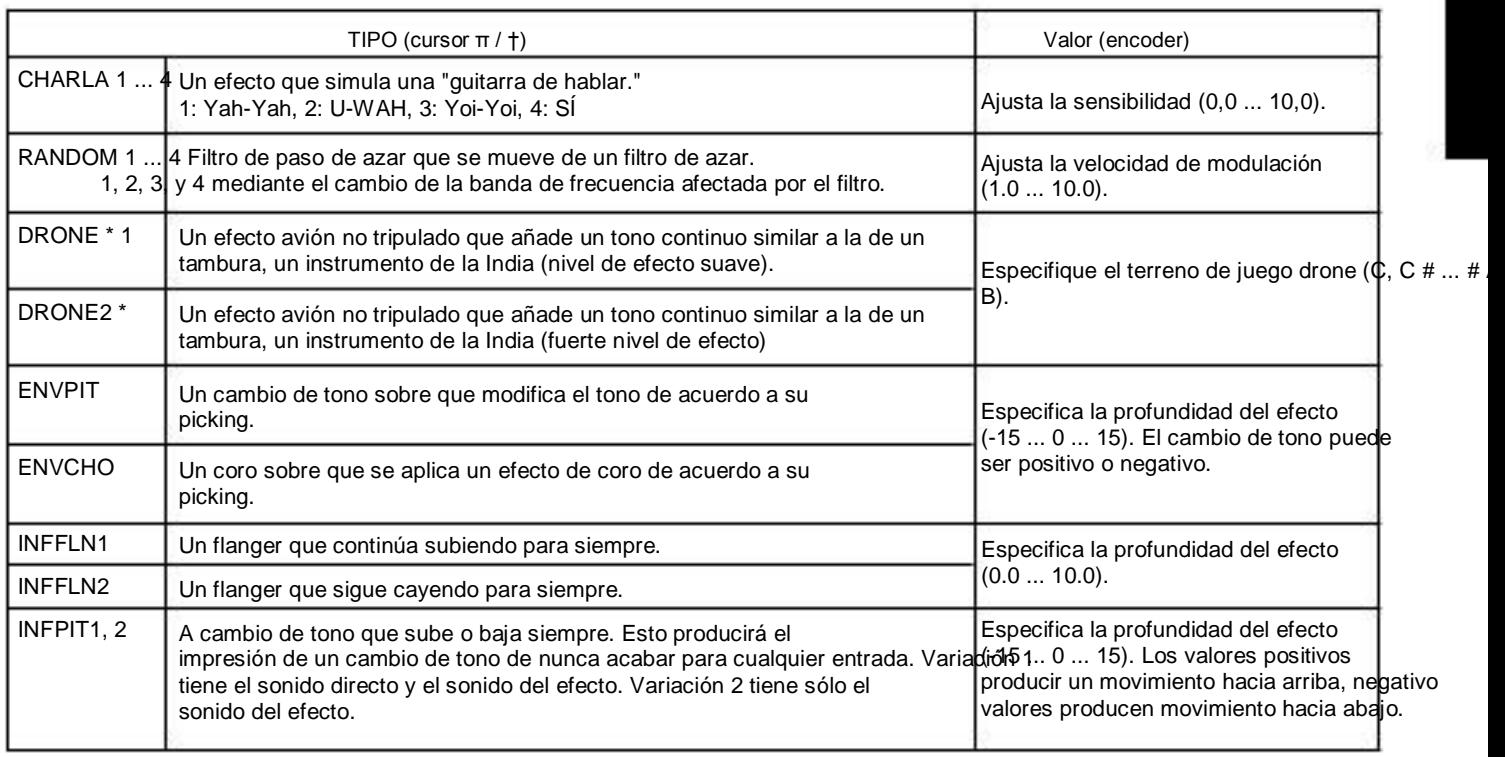

\*: Es eficaz para ajustar el tono drone a la nota tónica de la canción o solo estás jugando.

#### Sobre el cambio de tono inteligente

El cambio de tono inteligente crea armonías musicalmente útil variando la cantidad de cambio de tono de acuerdo con la nota que toque y la tecla en la que está jugando. Por ejemplo, si se selecciona un cambio de tono de un tercero en una de las principales clave (MAJ3UP), la cantidad de cambio de tono variará automáticamente entre tres semitonos (una tercera menor) y cuatro semitonos (una tercera mayor).

• Cuando MAJ3UP se utiliza con una configuración de clave de C

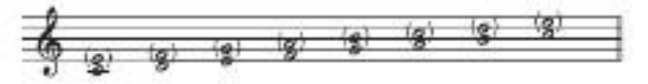

El terreno de juego creado por el modulador de tono inteligente se muestra en paréntesis ().

La PX5D ofrece siete tipos de tono inteligente cambiantes, con intervalos de un tercero, cuarto, quinto y sexto. (Para el tercero, puede seleccionar la parte superior o inferior, y una clave principal o secundaria.)

Si su equipo no se ajusta correctamente, los resultados no pueden ser como se esperaba. En este caso, vuelva a afinar su instrumento.<br>El modulador de tono inteligente funcionará cuando toque notas individuales. No puede producir el efecto de acordes.

# Modelado Delay: DLY

Cada tipo de retardo, (1, 2, 3, 4, 5) tienen diferentes cantidades de la retroalimentación. El tiempo de retardo es fijado por el intervalo co que

pulse el TAP / botón BYPASS dos veces. El tiempo de retardo especificado se puede comprobar pulsando la TAP / BYPASS botón.

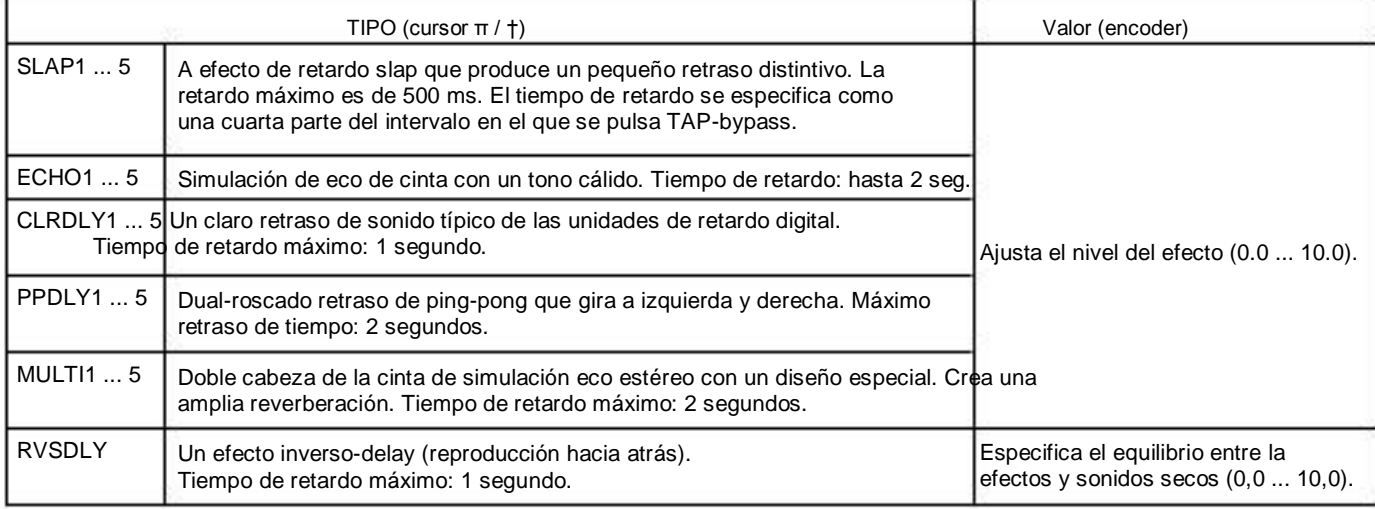

# REV: Reverb Modeling

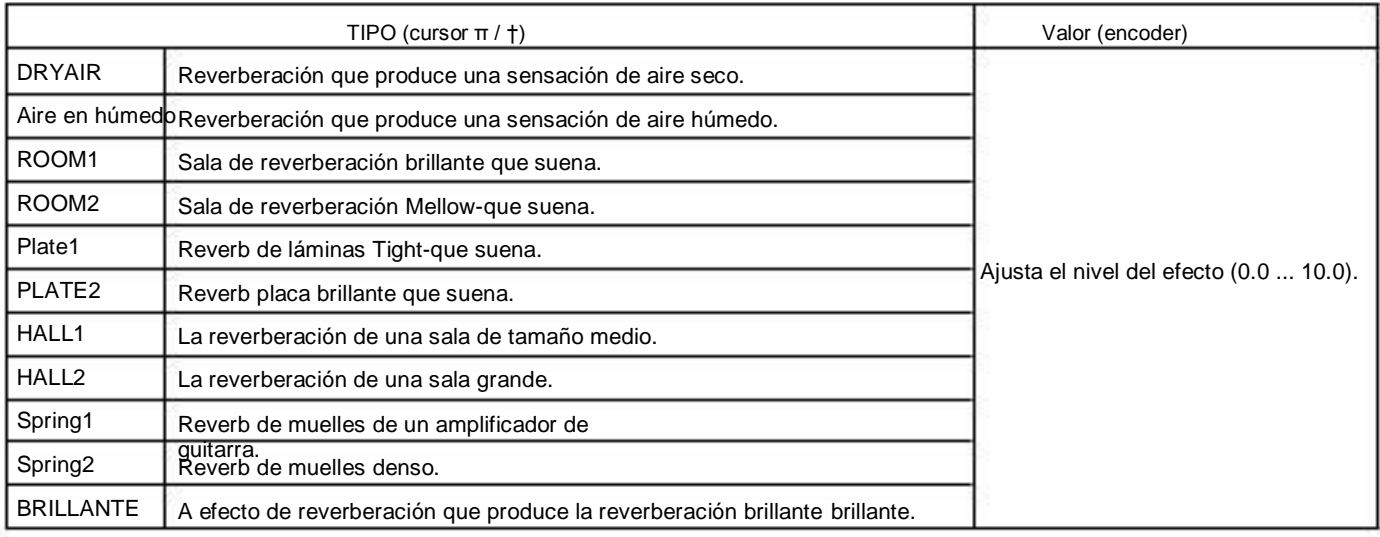

# Nombres de programas

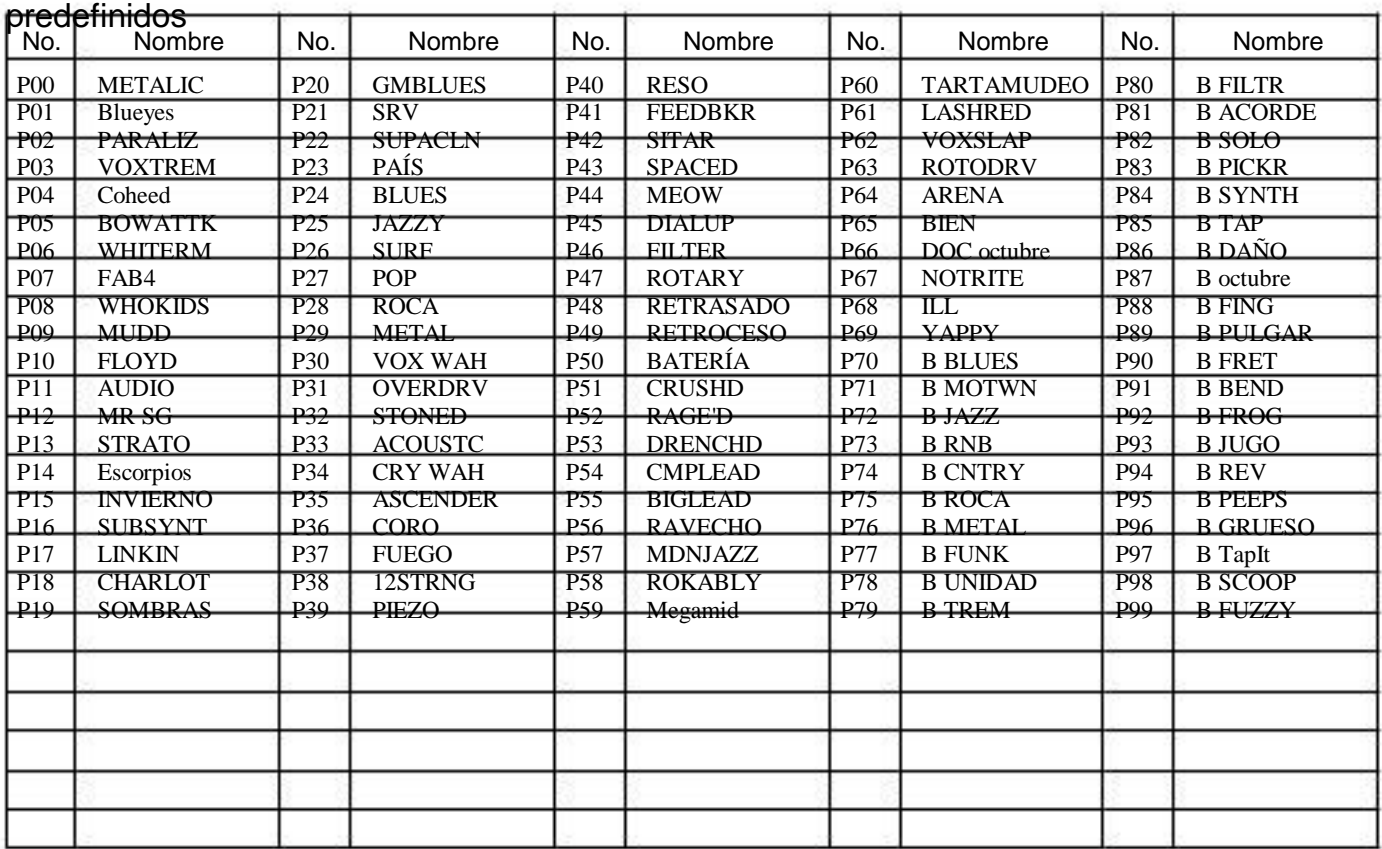

# Lista Patrón de Percusión

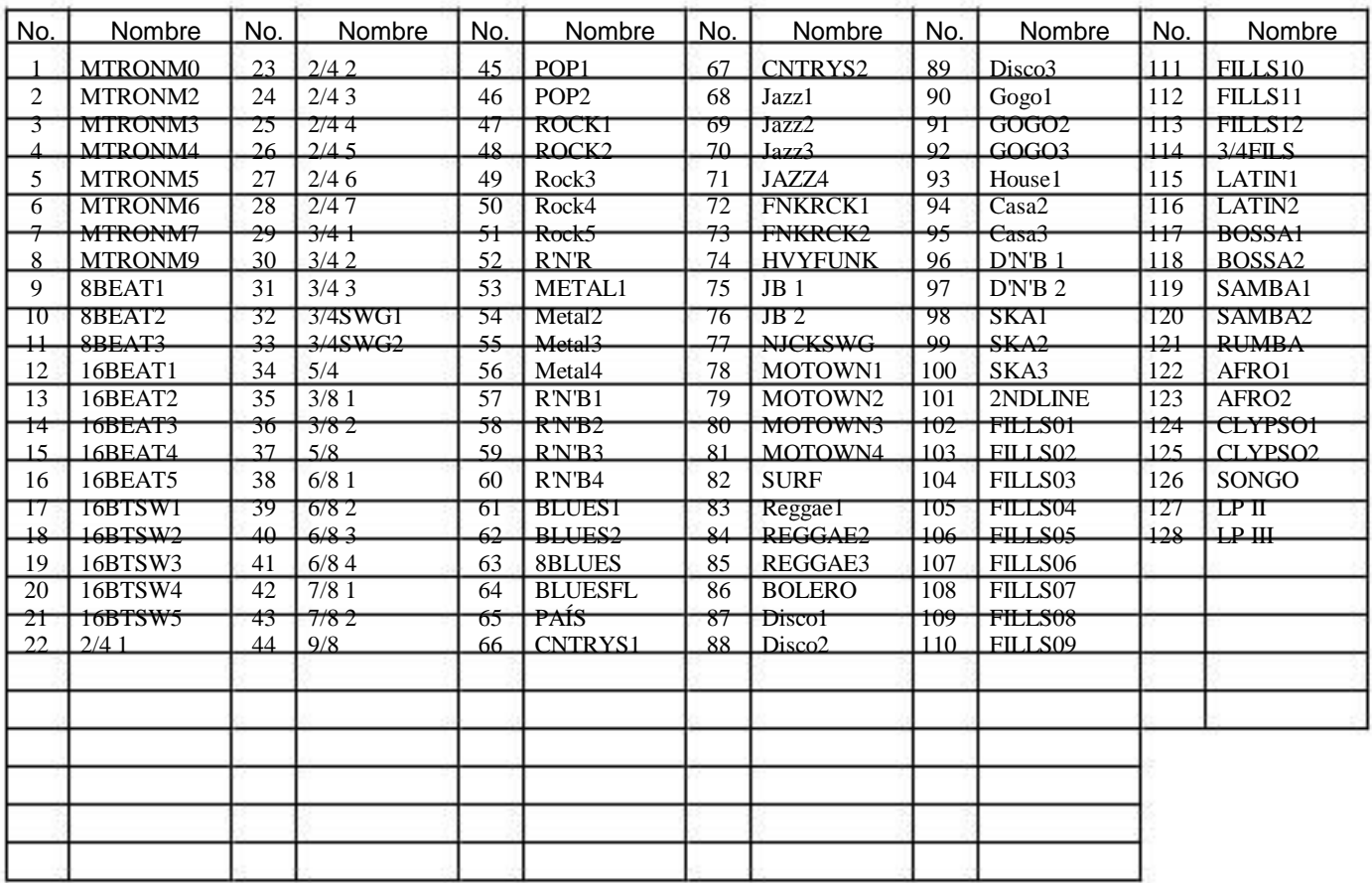

# Solución de problemas

Si el PX5D no funciona como se esperaba, compruebe los siguientes puntos primero. Si esto no resuelve el problelem, póngase en contacto con su distribuidor.

- 1. La alimentación no se enciende.
	- Se instalan las baterías? Por otra parte, es la correcta Adaptador de CA conectado a una toma de CA?
- 2. No hay sonido
	- ¿la guitarra o el bajo, amplificador y / o los auriculares conectados en los terminales correctos?
	- ¿Está el amplificador encendido y configurado correctamente?
	- ¿Están rotos los cables?
	- ¿El nivel maestro de la PX5D ajustado a "0" oa un bajo nivel?
	- El Dial VOLUME pueden haber sido rechazadas.
	- ¿Está el PX5D silenciado?

Tenga en cuenta que si los efectos están desactivados, la pantalla de la circum mesicado en la amaza de estrectamente. cadena

 va a desaparecer, y no va a ser posible distin guir bypass o anulación de la pantalla LCD.

- Dosis del LCD display "AUX> USB" en el modo de utilidad? Cuando "AUX> USB" en la pantalla, la salida que sonido de la guitarra se silenciará.
- ¿Está el volumen de la guitarra bajado?
- 3. El volumen del dispositivo conectado a la entrada AUX jack es demasiado alto o demasiado bajo o no se oye.
	- Ajuste el nivel de salida del dispositivo conectado. Haga las conexiones a la toma de auriculares del de vice, en lugar de a su salida de línea.
	- ¿No está en el modo Phrase Trainer? Salga del modo Phrase Trainer.
	- ¿Está utilizando un cable de conexión con una resistencia incorporad
- 4. Los efectos no se aplican
	- ¿Está el PX5D bypass? (La cadena de efectos estará parpadeando)
	- ¿Están los efectos utilizados en el programa de encendidos?
- 5. Tuner no funciona.
	- ¿Está el PX5D anuladas o silenciado?
- 6. No se puede instalar el software
	- ¿Está el CD-ROM insertado en la unidad de CD?
- - ¿Podría la lente de la unidad de CD esté sucio? Use un limpiador de lentes disponible en el mercado para limpiar la lente.
	- ¿Está intentando instalar desde un CD de la red conducir?

 Este software no se puede instalar desde una red unidad de CD conectado.

• ¿Es capaz de utilizar un puerto USB? Si está usando Windows XP, vaya al [Panel de control] □ [Sistema] y seleccione la ficha [Hardware]. En [De vice Manager], compruebe los ajustes de Universal Seri al Bus Controller y el concentrador raíz USB.

- 7. No se puede grabar con la función de audio USB. O, la El nivel de grabación es demasiado bajo (demasiado alto).
	- Utilice el ajuste Modo de utilidad "USBSEND" para ajustar el nivel de entrada a la computadora. ☞p.35
- 8. No se puede reproducir utilizando la función de audio USB. O, el nivel de reproducción es demasiado bajo (demasiado alto).
	- Utilice el modo Utility "USB VN" configuración que desee ajustar el nivel de entrada a la PX5D. ☞p.35
- 9. Su software no responde a la PX5D
	- ¿Está el cable USB conectado correctamente?
	- ¿Ha instalado el controlador que necesita?
	- ¿Se ha detectado el equipo conectado PX5D?
	- Si está usando Windows XP, vaya a Panel de control

"Dispositivos de sonido y audio Propiedades" y haga clic en la ficha Hardware.

Si utiliza Mac OS X, vaya a Macintosh HD

Carpeta de la aplicación □ Carpeta de Utilidad □ "Audio MIDI Ajustes ", seleccione la pestaña" Dispositivos MIDI ", y comprobar que el PX5D se ha detectado.

• El dispositivo o software conectado no admitan los mensajes que están transmitiendo. Consulte la propia Manual de er del dispositivo conectado o software para verifique que responde a los mensajes que está trans mitting.

# Especificaciones

- ●Efectos: 180 tipos (Número máximo de efectos disponibles al mismo tiempo: 7)
- ●Número de programas:
- Usuario: 100
- Preset: 100
- ●Entradas:
- INPUT (jack 1/4 ")
- AUX (mini jack estéreo)
- ●Salida: línea / salida de auriculares de doble propósito (Jack estéreo)
- ●Control:
- Toma FOOTSW
- Conector USB
- ●Sección del sintonizador:
- Rango de detección: 27,5 Hz-2, 093 Hz (A0-C7)
- $\cdot$  Calibración: A = 438 Hz-445 Hz
- ●Sección rítmica:
- Número de modelo: 774, incluyendo las variaciones de patrones
- Tempo: 40-240 lpm
- ●Fuente de alimentación:
- Dos pilas alcalinas AA:
	- Permite a 7 horas de uso continuo (luz de fondo apagada) Permite 5 horas de uso continuo (luz de fondo activada)
- USB alimentado por bus (cuando se utiliza el conector USB)
- Adaptador de CA que se vende por separado (DC4.5V :)

 $A @.$ 

- ●Dimensiones (W x D x H): 118mm x 75mm x 20mm (4,65 "x 2,95" x 0,79 ")
- ●Peso (sin incluir las pilas): 154 g (0,34 libras.)
- ●Elementos incluidos:
- Manual de instrucciones
- Dos pilas alcalinas AA para comprobar el funcionamiento
- CD-ROM
- Cable de conector FOOTSW
- ●Opción:
- Adaptador de CA Interruptor de pedal • KORG PS-1

La apariencia y las especificaciones están sujetas a cambios sin previo aviso para mejorar el producto.

# **Precauciones**

## Emplazamiento

L'utilización de instrumentos dans cet les endroits suivants peut en entraîner le mauvais fonctionnement.

• En plein soleil

- Endroits très très chauds ou humides
- Las ventas Endroits ou fort poussiéreux Vibraciones • Endroits soumis à de fortes
- A proximité de campeones magnétiques

## **Entretien**

Lorsque l'instrumento sí Salit, nettoyez-le avec un gasa propre et seg. Ne vous servez pas d'agentes de Nettoyage liquides tels que du benzène ou du diluyente, voire des produits infla-Mables.

## Conservez ce manuel

Après avoir lu ce manuel, veuillez le conservador soigneusement vierta toute référence ultérieure.

# Evitez toute intrusión objets d'ou de liquide

Alimentación

trumento. Si le liquide sí renverse ou coule, il subido de tono de provoquer des dommages, sin corte de circuito ou une electrocución. appropriée. Evitez de brancher l'adaptateur à une prise de courant no hagales dominages, sin corre de cheuro da dire electrocución.<br>La tensión no nas corresponden à celle vertide loquelle l'appareil est copeu veillez à ne la tensión ne pas corresponden à celle vertido laquelle l'appareil est conçu. elle la re pas laisser tomber des objets metalliques dans le bi<br>Le ftrombones, ex par.). Si cela sí produit, débranchez l'alimen-Branchez l'adaptateur secteur fourni à une premio secteur de tensión

## Interferencias avec d'autres appareils électriques

Les postes de la radio y de télévision situés à proximité peuvent par conséquent souffrir d'Interférences a la recepción. Veuillez dès lors faire fonctionner cet appareil à une distancia raisonnable de postes de la radio y de la televisión.

# Maniement

Vierta éviter de les endommager, manipulez les commandes et les boutons de cet instrumento avec soin.

ción de la prise de courant et votre contactez revendeur korg le plus proche ou la superficie où vous avez acheté l'instrumento.

Ne jamais PlaceZ de récipient contenant du liquide près de l'ins-

## Aviso concernant l'élimination du produit (UE seulement)

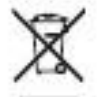

Si ce symbole "Poubelle Barrée" est imprimé sur le produit ou dans le manuel de l'utilisateur, vous Devez débarrasser vous du produit de la Manievolver appropriée. Ne jetez pas ce produit avec vos ménagères ordures. En vous débarrassant corrección temente du produit, vous préviendrez les dommagos environnementaux et les risques sanitaires. La méthode d'correcte élimination Dependra de votre lieu d'habitation, aussi veuillez contacter les Autorités configuraciones regionales concernées pour les décolas.

> \* Les noms de sociétés, noms de produits et noms de formatos, etc dans ce manuel sont des marques de fabrique ou des marques déposées de leurs propriétaires respectifs.

# Table des matiére

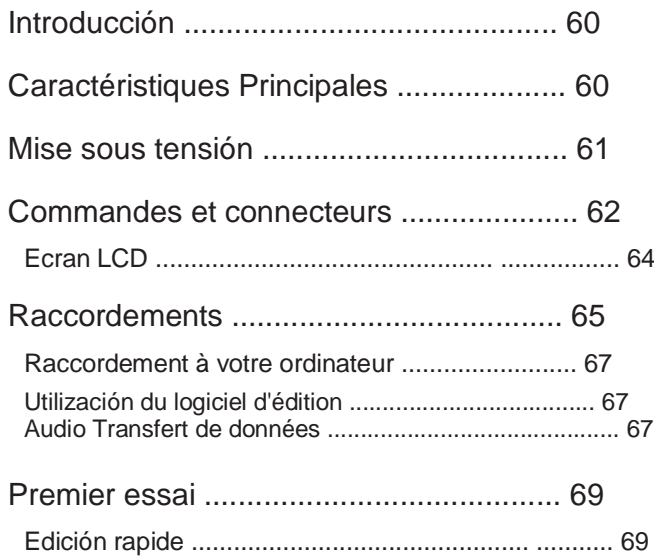

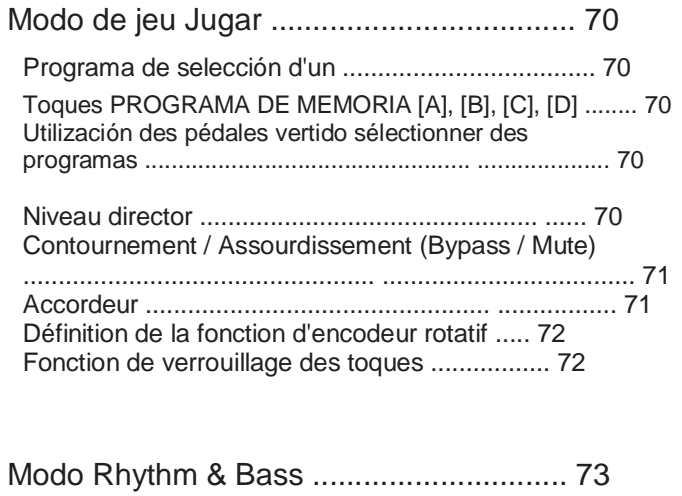

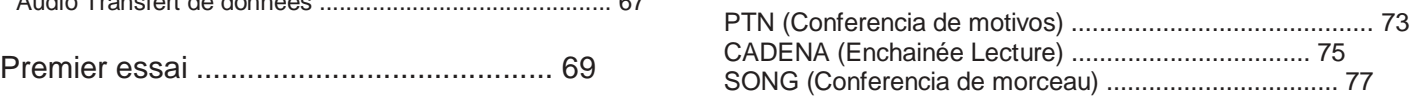

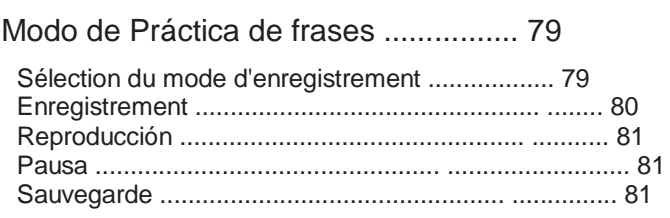

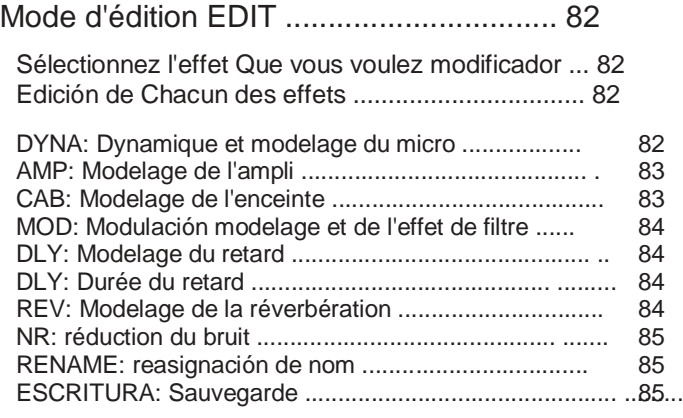

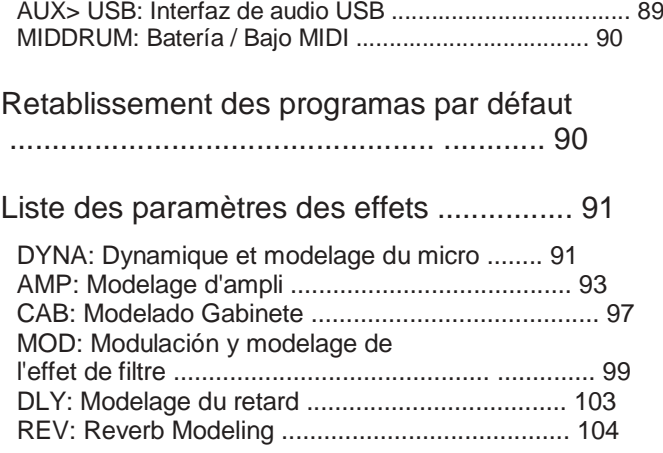

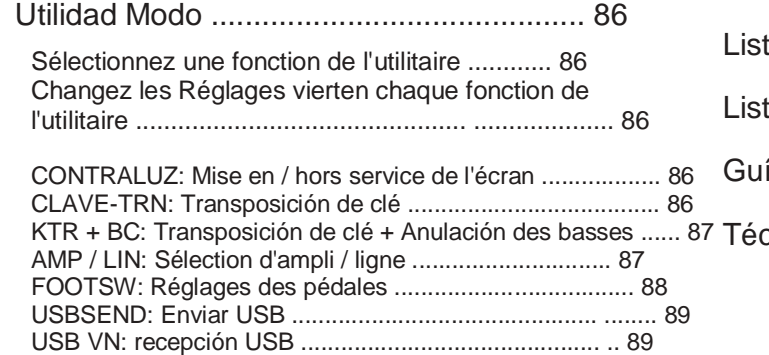

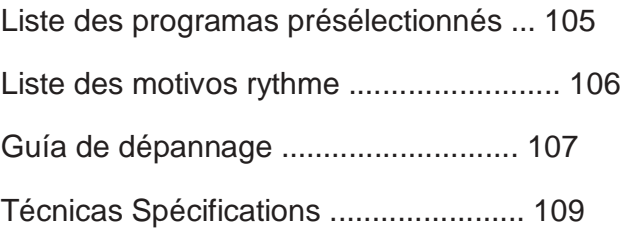

# Introducción

Merci d'avoir fait l'adquisición d'un processeur d'effets personal de múltiples PANDORA PX5D de Korg. Vierta lui asegurador une longue vie sans incidentes, Veuillez lire un pevimiento le présent manuel et toujours veiller à utiliser l'apcorrectement pareil. Conservador le manuel dans un endroit sûr afin de pouvoir s'y ultérieurement reportero.

# Caractéristiques Principales

Le PX5D est un multi-effets concentrant polivalente une incroyable gamme de hijos d'amplis guitare / basse et d'effets dans un boîtier compacto utilisant la technologie "" De modélisation de Korg vertido créer des hijos de réalistes modelización et puissants.

180 variaciones d'effets vierten septiembre effets au máxima peuvent être utilisées simultanément.

Le système IPE (Integrated Parameter Edit) permet facilement de Regler les parámetros d'effets.

100 programas utilisateur y 100 programas présélectionnés

### Boutons de réglage

Le PX5D Integre 18 tipos de modèles d'ampli de guitarra, 10 tipos de modèles d'ampli de basse et 6 tipos de synthétiseurs, Chacun pouvant être remodelé rapidement et facilement.

## Ecran à cristaux liquides rétroéclairé

L'écran à cristaux liquides (LCD) est très lisible, même dans des sombres Endroits.

#### Fonction d'accordeur automatique

Cette fonction facilité et l'accéléré accordage. Elle permet également d'Accorder sans l'être instrumento entendu (avec le son coupé).

#### Fonction Rythme and Bass

128 patrones de Rythme and Bass ou des métronome peuventilar Utiliza être. 16 patrones múltiplos peuvent être aussi ajoutés pour une des lecciones sucesivas.

#### Fonctionnement de Phrase Trainer

Vous pouvez utiliser le modo de Rhythm & Bass vertido diseñador sin motivo de rythme, jouer avec ce motivo une fuente de audio raccordée a la premio AUX ou au connecteur USB, ou bien jouez sur votre guitare (ou basse) raccordée a la premio ENTRADA tout en enregistrant le tout, puis écouter l'enregistrement de façon répétée (máximo 80 secondes medio). La vitesse de conferencia peut être aussi ralentie sans changement de la hauteur du hijo. Le rythme sélectionné en mode Rythme and Bass et l'effet del peuventilar également être enregistrés simultanément.

### Fonction de altivez AUX

Cette fonction permet de régler la hauteur du son trans par la premio AUX ou le connecteur USB (fonction de transposición de clé) ou d'annuler la partie bajos fréquences (Fonction d'anulacion des basses).

## Touche TAP / BYPASS

Permet de régler facilement le temps de retardo (Delay) ou le tempo de la fonction rythmique et basse de verter qu'il corresponde au tempo du morceau.

Permet de Sélectionner rapidement des programas ou d'Editer des effets.

Fonction interfaçage audio d'USB-MIDI, USB

En dependiente le PX5D à votre ordinateur avec le câble USB fourni vous pourrez utiliser le logiciel \* d'édition verter remodelador le PX5D et ou transférer des données audio empre le PX5D et votre ordinateur.

\*: Ce logiciel peut être Telecharge du site Korg (http:// www.korg.com/). Devrait être available in octobre de 2007.

# Qu'est-ce que la technologie ELENS ?

Lesystème (de l'anglais Resonante Estructura y Electrónico circuito Modeling System) constitue une technique de modelage du hijo déposée par Korg qui reproduit avec précision le caractère complexe et la nature des tantes instrumentos Acoustiques qu'électriques ainsi Que des circuitos électroniques dans des Environnements carretes. Leémule une vaste gamme des caractéristiques de generación ción des hijos y compris des corps d'instrumentos, des haut-parleurs et des enceintes des champs acoustiques, des micrófonos, des mabes à vide, des transistores, etc

# Mise sous tensión

Retirer le couvercle du logement des pilotes dans le bas du coffret en le faisant glisser dans le sens de la Fleche. Introduire 2 pilas de tamaño AA alcalmes comme indiqué sur l'ilustración. Veiller à bien acepción les indicaciones de po-Encodeur rotatif larité des pilotes.

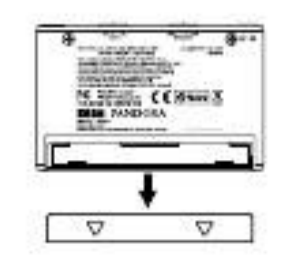

# Affichage de pila épuisée

Lorsque la pila s'affaiblit, l'icône de la pila épuisées'allumí. Dans ce cas, Remplacer LÃ dès pila Que sea posible. Les programas et les autres données (à l'excepción de celles en cours d'édition) seront conservées même lors du retrait de la pila.

 Toujours retirer les pilotes épuisées du PX5D. Si vous les lais sez dans l'appareil, elles risquent d'être à l'origine de mau fonctionnements Vais (dus à des fuites de produit, etc.) Nous conseillons également de retirer Les Piles Lorsque vous ne comp tez pas utiliser le PX5D colgante une période prolongée. L'adaptateur secteur n'est pas livré avec l'appareil. Il doit être acheté séparément.

# Commandes et connecteurs

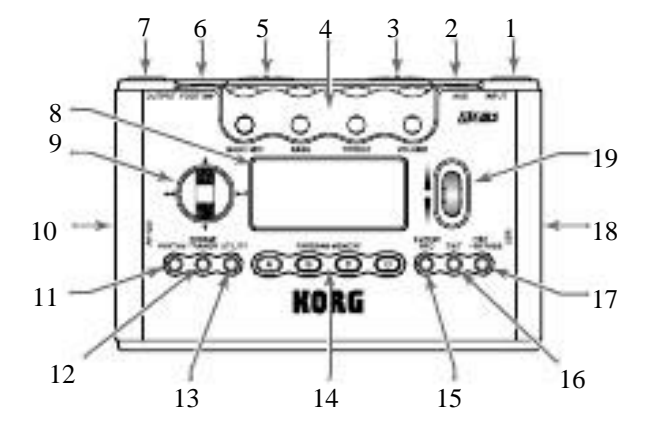

#### 1. Prise ENTRADA Raccorder cette premio à la guitare ou la basse.

#### 2. Prise AUX (estéreo)

Raccorder cette premio à un Reproductor de CD, etc

# 3. COMMUTATEUR de niveau d'entrée

Utilisez ce commutateur vertido régler le niveau d'entrée en fonction du niveau de sortie de votre guitare ou basse (☞p.69).

### 4. Boutons de réglage

Ces boutons permettent de contrôler le ganancia, la tonalité et le volume des modèles d'Amplificateurs ainsi Que les paramètres du synthétiseur.

5. Interrupteur d'alimentation

Cet interrupteur reunió l'appareil sous et hors tensión. ESPERA: Appareil hors tensión.

ON: Appareil tensión sous.

USB: Appareil tensión sous. Lorsque le PX5D est raccordé à votre ordinateur par le cable USB, il est Alimente par l'ordinateur vía le bus USB.

 Certains ordinateurs peuvent ne pas fournir d'alimentation par le bus USB. Dans ce cas, utilisez sin concentrateur USB autonome (pouvant être Alimente par une autre fuente), ou Bien utilisez deux ou sin pilas adaptateur secteur.

## 6. Prise FOOT SW

Vous pouvez utiliser le câble fourni vertido raccorder deux pédales.

### 7. Prise SALIDA

Raccorder cette premio à l'ampli de la guitare ou au casque de escucha, etc

8. LCD (Ecran d'affichage à cristaux liquides) ☞p.64 "Ecran LCD"

### 9. CURSOR

Utilisez toques ces vierten Sélectionner programas des ou le paramètre qui doit être cambiar. Ces boutons permettent aussi d'utiliser la fonction Phrase Trainer.

10. DC4.5V Sert à l'raccorder adaptateur secteur vendu séparément  $(DC4.5V)$ .  $\triangle$   $\triangle$ 

#### 11. Touche RITMO

Utilisez cette touche vertido accéder au modo Rhythm & Bass (☞p.73).

#### 12. Touche FRASE DEL ENTRENADOR

Utilisez cette touche vertido accéder au modo Phrase Trainer (☞p.70).

#### 13. Touche UTILIDAD

Utilisez cette touche vertido accéder Utilidad modo au.

14. Toques PROGRAMA DE MEMORIA [A] [B] [C] [D] Vous pouvez attribuer vos programas préférés à ces quatoques tre  $(A \sim D)$  (☞p.79).

#### 15. Touche ENTER / REC

Cette touche sert à activer / désactiver sin Effet, modificador les motivos es el modo Rhythm & Bass ou à l'démarrer enregistréción en el modo Phrase Trainer (☞p.86).

#### 16. Touche EXIT

Cette touche établit le modo de reproducción ou l'écran precedentes.

#### 17. Touche TAP / BYPASS

En el modo Edición, cette touche sert à especificador la durée du retard pour les effets comportant sin délai (☞p.67), ou le tempo du rythme pour le modo de Rhythm & Bass (☞p.74). En el modo de reproducción, cette touche sert à contourner le señal ou à co per le señal du PX5D et à mettre le sintonizador en marche (☞p.71).

#### 18. Connecteur USB

Utilisez le cable USB fourni vertido Relier l'appareil à votre ordinateur. En dependiente le PX5D à votre ordinateur avec le cable USB fourni vous pourrez utiliser le logiciel d'édition vierta remodelador le PX5D et ou transférer des données audio Entre le PX5D et votre ordinateur.

#### 19. Encodeur rotatif

Sert a régler le volumen general, el Editer les effets y una selección programas les tionner

Ecran LCD

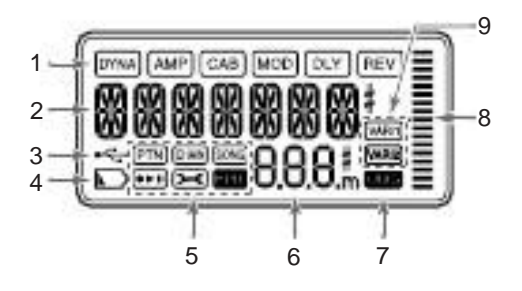

#### 1. Chaîne d'effets

Cette zona indiqué l'état activo / désactivé des effets DYNA, AMP, CAB, MOD, DLY et REV.

2. Affichage du nom de programa / des tipos d'effets Zona Cette Indique le nom du programa ou le type d'effet utilisé. Lorsque le PX5D est contornadas ou assourdi, cette zona fonctionne comme d'indicateur accordage.

#### 3. Icône USB

Cet icône apparaît si le PX5D relié est à votre ordinateur puerto USB par le.

4. Icône de pila épuisée

Cette icône s'allume Lorsque les pilotes s'affaiblissent.

#### 5. Icônes de modo

Une de ces icônes apparaît Lorsque vous au accédez modo corresponsal.

#### 6. Affichage du numéro de programa / de la valeur Affiche le numéro de programa. Lorsque vous Modifiez le niveau director (Nivel Master). sa valeur s'affiche ici colgante plusieurs secondes. Colgante l'édition, l'affichage Indique les valeurs des paramètres.

## 7. Icône ORIG (Icône Originales)

Si le paramètre ou la valeur modifié corresponden a la valeur définie dans le programa, l'icône ORIG s'éclaire.

## 8. Graphique à barres

En el modo de reproducción ou en el modo de edición, ce graphique Indique le

niveau director ou la valeur d'un paramètre. En mode Ritmo, cette indicación de cambio en fonction du motivo de rythme joué.

9. Icônes de variación (VARI1, VARI2)

Ces icônes montrent la variación du motif de rythme ou du motivo de rythme et basse utilisé en el modo rítmico (☞p.74).

# Raccordements

Mettre tous les équipements qui vont être raccordés hors tensión (sur OFF) baisser et leur volumen.

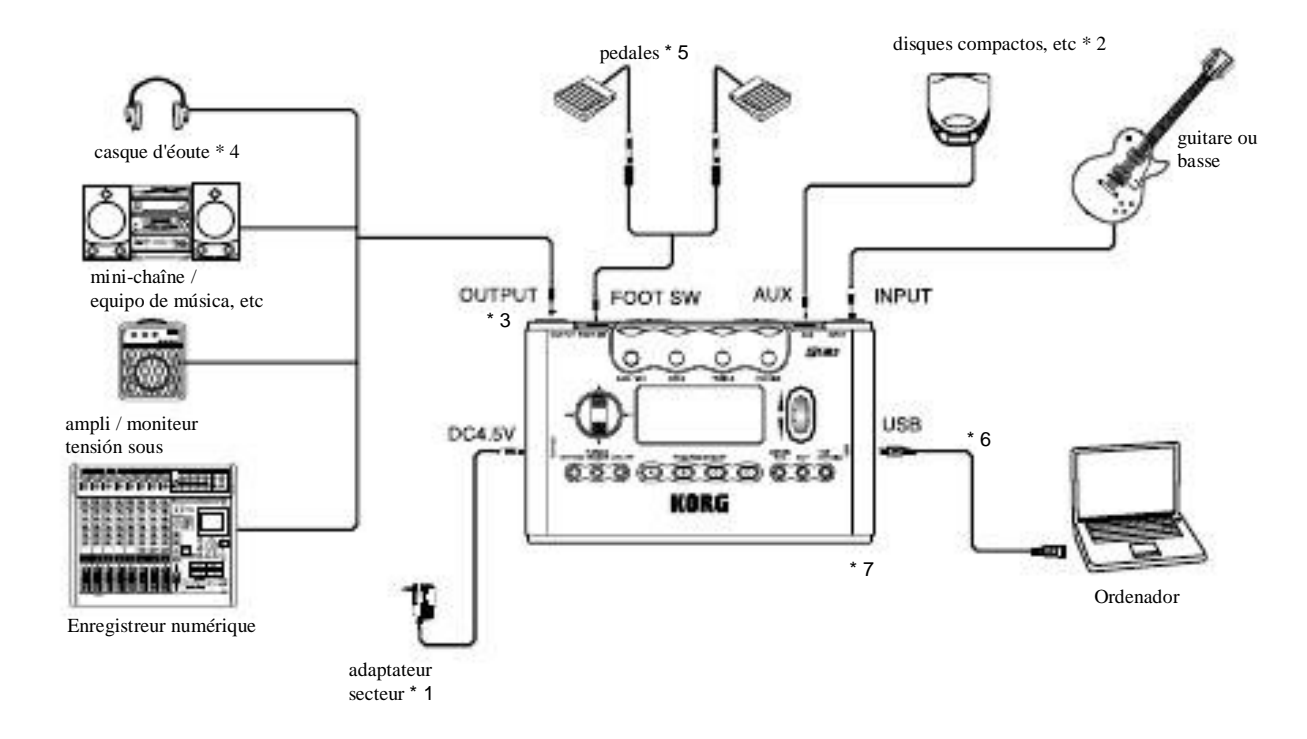

- \* 1 Si vous faites fonctionner le PX5D sur pilotes, l'adaptateur secteur n'est pas nécessaire (DC4.5V). 
secteur
- \* 2 Si la ONU lecteur CD ou une autre fuente de audio est raccor- Dee a la premio AUX, vous jouer pourrez es même temps avec votre guitare ou votre basse. Mais le volume Devra réglé être à partir du dispositif raccordé.

Les câbles de conexiones ne sont pas fournis d'origine.

- \* 3 La transmitidas SALIDA est une borne de salida estéreo. Si vous utilisez sin câble te le phonique mono vertido raccorder l ' PX5D à un ampli vertido guitare ou des ampli vertido basse, seul le son L (gauche) sueros émis.
- \* 4 Le niveau de sortie du PX5D et sa qualité sonore varie ront en fonction du casque d'écoute utilisé. Nous con- Seillons d'utiliser sin casco de escucha de bonne qualité à impédance faible, de 32 ohms ou inférieure, avec une sen sibilité estimée a 100 dB / mW ou supérieure. La plupart des cascos de escucha en vente pour les lecteurs de CD ou pour les Grabadoras portátiles Feront l'affaire.
- \* 5 Utilisez le câble en Y fourni vertido Relier deux pédales au PX5D. En el modo de utilidad vous pouvez diseñador de la fonc ción attribuée aux pédales, par exemple vous pouvez utiliser les pédales verter cambiador de programa ou vierta l'enregistrement et la lecture en modo de profesión / arrêter Phrase Trainer (☞p.70 "Utilización des pédales pour se lectionner programas des ", ☞p.88 "FOOTSW").
- \* 6 Utilisez le cable USB fourni vertido Relier le PX5D à votre ordinateur. Pour le détail sur le raccordement à l'ordi nateur, reportez-vous "Raccordement à à votre ordina cial ".
- \* 7 Si nécessaire, vous pouvez fijador le pied en caoutchouc fourni sous-le- PX5D.

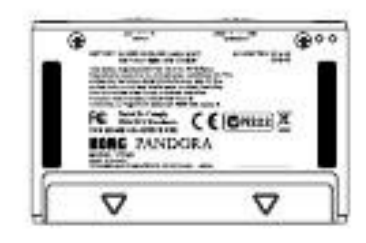

A

### Raccordement à votre ordinateur

Si vous le raccordez PX5D à votre ordinateur avec le câble USB fourni, vous pourrez utiliser le logiciel d'édition vierta modificador les Réglages du PX5D transférer et des données audio empre-le- PX5D et votre logiciel DAW.

#### Utilización du logiciel d'édition

Le logiciel d'édition Përmet de Realiser des programas, de Gérer des bibliothèques de données et de créer des Chaines en el modo Rhythm & Bass.

 Vous pouvez télécharger le logiciel d'édition du site Korg (http:/ / Www.korg.com/). Pour le détail sur l'instalación et l'utilisa ción du logiciel d'édition, reportez-vous au mode d'emploi. Vierta pouvoir utiliser le logiciel d'édition, vous devez insta ler le pilote KORG USB-MIDI sur votre ordinateur. ("Ins talación du logiciel "sur le CD-ROM)

#### Transfert données audio de

Si vous utilisez sin cable USB vertido raccorder le PX5D a votre ordinateur, la sortie d'effet du PX5D, les hijos du rythme dans le modo de Rhythm & Bass et les frases enregistrées es Modo Phrase Trainer peuvent être enregistrées directement sur les pistes audio de votre logiciel DAW. La lecture du logiciel DAW peut être aussi contrôlée par le PX5D.

 Si votre ordinateur fonctionne sous Windows XP, il est con- SEILLE d'instalador le pilote KORG USB ASIO (sur le CD- ROM) sur votre ordinateur vertido du pouvoir transmettre hijo par le connecteur USB. Vierta de ejemplos más información sur l'instalación du pilote KORG USB ASIO, reportez-vous a "Installation du logiciel" sur le CD-ROM fourni.

L'ilustración suivante Montre le sens du señal Lorsque le PX5D raccordé est à votre ordinateur.

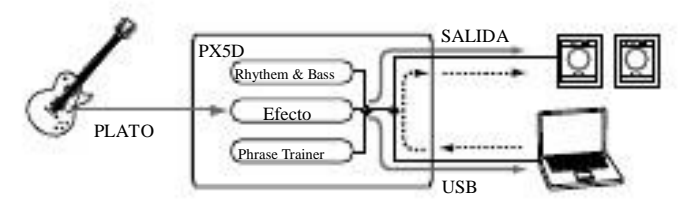

L'Effet du PX5D ne sera pas à l'entrée apliques de audio a través de la prise USB.

Réglez le niveau director vertido cambiador le volume du signal sonore sortant par la premio SALIDA du PX5D (☞p.70 "Niveau principal").

Réglez le paramètre Utility Modo du "USBSEND" vierta cambiador le volume du señal de audio de la transmisión à l'ordinateur par le connecteur USB du PX5D. (☞p.89 "USBSEND"). Réglez le paramètre "USB VN" Modo de utilidad du vertido changer le volume du señal de audio de la transmisión au PX5D par l'ordinateur (☞p.89 "USB VN").

 Normalement, le señal de transmisión par la premio AUX n'est pas au envoyé connecteur USB. Si vous voulez Que ce si-

gnal soit envoyé à l'ordinateur, accédez Utilidad modo au

"Ecran AUX> USB" (☞p.89 "AUX> USB).

Si vous enregistrez l'effet du PX5D sur une piste audio de

votre logiciel DAW, mettez la fonction "entrada de audio a través de"

#### hors

**EL Servicio de votre logiciel vertido éviter le retour d'Echo.** 

 Vierta de plus ejemplos informaciones sur votre logiciel DAW, modo au reportez-vous d'emploi fourni avec le logiciel.

# Premier essai

- 1 Lorsque les raccordements sont Termines, mettre l'enterrupteur d'alimentation sur la posición "ON". (Nous appelons ce modo le modo de jeu "Play".) utiliser  $\pi$  / †CURSOR vierta programa sin sélectionner. Sélectionnez le niveau d'entrée en fonction du niveau
- 2 de sortie de votre guitare basse ou. HI: Pour un micro avec niveau de sortie élevé. (Par ex., micro doble bobinage ou avec préamplificateur) LO: Pour un micro avec niveau de sortie faible. (Par ej., micro bobinage sencilla)

Mettre la commande de volumen de la guitare ou basse sur la posición habituelle. Utiliser l'encodeur rotatif vierta régler le volumen general.

3

## Edición rapide

Modo chaque Dans (sauf Lorsque Mute / Bypass ou Bloqueo de teclas sont actifs) vous pouvez utiliser les boutons de réglage vierta régler le ganancia, la sonorité ou le volume de la modélisation de l'ampli. Lorsque vous Tournez sin bouton de réglage, le nom du paramètre et une valeur s'affichent colgante quelpreguntas secondes dans l'affichage des valeurs. Si le réglage corresponden au réglage d'origine, l'icône ORIG s'allume. Il est posible de régler le temps de retard du du modelage retard en appuyant deux fois sur la touche TAP / BYPASS à l'intervalle souhaite (sauf dans le modo rythmique et de basse).

Lorsque vous définissez la durée du retard, la valeur s'afficolgante che quelques secondes.

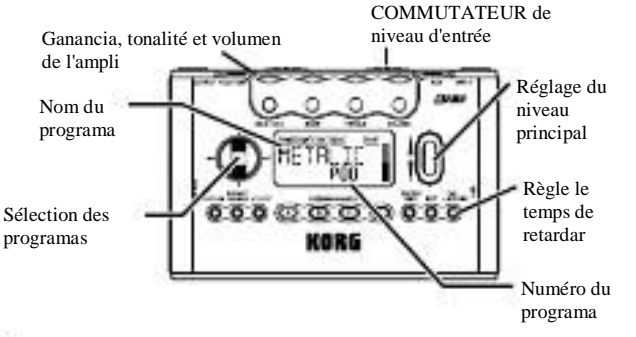

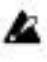

Les Réglages effectués à l'aide de la fonction d'édition rapide Quick Edit seront remplacés par les Réglages d'origine du proprograma si vous changez de programa ou si vous Coupez l'alimentation vanguardia de les sauvegarder (☞p. 85 "escribir").

# Modo de jeu Juego

Le jeu modo de juego est celui Que vous utiliserez normaleción avec le PX5D.

Selección del Programa de las Naciones

 $\bigcup_{i} \bigcup_{i} \bigotimes_{i} \mathbb{R}^{n}$  † CURSOR vierta programa sin sélectionner. Le nom du programa apparaît dans l'affichage du Tipo de programa / effet et le numéro de programa dans l'affichage des valeurs.

Vous avez le choix programas centavo empre personnalisés (~ U00 U99) et ciento programas préréglés (P00 ~ P99). Ces programas peuvent être sélectionnés même si vous êtes el modo en Rhythm & Bass, Phrase Trainer (sauf colgante l'enregistrement) ou en el modo de utilidades (sauf Lorsque certains ECRANS sont affiches).

Toques PROGRAMA DE MEMORIA [A], [B], [C], [D] Vous pouvez attribuer quatre de Vos programas préférés aux toques PROGRAMA DE MEMORIA [A] a [D]. Que colgante vous jouez, appuyez simplement sur la touche PROGRAMA MEMORIA [A] a [D] souhaitée vertido rappeler instantanéción le programa sélectionné. Un programa peut être attribué à une touche de la façon suivante. Dans l'exemple suivant, le programa sélectionné est attribué a la touche [A].

1 Utilisez  $\pi$  / † CURSOR vierta sélectionner programa-le Que me vous voulez attribuer au bouton [A].

- $2$  Appuyez entorno une seconde sur la touche PROGRAMA MEMORIA [A]. L'écran Indique "PGM> A" y le pro-Programa sélectionné est attribué au bouton [A]. Vous pouvez utiliser une pédale raccordée a la premio PIE
- **CET** ONU programas SW fluidez Sélectionner des quatre attribués
	- aux toca la memoria del programa [A] [D] (☞p.88 " FOOTSW ").

Utilización des pédales verter Sélectionner programas des Si vous des raccordez pédales a la premio FOOT SW du PX5D et utilisez le modo de utilidad vertido diseñador la fonction des pédales, vous pourrez sélectionner des programas à l'aide des pédales.

Utilisez le câble fourni vertido raccorder les pédales. La premio rouge à une extrémité du câble servira à changer de programame dans le sens croissant et la premio blanche dans le sens decroissant (☞p.65 "Raccordements", p.88 "FOOTSW").

## Niveau director

Lorsque vous l'Tournez encodeur rotatif verter régler le volumi director, la valeur du volumen director apparaît sur l'affichage du numéro de programa / des valeurs colgante de plusieurs secondes.

Le graphique à barres Indique qui le niveau cambiar aussi. Niveau director de Le est conservé même Lorsque l'appareil est mis hors tensión.

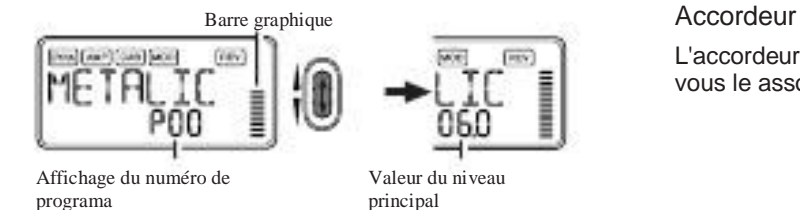

Vous pouvez également effectuer des Réglages de sorte Que  $\pi$  / †Régler director CURSOR permettent de le volumen (☞p.72 «Definición de la fonction d'encodeur rotatif"). 1

# Contournement / Assourdissement (Bypass / Mute)

Si vous appuyez une seconde medio sur la touche TAP / BYPASS, le PX5D sueros contornadas et le son originales sueros sec La zona d'affichage Indique aussi la hauteur du hijo. Accor-(Sans effets). La Chaine d'effets clignote et l'affichage indi-Que "bypass" colgante entorno une seconde. Si vous appuyez deux secondes medio sur la touche TAP / BYPASS, le señal de salida sera coupé. La Chaine d'effets sí Mettra à clignoter rapidement et l'affichage indiquera Colgante "MUTE" entorno une seconde. La fonction Bypass / Mute (contournement / assourdissement) sí désactivé lors-Que vous sur la réappuyez touche TUNE / BYPASS.Vous pou-Chávez alors revenir en el modo de jeu Juego en appuyant sur la EXIT touche. Vous pouvez également accéder aux fonctions Bypass ou à partir d'autres Mute modos Que le modo de jeu.

deux pédales sont au raccordées PX5D (☞p.88 "FOOTSW").

L'accordeur fonctionne Lorsque vous contournez ou Que vous le assourdissez hijo.

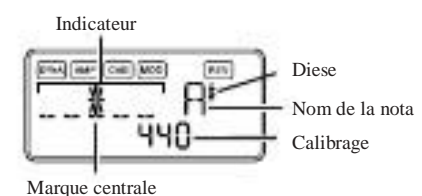

Jouez sur une seule corde de votre guitare ou de votre basse. Le nom de la nota y le calibrage sont indiqués sur l'écran. Si la hauteur est à plus d'un demi-ton Que le nom de la nota, sin Diese apparaît en haut et à droite du nom de la nota.

- $\mathcal{D}_{\mathcal{L}}$ dez chaque corde de votre guitare ou de votre basse de sor-Que te l'indicateur au-dessus du repère centro soit éclairé. Lorsque appuyez vous sur la touche TAP / BYPASS, le-tuner (bypass / mute) est mal hors service. Vous pouvez aus-
- 3 si revenir au modo de reproducción en appuyant sur la EXIT touche.

Bypass ou a partir d'adires Mule modos Que le modo de jeu.<br>Vous ne pouvez pas activer la fonction Bypass ou Lorsque Mute e réglage de calibrage effectué prévaudra iusqu'à Calibrage (fréquence de la hauteur du La norma) Vous pouvez utiliser l'encodeur rotatif verter régler le cali-<br>brage sur une plage allant de La (A) = 438 Hz à 445 Hz. Le réglage de calibrage effectué prévaudra jusqu'à la mise hors tensión de l'appareil. A la remise tensión sous, le calibrage reinicializar est à une valeur du La = 440 Hz.

## Définition de la fonction d'encodeur rotatif

Vous pouvez définir la fonction d'encodeur rotatif en el modo de la touche EXIT enfoncée et appuyer soit sur √CURSOR, sur ®CURSOR vierta lui cedente les fonctions suivantes. ●Maintenez la touche EXIT enfoncée et appuyez sur √CURSOR. L'écran affiche "MASTER" colgante ambiental 1 seconde. L'encodeur rotatif permet de régler le volume director alors Que  $\pi$  / † Permettent CURSOR de sélectionner les programa mes. Vous pouvez utiliser l'encodeur rotatif verter régler más rapidement director volumen le. Chaque fois Que l'apa- Reil est mal tensión sous, ce réglage sueros opérationnel.

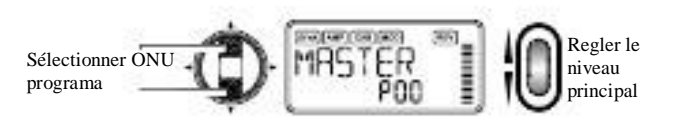

●Maintenir la touche EXIT enfoncée et appuyer sur √CURSOR. L'écran affiche "PROGRAM" colgante ambiental 1 seconde. L'encodeur rotatif permet de sélectionner les programas alors què  $\pi$  /  $\dagger$  CURSOR permettent de director de volumen le régler. Vous pouvez utiliser l'encodeur rotatif vertido sélectionner más rapidement les programas.

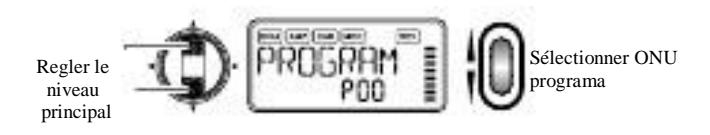

## Fonction de verrouillage des toques

de reproducción. En el modo de reproducción reproducción, mainteteïsactiver toutes les operaciones, sauf la sélection des programa-L'activación de La fonction de verrouillage des toques de Permet mes. C'est un moyen pratique d'éviter manipulación toute accidentelle colgante une représentation en directo.

●Maintenir la touche EXIT enfoncée appuyer et sur la touche TUNE / BYPASS. L'écran affiche "BLOQUEO" colgante ambiental 1 seconde.

L'encodeur rotatif, les toca et les autres Que boutons

 $\pi$ / † CURSOR, les toca PROGRAMA DE MEMORIA [A]

a [D] et les pédales fonctionnent ne pas.

Seule la sélection programas de des est posible

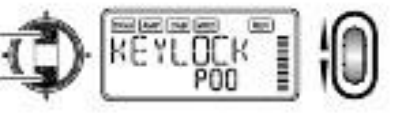

La fonction de verrouillage des toques s'annule Lorsque l'appareil est mal hors tensión. Vous pouvez également annuler cette fonction par le biais de la "definición de la foncción d'encodeur rotatif. "
# Modo Rhythm & Bass

Le PX5D présente 128 motivos de RYTHMES et bajos. Vous pouvez aussi Relier empre eux jusqu'à 16 motivos pour les jouer en continu.

Depuis le modo de reproducción (sauf Lorsque Mute, Bypass clave ou guitare ou de votre basse avec le motif Rhythm & Bass selección Lock sont actifs) le modo AUX Pitch ou le modo Frase Trainer, appuyez sur la touche RITMO vierta accéder au Modo Rhythm & Bass. Le motif corresponsal au tipo de jeu sélectionné comenzar. Le graphique à barres cambio selon le motif de rythme joué. Appuyez sur la touche EXIT vierta revenir modo au Play.

Modo Le Rhythm & Bass présente trois tipos de discurso.

### PTN: Conferencia de motivos

Vous pouvez sélectionner sin motivo de rythme et le jouer. L'icône PTN apparaît sur l'écran.

### CADENA: Enchainée Conferencia

Vous pouvez Relier jusqu'à 16 motivos Entre eux pour les jouer en continu. La conferencia en continu comenzar après une mesure préliminaire.

### SONG: Conferencia de morceau

Ceci Përmet de lire les morceaux DISPONIBLES en demostración. La conferencia comenzará après une mesure préliminaire. Chaque fois Que appuyez vous sur la touche RITMO, les choix dans le sens de Changent PTN CADENA → → SON- $G \rightarrow PTN \rightarrow SONG CHAIN \dots$  et l'icône du tipo de conferencia sélectionné apparaît sur l'écran.

Lorsque vous au accédez modo Rhythm & Bass, le tipo de conferencia sélectionné sueros celui Que vous au utilisiez momento où vous êtes sorti du modo Rhythm & Bass.

 Si vous désignez "JAM" comme mode d'enregistrement **Phrase Trainer, vous pourrez enregistrer la frase de votre** 

Tionne dans le modo de Rhythm & Bass.

## PTN (Conferencia de motivos)

Ce tipo de lecture permet de sélectionner et jouer motivo sin de rythme et basse. Utilisez √ / ® CURSOR vierta selección tionner chaque paramètre, puis l'encodeur rotatif et la touche ENTER / REC vierta especificador sa valeur.  $\pi$  /  $\dagger$  CURSOR programas les changera.

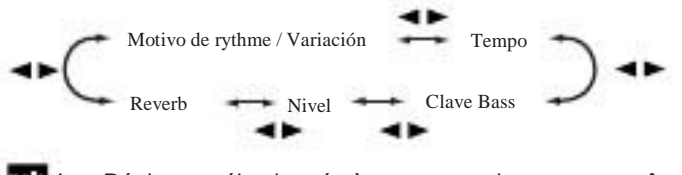

Les Réglages sélectionnés à ce sont stade conserva même Lorsque l'appareil est mal hors tensión.

#### Motivo de rythme / Variación Utilisez l'encodeur rotatif vierta sélectionner le motivo de

rythme (☞p.106 "Liste des motivos de rythme").

Utilisez la touche ENTER / REC vierta sélectionner la variación du motif de rythme.

BASIC: Motivo de rythme de la base

VARI1: Variación 1 L'icône de variación 1 s'éclaire.

VARI2: Variación 2 L'icône de variación 2 s'éclaire.

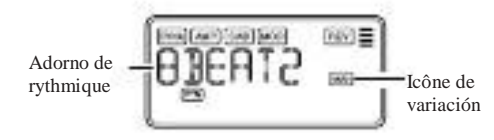

### Tempo

Utilisez l'encodeur rotatif vierta régler le tempo sur une plage allant de 40 à240 lpm. Vous pouvez également régler le tempo en appuyant deux fois sur la touche TAP / BYPASS au rythme souhaite.

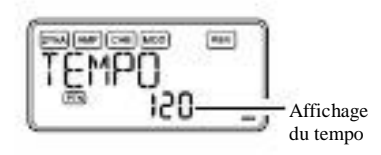

Bajo llave (Touche de basse) Utilisez la touche ENTER / REC vertido sélectionner une variación du motif de basse. Avec certains motivos de rythme, les lignes de la basse comprennent une progresión d'acuerdos. OFF: Motivo de basse hors service. BASIC: Motivo de basse de base. VARI1: Variación 1. C'est un motivo de basse à acuerdo ma-JEUR. L'icône de variación 1 apparaît sur l'écran. VARI2: Variación 2. C'est un motivo de basse à acuerdo de mineur. L'icône de variación 2 apparaît sur l'écran.

Utilisez l'encodeur rotatif vierta régler la nota sur une plage Do, Do # àLa #, Si vierta vous exercer sur la guitare ou la basse sur une gamme qui corresponden à cette tonalité.

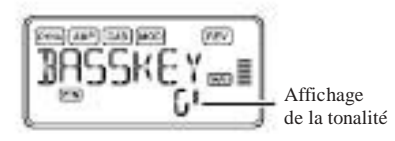

Si le motif de basse est la variante 2 (VARI2), sin "m" sueros indiqué à côté de la nota fondamentale.

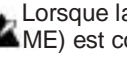

Lorsque la fonction "MTRONM0" à "MTRONM9" (métrono-

 ME) est comme sélectionnée motivo rythmique, il n'y a pas de notas basses et cet écran n'apparaît pas.

Nivel (Niveau de rythmique et de basse) Utilisez l'encodeur rotatif vierta régler le niveau de rythmi-Que et de basse.

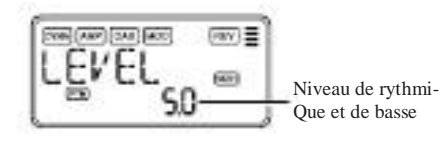

Reverb (Niveau de réverbération rythmique et de basse) Utilisez l'encodeur rotatif vierta régler la quantité de Reverbo verter Rhythm and Bass.

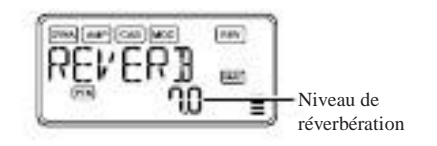

Le même Effet Que pour la guitare est utilisé pour la réverbéración. Ce paramètre n'a aucun Effet si vous avez sélectionné sin programa qui n'utilise pas le modelage de la reversión bération ou si le niveau de l'effet de réverbération est mal sur "0".

## CADENA (Enchainée ponencia)

Deux motivos Rhythm & Bass ou plus se basa Entre eux forción ce que l'sobre appelle une "chaîne". CHAIN (Conferencia Enchainée) permet de modificador une chaîne et de la jouer. Une chaîne peut sí Relier a aprovechar motivos.

Le PX5D contient en tout vingt chaînes.

Lorsque vous Sélectionnez CADENA (Enchainée conferencia), une n Seguro préliminaire est jouée vanguardia le morceau proprement dit. CADENA (Enchainée conferencia) permet de sélectionner une chaîne et de especificador hijo tempo, hijo niveau de volumen y hijo niveau de reverberación.

Utilisez √ / ® CURSOR vierta sélectionner chaque paramètre, puis l'encodeur rotatif et la touche ENTER / REC derramar especificador la valeur de ce paramètre.

Sur l'écran Chain Select, vous pouvez appuyer sur la touche ENTER / REC para acceder a este l'écran Cadena Editar. Sur cet écran, vous pouvez diseñador le motif de rythme et basse qui sueros utilisé vertido chaque maillon de la chaîne (☞p.76 "Édition

d'une chaîne "). Appuyez sur la touche EXIT verter revenir à l'écran Chain Select.

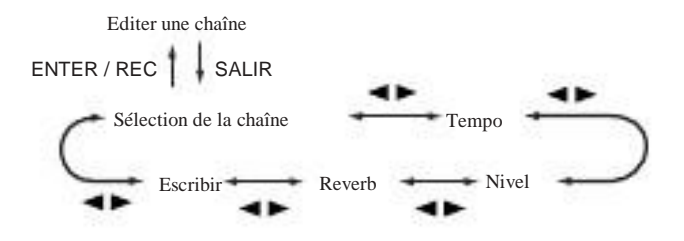

Sélection de la chaîne (CADENA DE 01 A 20) Vous pouvez ici Sélectionner une des vingt Chaînes proposées.

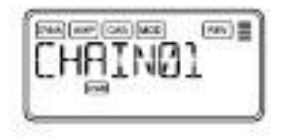

Sur cet écran, vous pouvez appuyer sur la touche ENTER / REC para acceder a este l'écran Chain Edit (☞p.76 "édition d'une chaîn**e** 20), appuyez sur la touche ENTER / REC para acceder a este Les paramètres édités reviendront aux Réglages programa du- l'écran Editar cadena. Utilisez √ / ® CURSOR vierta sélectionme originales si vous commutez les chaînes mettez ou l'apa-Reil hors tensión effectuer sans l'operación de escritura.

### Tempo

Utilisez l'encodeur rotatif ou la touche TAP / BYPASS derramar régler le tempo (☞p.74 "Tempo").

Nivel (Niveau de rythmique et de basse) Utilisez l'encodeur rotatif vierta régler le niveau de rythmi-Que et de basse (☞p.75 "Nivel").

Reverb (Niveau de réverbération rythmique et de basse) Utilisez l'encodeur rotatif vierta régler la quantité de Reverbo verter Rhythm and Bass (☞p.75 "Reverb").

### Escribir

Vierta sauvegarder La Chaine. Utilisez l'encodeur rotatif derramar sélectionner la destinación de la sauvegarde (numéro de Chaine) appuyez et sur la touche ENTER / REC. Le PX5D peut stocker vingt Chaînes.

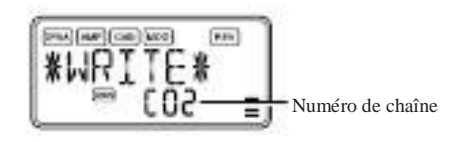

## Édition d'une chaîne

Ici vous pouvez diseñador le motif qui doit être utilisé vertido chaque maillon. Sur l'écran de sélection de chaîne (CHAIN01 ner chaque maillon, puis de nouveau π / † CURSOR derramar sélectionner sin paramètre et utilisez baño l'encodeur rotatif y la touche ENTER / REC vierta définir la valeur. Après avoir défini motivo sin verter chaque maillon de la chaîne, appuyez sur-la- touche EXIT vierta revenir à l'écran Chain Select.

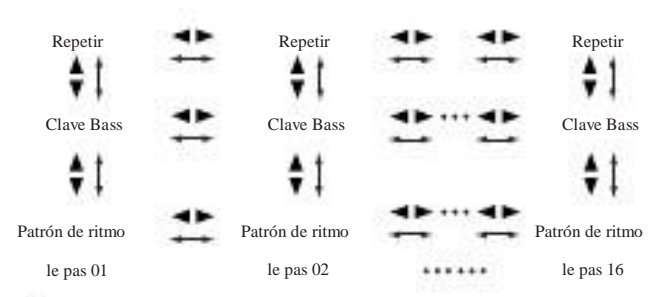

Les paramètres édités reviendront aux Réglages programa dume originales si vous commutez les chaînes mettez ou l'apa-Reil hors tensión effectuer sans l'operación de escritura.

### Motivo de rythme

Utilisez l'encodeur rotatif vierta sélectionner le motivo de rythme (☞p.106 "Liste des motivos de rythme").

Utilisez la touche ENTER / REC vierta sélectionner la variación du motif de rythme (☞p.74 "Adorno de rythme/Variación ").

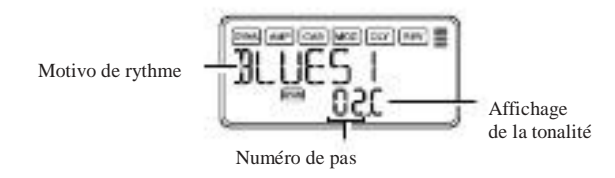

### Repeat (Répétition de motivos)

Utilisez l'encodeur rotatif vierta DEFINIR le Nombre de repeticiones du motif sélectionné verter chaque maillon. Le motif sueros joué le Nombre de fois indiqué, puis il fera place au suivant motivo.

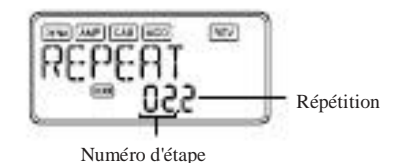

## SONG (Conferencia de morceau)

Ici vous jouer indiquez comentario les morceaux de démonstration

Lorsque vous l'Tournez encodeur de valeur verter déplacer le<sup>du PX5D.</sup> Lorsque vous Sélectionnez SONG (Conferencia de morcea pas avec CURSOR √ / ® maintenu ENFONCE, le motif prece-<sup>une</sup> mesure préliminaire est jouée vanguardia le morceau proprement dit dante le mouvement sueros Copie sur le motif suivant le mou-Vierta interrompre la lecture, vous pouvez appuyer sur la vimiento. C'est une façon pratique de CREER plusieurs copiasouche ENTER / REC. Appuyez une nouvelle fois sur-la-touche vertido continuador la lecture. sin motivo même d'.

## Bajo llave (Touche de basse)

Utilisez la touche ENTER / REC vertido sélectionner une variación du motif de basse. Utiliser l'encodeur rotatif derramar régler la nota (☞p.74 "Bajo llave").

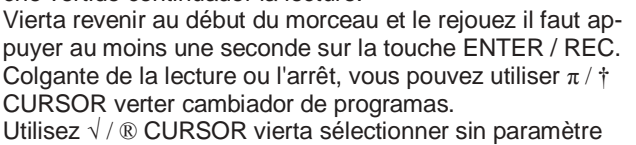

et l'encodeur rotatif vierta définir la valeur.

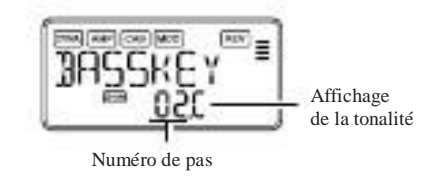

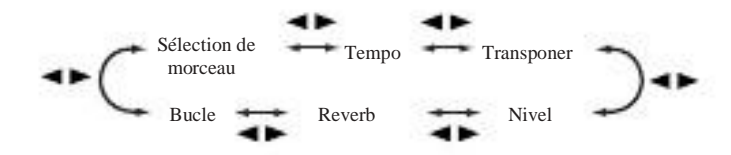

Sélection de morceau

Utilisez l'encodeur rotatif vierta sélectionner le morceau de démo Que vous voulez écouter. Le PX5D trois contient morceaux de demostración.

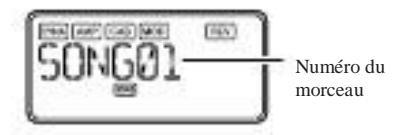

Tempo

Utilisez l'encodeur rotatif vierta définir le tempo de la lectura. Si vous Sélectionnez le réglage "FIL", le morceau de démo sueros joué au tempo original (☞p.74 "Tempo").

### **Transponer**

Utilisez l'encodeur rotatif vierta diseñador la transposición. Vous pouvez reemisor la hauteur du son par semidioses toneladas.

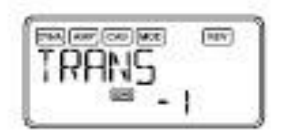

Nivel (Niveau de rythmique et de basse) Utilisez l'encodeur rotatif vierta régler le niveau de rythmi-Que et de basse (☞p.75 "Nivel").

Reverb (Niveau de réverbération rythmique et de basse) Utilisez l'encodeur rotatif vierta régler la quantité de Reverbo verter Rhythm and Bass (☞p.75 "Reverb").

## Loop (Boucle)

Utilisez l'encodeur rotatif verter cambiador le réglage de la boucle. Ce réglage comentario Indique la répétition doit être exécutée.

En (En servicio): Le morceau est joué plusieurs fois. DE (Hors de servicio): Le Morceau est Joue une seule fois.

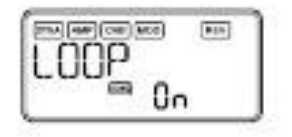

# Modo de Práctica de frases

Une fuente de audio a la transmise premio AUX et au conexión cial USB, une frase jouée sur votre guitare ou votre basse, ou le rythme défini dans le modo de Rhythm & Bass peuventilar être et enregistrés lus en boucle.

Il s'agit d'une fonction particulièrement utile vertido s'exercer en jouant sur la frase qui se répète. Vous pouvez aussi ralentir la vitesse de reproducción sans affecter la hauteur des notas, afin d'apprendre más facilement les frases difficiles. Vous pouvez sauvegarder la frase enregistrée dans la mémoire du PX5D.

 Si votre ordinateur fonctionne sous Windows XP y si vous voulez transférer des données audio par le connecteur USB, il est conseillé d'instalador le pilote KORG USB ASIO (sur le CD-ROM fourni). Vierta de plus ejemplos informaciones sur l'instalación du pilote KORG USB ASIO, a reportez-vous "Instalación du logiciel" sur le CD-ROM fourni.

### Sélection du mode d'enregistrement

clave

Lock sont utilisées), el modo en el modo Rhythm & Bass ou en Utilidad, appuyez sur la touche FRASE DEL ENTRENADOR vierta céder modo au Phrase Trainer. Lorsque accédez vous à ce modo, l'écran de sélection du mode d'enregistrement apa-Rait et l'icône du modo de Práctica de frases clignote. Lors-Que cet écran est affiche, le PX5D est prêt pour l'enregistréción. Appuyez sur la touche EXIT vierta revenir modo au Play.

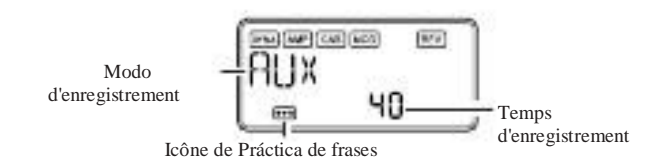

Utilisez la touche FRASE DEL ENTRENADOR vierta diseñador le mode d'enregistrement. Le cambio el modo de chaque fois Que appuyez vous sur la touche Phrase Trainer.

AUX: Vierta enregistrer le son sortant par la premio AUX ou le connecteur USB.

GTR / BAS: Vierta enregistrer de votre guitare ou de votre basse raccordée.

AUX + G / B: Vierta enregistrer à la fois le son sortant par la premio AUX ou le connecteur USB et le son de votre guitare ou de votre basse.

JAM: Vierta enregistrer à la fois le motif de rythme selección Tionne pour la conferencia en el modo Rhythm & Bass et le son de votre guitare (basse).

 Si vous utilisez le connecteur USB y la premio AUX, le son trans misiones par les deux empresas sueros enregistré. Utilisez la commande de

**volumen de l'appareil raccordé vertido équilibrer le volumen.** 

En el modo de reproducción (sauf Lorsque les fonctions Bypass / Mutoek a conferencia de morceaux un été sélectionnée es dernier dans

 modo le Rhythm & Bass, vous ne pas pourrez sélectionner "JAM" comme mode d'enregistrement.

Utilisez l'encodeur rotatif vertido sélectionner le temps d'enregistrement (pour "JAM", le Nombre de mesures).

20: Environ 20 secondes.

40: Environ 40 secondes.

- 80: Environ 80 secondes.
- 1, 2, 3 ...: Nombre de mesures.

Si le mode d'enregistrement est "JAM", la qualité de l'enregistrement sí règlera automatiquement, en fonction du tempo et du Nombre de mesures specifie.

 Si vous Sélectionnez Un long temps d'enregistrement (40 ou 80), la qualité de l'enregistrement audio sueros moins bonne.

Si le mode d'enregistrement est "JAM" et le tempo du rythme

Lest extrêmement Cuaresma, il ne sera pas posible enregistrer d'orsque commencez vous l'enregistrement, le temps d'engrand registrement apparaît sous forme de valeur numérique.

Nombre de mesures. Veuillez Regulador le tempo en el modo rítmico

& Bass (La longueur Maximale est d'environ 80 secondes).

Si vous souhaitez utiliser cadena en el modo Rhythm & Bass vierten

enregistrer sin motivo rythmique d'une mesure, etc, en el modo "JAM" à l'aide de motivos varía spécifiez le Nombre de motivos Utiliza sous la forme du Nombre de mesures à enregistrer. Par

exemple, si vous souhaitez utiliser deux motivos d'une mesure dierta arrêter l'enregistrement, appuyez sur la touche ENTER / REC, deux temps vierten enregistrer ONU motif d'une mesure à quatœur-la- touche FRASE TRANER, ou sur ®CURSOR. L'enregistemps, trement s'arrêtera et la reproducción en boucle démarrera auto-

spécifiez 2 Medidas comme Nombre de mesures à enregistrer. matiquement. Si vous n'arrêtez pas l'enregistrement, celui-ci con-

Démarrer la lecture sur le lecteur de CD ou sur l'autre fuente audio y, Lorsque vous atteignez le punto auquel vous souhaitez commencer l'enregistrement, appuyer sur la touche ENTER / REC. L'enregistrement comenzar.

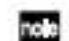

Vous pouvez utiliser une pédale raccordée a la premio PIE SW vertido de profesión / arrêter l'enregistrement (☞p.88 "FOOTSW").

En mode d'enregistrement "JAM", l'enregistrement com-

mencera après le compte préliminaire.

Si, après l'enregistrement, vous souhaitez modificador le modo de

d'enregistrement ou le temps d'enregistrement, appuyez sur la touche FRASE DEL ENTRENADOR colgante de la pausa de la reproducción.

## **Enregistrement**

FINE (ANY | EAR) [RECO]  $rac{1}{2}$ Affichage du temps V d'enregistrement

tinuera jusqu'à ce que le temps d'enregistrement sélectionné soit écoulé et la reproducción en boucle commencera automatiquement. La frase sueros enregistrée et reproduite en mono.

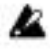

## Reproducción

La frase enregistrée sueros reproduite en boucle. Colgante la lecture ou colgante de la pausa, vous pouvez utiliser  $\pi / \dagger$ CURSOR vierta programas les Sélectionner.

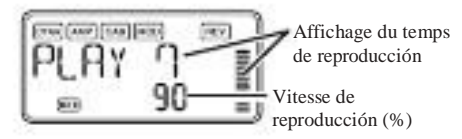

Tournez l'encodeur rotatif vers la gauche vertido ralentir la vitesse <sup>puyez</sup> sur la touche FRASE DEL ENTRENADOR colgante de la paus de reproducción sans modificador la altivez. Vous pouvez choisir parmi seis niveaux différents de vitesse de reproducción: 100%, 90%, 80%, 75%, 66% et 50%. Colgante de la lecture, vous pouvez Sauvegarde appuyer sur √CURSOR en maintenant la depresión verter rembobiner ou sur ®CURSOR vierta vanguardia rapidement. En appuyant sur la touche Phrase Trainer, vous pouvez arrêter le son en cours de jeu au momento où vous avez appuyé

sur la touche (fonction Hold). Cette fonction s'avère pratique vertidoegarder la frase. écouter pouvoir des notas individuelles au sein d'une frase.

### Pausa

Lorsque vous appuyez sur ®CURSOR, la reproducción s'arrête provisoirement (elle sí se reunió en pausa). Réappuyer sur ®CURSOR vierta reprendre la lecture.

Si vous appuyez sur √CURSOR colgante de Me repro-

producción est arrêtée (en pausa), reviendrez vous au début de la enregistrée frase.

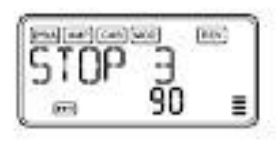

Si vous souhaitez réenregistrer la frase appuyez sur ®CURSOR verter interrompre la lecture.

Démarrer le lecteur de CD ou l'autre fuente appuyer et sur la touche ENTER / REC au début de la souhaitée frase. Si vous souhaitez cambiador le modo ou le temps d'enregistrement, ap-

Si vous souhaitez sauvegarder la frase enregistrée, appuyez plusieurs fois sur la touche FRASE DEL ENTRENADOR colgante une pausa, jusqu'à ce que l'écran LCD Indique "SAVE?". Suite, appuyez une nouvelle fois sur la touche ENTER / REC vierta sau-

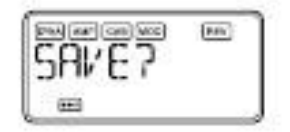

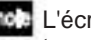

L'écran "SAVE?" Est available depuis le mode d'enregistrement si vous venez juste d'une enregistrer frase.

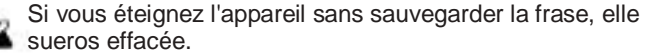

Une seule frase peut être sauvegardée. Lorsque vous sauvegardez une frase, la frase précédente est effacée.

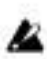

81

# Mode d'édition EDIT

Modo Ce permet d'activer / de désactiver Chacun des effets, d'Editer le type d'effet, les valeurs des paramètres et le nom programa de du. En el modo de reproducción, appuyez sur ®CURSOR es presenciones, reportez-vous à Liste des paramètres des para acceder a este l'écran DYNA d'édition des effets. Ici vous pouvez aussi cambiador le nom du programa y programa le réécrire.

Sélectionnez l'effet del modificador Que vous voulez

À chaque compresión du doigt sur  $\sqrt{}/$  ® CURSOR, les effets dans l'ordre suivant défilent. Lorsque sin Effet est sélectionné, hijo icône clignote.

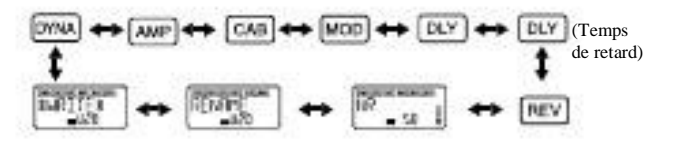

Vierta chaque Effet, vous pouvez sélectionner le type d'effet et Regler les valeurs de paramètres ses.

Les effets qui sont hors service ("OFF") sont mis en servicio Lorsque appuyez vous sur la touche ENTER / REC ou utilisez π / † CURSOR vierta sélectionner tipo le d'effet. Si la ONU programa n'a pas été réécrit après avoir changé de nom, le punto decimal du numéro de programa s'éclaire. Sur n'importe quel écran du modo de edición, vous pouvez utiliservicio les boutons de réglage vierta modificador les modèles d'ampli, ou utiliser la touche TAP / BYPASS vierta especificador la durée du retard.

Vierta de plus ejemplos informaciones sur les tipos d'effets et (effets☞p.91 "Liste des paramètres des effets").

Appuyez sur la touche EXIT vierta revenir modo au Play. Les Réglages du programa original sont rétablis Lorsque vous changez de programa éteignez ou l'appareil sans REE-

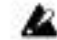

Crire programa le (☞p.85 "Escribir").

DYNA: Dynamique et modelage du micro

Il s'agit d'effets de dynamiques tipo, comme le compresores SEUR et l'auto-wah, qui modifient la tonalité et les effets de modelage du micro.

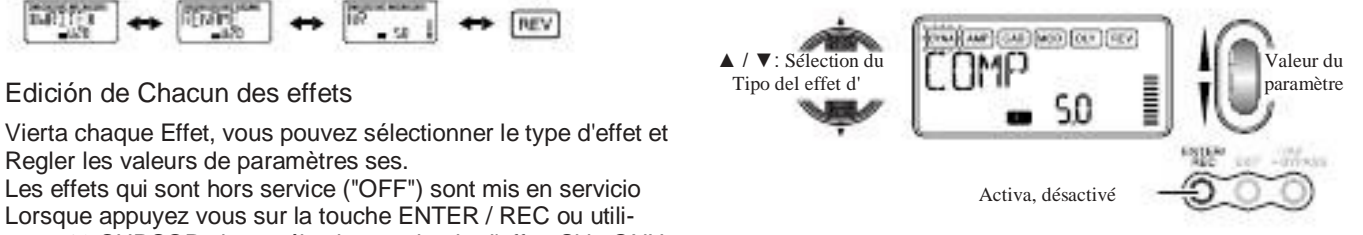

#### AMP: Modelage de l'ampli

Les Quinze tipos différents BTQ CLN àOCTFUZZ (15 Ty-PES) sont des amplis de guitare et les dix tipos VALVE1 à UKMAJOR (10 tipos) sont des amplis de basse. GSYNTH1 àGSYNT3 sont des synthétiseurs de guitare et BSYNTH1 à BSYNTH3 sont des synthétiseurs de basse. L'affichage de la valeur indiquera colgante "Gt" entorno une seconde si vous avez sin modèle de basse.

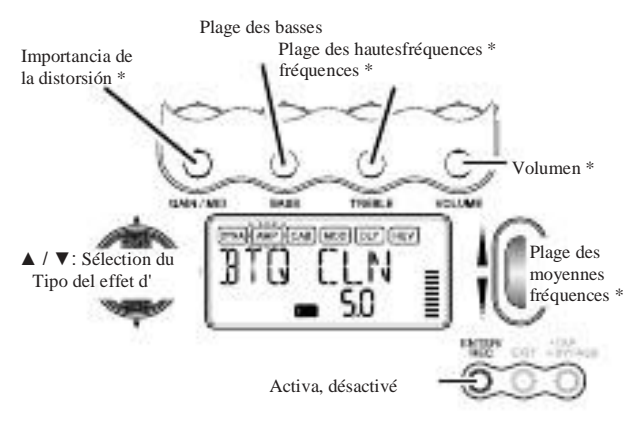

\* Le fonctionnement diferentes sueros si VALVE1 à JAZZ (amplis de basse), GSYNTH1 a 3, ou à BSYNTH1 3 est comme sélectionné tipo.

Le bouton du VOLUMEN peut également SERVIR a régler le VOLUMEN même quand l'effet de modelage de l'est ampli "OFF" (désactivé).

#### CAB: Modelage de l'enceinte

sélectionné sin modèle de guitare, ou "bA" si vous avez sélectionn**é**les ENCEINTES fluidez de ampli guitare et les douze tipos Los Ange Cet Effet simulé les caractéristiques acoustiques de l'enceinte de l'ampli. Il est particulièrement efficace Lorsque vous n'utilisez pas d'ampli (par ex. Lorsque vous utilisez sin casco de escucha ou vous Lorsque branchez la guitare à un melangeur, à un enregistreur avec disque dur ou à un appareil audio). Les onze tipos 1X8TWD à4X12VIN (11 tipos) sont 4X10 àCOMBI (12 tipos) des enceintes verter ampli de bas-SE. L'affichage de la valeur indiquera colgante "Gt" environ une seconde si vous avez une sélectionné enceinte vierta amplificador de guitarra, ou "bA" si vous avez sélectionné une enceinte vertido ampli de basse.

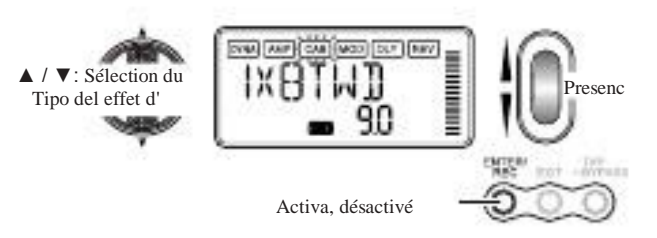

Vous êtes libre d'utiliser une ampli de guitare avec une enceinte verter ampli de basse, ou une ampli de basse avec une enceinte vertido ampli de guitarra.

MOD: Modulación modelage et de l'effet de filtre Il s'agit d'effets de modulación et de tipos de filtre comme le coro, le flanger, phaser le et le cambio de tono.

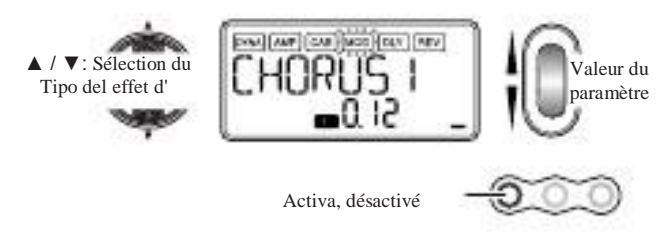

DLY: Modelage du retard

Ces effets de tipo retardado permettent de définir la durée du retard par une compresión du doigt sur la touche TAP / BYPASS à l'intervalle souhaite.

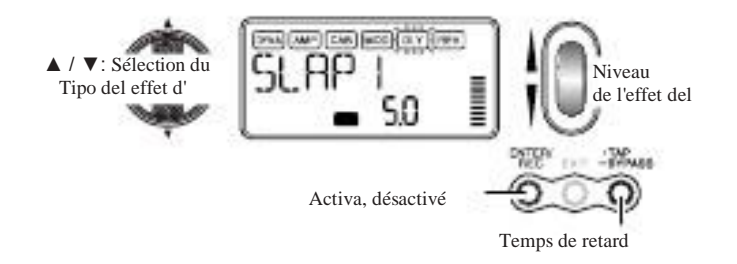

DLY: Durée du retard

L'écran Indique la durée du retard de l'effet de modelage de retardado. Sur cet écran, vous pouvez utiliser l'encodeur rotatif vierta définir la durée. Vous pouvez aussi utiliser la touche TAP / BYPASS vierta especificador la durée sur cet écran.

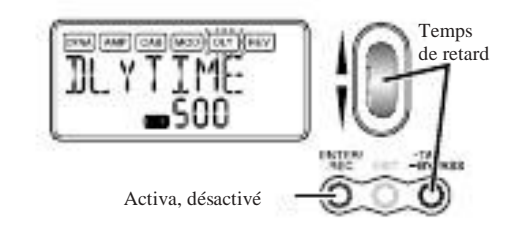

REV: Modelage de la réverbération

Il s'agit d'effets de tipo spatiaux qui ajoutent une impresión d'espace au hijo.

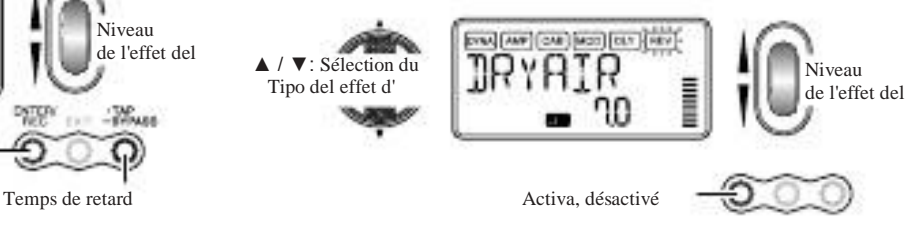

NR: réduction du bruit

L'aumento de cette valeur produit davantage de réción du bruit. Normalement, il convient de la régler de manière à ne pas entendre les soplos perturbants Lorsque les cordes sont assourdies légèrement.

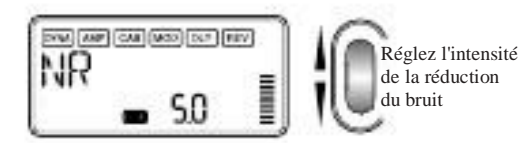

Si la valeur NR est trop élevée, les notas seront coupées de manière artificielle. Dans ce cas, réduisez la valeur de NR.

RENAME: reasignación de nom

Cotte fonction permet de donner des nom à chaque programa.

▲ / ▼: Sélectionnez l'emplacement du caractère

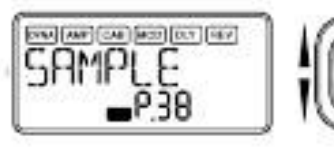

Sélectionnez le caract-

Il est posible d'utiliser Les Caracteres suivants:

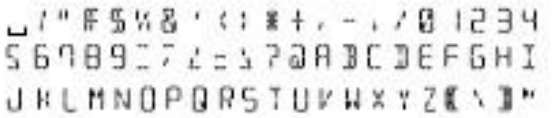

#### ESCRITURA: Sauvegarde

Programa de Cette-fonction permet d'écrire (de mémoriser) sin me Edite ou des programa Que vous avez créé. Utiliser l'encodeur rotatif vertido sélectionner la destination d'ECRItura (valable uniquement pour les programas utilisateur). Derramar annuler l'écriture programa d'un, appuyez sur √CURSOR (Ou ®CURSOR) vierta sélectionner un autre écran. Vierta écrire programa le, appuyez sur la touche ENTER / REC. Lorsque l'opération de sauvegarde est terminée, l'écran indi-Que colgante "COMPLT" entorno une seconde.

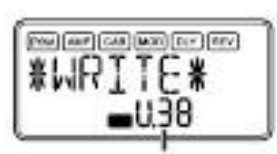

Sélectionnez ONU numéro de pro-Programa utilisateur destino comme de sauvegarde.

car Miles

Numéro de programa actuellement inscrit sous la destinación de Sauvegarde. Sauvegarde

FICERY

Avant de mémoriser sin programa Edite sous un autre numéro de programa, vérifier si vous ne pas souhaitez conservidor les données qui se trouvent déjà sous ce numéro de programa. Les données qui sont remplacées sont en effet perdues irrémédiablement.

Il n'est pas posible de mémoriser sin programa sous ONU emplazamiento de programa présélectionné.

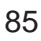

# MODO UTILIDAD

Ici vous pouvez régler par exemple le rétroéclairage de l'écran, La transposición de clé et l'anulacion des basses. Depuis le modo de reproducción, appuyez sur la touche UTILIDAD , L'ICO-

ne Utilidad apparaît Lorsque vous êtes dans le Modo de utilidad.

## Sélectionnez une fonction de l'utilitaire

À chaque compresión du doigt sur la touche UTILIDAD, les écrans des fonctions de l'utilitaire Changent dans l'ordre suivant. L'adaptateur secteur n'est pas livré avec l'appareil. Il doit

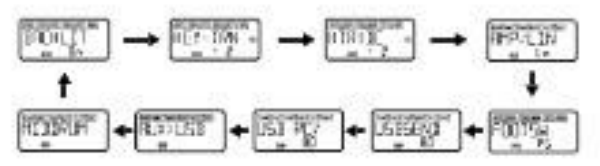

Changez les Réglages vierten chaque fonction de l'utilitaire

Changez les Réglages souhaités vierten chaque fonction de l'utilitaire. Appuyez sur la touche EXIT vierta revenir au de modo de reproducción.

 Ces Réglages sont conserva même à la mise hors tensión de l'appareil.

CONTRALUZ: Mise en / hors service de l'écran Utilisez l'encodeur rotatif vierta allumer ou éteindre le rétroéclairage.

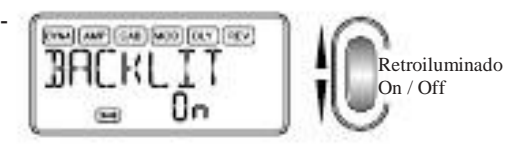

être acheté séparément.

## CLAVE-TRN: Transposición de clé

L'affichage de cette fenêtre transponer la clé de l'entrée audio de la premio USB ou de la premio AUX. Utilisez l'encodeur rotatif vierta especificador l'importancia de La transposición de Touches (Possibilité de transposición sur une plage de + / - 1 octava). La valeur peut être adaptée vers le haut et vers le bas sur 3 demitoneladas par pas de 10 centièmes et par pas de demi-toneladas (100 centièmes) pour le reste de la plage.

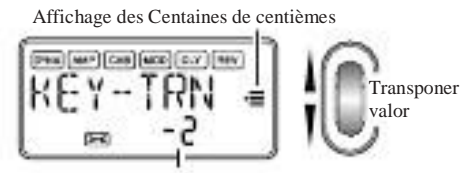

Affichage des Centaines de centièmes

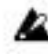

Le señal de salida pour la adaptación de clé sueros monophonique.

KTR + BC: Transposición de clé + Anulación des basses L'affichage de cette fenêtre transponer la clé et ANNULE les bajos de l'entrée audio de la premio USB ou de la premio AUX. L'anulación des basses consiste à retirer la partie bajos fréquences du hijo, vertido pouvoir la jouer soi-même. La plage de transposición de la clé est identique à celle de CLAVE-TRN (☞p.86). En spécifiant "0" comme réglage clave Transposición et sélectionnant clave Transposición + Bass Cancel, vous ne pouvez remettre en servicio de Me fonction Bass Cancelar.

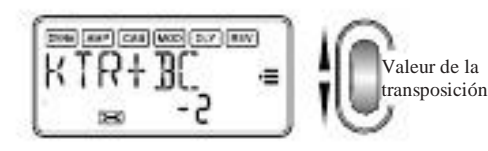

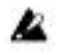

Le señal de salida pour la adaptación de clé et l'Annulación des basses sueros monophonique.

Si votre ordinateur fonctionne sous Windows XP y si vous voulez transférer des données audio par le connecteur USB, AP3: Choisissez ce réglage si vous êtes raccordé à un ampli il est conseillé d'instalador le pilote KORG USB ASIO (sur le CD-ROM fourni). Vierta de plus ejemplos informaciones sur l'instalación du pilote KORG USB ASIO, a reportez-vous "Instalación du logiciel" sur le CD-ROM fourni.

AMP / LIN: Sélection d'ampli / ligne Lorsque vous utilisez Guitar Amp Modeling, ce paramètre specifie si le PX5D sueros Optimice pour la sortie casque / li-GNE ou pour le type d'ampli de guitarra spécifié. Il n'agit pas si Amp Modeling est hors service ou si vous avez selección Tionne Bass Amp Modeling ou Guitar / Bass Synth

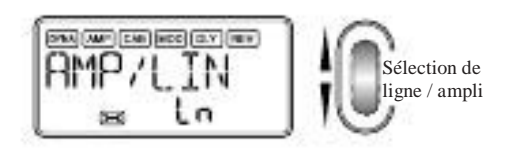

Ln: Choisissez ce réglage si vous êtes raccordé à un casco, sin mixeur ou des enregistreur.

AP1: Choisissez ce réglage si vous êtes raccordé à un ampli au neta hijo, par exemple sin combo fabriqué aux Etats-Unis, ouvert à l'arrière.

AP2: Choisissez ce réglage si vous êtes raccordé à un ampli aux distincts medios, par exemple sin combo fabriqué aux Royaume-Uni, ouvert à l'arrière.

avec coffret (s) 4 x 12 cerrado (s) à l'arrière.

 Les amplis mentionnés ci-dessus sont des exemples. Sur le escriba d'ampli Que vous utilisez, le meilleur réglage peut être différent ainsi de Me façon d'effectuer le réglage.

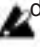

### FOOTSW: Réglages des pédales

Utilisez l'encodeur rotatif vierta especificador la fonction des pédales raccordées au PX5D.

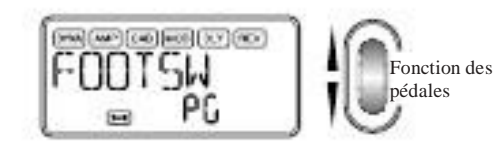

SS: Les pédales permettront de démarrer et d'arrêter l'enregistrement et la lecture en modo Phrase Trainer. La Pedale raccordée au connecteur ARRIBA (rouge) du câble DeMarre et arrête l'enregistrement. La pédale raccordée au connecteur DOWN (blanc) du câble DeMarre et arrête la lecture. Avec ce réglage, les pédales ne fonctionnent Que Lorsque vous êtes en modo Phrase Trainer.

PG: Les Pedales permettent de cambiador de les programas attribués aux toca la memoria del programa [A] a [D]. La pédale raccordée au connecteur ARRIBA (rouge) du câble fourni cambiar les programas dans l'ordre ascendentes  $[A] \rightarrow [B] \rightarrow [C] \rightarrow [D] \rightarrow [A] \rightarrow \dots$  La pédale raccordée au connecteur DOWN (blanc) cambio les programas dans l'ordre descendiente de  $[D] \rightarrow [C] \rightarrow [B] \rightarrow [A] \rightarrow [D] \rightarrow ...$ 

Ud: Les Pedales Changent les programas U00 a P99. La pédale raccordée au connecteur ARRIBA (rouge) du câble fourni cambiar les programas dans l'ordre U00 ascendente ... □ U99 □ P00 □ ... □ P99 □ U00 □ ... La pédale raccordée au connecteur DOWN (blanc) cambiar programas dans les l'ordre descendiente de U00  $\Box$  P99  $\Box$   $\Box$  P00  $\Box$  U99  $\Box$   $\Box$  $U$ 00  $\Box$  P99  $\Box$ ...

 Si vous avez attribué la pédale a "PG" ou "Ud", vous Pour **realiez** mettre en servicio de la fonction Bypass en appuyant simul**tanément sur les Pedales raccordées aux deux empresas, ou bien**  la fonction Mute en appuyant au moins une seconde sur les deux pédales.

#### USBSEND: USB Enviar

Ce Reglage AJUSTE le niveau d'entrée dans l'ordinateur lors-Que le PX5D est raccordé par une conexión USB. Observez l'indicateur de niveau du logiciel DAW sur lequel vous enregistrez et utilisez l'encodeur rotatif vierta régler "USBSEND" à un niveau d'enregistrement correcto (par ex. pas au-delà de 0 dB).

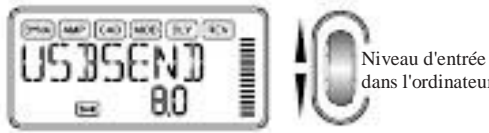

dans l'ordinateur

### USB VN: recepción USB

Ce réglage fit le niveau de volumen du señal reçu de l'ordinateur Lorsque le PX5D est raccordé par une enlace USB. Avec l'encodeur rotatif, ajustez ce niveau de manière équilibrer à l'entrée et la sortie du PX5D.

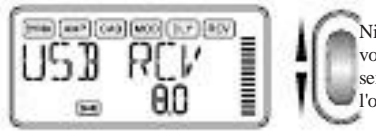

Niveau de volumen du señal de reçu l'ordinateur

#### AUX> USB: Interfaz de audio USB

Lorsque cet écran est affiche, le PX5D fonctionne comme une interfaz de audio USB una entrada estéreo / salida estéreo estándar.

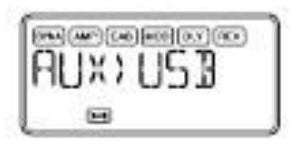

L'ilustración suivante Montre le sens du señal Lorsque l'appareil raccordé est à votre ordinateur.

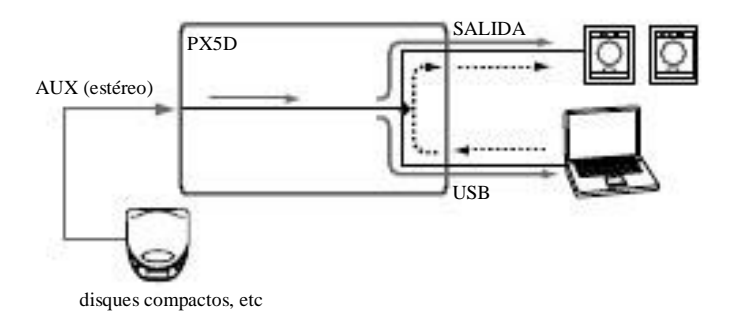

La premio AUX sera la prise d'entrée et la premio OUPUT sera la premio de sortie. Vierta régler le niveau à l'entrée de l'ordina-Especial, observez l'indicateur de niveau du logiciel DAW sur levous et quel enregistrez ajustez le volume du périphérique externe, raccordé a la premio AUX (pour vous assurer Que le niveau ne pas DEPASSE 0 dB). Le niveau du volumen de la señal reçu de l'ordinateur est affecté par le réglage "USB VN".

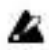

Les effets du PX5D, la fonction Rhythm & Bass et la foncción Phrase Trainer ne sont pas Disponibles Lorsque vous utilisez le PX5D interfaz de audio comme.

MIDDRUM: Batería / Bajo MIDI

Lorsque cet écran est affiche, les mensajes de notas activées / désactivées MIDI reçus par le connecteur USB fuente résonner le générateur de hijos de basses et de batterie interne.

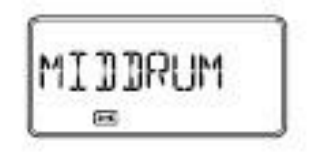

Les mensajes de notas reçus sur les voies MIDI suivantes fuente résonner les hijos de bajos y de batería.

Canal MIDI 9: les hijos de bajos résonnent.

Canal MIDI 10: les hijos de batterie résonnent.

 Les canaux MIDI qui reproduisent les hijos de basses et de **Afija batería sont.** 

 Pour la correspondencia entre les données de notas MIDI reçues et les hijos de batterie Joues, reportez-vous à "PX5D **ADrum Kit "sur le CD-ROM.** 

# Retablissement des programas par défaut

Les données préréglées par défaut en usine sí rétablissent de la façon suivante. Il s'agit des programas d'effets, du niveau director, de l'accord en el modo Rhythm & Bass et des Réglages du modo Utilidades qui ont été especifica en usine. N'oubliez pas Que le des rétablissement programas par de-

Faut vierte un effet de supprimer tous les programas persona nalisés et les Réglages effectués, normalement conserva a la mise hors tensión de l'appareil (niveau director, etc.)

- 1 2 Tout en arrendatario la touche RITMO et πCURSOR enfoncé, allumez l'appareil. La mención "RELOAD?" Apparaît sur l'écran. Appuyez sur la touche ENTER / REC.
	- "Reload", "VERIFICAR", "COMPLT" apparaissent ONU instantánea sur l'écran et les programas par défaut sont recarga dans la zona des programas Personnalisés. Puis l'écran de mise sous apparaît tensión. Si vous décidez de ne pas retablir les programas, appuyez sur la touche EXIT Lorsque la mención "RE-Carga? " s'affiche. Programas de Les par défaut ne serecarga pas Ront, l'écran de mise sous tensión normal n'apparaîtra pas et le PX5D sueros en el modo de reproducción. N'éteignez jamais l'appareil colgante Que le rétablissement programas des.

# Liste des parámetros des effets

DYNA: Dynamique et modelage du micro

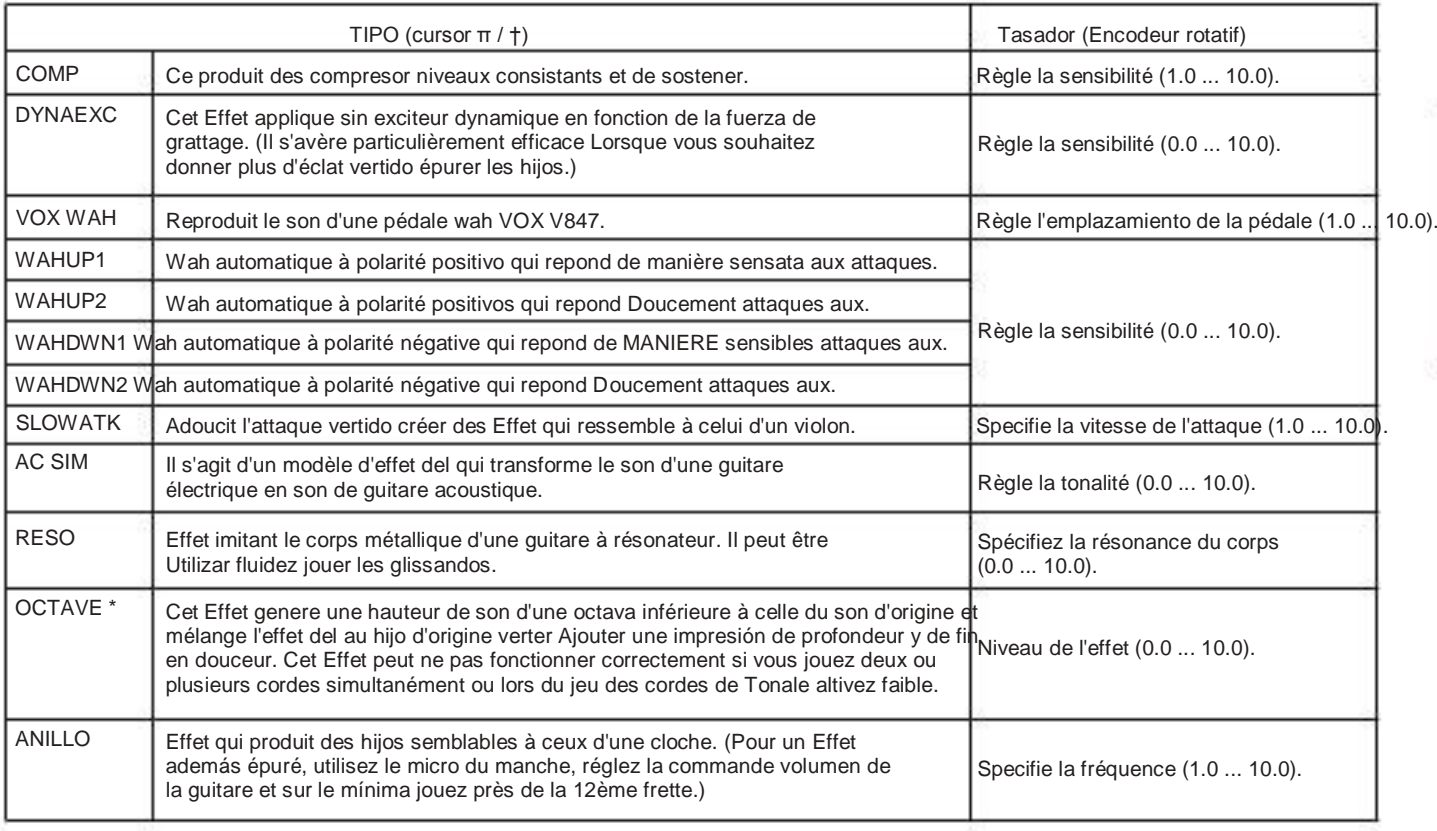

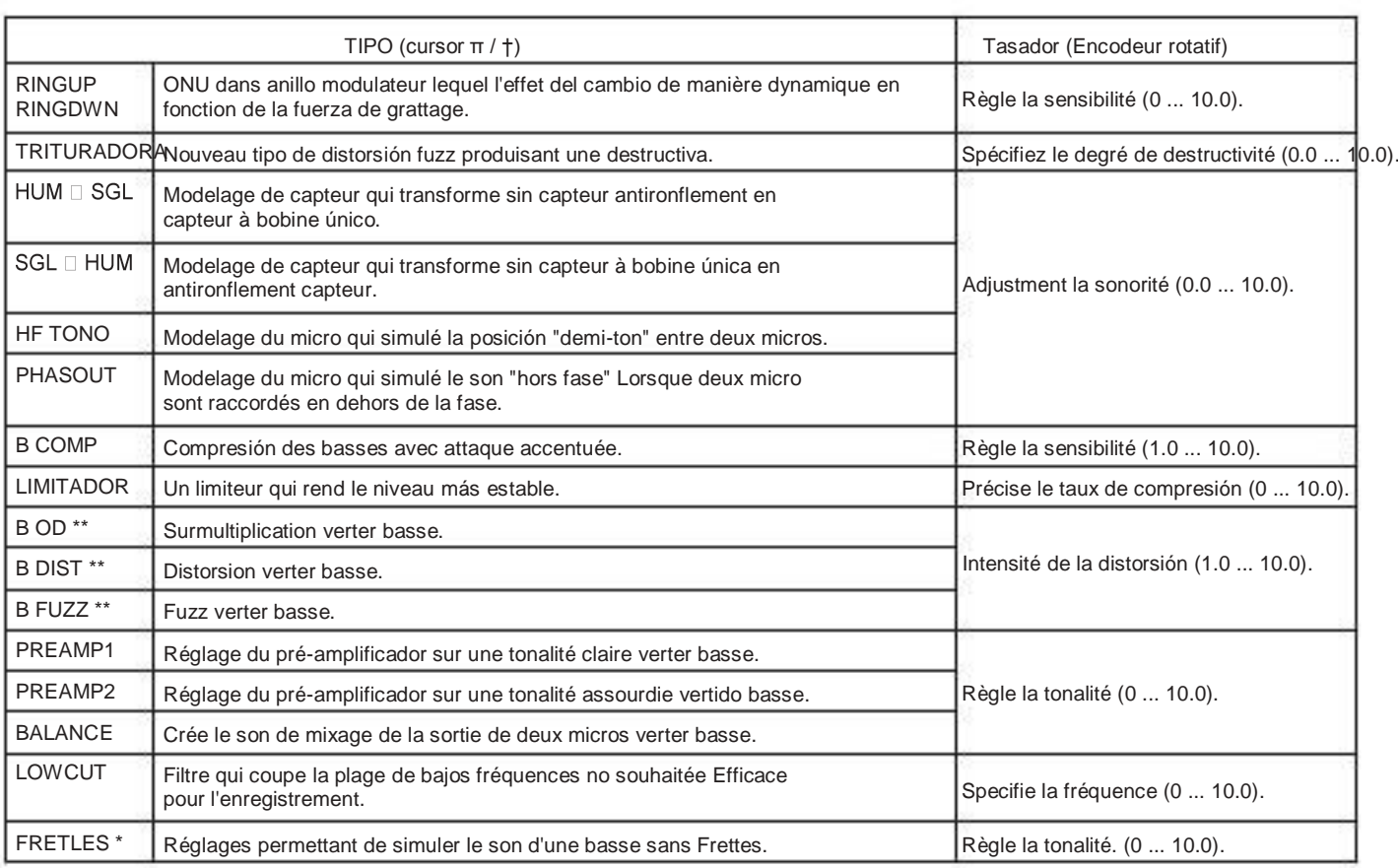

- \*: Le son sueros problema si vous des jouez acuerdos. Vous ne devriez jouer Que des notas únicas Lorsque vous utilisez cet effet.
- \*\*: Il s'agit habituellement d'un effet del vertido basse, mais vous pouvez utiliser l'avec l'ampli SYNTH vertido produire un son épais quand vous jouez de la guitare.

## AMP: Modelage d'ampli

Lors de l'utilización du modelage d'ampli, les boutons de réglage (GAIN / MID, BASS, TREBLE, VOLUMEN) et l'encodeur rotatif actifs seront. Le bouton VOLUMEN peut être encore utilisé Lorsque le modelage d'ampli est désactivé ou sur "OFF". Afin de tirer le meilleur du parti des caractéristiques modelage d'ampli, nous vous de l'recommandons utiliser en asociación avec le modelage d'enceinte Lorsque écoutez vous dans un casque ou vous Lorsque enregistrez par la sortie de ligne.

Si GSYNTH1 à3 ou BSYNTH1 à3est comme sélectionné tipo de sintetizador, les boutons de réglage permettront de régler respectivación la profondeur du filtre, la décroissance du filtre, la sélection d'oscillateur et le niveau de sintetizador (☞p.96).

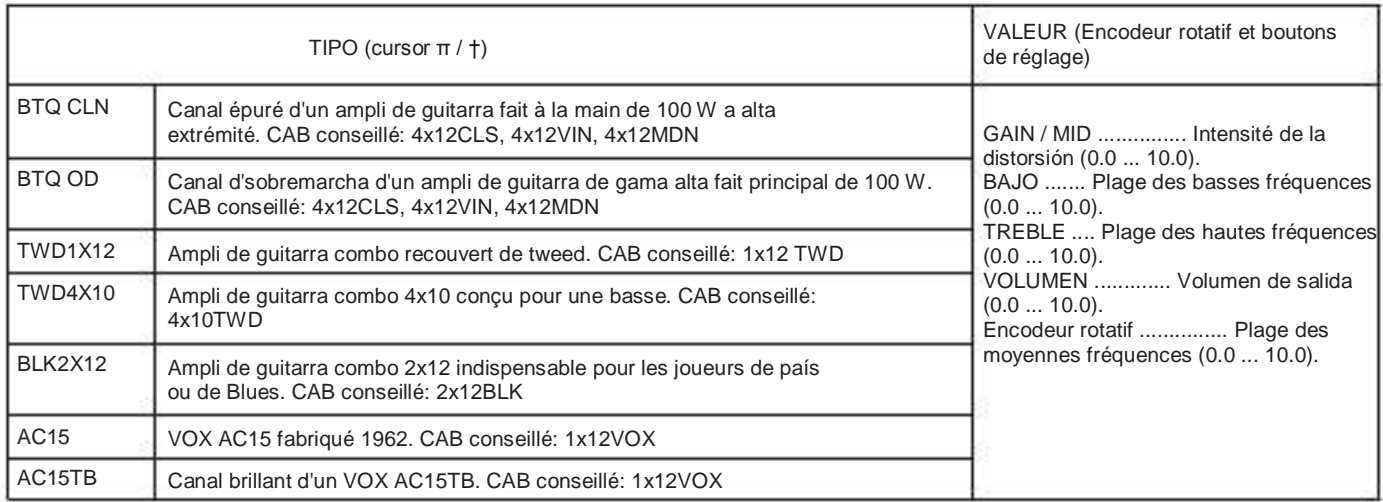

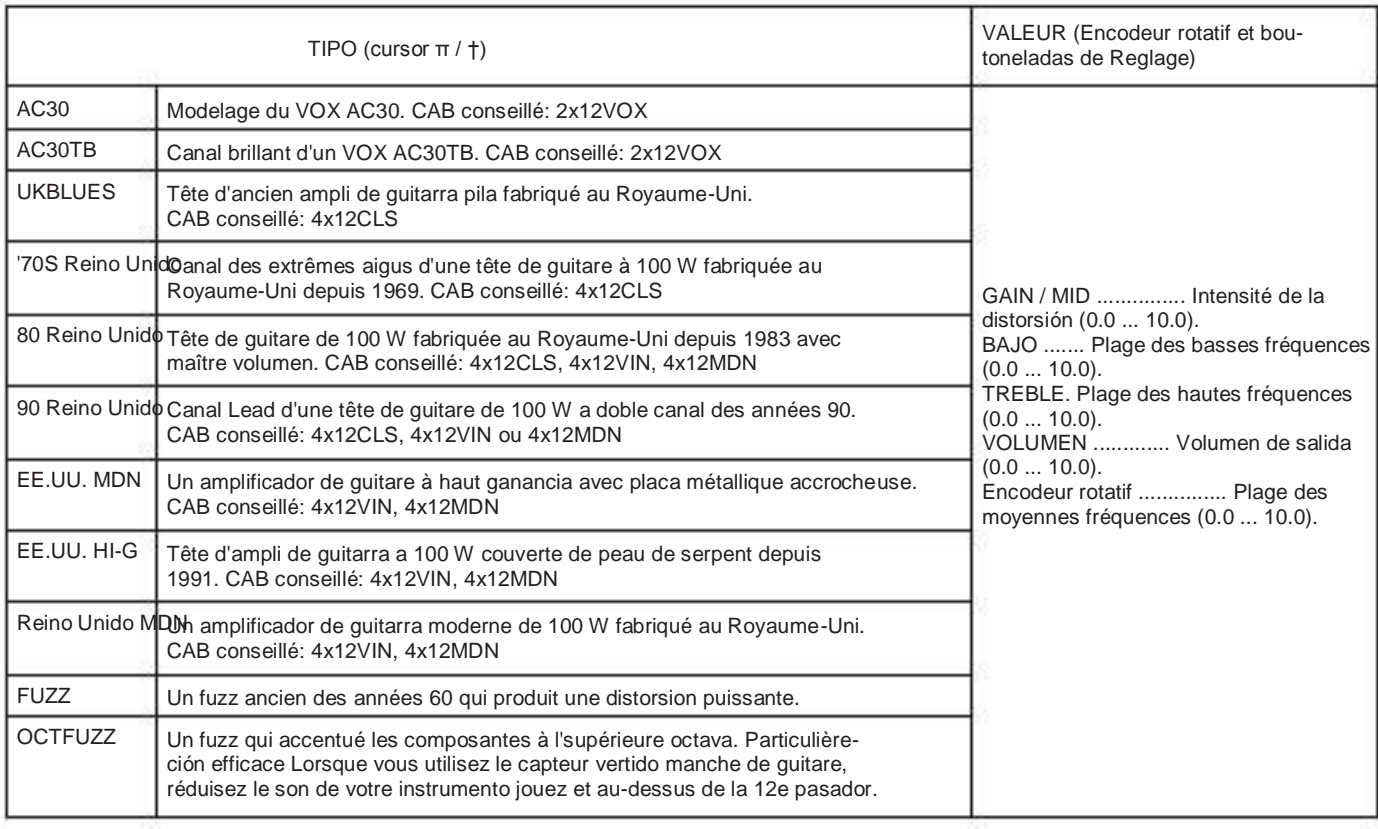

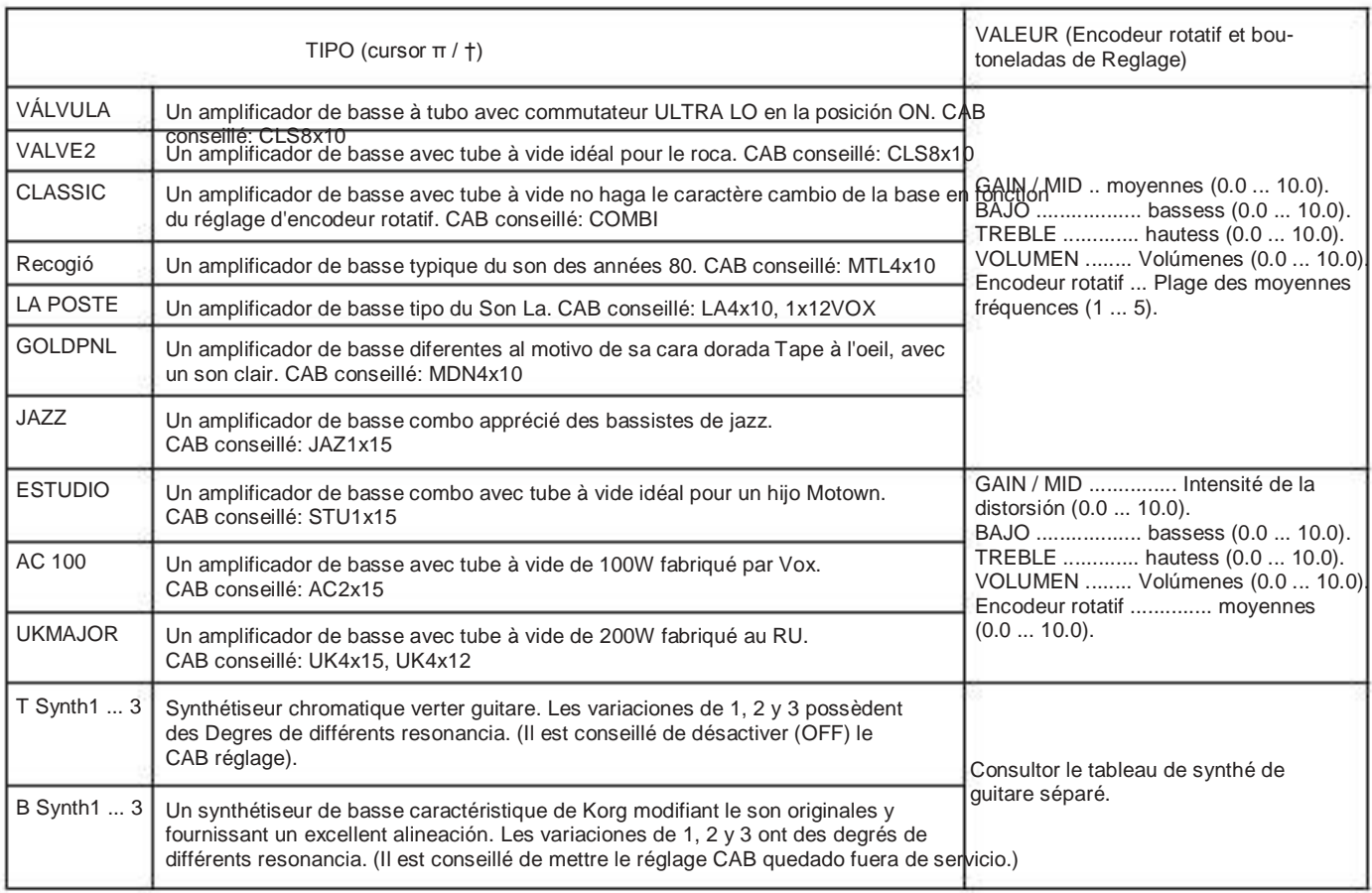

Paramètres de Synth

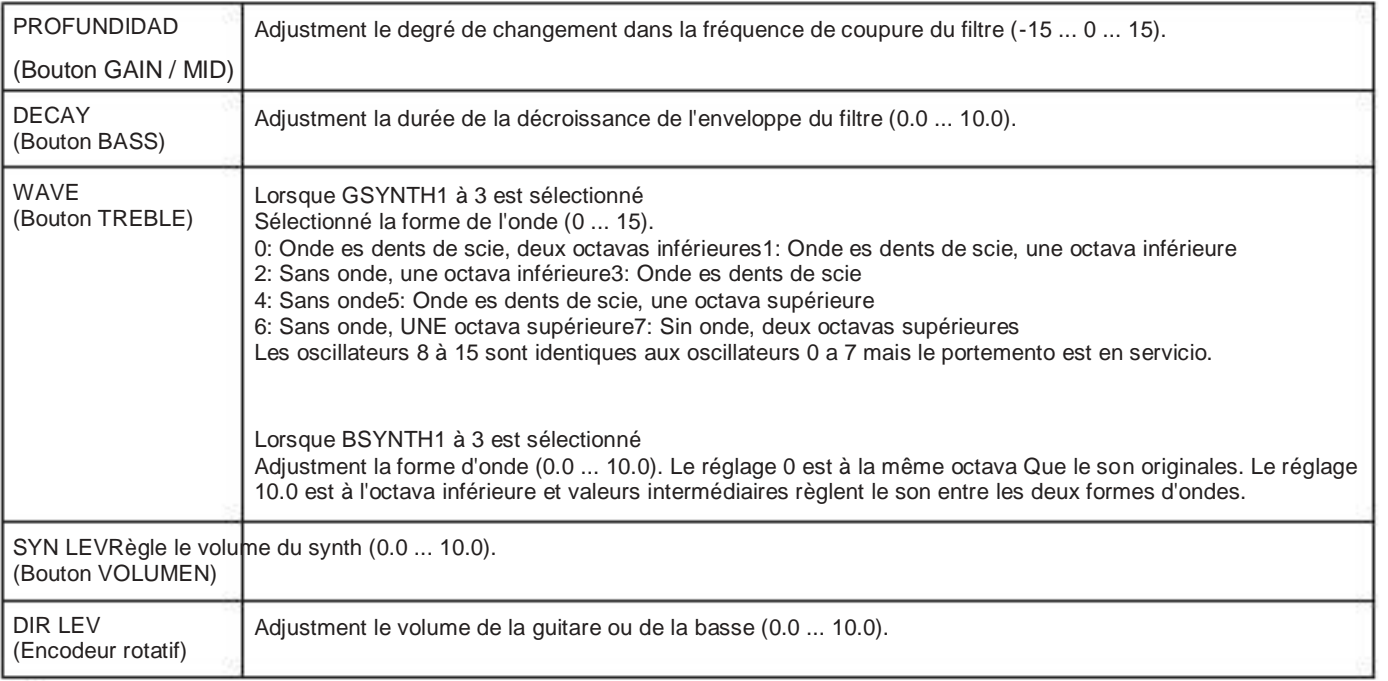

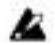

Le synthétiseur de guitare (GSYNTH1 à 3) est efficace Lorsque des notas uniques jouées sont. Il ne donne pas de bons résultats Lorsque des acuerdos Joues sont. Le synthétiseur de basse (BSYNTH1 à 3) produit des hijos problemas Lorsque des acuerdos sont Joues.

Le synthétiseur de guitare (GSYNTH1 à 3) ne donne pas les résultats escomptés si l'instrumento n'est pas bien accordé. Dans ce cas, il faut l'accorder correctement instrumento.

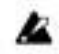

Si le son présente une distorsion désagréable réduisez le niveau "SYN LEV" et "DIR LEV" jusqu'à ce que le son ne soit plus déformé.

## CAB: Modelado Gabinete

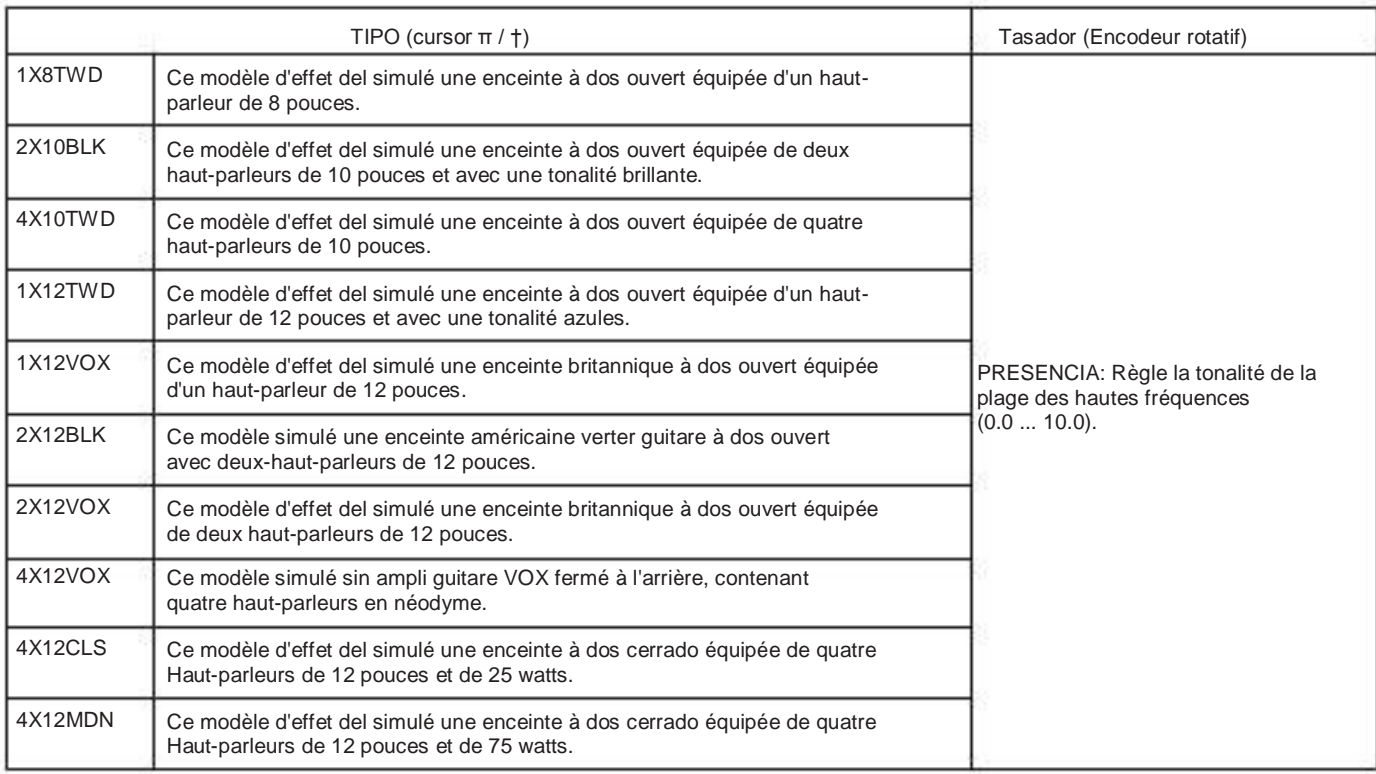

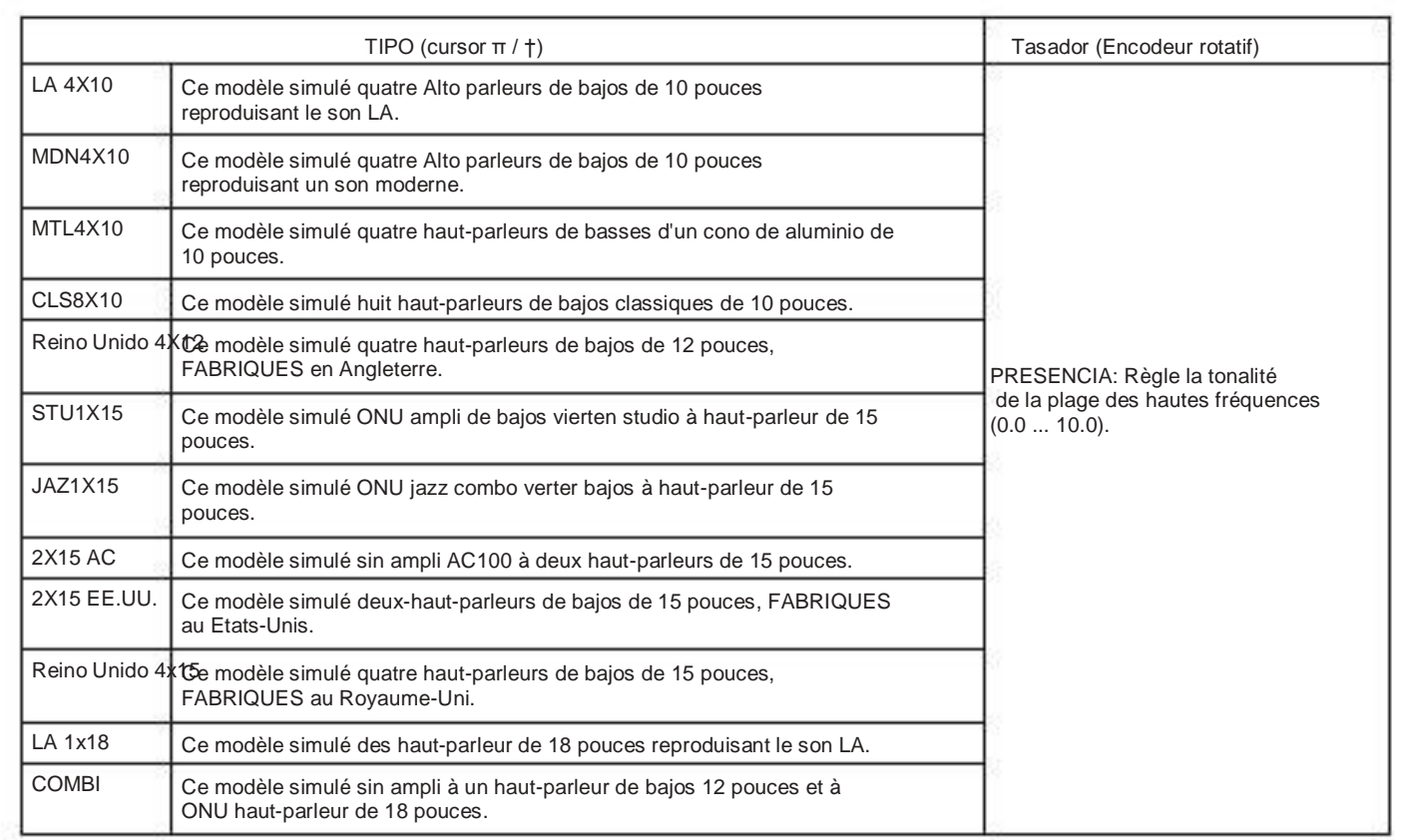

## MOD: Modulación modelage et de l'effet de filtre

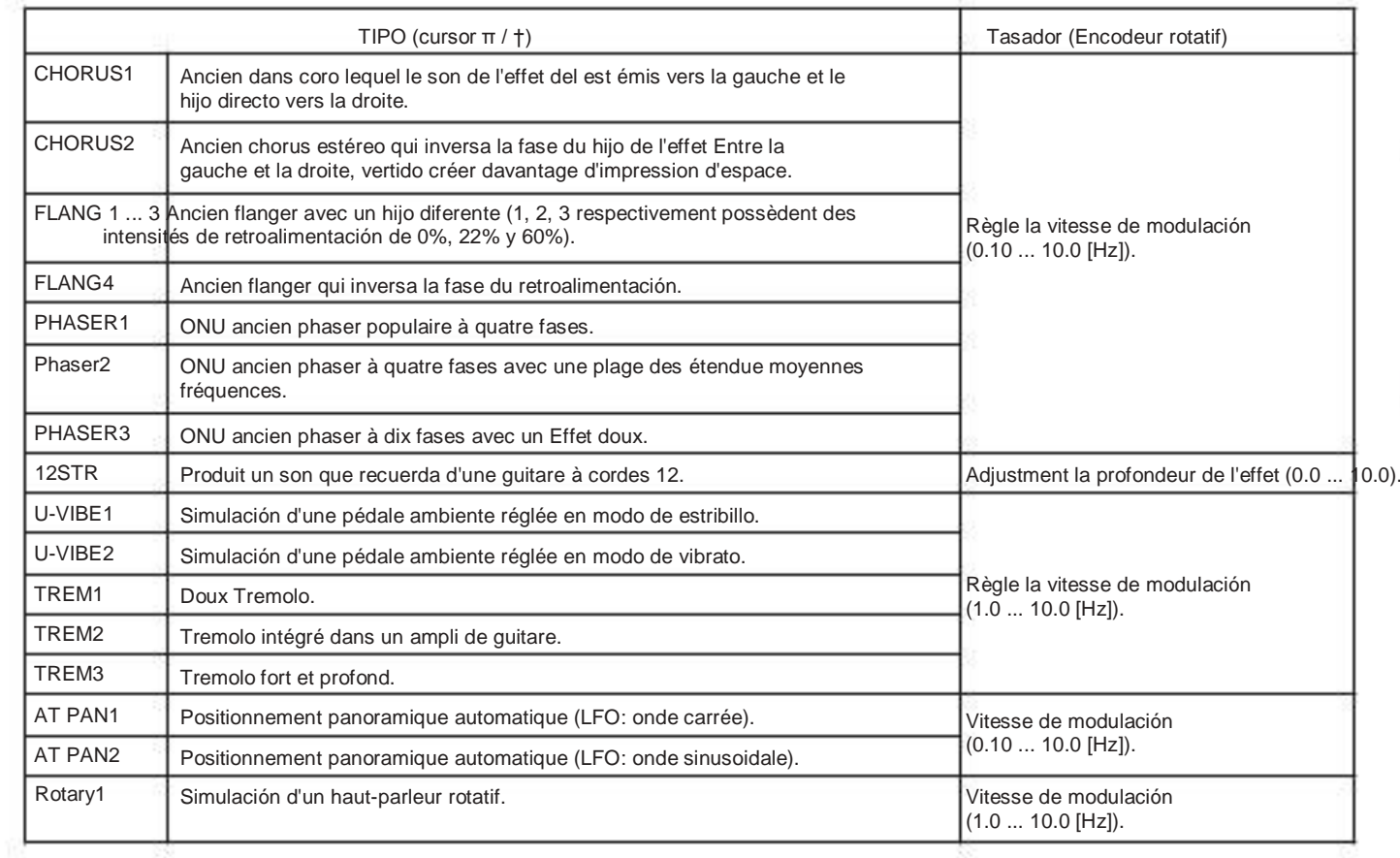

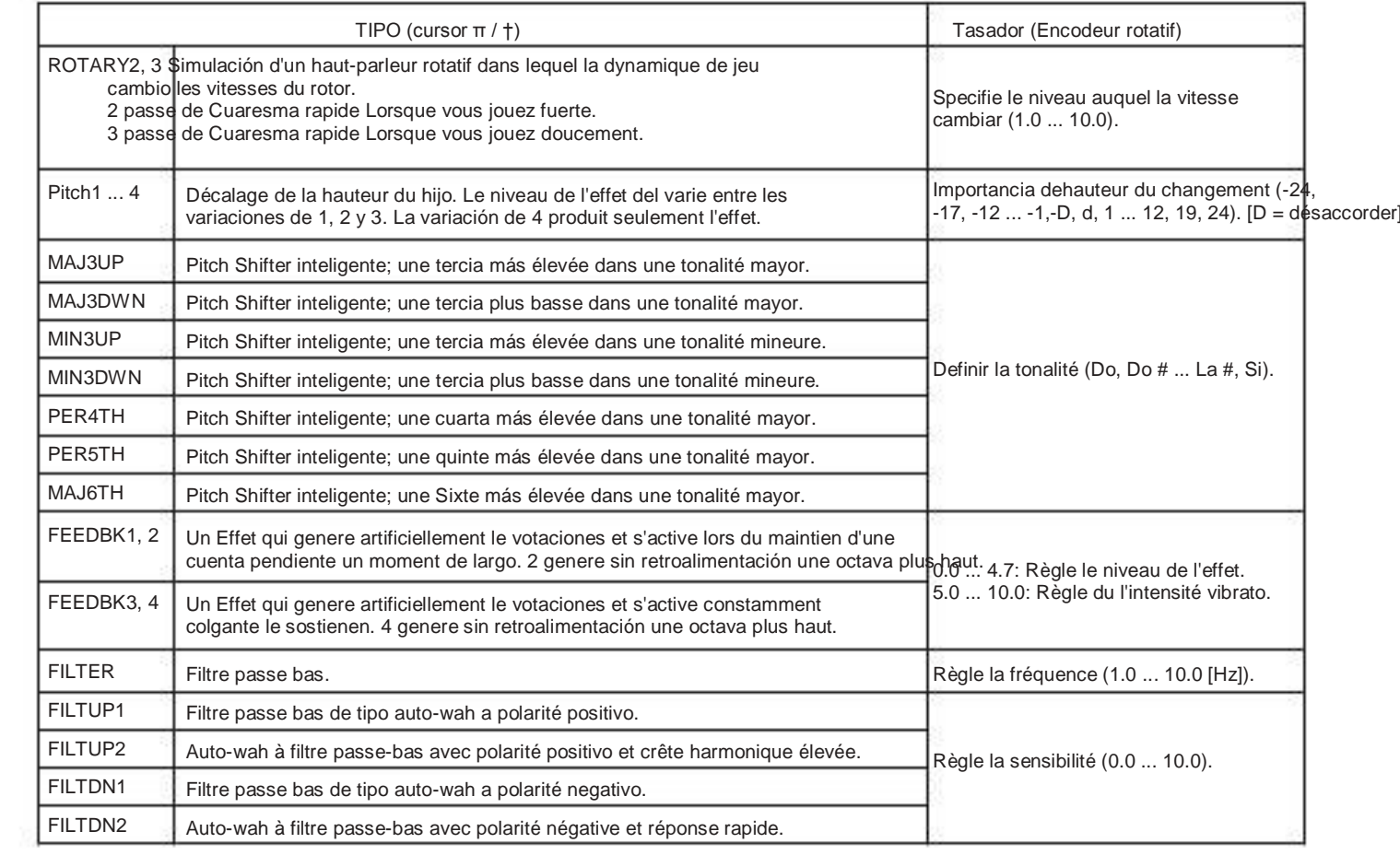

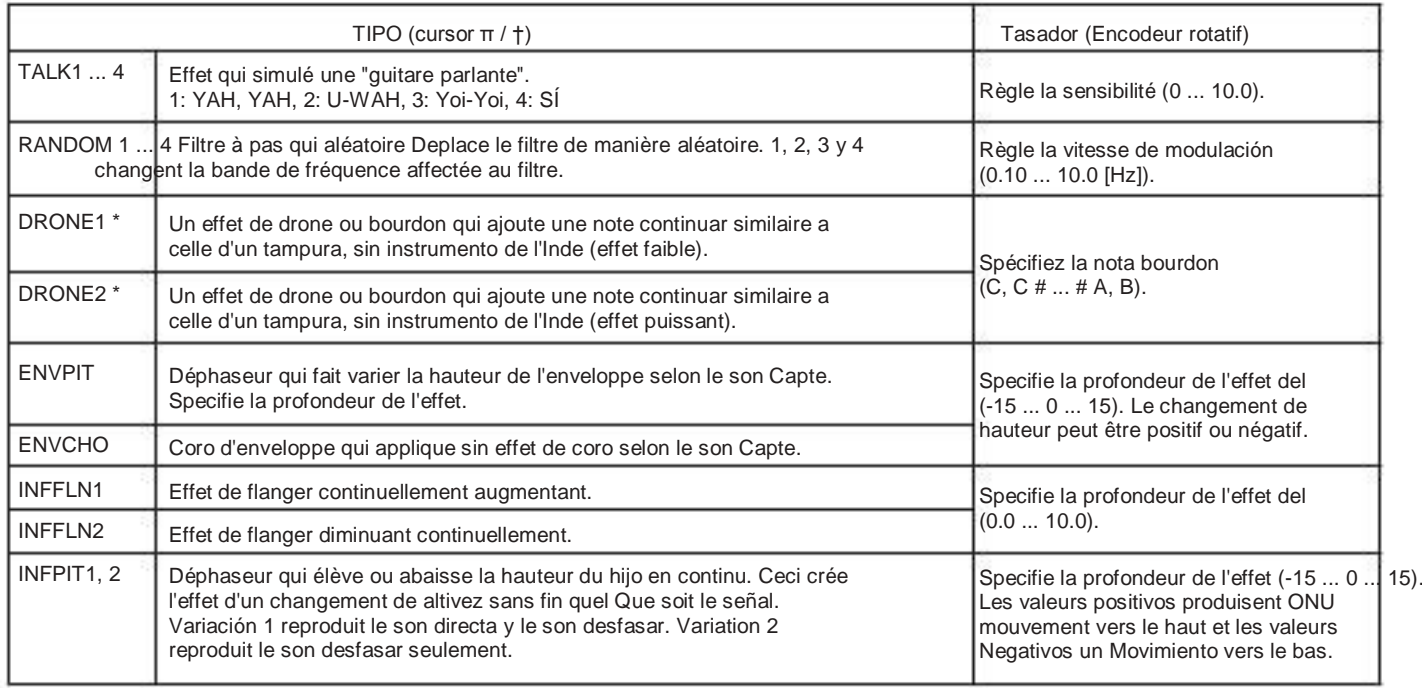

\*: Vous obtiendrez sin résultat efficace en réglant la nota bourdon sur la tonique de la chanson ou du solitario Que vous jouez.

### A propos du Pitch Shifter inteligente

Le Pitch Shifter inteligente crée des armonías musicalement utiles en variante de l'importancia de la transposición de la altivez en fonction de la nota jouée et de la tonalité enfoncée. Par exemple, si vous Sélectionnez une transposición d'une tercia vers le haut pour une tonalité mayor (MAJ3UP), l'importancia de la transposición de altivez VARIERA automatiquement Entre trois semi-toneladas (une tercia mineure) et quatre semi-toneladas (une tierce mayor).

• Lorsque le paramètre MAJ3UP est utilisé avec un réglage de tonalité sur Do (C).

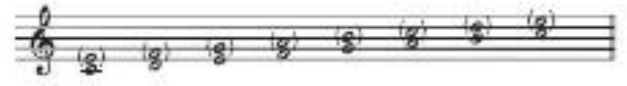

La altivez crée par le pitch shifter inteligente est indiquée empre paréntesis ().

Le PX5D fournit septiembre tipos de transposición de intelligents hauteur, avec des Intervalles de tierces, de quartes, de Quintes et de sixtes (Pour les tierces, vous pouvez sélectionner la partie inférieure ou supérieure et une touche mineure ou mayor).

 Si votre instrumento n'est pas bien accordé, les résultats risquent de ne pas être ceux attendus. Dans ce cas, réaccorder l'instru- **Co**rión.

Le pitch shifter inteligentes fonctionnera uniquement Lorsque vous des jouez notas individuelles. Il ne peut pas produire d'effets Pour les concede.

## DLY: Modelage du retard

Vierta tipo chaque, 1, 2, 3, 4 y 5 possèdent des intensités de différentes retroalimentación. Le temps de retard est défini par l'intervalle entre les deux-siones de La touche TAP / BYPASS. La durée spécifiée comme retard peut être contrôlée par une sión sur la touche TAP / BYPASS.

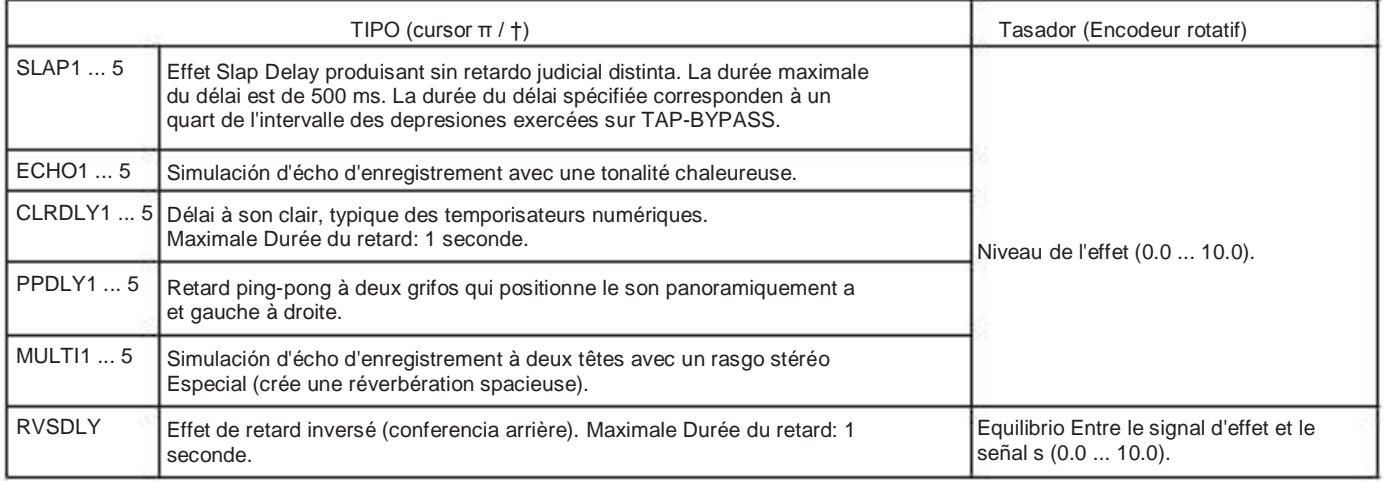

## REV: Reverb Modeling

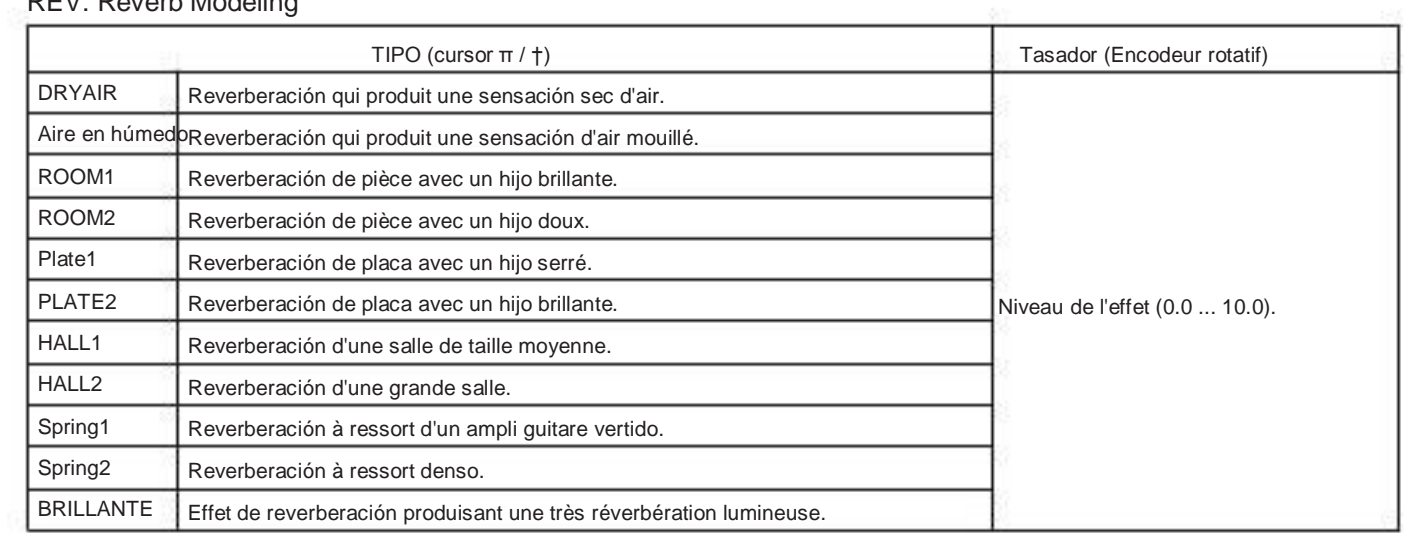

# Liste des programas présélectionnés

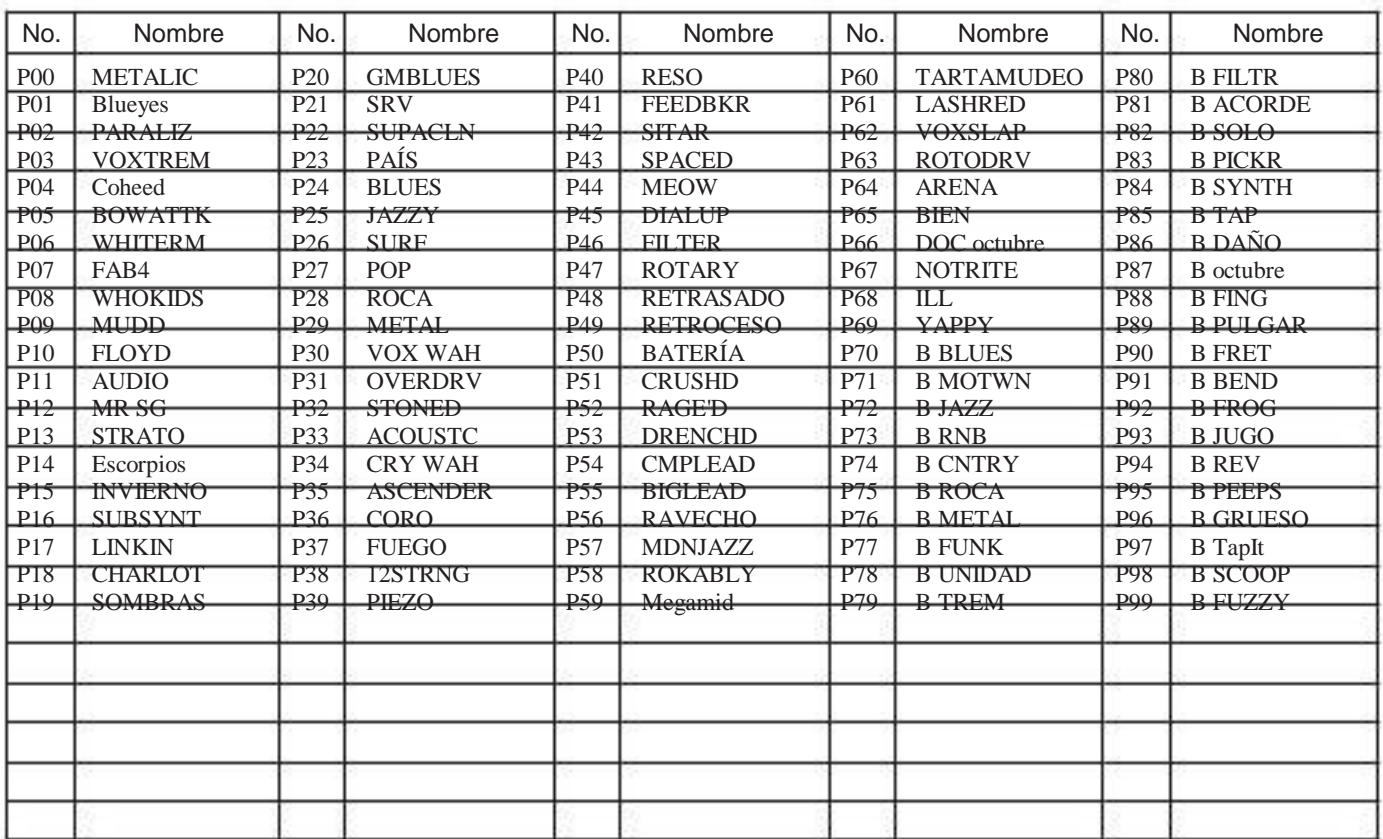

# Liste des motivos rythme

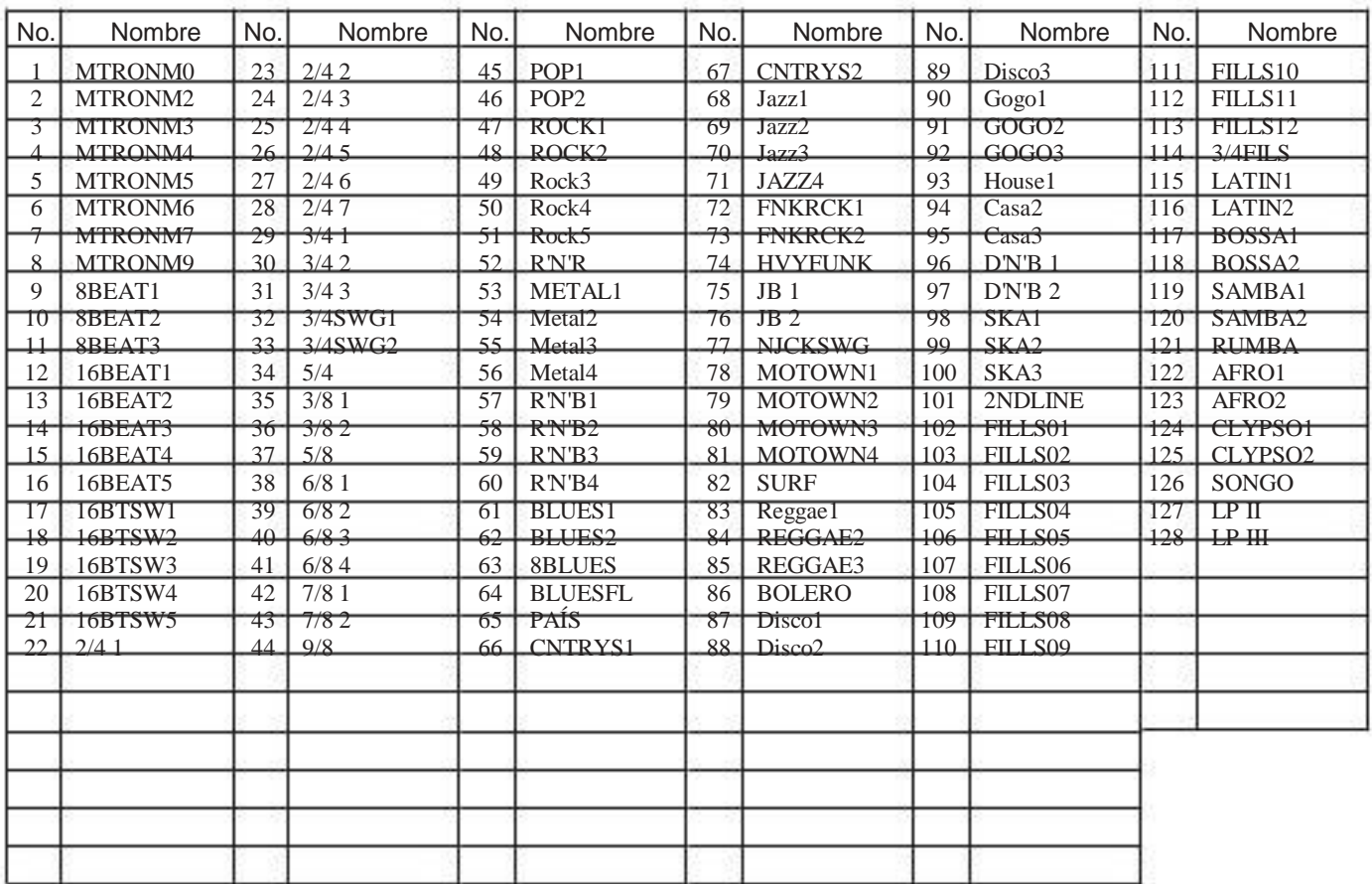

# Guía de dépannage

Si le PX5D ne pas comme vous fonctionne l'espérez, com-Mencer par vérifier les señala suivants. Si, malgré cela, vous ne pas à parvenez résoudre le problème, veuillez prendre contacto avec votre revendeur ou avec un centro de técnica de Korg.

- 1. L'appareil ne se reunieron pas sous tensión.
- Les Piles sont-elles mises en su lugar? Ou, l'adaptateur secteur est-il raccordé à une prise de courant?
- 2. Pas de son
- Votre guitare basse ou, ou l'ampli le casque d'écoute sont-ils raccordés aux bornes adéquates?
- L'ampli est-il allumé et réglé correctement?
- Des cables sont-ils abimes?
- Le niveau du director PX5D est-il mis sur "0" ou sur sin faible niveau?
- Le bouton du VOLUMEN est peut être au réglé mini mum.
- ILe PX5D est-il assourdi (le hijo est-il coupé)? Ne pas oublier QUE, SI tous les effets sont désactivés, l'affichage en chaîne disparait et l'écran ne permet más de différencier la fonction de dérivation de celle d'as sourdissement.
- L "écran LCD" "est-il en el modo Utilidad AUX> USB? Si "AUX> USB" est affiche, le son de votre guitare sueros coupé.
- Le volumen de la guitare basse ou la est-il réduit au mi nimum?
- 3. Le volumen de l'appareil raccordé a la borne AUX est trop fort trop faible ou ou n'est pas audible.
- ARégler le volume de sortie de l'appareil raccordé. Effectuer les raccordements a la premio verter casque de escucha de l'appareil plutôt qu'à sa sortie de ligne.
- Etes-vous es el modo de Práctica de frases? Quitter le modo de Práctica de frases.
- 4. Les effets ne sont pas apliques.
- Le PX5D est-il contornadas? (Dans ce cas, les témoins de La Chaine d'effets clignotent).
- Les effets Utiliza dans le sont-ils programas activos?
- 5. Le sintonizador fonctionne ne pas.
- Modo Etes-vous en Play, avec la fonction de dérivation ou d'assourdissement ActiveE?
- 6. Impossible d'instalador le logiciel
- Est-ce que le CD-ROM est dans le lecteur de CD? Assurez-vous Que le CD-ROM est bien installé dans le CD-ROM de lecteur.
- Est-ce que la lentille du lecteur de CD est venta? Utilisez un produit de nettoyage de lentille du com merce vertido nettoyer la lentille.

• Essayez-vous d'instalador le logiciel depuis des lecteur de CD en réseau?

 Le logiciel ne peut pas être installé depuis des lecteur de CD raccordé à un réseau.

- •-vous pouvez utiliser sin dispositiva USB? Si vous utilisez Windows XP, allez à [Panneau de Configuración] □ [Système] Sélectionnez et l'onglet [Matériel]. Dans [Gestionnaire de Périphériques]. cliquez sur les Réglages de Universal Serial Bus Controlador USB y el concentrador raíz.
- 7. Impossible d'acoplador l'enregistrement avec la fonction audio USB. Ou bien, le niveau d'enregistrement est trop bas (trop haut).
- Utilisez le réglage Utility Modo du "USBSEND" vierta régler le niveau à l'entrée de l'ordinateur (☞p.89).
- 8. D'cogedor de la lecture avec la audio fonction Impossible USB. Ou bien, le niveau de lecture est trop bas (trop haut).
	- Utilisez le réglage "USB VN" Modo de utilidad du vierta régler le niveau à l'entrée du PX5D (☞p.89).
- 9. Votre logiciel repond ne pas au PX5D
	- Est-ce que le cable USB est bien raccordé?
- Avez-vous installé le pilote no haga vous avez besoin?
- Est-ce que votre ordinateur un détecté le PX5D raccordé? Si vous utilisez Windows XP, allez dans le panneau de configuración. "Propriétés de hijos et Périphériques

audio "et cliquez sur l'onglet" Matériel ".

 Si vous utilisez Mac OS X, allez dans le disque dur du Macintosh  $\rightarrow$  Aplicaciones  $\Box$  le dossier Utilitaires  $\Box$ "Configuración de audio y MIDI", Sélectionnez l'onglet "Périphériques MIDI", et ASSURER-vous Que le PX5D un bien été détecté.

• Le périphérique raccordé ou le logiciel peuvent ne pas prendre es compte les mensajes Que vous transmettez. Reportez-vous au mode d'emploi du périphérique ou du logiciel raccordé vertido vérifier s'il repond aux men sabios Que vous transmettez.
# Técnicas Spécifications

- ●Effets: 180 tipos (Effets simultanés: jusqu'à septiembre effets)
- ●Nombre de programas:
- Usuario: 100
- Preset: 100
- ●Plato principal:
- ENTRADA (teléfono premio)
- AUX (mini premio estéreo)
- ●Sortie: sortie à deux fonctions ligne / casco de escucha (Premio telefónica estéreo)
- ●Prises vierten fonctions de jeu:
- Prise FOOT SW
- Connecteur USB
- ●Sección accordeur:
- Plage de detección: 27,5 Hz a 2.093 Hz (La0 ... OC7)
- $\cdot$  Calibrage: A = 438 a 445 Hz
- Sección de rythmes:
- Nombre de motivo rythmique: 774 variaciones de motivos intégrées
- Tempo: 40 a 240 latidos por minuto
- ●Alimentación:
- 2 pilas alcalines de formato AA.

 Permet septiembre heures d'continue utilización (le rétroéclai rabia sont désactivés).

 Permet cinq heures d'continue utilización (le rétroéclai rabia est activo).

- A través de le bus USB (quand vous utilisez le connecteur USB).
	- Adaptateur secteur (DC4.5V: ción. ) Vendu séparé-
- ●Dimensiones (LxPxH): 118 mm x 75 mm x 20 mm
- ●Peso: 154g (pilas no comprende)
- ●Artículos inclus:
- Manuel d'utilisation
- Deux alcalines pilas AA pour la vérification
- CD-ROM
- Cable pour la premio FOOTSW
- ●Opción:
- Adaptateur secteur
- Pédale KORG PS-1

La finition et les Especificaciones Técnicas peuvent être modifiées sans avis préalable, dans un pero d'amélioration du produit.

## Vorsichtsmaßnahmen

## Aufstellungsort

Vermeiden Sie das Aufstellen des Gerats un Orten, un denen

- es direkter Sonneneinstrahlung ausgesetzt ist;
- hohe Feuchtigkeit oder Extremtemperaturen auftreten können;
- Staub oder Schmutz en großen Mengen sind vorhanden;
- das Gerät Erschütterungen ausgesetzt sein kann.
- in der Nähe eines Magnetfeldes.

## Stromversorgung

Schließen Sie das beiliegende Netzteil nur eine un geeig-Nete Steckdose una. Verbinden Sie es niemals mit einer Steckdosis einer anderen Spannung.

## Störeinflüsse auf andere Elektrogeräte

Dieser kann bei in der Nähe aufgestellten Rund-funkempfängern oder Fernsehgeräten Empfangsstörungen hervorrufen. Betreiben Sie Solche Geräte nur in einem geeigneten Abstand von diesem Erzeugnis.

## Bedienung

Vermeiden Sie bei der Bedienung und von Schaltern Reglern unangemessenen Kraftaufwand.

## Reinigung

Bei auftretender Verschmutzung können Sie das Gehäuse mit einem trockenen, sauberen Tuch abwischen. Verwen-Sie den keinerlei Flüssigreiniger wie beispielsweise Reinigungsbenzin, Verdünnungs-oder Spülmittel. Verwenden Sie niemals brennbare Reiniger.

## Bedienungsanleitung

Bewahren Sie diese Bedienungsanleitung auf gut, caídas Sie sie noch später benötigen einmal.

## Flüssigkeiten und Fremdkörper

Stellen Sie niemals Behältnisse mit Flüssigkeiten in der Nähe des Gerats auf. Flüssigkeit Wenn das en Gerät gelangt, können Beschädigung des Gerats, Feuer oder ein elek-trischer Schlag die Folge sein.

Beachten Sie, dass keinerlei Fremdkörper in das Gerät ge-Langen. Sollte ein Fremdkörper in das Gerät gelangt sein, así trennen Sie es sofort vom Netz. Wenden Sie sich dann un Ihren KORG-Fachhändler

## Hinweis zur Entsorgung (nur UE)

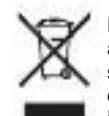

Dieses Wenn "durchgestrichener Müllkübel" Símbolo auf dem Produkt oder in der Bedienungsanleitung erscheint, müssen Sie dieses Produkt sachgemäß del als Sondermüll entsorgen. Entsorgen Sie dieses Produkt nicht im Haushaltsmüll. Durch richtige Entsorgung verhindern Sie Umwelt-oder Gesundheitsgefahren. Die gel tenden Vorschriften für richtige Entsorgung sind je nach Bestimmungsland unterschiedlich. Bitte informies Sie sich bei der zuständigen Behörde über die bei Ihnen geltenden Vorschriften zur Entsorgung.

> \* Die übrigen en dieser Bedienungsanleitung erwähnten Fir hombres, Produkt-, Formatnamen usw. sind Warenzeichen oder eingetra-gen Warenzeichen der rechtlichen Eigentümer und werden ausdrücklich anerkannt.

# Inhalt

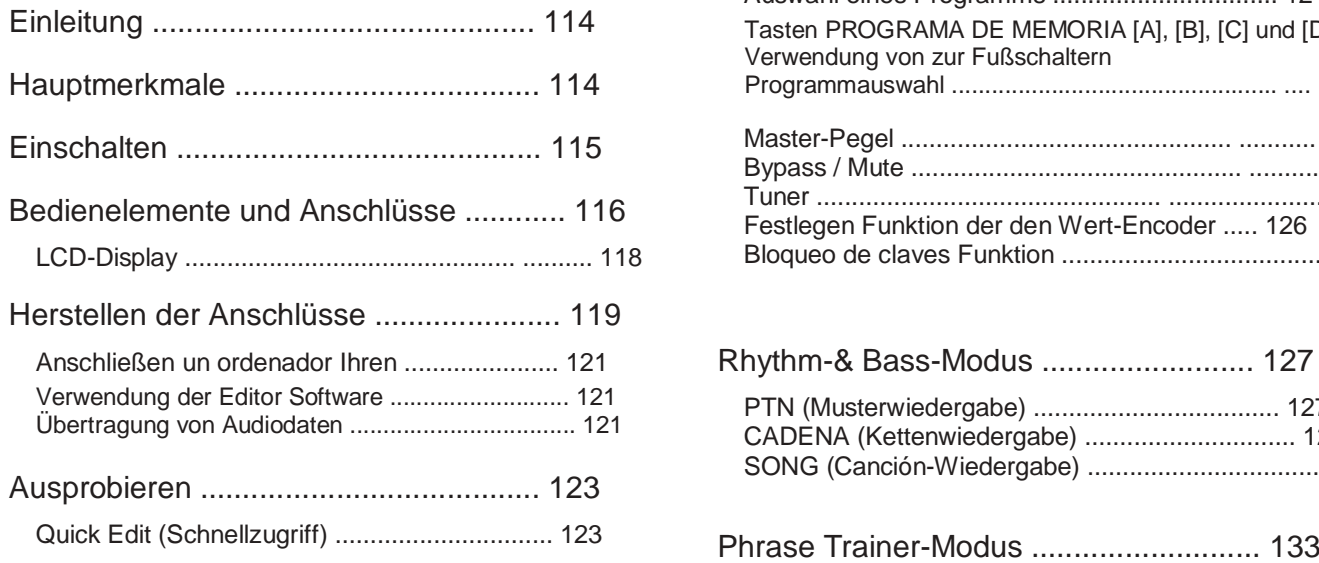

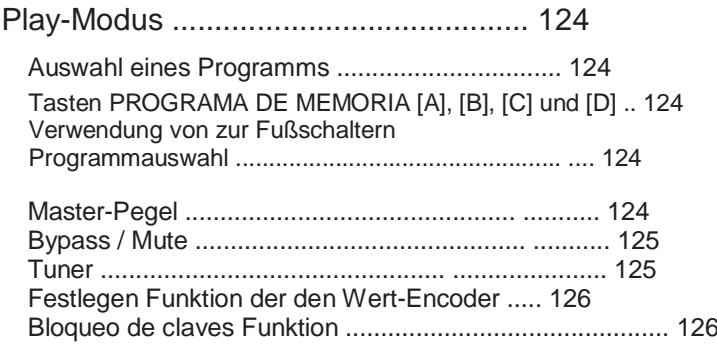

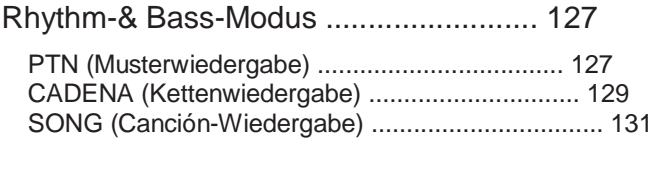

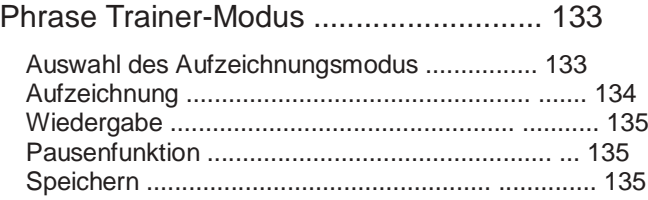

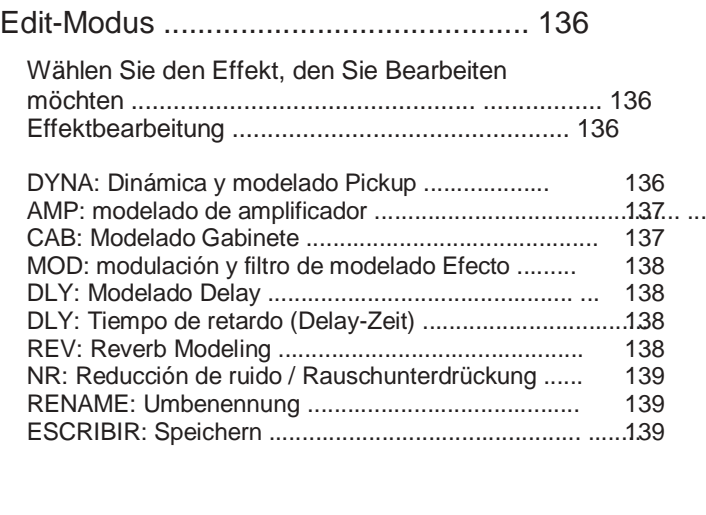

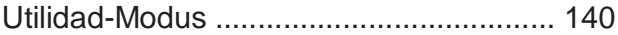

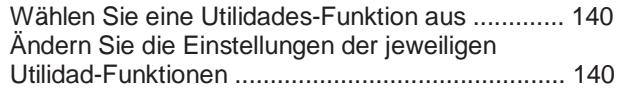

CONTRALUZ (Rückbeleuchtung):

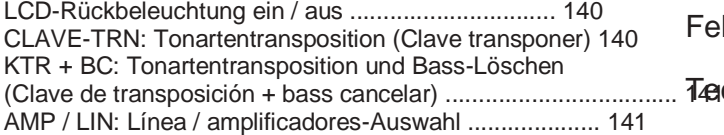

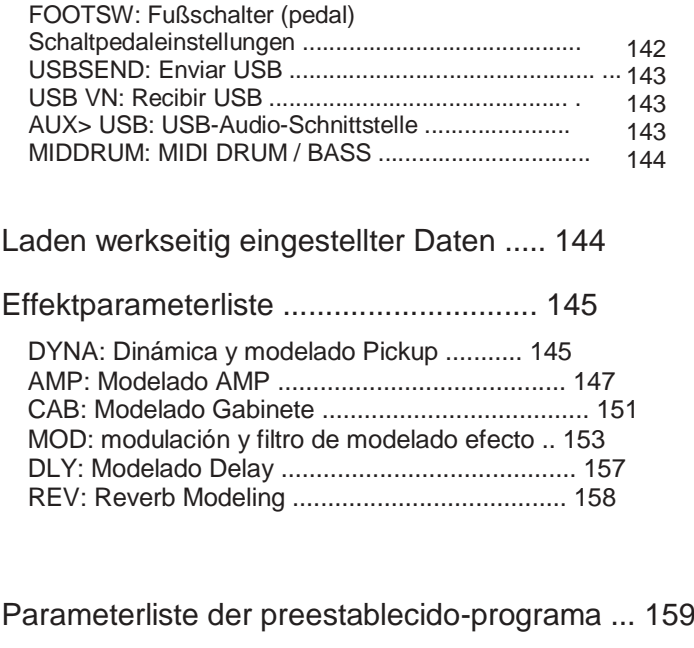

Auflistung Rhythmus der-Patterns .......... 160

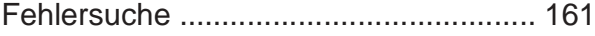

..... Technische Daten ................................... 163

# **Einleitung**

#### Auto Tuner-Funktion

Für den Kauf des Korg PANDORA PX5D Efecto de multi Personal <sub>der Gitarre.</sub> Das kann auch bei Stimmen stummgeschalte-Procesador möchten wir uns bedanken. Um einen langjährigen pro<sub>ter Audioausgabe (también unhörbar) vorgenommen werden.</sub> blemlosen Betrieb des Gerätes sicherzustellen, sollten Sie dieses Bedienungshandbuch lesen und das Produkt korrekt verwenden. Diese Funktion erlaubt einfaches und Stimmen schnelles

Bewahren Sie das Handbuch für den späteren Gebrauch sicher auß hythmus-und Bass-Funktion

# Hauptmerkmale

Das ist ein PX5D vielseitiges Multi-Effekt-Gerät, das eine unglaubliche Reihe von Guitarras / Bajos-und Verstärkern Effekten in einer kompakten Einheit zusammenfasst, mueren Korg eigene "" Modelado-Technologie einsetzt, um Detaillierte und kräftige Modelado-Sonidos erzeugen zu.

180 Typen von Effekt-Variationen mit sieben máxima gleichzeitig verwendbaren Effekten.

IPE-System (integrierte Parametereditierung) einfach vorzunehmende Effekteinstellungen.

100 usuarios und preestablecido-Programa 100

## **Steuerregler**

Das PX5D enthält Gitarrenverstärkermodelltypen 18, 10 Bassverstärkermodelltypen und 6 Synthesizertypen, die alle schnell und leicht bearbeitet werden können.

LCD-Anzeige mit LED-Hintergrundbeleuchtung Die Anzeige ist selbst en dunkler Umgebung lesbar. 128 Typen von Rhythmus-und Bassmustern oder ein Metronom können verwendet werden. 16 mehrfache Muster können ebenfalls für aufeinanderfolgende Wiedergabe angeschlossen werden.

## Frase-Trainer-Funktion

Sie können den verwenden Rhythm-& Bass-Modus, um ein Rhythmusmuster festzulegen, und mit diesem Rhythmusmuster von einer an der AUX-BUCHSE oder am USB-Anschluss angeschlossenen Audioquelle aus oder mit Ihrer an der ENTRADA-Buchse angeschlossenen Guitarra (bzw. Ihrem Bass) zusammenspielen, wahrend Sie das Ergebnis aufnehmen, und dann die Aufnahme del als (Máximo aprox. 80 segundos lange) wiedergeben Loop. Die Wiedergabegeschwindigkeit kann auch gesenkt werden, ohne die Tonhöhe beeinflussen zu. Der Rhythmus im-und Bass-Betrieb gewählte Rhythmus und der ausgegebene Effekt konnen ebencaídas gleichzeitig aufgezeichnet werden.

## AUX-Pitch-Funktion

Hiermit können Sie die Tonlage des von der AUX-Buchse oder vom USB-Anschluss kommenden audiosignals (Key-Transposición-Funktion) verändern oder den Tiefenbereich Loschen (Bass-Cancelar-Funktion).

#### Toque / BYPASS-Taster

Mit dem TAP / BYPASS-Catador pasajero Sie die Delay-Zeit und das Tempo für die Rhythmus-und Bass-Begleitung una das Tempo des aktuellen Stucks una.

#### Wert-Encoder

Mit diesem Regler können Sie Programa direkt aufrufen und effekte zügig editieren.

USB-MIDI-und USB-Audioschnittstellenfunktion Wenn Sie das mitgelieferte USB-Kabel zum Anschluss des PX5D un Ihren Computer verwenden, können Sie die Editor-Software \* zum Editieren des PX5D oder zum Übertragen von Audiodadiez zwischen dem PX5D und Ihrem Computer verwenden. \*: Die Editor Software können Sie von der Korg-Webseite (Http://www.korg.com/) herunterladen. Soll im Oktober 2007 auf den Markt kommen

## Was ist? $E$ FINS

**THE ESTRUCTURE RESONANTE Y Electrónico Circuito Mo-**Deling Sistema) ist eine von Korg entwickelte Klangformungstechnologie, die den komplexen Charakter und das Verhalten von und akustischen elektrischen Instrumenten wie auch elektronischen Schaltungen en realen Umgebungen präzise nachbildet.

 simuliert eine von Vielzahl Klangerzeugungscharakteristiken: Instrumentenkörper /-gehäuse, Lautsprecher und Boxen, Akustische Umgebungen, Vakuumröhren, Transistoren, usw.

# Einschalten

Batteriedeckel an der Unterseite der Bodenplatte entfernen, indem Sie NHI en Pfeilrichtung schieben. Legen Sie entsprechend Abbildung der zwei ein álcalis Mignonzellen. Achdiez Sie auf die korrekte Polung der Batterien.

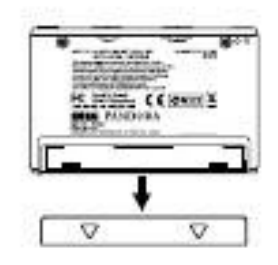

## **Batterieanzeige**

Wenn die Batterie nahezu erschöpft ist, leuchtet die Battery bajo Anzeige (). Ersetzen Sie die Falle en diesem Batterie möglichst umgehend. Programa und andere Daten (außer den gerade editierten Daten) gehen im Falle eines Batterieaustausches nicht verloren.

Leere Batterien dürfen nicht im PX5D verbleiben. Wenn Sie eine Solche Batterie längere Zeit im Gerät lassen, Konnen Fehlfunktionen (z. B. aufgrund einer ausgelaufenen Batterie) auftreten. Sie auch sollten Batterien entnehmen, wenn Sie den PX5D für längere Zeit nicht benutzen.

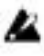

Das ist nicht im Netzteil Lieferumfang dieses Produkts enthalten, sondern separat erhältlich.

# Bedienelemente und Anschlüsse

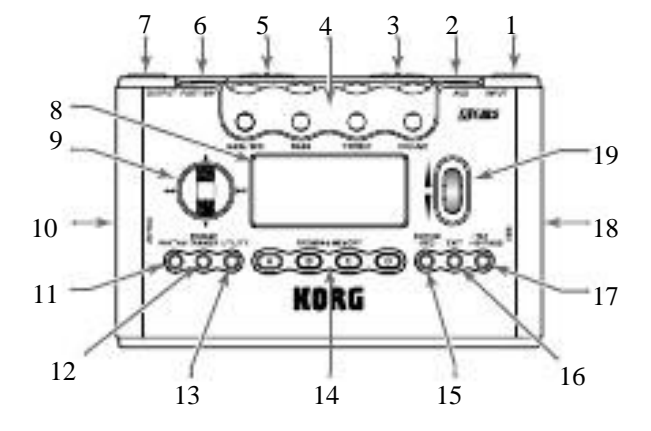

1. ENTRADA-Buchse Schließen Sie hier Ihre Guitarra Bajo una orden.

2. AUX-Buchse (estéreo) Hier können Sie einen CD o. ä. anschließen.

## 3. Eingangspegelschalter

Dient zum Einstellen des Eingangspegels, abhängig vom Ausgangspegel oder von Guitarra Bajo (☞S. 123).

## 4. Steuerregler

Diese Knöpfe dienen zum Einstellen von Gain, und Ton Lautstärke der Verstärkermodelle, ebenso wie der Synth-Parámetro.

## 5. Netzschalter

Mit diesem Schalter wird die Stromversorgung ein-bzw. ausgeschaltet.

ESPERA: Die Stromversorgung ist ausgeschaltet.

ON: Die Stromversorgung ist eingeschaltet.

USB: Die Stromversorgung ist eingeschaltet. Wenn das PX5D über das USB-Kabel un Ihrem Computer angeschlossen ist, liefert Ihr Computer Strom über den USB-Bus.

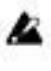

Bei einigen Computern kann es sein, dass eine Stromversorgung über den USB-Bus nicht möglich ist. Verwenden Sie en diesem Caída einen USB-Hub mit eigener (durch eine externe Versor-Gung gespeister) Stromquelle, zwei Batterien oder das Netzteil.

## 6. FOOT SW-Buchse

Zum der Anschluss beiden Fußschalter können Sie das Kabel verwenden.

## 7. SALIDA-Buchse

Schließen Sie hier Ihren Amplificadores, einen Kopfhörer o. ä. an.

8. LCD (LC-Display) ☞S. 118 "LCD-Display"

## 9. CURSOR

Verwenden Sie diese Tasten zur Auswahl von Programmen oder Parámetros eines, den Sie editieren möchten. Durch sie wird auch morir gesteuert Frase-Trainer-Funktion.

10. DC4.5V-Buchse Schließen Sie hier den opcional erhältlichen Netzteiladapter (DC4.5V) an.

#### 11. RITMO-Taste

Verwenden Sie diese gusto, en um den-Rhythm & Bass-Modus zu gelangen (☞S. 127).

12. FRASE sean instructores-Taste Verwenden Sie diese gusto, en um den Frase-Trainer-Modus zu gelangen (☞S. 133).

#### 13. UTILITY-Taste

Verwenden Sie diese gusto, en um zu den utilidad-Modus gelangen (☞S. 140).

14. Tasten PROGRAMA DE MEMORIA [A], [B], [C] und [D] Diesen vier Tasten (A-D) können Sie Ihre vier bevorzugten Programa zuweisen (☞S. 124).

#### 15. ENTER / REC-Taste

Diese Taste wird zum Ein-bzw. Ausschalten eines Effekts, zum Bearbeiten von mustern im-Rhythm & Bass-Modus oder zum Aufnahmestart Frase im-Trainer-Modus verwendet.

16. EXIT-Taste Schaltet zum Play-Modus oder zur vorangehenden Bildschirmansicht zurück.

#### 17. TAP / BYPASS-Taste

Im Edit-Modus können Sie die Taste mittels dieser Zeit Delayfür Delay-effekte (☞S. 123) oder das Rhythmustempo für den Rhythm-& Bass-Modus (☞S. 127) festlegen. Im Play-Modus wird durch das diese Tasste PX5D Bypass oder auf Mute geschaltet und der Tuner (Stimmgerät) activado (☞S. 125).

#### 18. USB-Anschluss

Verwenden Sie das mitgelieferte USB-Kabel, es um an den Anzuschließen ordenador. Wenn Sie das mitgelieferte USB-Kabel zum Anschluss des PX5D un ordenador Ihren verwenden, können Sie die Editor Software zum Editieren des PX5D oder zum Übertragen von Audiodaten zwischen dem PX5D und Ihrem Computer verwenden.

#### 19. Wert-Encoder

Mit diesem Regler stellen Sie den Ausgangspegel und die Effekte ein und die wählen Programa aus.

## LCD-Display

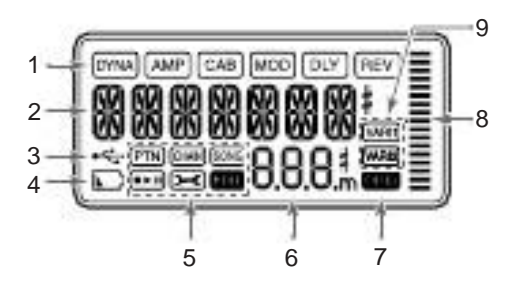

#### 1. Muere Effektkette

Hier werden Sie über den jeweiligen Effektstatus informiert (DYNA, AMP, CAB, MOD, DLY, REV activado / deaktiviert).

## 2. Programm Nombre / Effekt Typ Anzeige

Dieser Bereich zeigt Ihnen den Namen Programm oder den Effekt Typ una. Im Bypass oder Mute Modus wird dieses Feld zur Anzeige des integrierten Stimmgerätes benutzt.

#### 3. USB-Symbol

Dieses Símbolo wird angezeigt, wenn das PX5D über den USB-Port un Ihrem Computer angeschlossen ist.

## 4. Batteriezustandsanzeige

Dieses Símbolo leuchtet auf, wenn die Batteriespannung abfällt.

#### 5. Modus-Symbole

Diese Symbole werden angezeigt, wenn Sie den entsprechenden einschalten Modus.

#### 6. Programa / Valor Anzeige

Un dieser Stelle wird die aktuelle Programm-Nummer angezeigt. Verändern Sie den Master-Volume-Pegel ("Maestro Nivel "), erscheint hier für einige segundos der geänderte Wert; während der Parametereingabe wird der Wert des entsprechenden Parámetros angezeigt.

## 7. ORIG-Symbol (Original-Symbol)

Wenn der bearbeitete Parámetro Wert oder mit dem im Programm abgelegten Wert übereinstimmt, leuchtet das ORIG-Symbol.

#### 8. Balkengrafik

Im Play-Modus oder im Edit-Modus zeigt diese Grafik den Master-Pegel oder den Wert eines Parámetros una. Im Rhythm-Modus Andert sich diese Anzeige entsprechend dem Rhythmusmuster, das gerade abgespielt wird.

## 9. Variaciones-Symbole (VARI1 und VARI2)

Diese weisen auf die Variación des Rhythmusmusters oder Rhythmus des-und Bassmusters angezeigt, das Sie gerade verwenden im Rhythm-Modus (☞S. 127).

# Herstellen der Anschlüsse

Schalten Sie alle anzuschließenden Geräte aus, und die Lautstärke stellen Sie auf das ein mínimo.

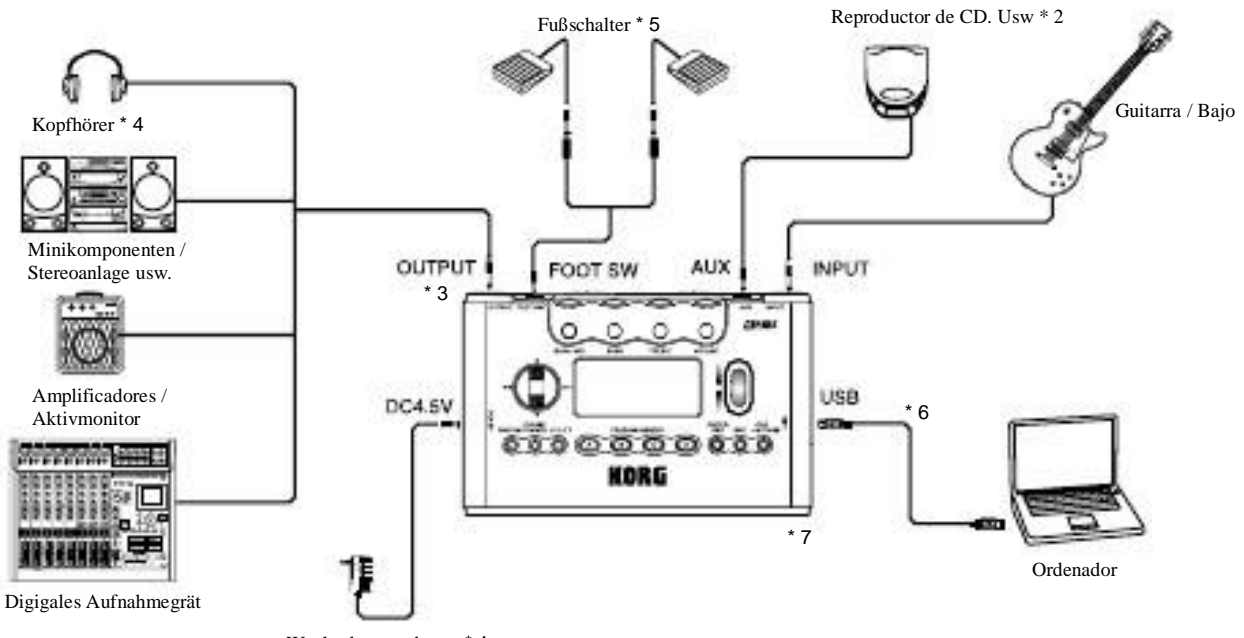

Wechselstromadapter \* 1

- \* 1 Verwenden Sie nur den empfohlenen Wechselstrom adaptador (DC4.5V).  $\Leftrightarrow$   $\Leftrightarrow$
- \* 2 Wenn ein CD oder eine andere Tonquelle un troquel AUX-Buchse angeschlossen ist, können Sie mit Gitar volver oder Bass mitspielen. Die Lautstärke muss dabei aber vom angeschlossenen Gerät geregelt werden.

Die sind Anschlußkabel separat erhältlich.

- \* 3 LDie SALIDA-Buchse ist ein Stereo-Ausgang. Wenn Sie den PX5D über ein Mono-Klinkenkabel un einen Amplificadores anschließen, wird nur der Klang des lin ken Kanals (L) ausgegeben.
- \* 4 Ausgangspegel und des Klangverhalten PX5D Kon nen von der Qualität des verwendeten Kopfhörers ab hängen. Wir empfehlen hochwertige niederohmige Auriculares (32 Ohm) mit einer von Empfindlichkeit 100 dB / mW oder besser. Mit tragbaren CD-Playern oder Kassettenrekordern mitgelieferte Kopfhörer sind oftmals schon ausreichend.
- \* 5 Verwenden Sie zum Anschluss der beiden Fußschal ter una das PX5D das mitgelieferte Kabel. Sie können zwei Fußschalter anschließen, wie Korg PS-1 (getrennt erhältlich). Im Utilidades-Modus können Sie die Funkti el der Pedalschalter festlegen. Sie können zum diese Beispiel zum schalten von Programmen oder zum Iniciar und der Aufnahme Stopp bzw. Wiedergabe im

Verwenden Frase-Trainer-Modus (☞S. 124 "Verwenestiércol von zur Fußschaltern Programmauswahl ", S. 142 "FOOTSW").

- \* 6 Verwenden Sie das mitgelieferte USB-Kabel, wenn Sie das PX5D un ordenador anschließen Ihren möchten. Einzelheiten über die Verbindung mit Ihrem Compu ter entnehmen Sie bitte dem Abschnitt anschließen " un ordenador Ihren ".
- \* 7 Falls erforderlich, können Sie die mitgelieferten Gum mifüße an der Unterseite des PX5D anbringen.

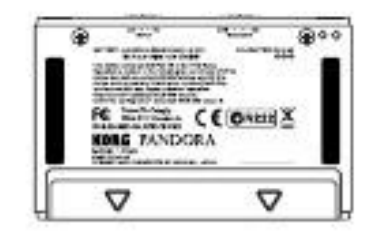

#### Anschließen un ordenador Ihren

Falls Sie das mitgelieferte USB-Kabel zum Anschluss des PX5D un Ihren Computer verwenden, können Sie die Editor-Software zum Editieren des PX5D und zum Übertragen von Audiodaten zwischen dem PX5D und Ihrer DAW-Software verwenden.

#### Verwendung der Editor-Software

Muere Editor Software gibt Ihnen die Möglichkeit, Programame zu Bearbeiten, Datenbibliotheken zu und verwalten Cadenas für den Rhythm-& zu Bass-Modus erstellen.

Sie können morir Editor Software von der Korg-Webseite (http:/ / Www.korg.com/) herunterladen. Näheres zur instalación und der Verwendung Editor Software finden Sie im Benutzerhandbuch.

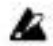

Um die Editor Software nutzen zu können, müssen Sie den KORG-USB-MIDI-Treiber auf Ihrem Computer installieren ("Installation der Software" auf der mitgelieferten CD-ROM).

#### Übertragung von Audiodaten

Wenn Sie ein USB-Kabel zum anschließen des PX5D un Ihren Computer verwenden, können der Effektausgang des PX5D, morir Rhythmus-Sonidos des Rhythm & Bass Modus und Phrasen, die Sie im Frase-Trainer-Modus aufgezeichhaben red, direkt auf die audiotracks Ihrer DAW-Software aufgezeichnet werden. Muere Wiedergabe Ihrer DAW-Softsoftware kann auch über das PX5D werden überwacht.

Wenn Ihr Computer unter Windows XP läuft, empfehlen wir, dass Sie den KORG USB ASIO Treiber (auf der mitgelieferten CD-ROM) en el ordenador Ihrem installieren, wenn Audio Sie über USB-Anschluss übertragen wollen. Einzel-Heiten zur instalación des KORG USB ASIO-Treibers sieque "Instalación der Software" auf der beliegenden CD-ROM.

Die folgende Abbildung zeigt den Signalfluss, wenn das PX5D un ordenador angeschlossen ist Ihrem.

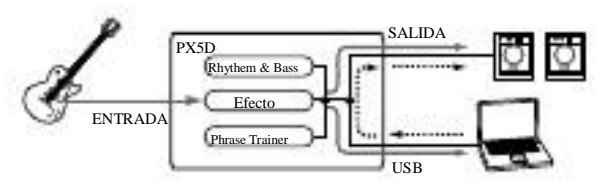

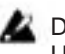

Der Effekt des PX5D dorada nicht für den Audio-Eingang über USB-Anschluss.

Stellen Sie die Master-Pegel-Einstellung zur Änderung der Lautstärke des audiosignals, ein, das von der SALIDA-Buchsí des PX5D ausgegeben wird (☞S. 124 "Master-Pegel").

Stellen Sie die Utilidades-Modus-Einstellung "USBSEND" zur Änderung der Lautstärke des audiosignals ein, dass von der USB-Buchse des PX5D zum Computer gesandt wird (☞S. 143 "USBSEND").

Stellen Sie die Utilidades-Modus-Einstellung "USB VN" zur Änderung der Lautstärke des audiosignals ein, dass vom Zum ordenador PX5D angelegt wird (☞S. 143 "USB VN").

Normalerweise wird das von der AUX-Buchse angelegte Señal nicht zum USB-Anschluss gesandt. Wenn Sie das Eingangssignal von der AUX-Buchse zum Computer senden wollen, greifen Sie auf die Utilidades-Modus-Ansicht "AUX> USB" zu (☞S. 143 "AUX> USB").

Hinweis: Wenn Sie den Effektausgang des PX5D auf einem Audio-Track Ihrer DAW Software aufzeichnen, schalten Sie die "audio thru "-Funktion Ihrer Software aus, um Echo-Back zu verhindern.

Hinweis: Näheres zur Verwendung Ihrer DAW Software siehe Dokumentation der Software.

# Ausprobieren

- 1 Nachdem Sie alle Anschlüsse hergestellt haben, stellen Sie auf den Netzschalter "ON" (Dies wird als, Play-Modus bezeichnet.). Wählen Sie mit den  $\pi$  /  $\dagger$ -CURSOR ein relativ unverzerrt Klingendes Programm.
- Betätigen Sie den Eingangspegelschalter für den Ausgangspegel oder von Guitarra Bass. HI: Pickups mit hohem Ausgang (z.B. Humbucking-Camionetas Pickups oder mit Vorverstärker) LO: Pickups mit niedrigem Ausgang (z.B. Einzelspulen-Pickups) 2
- Stellen Sie die Lautstärke an der Gitarre wie gewohnt ein. Stellen Sie die Gesamtlautstärke mit den Wert-Encodificador ein. 3

## Quick Edit (Schnellzugriff)

En jedem Modus (außer wenn Mute / Bypass oder Bloqueo de teclas aktiv ist), können Sie zur Einstellung des de ganancia, des Tons oder der-Amp Modeling-Lautstärke die Steuerregler verwenden. Wenn Sie einen Steuerregler bewegen, erscheint einige Sekunden lang der ParameterName auf dem Wert-Display. Bei Übereinstimmung mit der ursprünglichen, vordefinierten Einstellung leuchtet zusätzlich das ORIG-Symbol.

Die Zeit der-Delay Delay-Algorithmen geben Sie durch zweimaliges Betätigen des TAP / BYPASS-Catadores gewünsch imdiez ein Tempo (nicht für den dorada Rhythm & Bass-Mode). Wenn Sie die Delay-Zeit einstellen, wird diese einige Sekunden lang auf dem Wert-Display angezeigt.

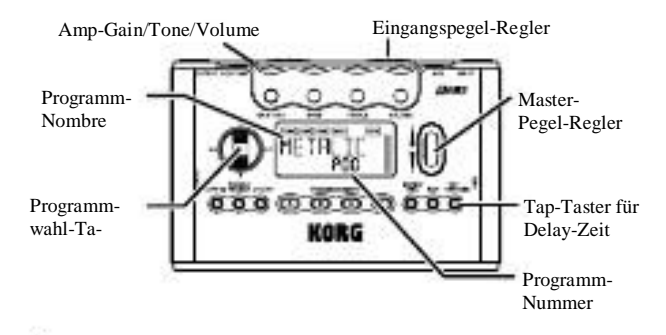

Nicht abgespeicherte Einstellungen bleiben im Quick Edit-Nur Modus tan lange erhalten, bis Sie das Programm wechseln oder den Strom abschalten, werden und dann auf die Original-Werte zurück gesetzt (siehe auch S. 139).

# Play-Modus

Der Play-Modus ist die Betriebsart, in der Sie den PX5D normalerweise verwenden.

## Auswahl eines Programms

Verwenden Wählen Sie zum eines Programms den π / † - CURSOR. Auf dem Programm / Effekttyp-Display wird der ProgrammName angezeigt, und auf dem die Wert-Display Programmnummer. Sie können zwischen einhundert Anwenderprogrammen (U00-U99) und einhundert preestablecido-Programmen (P00-P99) wählen. Sie können auch dann Pro-Programa auswählen, wenn Sie sich im-Rhythm & Bass-Modus, (außer während einer Aufnahme) Frase im-Traioder ner-Modus (außer unter bestimmten Bildschirman-SICHTEN) Utilidad im-Modus befinden.

Tasten PROGRAMA DE MEMORIA [A], [B], [C] und [D] Den Tasten Memoria del programa [A] - [D] können Sie vier Ihrer bevorzugten Programa zuweisen. Drücken Sie Wahrend des Spielens einfach eine der entsprechenden PRO-GRAM-MEMORY-Tasten von [A] - [D], und das ausgewählte Programm wird Capacidad aufgerufen. Así weisen Sie einer Ta-Master-Pegel ste ein Programm zu. Bei diesem Beispiel wird das ausgewählte Programm der Taste [A] zugewiesen.

1 Verwenden Sie denπ / †-CURSOR, um das Programm auszuwählen, das Sie der Taste [A] zuweisen möchten. 2 Drücken Sie die Taste PROGRAMA DE MEMORIA [A] und halten Sie sie ungefähr eine Sekunde lang gedrückt. Auf dem LCD wird "PGM> A" angezeigt und das ausgewählte Programm wird der Taste [A] zugewiesen.

Hinweis: Zum Umschalten zwischen den vier Programmen, die den PROGRAMA Memorias [A] - [D] zugewiesen wurden, Konnen Sie einen an der PIE-SW-Buchse angeschlossenen Fußschalter verwenden (☞S. 142 "FOOTSW").

Verwendung von zur Fußschaltern Programmauswahl Wenn Sie an der PIE-SW-Buchse des PX5D Fußschalter anschließen und mittels des utilidad-Modus die Pedal-Switch-Funktion zuweisen, haben Sie die Möglichkeit, mueren Fußschalter zur Auswahl von zu Programmen verwenden. Verwenden Sie zum Anschluss Ihrer Fußschalter das mitgelieferte Kabel für FOOTSW-Anschluss. Der rote Stecker un einem Ende des Kabel sombrero dann die Programa Funktion arriba, und der anallí, weiße Stecker diejenige von Programa de Down (☞S. 119 "Herstellen der Anschlüsse", S. 142 "FOOTSW").

Verändern Sie diesen durch den Drehen Wert-Encoder, erscheint der aktuelle Wert einige segundos lang im Display-Bereich für Programm-Nummer/Parameterwert.

Es Andert sich auch die Balkengrafik, por lo dass der Pegel angezeigt wird.

Der eingestellte Master-Pegel bleibt auch nach Abschalten des Stroms erhalten.

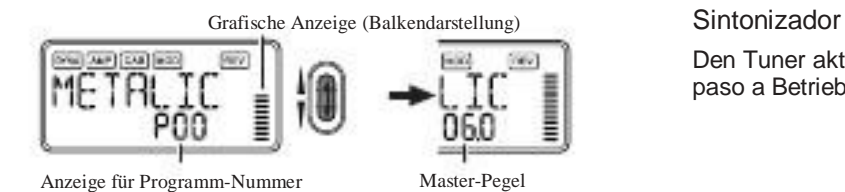

Hinweis: Sie können auch das Gerät lo programmieren, dass Sie den Master-Pegel über den π / †-CURSOR regeln (☞S. 126 "Festlegen Funktion der den Wert-Encoder").

## Bypass / Mute

Wenn Sie die Pruebe TAP / BYPASS ca. eine Sekunde lang Drukken, wird das PX5D umgangen, und der ist Originalsound trocken (kein Effekt). Muere Effekt-LEDs blinken, und im Disjugar erscheint für eine etwa Sekunde die Aufschrift "BYPASS".

Wenn Sie die Pruebe TAP / BYPASS ca. zwei segundos lang drücken, wird das Ausgangssignal stummgeschaltet. Die Effektkette blinkt schnell, und im Display wird für etwa die eine Sekunde Meldung angezeigt "MUTE". Durch erneutes Betätigen des TUNE/BYPASS- bzw. des SALIR: Catadores versetzen Sie das Gerät wieder in den Play-Modus. Bypass-und Mute-Funktion lassen sich aus jedoch allen Betriebsarten heraus aktivieren.

Hinweis: Sie können auch die die Funktionen Bypass oder Mute mit den beiden am PX5D angeschlossenen Fußschaltern aktivieren (☞S. 142 "FOOT SW").

Den Tuner aktivieren Sie, indem Sie das Gerät in den Bypaso a Betrieb bzw. stumm schalten ("Mute").

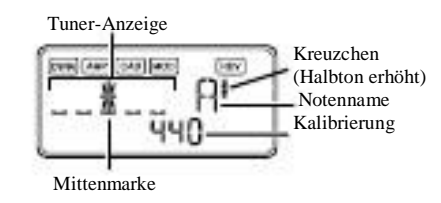

- 1 Schlagen Sie eine einzelne Saite auf Ihrer Guitarra oder Ihrem Bajo una. Auf dem LCD werden der Notenname und die Kalibrierung angezeigt. Tonhöhe Wenn die über einen Halbton über dem Notennamen liegt, erscheint rechts oben neben diesem ein Erhöhungszeichen. Der Display-Bereich fungiert del als zur Messinstrument
- 2 Anzeige der Tonhöhe. Stimmen Sie alle Saiten Ihrer Guitarra oder Ihres Bajos derart, dass die Anzeige oberhalb der Mittenmarke leuchtet.

Wenn Sie darüber hinaus morir TAP / BYPASS-Taste Drukken, wird das Stimmgerät (Umgehung/Stummschal-

3 diez) ausgeschaltet. Sie können auch der durch drücken EXIT-Taste zum zurückkehren Play-Modus.

Kalibrierung (Frequenz des Referenztons A) Können Sie mit den Wert-Encoder morir Frequenz für den

Referenzton A (Kalibrierung) in einem Bereiche zwischen A = 438 Hz-445 Hz einstellen. Muere Kalibrierungseinstellung wird CONFIRMED, bis das abgeschaltet Gerät wird. Beim nächsten einschalten wird die Kalibrierung auf A = 440 Hz zurückgesetzt.

Sie können morir Funktion einstellen, die den Wert-Encoder im Play-Modus sombrero. Halten Sie die im Play-Modus EXIT-Sabor gedrückt und betätigen Sie den wahlweise √ / ® - CURSOR, um eine der nachfolgend beschriebenen Funktionen zuzuweisen.

 $\bullet$ Halten Sie die EXIT-Taste gedrückt und drücken Sie den  $\sqrt{ }$ -CURSOR. Im Display erscheint für eine etwa Sekunde die Anzeige "MASTER". Nun können Sie mit den Wert-Encoder die Gesamtlautstärke einstellen und mit den  $\pi$  /  $\ddot{\tau}$ -CUR-SOR morir Programa aufrufen. Auf diese Weise haben Sie über den Wert-Encoder direkten Zugriff auf die Lautstärke. Diese Einstellung bleibt nach dem ausschalten erhalten.

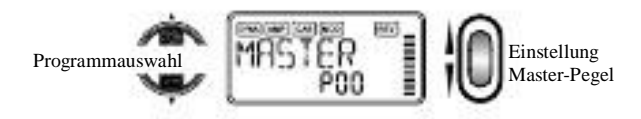

●MHalten Sie die EXIT-Taste gedrückt und Sie drücken estudio ®-CURSOR. Im Display erscheint für eine etwa Sekunde die Anzeige "PROGRAM". Nun können Sie mit den Wert-Encoder morir Programa aufrufen und mit estudio π / †-CURSOR morir Gesamtlautstärke einstellen.

Auf diese Weise haben Sie über den Wert-Encoder diauf die Programa rekten Zugriff.

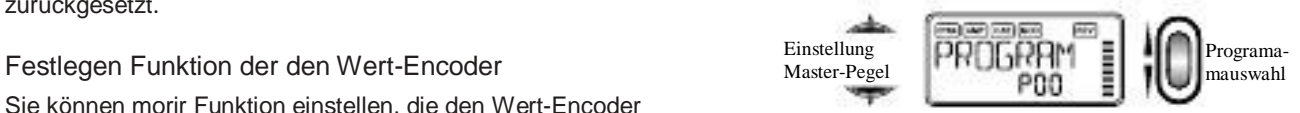

## Bloqueo de claves Funktion

Mittels der bloqueo de claves Funktion deaktivieren Sie sämtliche Eingabemöglichkeiten bis auf die Programmauswahl. Auf diese Weise verhindern Sie insbesondere im Live-Betrieb ein versehentliches Betätigen der Tasten.

●Halten Sie die EXIT-Taste gedrückt und betätigen Sie die TUNE / BYPASS-Taste. Im Display erscheint für eine etwa Sekunde Anzeige die "BLOQUEO". Der Wert-Encoder und und andere Tasten Knöpfe del als CURSOR π / †, PROGRAMA MEMORIA [A] - [D] sowie die Fußschalter fungieren nicht.

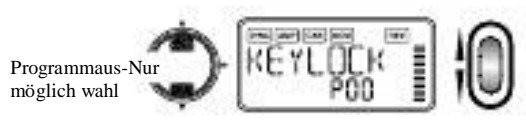

Mit Abschalten des Stroms wird auch die-Key Lock Funktion deaktiviert. Eine weitere Möglichkeit zur Deaktivierung der bloqueo de claves Funktion finden Sie unter " Festlegen Funktion der den Wert-Encoder ".

# Rhythm-& Bass-Modus

Das PX5D bietet 128 verschiedene Rhythmus-und Bassmusterling Außerdem können Sie für eine aufeinander folgende Wiedergabe bis zu 16 Muster miteinander verknüpfen \*. Zum einschalten des-Rhythm & Bass-Modus drücken Sie im Play-Modus (außer wenn Mute, Bypass oder bloqueo de teclas aktiv ista), im AUX-Pitch-Modus oder die im Frase-Trainer-Modus RITMO-Taste. Das Muster wird je nach dem von Ihnen ausgewählten Wiedergabetyp gestartet. Muere Balkengrafik Andert sich je nach dem wiedergegebenen Rhythmusmuster. Drücken Sie die EXIT-Taste, um zum Play-Modus zurückzuschalten.

Der-Rhythm & Bass-Modus umfasst drei Wiedergabetypen.

#### PTN: Musterwiedergabe

Können Sie ein Rhythmusmuster auswählen und es abspielen. Auf dem LCD wird das PTN-Symbol (PTN = Patrón, D. H. Muster) angezeigt.

#### Cadena: cadena-(Ketten-) Wiedergabe

Sie können bis zu 16 Muster für folgende aufeinander Wiedergabe miteinander verknüpfen. Muere Wiedergabe beginnt nach einer Vorzählung.

#### Song:-Wiedergabe

Hierdurch haben Sie die Möglichkeit, mueren Demo-Canciones abzuspielen. Muere Wiedergabe beginnt nach einer Vorzählung.

Mit der jedem drücken RITMO-Taste schalten Sie in der

Auswahl PTN  $\Box$  CADENA  $\Box$  SONG  $\Box$  PTN  $\Box$  CADENA  $\Box$ SONG ... weiter, und auf dem LCD erscheint das Símbolo des gegenwärtig Wiedergabetyps ausgewählten. Beim einschalten des-Rhythm & Bass-Modus ist der ausgewählte Wiedergabetyp derjenige, der guerra ausgewählt, del als Sie zum letzten Mal den-Rhythm & Bass-Modus haben verlassen.

Hinweis: Wenn Sie den Frase-Trainer-Aufnahmemodus auf "JAM" setzen, haben Sie die Möglichkeit, Ihre Gitarren-oder Bassphrase zusammen mit dem im-Rhythm & Bass-Modus ausgewählten Rhythmus-und Bassmuster aufzunehmen.

#### PTN (Musterwiedergabe)

Bei diesem Wiedergabetyp können Sie ein Rhythmus-& Bassmuster auswählen und wiedergeben. Verwenden Sie estudio √ / ®-CURSOR zur Auswahl der einzelnen paráter und den Wert-Encoder und die ENTER / REC-Taste zur Festlegung von deren Werten. Durch den ▲ / ▼ CURSORwerden Programa geschaltet.

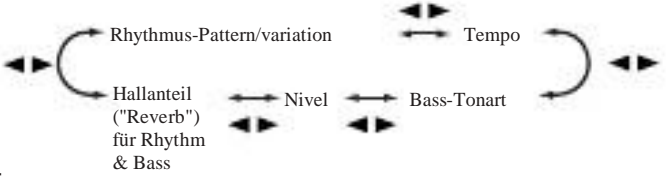

Hinweis: Sämtliche hier vorgenommenen Einstellungen bleiben auch nach ausschalten des Gerats erhalten.

#### Patrón / Variación

Verwenden Sie zur Auswahl des Rhythmusmusters (☞S. 160 "Auflistung Rhythmus der-Patterns") den Wert-Encoder. Verwenden Sie die ENTER / REC-Taste zur Auswahl der Rhythmusmuster-Variación.

BASIC: Grundrhythmusmuster.

VARI1: Variación 1. Das Variación-1-Symbol leuchtet. VARI2: Variación 2. Das Variación-2-Symbol leuchtet.

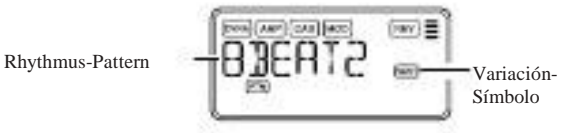

Das kann Tempo in einem Bereich zwischen 40-240 BPM eingestellt werden. Das Tempo können Sie auch durch zweimaliges drücken des TAP / BYPASS-Catadores im gewünschten Rhythmus einstellen.

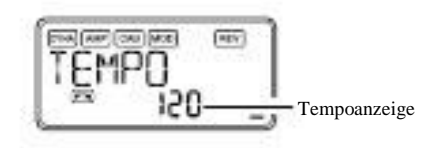

Bajo llave (Bass-Tonart)

Verwenden Sie die ENTER / REC-Taste einer zur Auswahl Bassmuster-Variación. Je nach dem von Ihnen ausgewähldiez Rhythmusmuster enthalten manche Basslinien eine Akkordfolge.

OFF: Bassmuster ausgeschaltet.

BASIC: Grundbassmuster.

VARI1: Variación 1. Dies ist ein Durakkord-Bassmuster. Auf dem LCD wird Symbol für Variación 1 angezeigt.

VARI2: Variación 2. Dies ist ein Mollakkord-Bassmuster. Auf dem LCD wird Symbol für Variación 2 angezeigt.

Bei aktivierter Bassbegleitung wählen Sie die Tonart (C, C # ... A #, B) mittels den Wert-Encoder aus, por lo dass Sie stets zur Tempo gewünschten Tonart üben können.

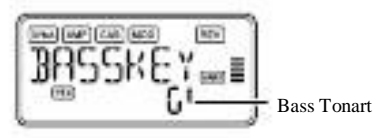

Wenn das Bassmuster Variante 2 (VARI2) ist, wird ein "m" neben der Grundnote gezeigt.

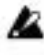

Wird "METRONM0" - "METRONM9" (Metronom) del als Selektiert Rhythmus-patrón, por lo wird nicht dieser Bildschirm angezeigt, es werden und keine Basstöne abgespielt.

#### Nivel

Verwenden Sie den Wert-Encoder zum Einstellen des Rhythm & Klangs Bass.

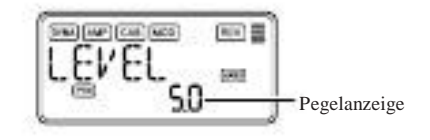

#### Reverb

Verwenden Sie den Wert-Encoder zum Einstellen des Reverbo-Betrags für Rhythmus und Bass.

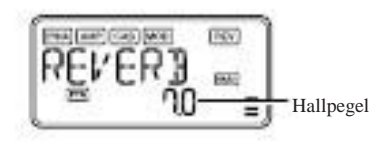

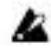

Der Reverb-Effekt im Rhythm & Bass-Modus ist identisch Mit dem Gitarreneffekt. Wenn Sie ein allerdings Programm ohne Reverb-Modeling anwählen oder der Hallpegel "0" beträgt, zeigt der hier eingestellte Hallanteil sombrero keinerlei Auswirkung.

## CADENA (Kettenwiedergabe)

Zwei oder mehr in einer Sequenz miteinander verknüpfte Rhythmus-y Bassmuster werden zusammen del als "cadena" ("Kette") sea-Zeichnet. Mit CADENA (Chain Play - Kettenwiedergabe) können Sie eine Cadena editieren und sie wiedergeben. Es können bis zu sechzehn Muster in einer Cadena miteinander verknüpft werden. Das PX5D enthält Cadenas Zwanzig. Wenn Sie CHAIN (cadena Play) auswählen, gibt es eine Vorzählung, und anschließend serginnt die Wiedergabe automatisch.

Mit CADENA (Chain Play) können Sie eine Cadena auswählen sowie ihr Tempo, ihren Lautstärkepegel, ihren Nachhallpegel und ihre Loop-Wiedergabe-Einstellung festlegen. Verwenden Sie den √ / ®-CURSOR zur Auswahl der einzelnen Parámetro und den Wert-Encoder und die ENTER / REC-Taste zur Festlegung von deren Werten. In der Chain-Seleccionar-Ansicht können Sie die ENTER/REC-Sabor drücken, um zur Chain-Edit-Ansicht zu gelangen. Hier können Sie das in den einzelnen Chain-Schritten verwendete Rhythmus-und Bassmuster festlegen (☞S. 130 "Chain-Bearbeitung") drücken Sie die EXIT-Taste, um zur Chain-Auswahlansicht zurückzukehren.

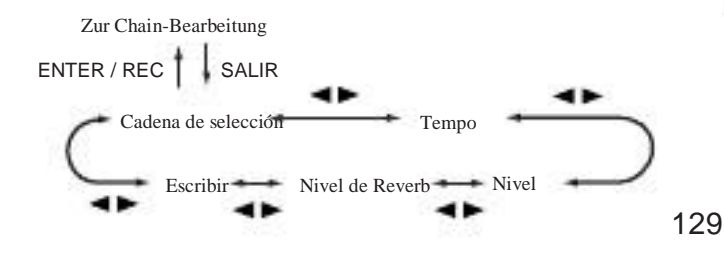

Chain Select (CADENA 01-20) Hier können Sie eine der zwanzig Cadenas auswählen.

MA AMPS CAN MODE

**PAY** =

## Chain-Bearbeitung

Hier können Sie das Muster festlegen, das für jeden Schritt verwendet wird. Drücken Sie in der Chain-Seleccionar-Ansicht (CHAIN01-20) mueren ENTER / REC-Taste, um zur Chain-Edit-Ansicht gelangen zu. Verwenden Sie den √ / ®-CURSOR zur

Sie für jeden Chain-Schritt das Muster festgelegt haben, mueren EXIT-Taste, um zur Chain-Seleccionar-Ansicht zurückzukehren.

Muere bearbeiteten Einstellungen werden auf die Einstellungenuswahl der einzelnen Schritte, den π / †-CURSOR zur Ausdes Originalprogramms zurückgesetzt, wenn Sie Cadenas schalhl eines Parámetros und den Wert-Encoder und die ENTER / diez oder das Gerät ohne Schreiben ("Escritura") ausschalten ${\tt REC\text{-}Taste}$  zur Festlegung des Werts. Drücken Sie, Nachdem

#### Tempo

tung ") zu gelangen.

Verwenden Sie den Wert-Encoder oder die TAP/BYPASS-Sabor zur Einstellung des Tempos (☞S. 128 "Tempo").

En dieser Ansicht können Sie die ENTER / REC-Taste Drukken, um zur Chain-Edit-Ansicht (☞S. 130 "Chain-Bearbei-

#### Nivel

Verwenden Sie den Wert-Encoder zum Einstellen des Klangs Rhythm & Bass (☞S. 129 "Nivel").

## Reverb

Verwenden Sie den Wert-Encoder zum Einstellen des Reverbo-Betrags für Rhythmus und Bass (☞S. 129 "Reverb").

## WRITE (Schreiben)

Hierdurch wird die Cadena CONFIRMED. Verwenden Sie zur Auswahl des Speicherorts (Chain-Nummer) den Wert-Encodificador und drücken Sie die ENTER / REC-Taste. Im Speicher

[ma] [as] [can] worl **REN** 

des PX5D können Zwanzig Cadenas abgelegt werden.

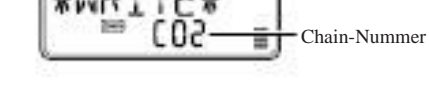

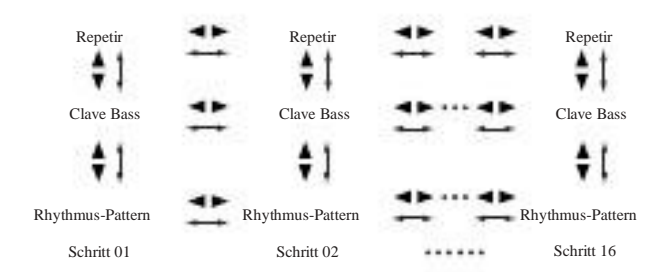

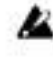

Muere bearbeiteten Einstellungen werden auf die Einstellungen des Originalprogramms zurückgesetzt, wenn Sie Cadenas schaldiez oder das Gerät ohne Schreiben ("Escritura") ausschalten.

#### Patrón de Percusión

Verwenden Sie zur Auswahl des Rhythmusmusters den Wert-Encoder. Verwenden Sie die ENTER / REC-Taste zur Auswahl der Rhythmusmuster-Variación (☞S. 128 "Rhythm Patrón / Variación ").

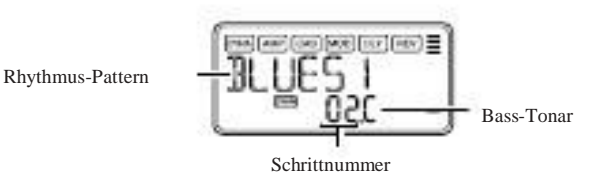

Hinweis: Wenn Sie den Wert-Encoder mit gedrückt gehaltenem CURSOR √ / ® zum Bewegen des Schritts drehen, wird das Muster vor der Bewegung zu dem Muster nach der Bewegung kopiert. Dies ist eine praktische Möglichkeit, mehrfache Kopien des gleichen Musters anzulegen.

#### Bajo llave

Verwenden Sie die ENTER / REC-Taste einer zur Auswahl Bassmuster-Variación. Je nach dem von Ihnen ausgewähldiez Rhythmusmuster enthalten manche Basslinien eine Akkordfolge (☞S. 128 "bajo llave").

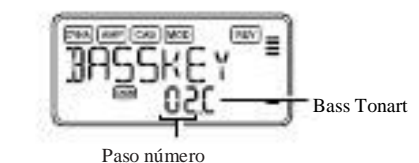

Modelo de la repetición (Musterwiederholung) Verwenden Sie den Wert-Encoder zur Festlegung der cantidadl der Wiederholungen des für den jeweiligen Schritt ausgewähl-

diez Musters. Die Wiedergabe des Musters wird gemäß der von Ihnen festgelegten cantidadl Wiederholt, anschließend und wird das für den nächsten Schritt festgelegte Muster wiedergegeben.

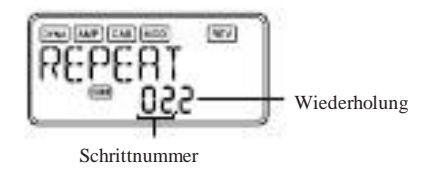

## SONG (Canción-Wiedergabe)

Así geben Sie die im PX5D integrierten canciones de demostración wied Wenn Sie SONG (Canción-Wiedergabe) auswählen, gibt es eine Vorzählung, anschließend beginnt und die Wiedergabe automatisch. Zum einlegen Pausa während einer der Wieder-Gabe können Sie die ENTER / REC-Taste drücken. Drücken Sie die Taste erneut, um die Wiedergabe fortzusetzen. Wenn Sie die ENTER / REC-Taste mindestens eine Sekunde lang gedrückt halten, kehren Sie zum Anfang des Demo-Canciones zurück und die starten Wiedergabe. Während der Wiedergabe oder im gestoppten Zustand Konnen Sie den π / †-CURSOR zum Programmwechsel verwenden. Verwenden Sie den √ / ®-CURSOR eines zur Auswahl Parámetros und den Wert-Encoder zur Festlegung des Werts.

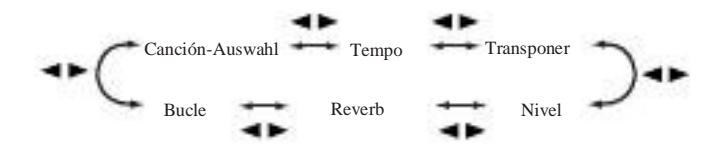

Song Select (Canción-Auswahl)

Verwenden Sie zur Auswahl des wiederzugebenden canciones de demostración

estudio Wert-Encoder. Das PX5D verfügt über drei canciones de demostración.

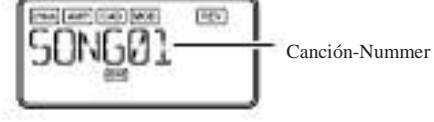

## Tempo

Verwenden Sie den Wert-Encoder, um das Wiedergabe-Tempo festzulegen. Wenn Sie die "FIL"-Einstellung auswählen, wird der Demo-Canción im durch den canción selbst vorgegebenen Tempo abgespielt (☞S. 128 "Tempo").

Transposición (Transponieren)

Verwenden Sie den Wert-Encoder, um die fest-Transposición zulegen. Sie können Wiedergabetonlage mueren en Halbtonschritdiez transponieren.

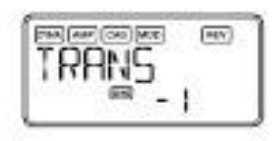

#### Nivel

Verwenden Sie den Wert-Encoder zum Einstellen des Klangs Rhythm & Bass (☞S. 129 "Nivel").

#### Reverb

Verwenden Sie den Wert-Encoder zum Einstellen des Reverbo-Betrags für Rhythmus und Bass (☞S. 129 "Reverb").

#### Bucle

Verwenden Sie zur Änderung der Loop-Einstellung den Wert-Encoder. Hierdurch wird festgelegt, wie die Wiedergabe Wiederholt wird.

On (EIN): Der Demo-Canción wird Wiederholt abgespielt. DE (AUS): Der Demo-Canción wird nur einmal abgespielt.

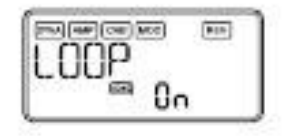

Eine an der AUX-Buchse oder am USB-Anschluss angeschlossene Audioquelle, auf eine Ihrer Guitarra oder Ihrem Bass gespielte Frase oder der von Ihnen im-Rhythm & Bass-Modus festgelegte Rhythmus und kann aufgenommen Wiederholt del als Loop abgespielt werden. Dies ist ein praktischer Weg zu der sich wiederho-

lenden Frase eine Schwierige Stelle zu üben. Muere Wiedergabege-erwenden Sie die FRASE sean instructores-Taste zur Festlegung schwindigkeit läßt sich ohne Beeinflussung der Tonhöhe bicho-Dern, um besonders komplizierte Stücke einüben zu langsam können. Muere aufgenommene Frase kann im Speicher des PX5D abgelegt werden.

Wenn Ihr Computer unter Windows XP läuft und Sie Audio-Daten über den USB-Anschluss übertragen möchten, empfehlen wir, dass Sie den KORG USB ASIO Treiber (auf der mitgelieferten CD-ROM) installieren. Einzelheiten zur Instalación des KORG USB ASIO-Treibers siehe "Instalción der Software "auf der beliegenden CD-ROM.

## Auswahl des Aufzeichnungsmodus

Drücken Sie, um zu den en Frase-Trainer-Modus gelangen, im sind), im-Rhythm & Bass-Modus oder die im Utilidades-Modus FRASE sean instructores-Taste. Wenn Sie den Modus aufrufen, wird

morir Auswahlseite für den Aufzeichnungsmodus angezeigt, und das Phrase Trainer-Symbol blinkt. Bei Anzeige dieser Muestra-Seite ist das PX5D aufnahmebereit. Drücken Sie die EXIT-Taste, um zum zurückzuschalten Play-Modus.

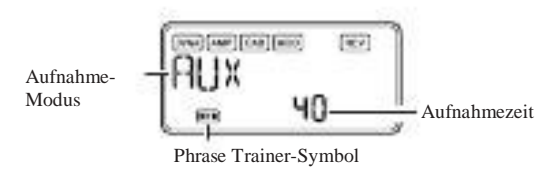

des Aufnahmemodus. Der Aufnahmemodus Andert sich jedes Mal, wenn Sie die FRASE sean instructores-Taste drücken. AUX: Aufnahme des Audioeingangs von der AUX-Buchse oder vom USB-Anschluss.

GTR / BAS: Aufnahme der angeschlossenen Guitarra oder des Bajos angeschlossenen.

AUX + G / B: Aufnahme sowohl des Audioeingangs von der AUX-BUCHSE oder vom USB-Anschluss del als auch Ihrer Gitarvolver oder Ihres Bajos.

JAM: Aufnahme sowohl des zuletzt von Ihnen im Rhythm- & Bass-Modus für die Wiedergabe ausgewählten Rhythmusdel als auch Musters des Sounds Ihrer Guitarra (Basses Ihres).

Hinweis: Wenn Sie Sowohl den USB-Anschluss del als auch die AUX-Buchse verwenden, wird von der Audioeingang beiden Play-Modus (außer während Bypass / Mute oder bloqueo de teclas Bulthsen aufgenommen. Verwenden Sie zur Anpassung der Laut-

stärkebalance den Lautstärkeregler des angeschlossenen Gerats.

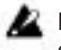

Falls im-Rhythm & Bass-Modus zuletzt canción Escuchar ausgeguerra wählt, können Sie "JAM" nicht als, Aufnahmemodus auswählen.

Via Wert-Encoder bestimmen Sie die Aufnahmezeit (im "JAM" Modus-die Anzahl der Takte).

20: ca. 20 segundos

40: ca. 40 segundos

80: ca. 80 segundos

1, 2, 3 ...: Anzahl der Takte

Im Aufnahme-Modus "JAM" erfolgt die der Anpassung Aufzeichnungsqualität automatisch anhand der Tempound Takteinstellungen.

Je länger die Aufnahmezeit (40 oder 80), desto niedriger morir Aufzeichnung Audioqualität.

Wenn der Aufnahmemodus "JAM" und das Rhythmustempo e⁄ke<sup>it</sup> sowohl numerisch im Display angezeigt.

trem langsam ist, ist es nicht möglich, eine große cantidadl von Takdiez aufzunehmen. Passen Sie bitte dann das Tempo im Rhythm- & Bass-Modus un (die Höchstlänge beträgt aprox. 80 segundos).

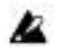

Wenn Sie Cadena im-verwenden Rhythm & Bass-Modus, um ein einen Takt langes Rhythmusmuster usw. im JAM-Modus mit mehrfachen mustern festzulegen, legen Sie die Anzahl der Aumöchten Sie die Aufnahme beenden, drücken Sie die entweder nahmetakte auf die Anzahl der verwendeten Takte fest. WennENTER/REC-, ®CURSOR, oder FRASE sean instructores-Taste. z.B. zwei Muster eines 2/4-Taktmaßes zur Aufnahme eines einen Aufnahme Stoppt und geht automatisch in die Loop-Wie-

Takt langen Musters eines 4/4-Taktmaßes verwenden wollen, dergabe über. Beenden Sie eine Aufnahme nicht auf oben sergen Sie 2 Takte del als Anzahl der Aufnahmetakte fest. schriebene Weise, endet diese mit der Ablauf zuvor eingestelldiez Aufnahmezeit. Auch, en diesem Fall startet mueren Loop-Wie-

Starten Sie die Wiedergabe am angeschlossenen CD-Player (oder einer anderen Audioquelle) und betätigen Sie die ENTER / REC-Taste, wenn die Stelle erreicht wird, an der

morir Aufnahme beginnen soll. Muere Aufzeichnung startet monja.

Hinweis: Puede utilizar un pedal conectado a la FOOTSW jack para iniciar / detener la grabación (☞S. 142 "FOOTSW").

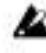

Wenn der Aufnahmemodus "JAM" ist, beginnt Auf die-Nahme nach der Vorzählung.

Hinweis: Möchten Sie im Anschluss una eine Aufnahme Auf den-Nahme-Modus wechseln oder die-zeit verändern, drücken Sie nach Beendigung der Wiedergabe morir FRASE TRAINER-Taste.

Zu Beginn einer Aufnahme wird die mögliche Aufnahme-

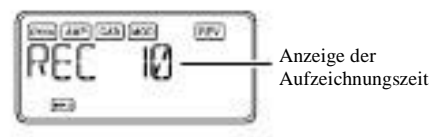

dergabe automatisch.

Aufnahme und einer Wiedergabe solchen Frase erfolgen stets en mono.

## Wiedergabe

Muere aufgenommene Frase wird als, Loop abgespielt. Wahrend Wiedergabe oder Pausa können Sie den π / †-CURSOR verwenden, Programa um zu wählen.

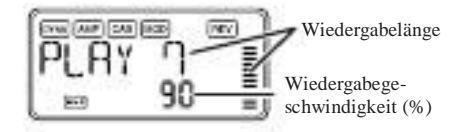

Wenn Sie die Frase neu aufnehmen wollen, drücken Sie den ®-CURSOR , Um die Wiedergabe auf zu Pausa schalten. Starten Sie den CD-Player (bzw. die angeschlossene Audioquelle) und betätigen Sie die ENTER / REC-Taste am Anfang der gewünschten Frase. Möchten Sie Aufnahmezeit oder-Modus verändern, stoppen Sie die Wiedergabe und drücken anschließend morir FRASE TRAINER-Taste.

## Speichern

Wenn Sie den Wert-Encoder nach links drehen, wird die WiedergaDrücken Sie, wenn Sie die aufgenommene Frase speichern begeschwindigkeit langsamer, ohne dass sich die Tonhöhe der Ph**ra**öchten, mueren FRASE TRAINER-Taste mehrmals im Pausí Andert. Zur Auswahl stehen sechs Wiedergabegeschwindigkeitese-Betrieb, bis auf dem LCD "SAVE?" angezeigt wird. Druk-100, 90, 80, 75, 66 und 50%. Während der Wiedergabe können Sioen Sie dann erneut morir ENTER / REC-Taste, um die Frase CURSOR √zum Rücklauf oder CURSOR ®zum Vorlauf drücken. zu speichern.

Durch drücken der Phrase Trainer-Taste wird der aktuell gespielte Ton gehalten ("Hold"-Funktion). Muere bietet insbesondere sich an, wenn Sie einzelne Noten einer Frase "heraus hören" möchten.

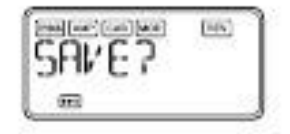

## Pausenfunktion

Wenn Sie während der Wiedergabe den ®-CURSOR Beta-Tigen, wird die Wiedergabe unterbrochen. Eine erneute Betätigung den ®-CURSOR setzt morir Wiedergabe fuerte. Eine Betätigung den √-CURSOR während unterbrochener Wiedergabe bringt zurück Sie an den Anfang der aufgezeichneten Frase.

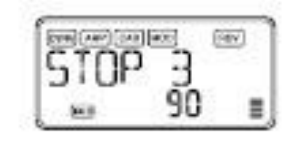

Hinweis: Auf die "SAVE?"-Ansicht kann von der Aufnahmemodus-Ansicht zugegriffen werden, wenn Sie eine gerade Phrasí aufgenommen haben.

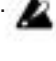

Wenn Sie das Gerät ohne vorherige Speicherung ausschaldiez, wird die aufgenommene Frase gelöscht.

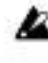

Es kann nur eine Frase CONFIRMED werden. Beim Speichern wird die zuvor aufgenommene Frase überschrieben und gelöscht.

# Editar-Modus

Der Edit-Modus bietet die Möglichkeit, jeden Effekt separata ein-und auszuschalten sowie Effekttyp, und Parámetro Programm-Namen Bearbeiten zu.

Im Wiedergabebetrieb drücken Sie den ®-CURSOR, um das Bildschirmbild DYNA Efecto Editar abzurufen. Hier erfolgen auch die Umbenennung und das Schreiben des Programms.

Wählen Sie den Effekt, den Sie Bearbeiten möchten

Bei jedem drücken des √ / ®-CURSORES schalten Sie in der unten dargestellten Reihenfolge zum nächsten Effekt weiter.

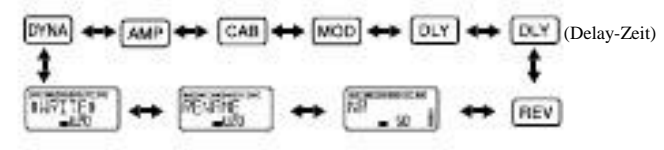

## Effektbearbeitung

Für jeden Effekt lassen sich der Effekttyp auswählen und morir Parámetro entsprechend einstellen.

Ausgeschaltete effekte ("OFF") werden automatisch eingeschaltet, wenn Sie die ENTER / REC-Taste drücken oder estudio  $\pi$  /  $\dagger$  -CURSOR verwenden. Wenn ein Programm nach der nicht Bearbeitung geschrieben wurde, leuchtet der Dezimalpunkt der Programmnummer.

En jeder Bildschirmansicht des Edit-Modus können Sie die Steuerregler zum Bearbeiten der Verstärkermodelle oder die TAP / BYPASS-Taste zum Einstellen der Delay-Zeit verwenden. Einzelheiten zu den Effekttypen und-parameterN finden Sie in der Effektparameterliste (☞S. 145). Drücken Sie die EXIT-Taste, um zum Play-Modus zurückzuschalten.

Muere bearbeiteten Einstellungen werden auf die Einstellungen des Originalprogramms zurückgesetzt, wenn Sie Pro-Programa schalten oder das Gerät ohne Schreiben ("Writing") ausschalten (☞S. 139).

#### DYNA: Dinámica y modelado Pickup

En diesem Bereich finden Sie effekte zur Dynamikbearbeitung, z.B. Compresor und Auto-Wah (Klangformung), por lo quewie die Pickup-Modeling-effekte (Pastillas de emulación).

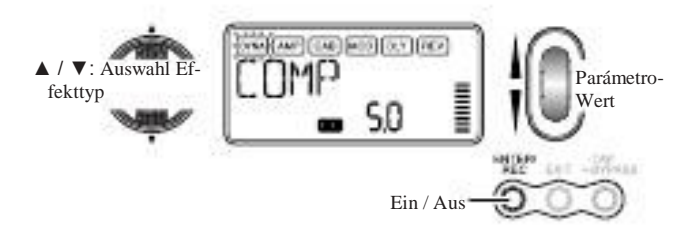

#### AMP: modelado de amplificador

Muere 15 Typen BTQ CLN-FUZZ sind Gitarrenverstärker, und mueren 10 Typen VALVE1-UKMAJOR sind Bassverstärker. Bei GSYNTH1-GSYNTH3 handelt es sich um Gitarrensynthemedidor und bei BSYNTH1-BSYNTH3 um Basssynthesizer. Morir Wert-Anzeige zeigt "Gt" für ca. eine Sekunde una, wenn Sie ein Gitarrenmodell ningún marco haben, oder "ba", wenn Sie ein Bassmodell ningún marco haben.

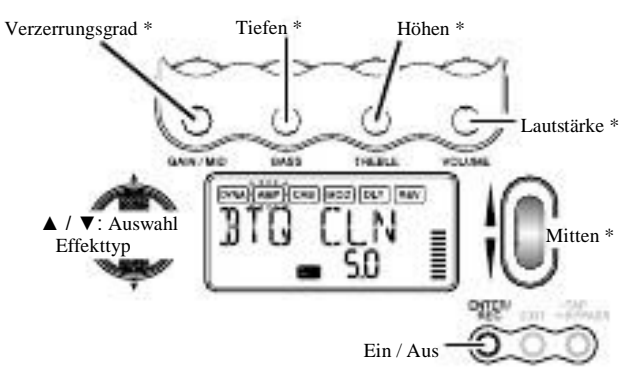

\* Die Bedienung ist anders, wenn VALVE1-JAZZ (Bajos-Amplificadores), GSYNTH1-3 oder BSYNTH1-3 del als Typ ningún marco ist.

Der VOLUMEN-Regler kann auch auch zur Lautstärkeeinstellung verwendet werden, wenn der Amp-Modeling-Effekt auf "OFF" gestellt ist.

#### CAB: modelado de recinto acústico

En diesem Bereich finden Sie Emulationen Diverser Lautsprecherboxen mit Ihren unterschiedlichen akustischen Charakteristiken. Muere Gabinete Modeling-Funktion bietet sich insbesondere dann una, wenn Sie keinen Verstärker angeschlossen haben (zB im Kopfhörerbetrieb oder wenn das de señal direkt an Mischpult ein, einen disco duro grabador de oder ein anderes Audiogerät überführt wird). Muere 11 Typen 1X8TWD-4X12VIN sind Gitarrenverstärker-Gehäuse, und die 12 Typluma LA 4X10-COMBI sind Bassverstärker-Gehäuse. Morir Wert-Anzeige zeigt "Gt" für ca. eine Sekunde una, wenn Sie ein Gitarrenverstärker-Gehäuse ningún marco haben, oder "ba", wenn Sie ein Bassverstärker-Gehäuse ningún marco haben.

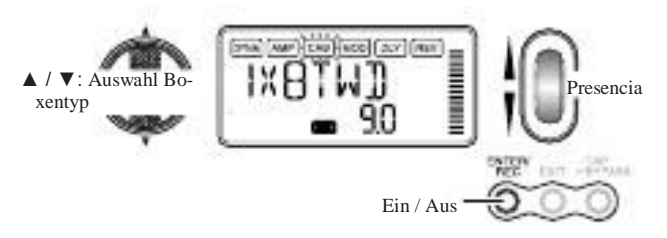

Sie können aber wenn Sie wollen auch einen Gitarren-AMP mit einem Bass-CAB oder einen Bass-AMP mit einem Gi-Tarren-CAB wählen.

MOD: modulación y filtro de modelado Efecto En diesem Bereich finden Sie modulaciones-und Filtereffekte wie Chorus, Flanger, Phaser und Pitch Shifter.

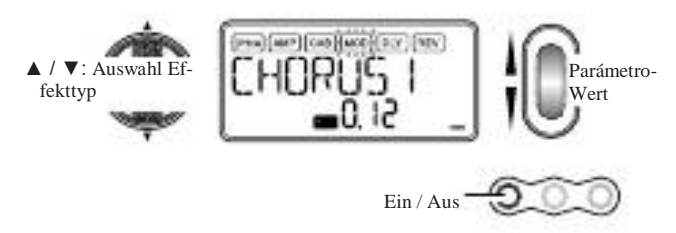

Modelado Delay: DLY

Hierbei handelt es sich um Delay-effekte, bei Denen Sie die Delay-Zeit der durch drücken TAP / BYPASS-Taste auf ein gewünschtes Intervall einstellen können.

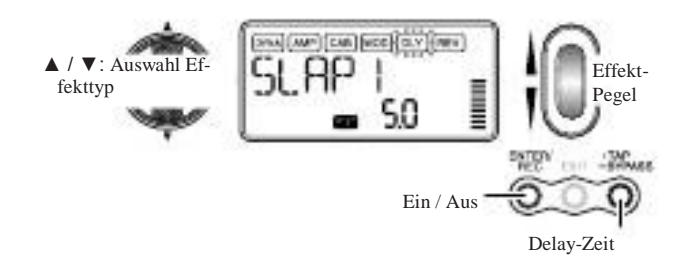

DLY: Tiempo de retardo (Delay-Zeit)

Auf dem Bildschirm wird die Zeit des-Delay Delay-Modeling-Effekts angezeigt. En dieser Bildschirmansicht können Sie den Wert-Encoder verwenden, um die Delay-Zeit festzulegen. Zur Festlegung der Delay-Zeit en dieser Bildschirmansicht können Sie aber auch die TAP / BYPASS-Taste verwenden.

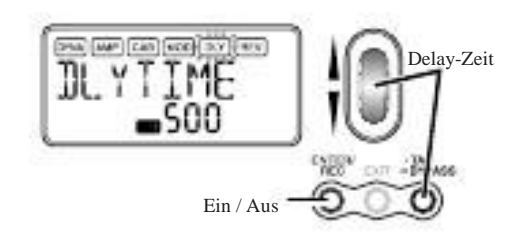

REV: Reverb Modeling

En diesem Bereich finden Sie Halleffekte, die Ihrem Sound zusätzlich räumliche Tiefe verleihen.

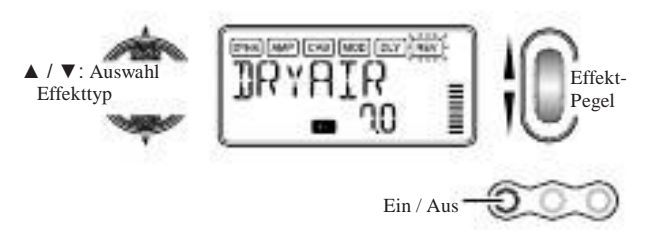

NR: Reducción de ruido / Rauschunterdrückung Via Drehregler stellen Sie das Maß der Rauschunterdrückung ein. Je höher der Wert, desto stärker die Rauschunterdrückung. Normalerweise sollten Sie eine Einstellung wählen, bei der Sie bei leicht abgedämpften Saiten kein störendes Rauschen hören.

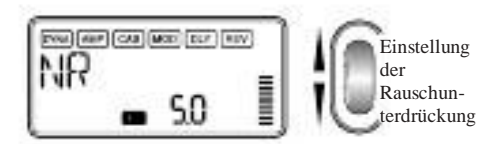

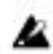

Wenn der NR-Wert übermäßig erhöht wird, es sein kann, dass die auf Noten unnatürliche Weise abgeschnitten werden. Verringern Sie en diesem Fall den NR-Wert.

## RENAME: Umbenennung

Hier können Sie für einen Namen jedes Programm festlegen.

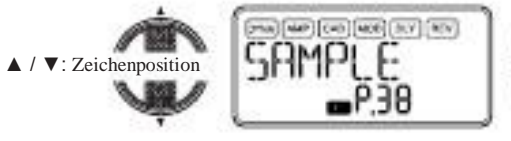

**Zeichenauswah** 

Die folgenden Zeichen können verwendet werden:

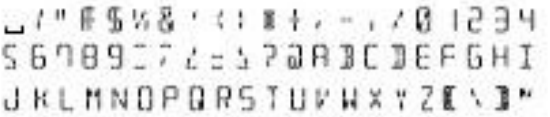

## ESCRIBIR: Speichern

Hier können Sie ein editiertes oder neu erstelltes Programm speichern. Wählen Sie mit den Wert-Encoder den gewünschten Speicherplatz aus (-Programa de usuario nur). Um das Schreiben eines Programms abzubrechen, drücken Sie den √ - (Oder ® -) CURSOR, um eine andere Bildschirmansicht auszuwählen.

Zum Schreiben des Programms drücken Sie die Sabor ENTER / REC. Nach Ende des Speichervorgangs erscheint im Display für eine etwa Sekunde die Meldung "COMPLT".

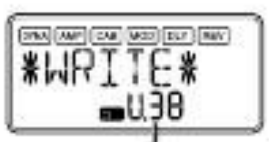

Aktuelle Programm-Nummer una zu der überschreibenden Posición

Auswahl der Speicherposition (User-Programm-Nummer)

Speichern

**PERPE** 

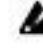

Bevor Sie ein editiertes Programm speichern, vergewissern Sie sich, dass Sie nicht ein versehentlich wichtiges Programm überschreiben, welches unter der selektierten Speichernummer vorhanden ist, da die vorhandenen Programmdaten überschrieben werden und verloren gehen.

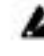

Es ist nicht möglich del als ein Speicherplatz preestablecido-Programm zu selektieren.

# Utilidad-Modus

Hier können Sie Einstellungen wie z.B. morir für LCD Backla luz, clave transposición und Bass Cancelar vornehmen. Drukken Sie die im Play-Modus UTILITY-Taste. Das Utilidades-Símbolo erscheint dann, und Sie sind im Utilidades-Modus.

## Wählen Sie eine Utilidades-Funktion aus

Bei der jedem drücken UTILITY-Taste gelangen Sie in der unten dargestellten Reihenfolge schrittweise von einer Utilityfunktions-Ansicht zur nächsten.

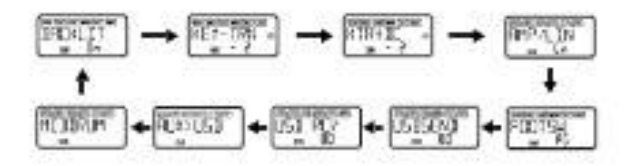

## Ändern Sie die Einstellungen der jeweiligen Utilidad-Funktionen

Ändern Sie die Einstellungen der jeweiligen Utilidades-Funktionen nach Ihren wünschen. Drücken Sie die EXIT-Taste, um zum zurückzuschalten Play-Modus.

Hinweis: Diese Einstellungen bleiben dann auch erhalten, wenn Sie das Gerät ausschalten.

CONTRALUZ (Rückbeleuchtung): LCD-Rückbeleuchtung ein / aus Verwenden Sie den Wert-Encoder, um die Rückbeleuchtung ein-bzw. auszuschalten.

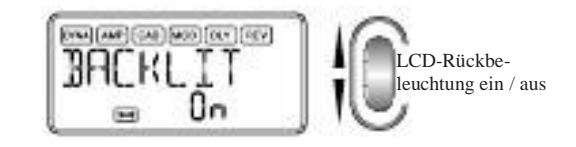

Wenn Sie das PX5D mit Batterien betreiben, ist die Batriebsdauer kurzer, wenn die Rückbeleuchtung eingeschalter ist.

CLAVE-TRN: Tonartentransposition (Clave de transposición) Durch Anzeige dieser Bildschirmansicht wird die Tonart des Audioeingangs vom USB-Anschluss oder von der AUX-Buchsí transponiert. Via Wert-Encoder bestimmen Sie monja das Transpositionsmaß (máx. + / - 1 Oktave). Für die ersten drei Halbtöne, aufwärts und abwärts, kann der Wert en Schritten a 10 Cent, für den descanso en Halbtonschritten (100 Cent) angepasst werden.

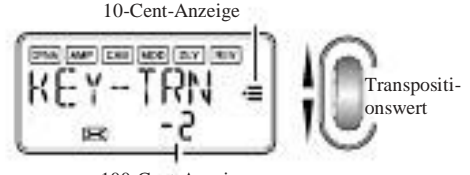

100-Cent-Anzeige

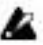

Das Ausgabesignal für die ist Tonarttransposition en Mono.

KTR + BC: Tonartentransposition und Bass-Löschen (Clave de transposición + bass cancelar) Durch Anzeige dieser Bildschirmansicht wird Tonart transponiert und der Bass des Audioeingangs vom USB-Anschluss oder von der AUX-Buchse gelöscht. Durch die Bass-Cancelar-Funktion wird der Tiefenbereich aus dem Sound entfernt, womit Sie über eine praktische Übungsmöglichkeit verfügen, indem Sie selber den Bass spielen. Der einstellbare Bereich für die Tonartentranspositions-Funktion ist der gleiche wie der für CLAVE-TRN (☞S. 140). Durch Einstellen von clave transposición auf "0" und Wählen von clave Transposición + Bass Cancelar können Sie die Bass-Cancel-Funktion allein einschalten.

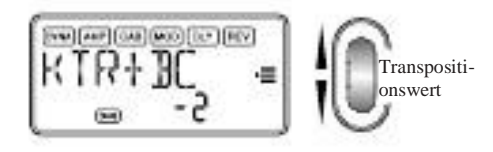

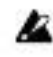

Das Ausgabesignal für die Tonarttransposition und Basslöschung ist in Mono.

Wenn Ihr Computer unter Windows XP läuft und Sie Audio-Daten über den USB-Anschluss übertragen möchten, empfehlen wir, dass Sie den KORG USB ASIO Treiber (auf der mitgelieferten CD-ROM) installieren. Einzelheiten zur Instalación des KORG USB ASIO-Treibers siehe "Instalción der Software "auf der beliegenden CD-ROM.

AMP / LIN: Línea / amplificadores-Auswahl Bei Verwendung von Guitar Amp Modeling wird die mitservicio Einstellung festgelegt, ob der PX5D für Lautsprecher / Line-Ausgang oder für den angegebenen Gitarrenverstärkertyp optimiert wird. Diese Einstellung sombrero keine Wirkung, wenn Amp Modeling ausgeschaltet Sie ist und Bass Amp Modelado oder Guitar / Bass Synth. ausgewählt haben.

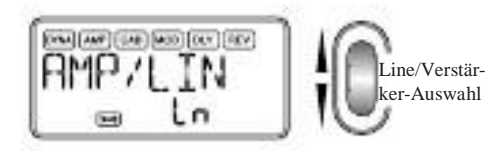

Ln: Wählen Sie diese Einstellung, Kopfhörer wenn ein, ein Mischpult oder ein Grabadora angeschlossen ist. AP1: Wählen Sie diese Einstellung, wenn ein Verstärker mit klarem Sound, etwa ein in den EE.UU. gebauter Comboverstärker mit offener Rückwand, angeschlossen ist. AP2: Wählen Sie diese Einstellung, wenn ein Verstärker mit charakteristischem Mittenbereichsound, etwa ein en Groß-Britannien hergestellter Comboverstärker mit offener Rückvarita angeschlossen ist.

AP3: Wählen Sie diese Einstellung, wenn ein Verstärker mit 4x12- Gehäuse (n) und geschlossener Rückwand angeschlossen ist.

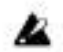

Bei den oben genannten Verstärkern handelt es sich um todogemeine Beispiele. Muere optimale Einstellung kann je nach dem von Ihnen verwendeten Verstärkertyp und je Nachdem, wie dieser eingestellt ist, variieren.

FOOTSW: Fußschalter (pedal) Schaltpedaleinstellungen Verwenden Sie den Wert-Encoder, um die Funktion der am PX5D angeschlossenen Fußschalter festzulegen.

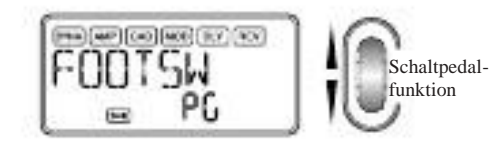

PG: Muere Pedale schalten zwischen den Programmen um, morir den Tasten memoria del programa [A] - [D] zugewiesen sind. Das am UP-Anschluss (rot) des mitgelieferten Kabels angeschlossene Pedal bewegt sich in der Reihenfolge  $[A] \square$   $[B] \square$   $[C] \square$   $[D] \square$   $[A] \square$  ... vorwärts durch die Programa. Das am DOWN-Anschluss (weiß) angeschlossene Pedal bewegt sich in der Reihenfolge  $[D] \square [C] \square [B]$  $\Box$  [A]  $\Box$  [D]  $\Box$  ... rückwärts durch die Programa.

Ud: Muere Pedale schalten zwischen den Programmen U00- P99 um. Das am UP-Anschluss (rot) des mitgelieferten Kabelios angeschlossene Pedal bewegt sich in der Reihenfolge  $U$ 00  $\Box$   $\Box$   $\Box$   $U$ 99  $\Box$  P00  $\Box$   $\Box$  P99  $\Box$  U00  $\Box$   $\Box$  vorwärts durch die Programa. Das am DOWN-Anschluss (weiß) angeschlossene Pedal bewegt sich in der Reihenfolge U00  $\Box$  P99  $\Box$  ...  $\Box$  P00  $\Box$  U99  $\Box$  ... U00  $\Box$  P99  $\Box$  ... rückwärts durch die Programa.

Hinweis: Wenn Sie den Fußschalter zu "PG" oder "Ud" Züge-Wisen haben, können Sie die Bypass-Funktion durch gleichzeitiges drücken beider un dado beiden Buchsen angeschlossener Fußschalter aktivieren, oder die Mute-Funktion aktivieren, indem Sie beide Schalter für eine Sekunde oder länger gedrückt halten.

SS: Muere Fußschalter starten / stoppen Aufnahme und die Wiedergabe für den Frase-Trainer-Modus. Der am UP-Anschluss (rot) des Kabels angeschlossene Fußschalter estrella tet / Stoppt die Aufnahme. Der am DOWN-Anschluss (weiß) des Kabels angeschlossene Fußschalter startet / Stoppt mueren Wiedergabe. Mit dieser Einstellung arbeiten morir Fußschalter nur im Frase-Trainer-Modus.

#### USBSEND: USB Enviar

Diese Einstellung stellt den Eingangspegel für den Comein ordenador, wenn das PX5D über das USB-Kabel am Comordenador angeschlossen ist. Beobachten Sie den Pegelmesser der DAW Software, auf der Sie aufnehmen, und verwenden Sie den Wert-Encoder von zur Einstellung "USBSEND", por lo dass die Pegelaufnahme angemessen ist (D. H. dass 0 dB wird nicht überschritten).

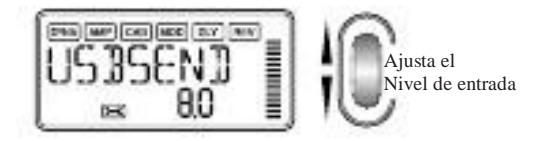

VN USB: USB de recepción

Diese Einstellung stellt den Lautstärkepegel für das vom Computer empfangene ein señal, wenn das PX5D über das USB-Kabel angeschlossen ist. Verwenden Sie den Wert-Encoder, justieren Sie den Balance-Eingang mit dem Ausgang des PX5D.

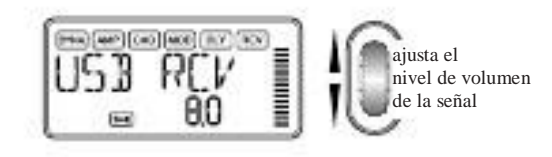

#### AUX> USB: USB-Audio-Schnittstelle

Wenn diese Ansicht erscheint, arbeitet das PX5D del als standardmäßige Stereo-ein/Stereo-aus USB-Audio-Schnittstelle.

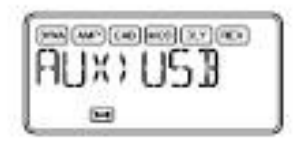

Die folgende Abbildung zeigt den Signalfluss bei Anschluss un ordenador Ihrem.

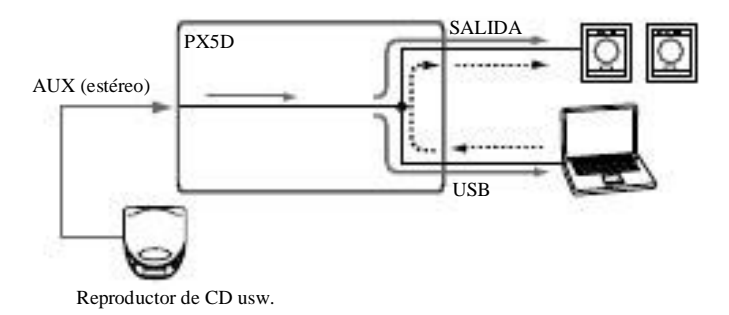

Muere AUX-Buchse ist die Eingangsbuchse, und die SALIDA-Buchse ist die Ausgangsbuchse. Zur Einstellung Eingangs despegels Ihres Computadoras beobachten Sie den Pegelmesser der DAW Software, auf der Sie aufnehmen, und justieren Sie die Lautstärke des externen Gerats, das un dado AUX-Buchse angeschlossen ist (um sicherzustellen, dass 0 dB nicht überschritdiez wird). Der Lautstärkepegel des vom Computer empfangenen Señales wird durch die Einstellung "USB VN" beeinflusst.

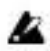

Die des effekte PX5D, Rhythm & Bass Funktion und Phrase-Trainer-Funktion stehen nicht zur Verfügung, während

MIDDRUM: MIDI Drum / Bass

Während diese Bildschirmansicht angezeigt wird, spielen über den USB-Anschluss empfangene Note-ein/aus-Melden Dungen eingebauten Bass Drum-und-Soundgenerator.

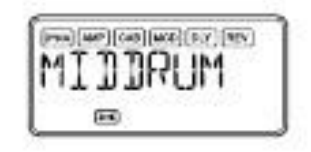

Auf den folgenden MIDI-Kanalen empfangene Notenmel-Dungen spielen und die Bass-Drum-Sonidos. MIDI-Kanal 9: spielt Bajos-Sonidos. MIDI-Kanal 10: spielt Drum-Sonidos.

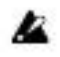

Die MIDI-Kanale, welche die-und Bass Drum-Suena spielen, sind fest eingestellt.

Hinweis: Zu den Entsprechungen zwischen den empfangenen MIDI-Notendaten und den gespielten Drum-Sonidos siehe das "PX5D Drum Kit mapa" auf der mitgelieferten CD-ROM.

# Laden werkseitig eingestellter Daten

Sie das PX5D del als eine USB-Audio-Schnittstelle verwenden. Así cargados Sie die vorher geladenen Daten. Hierdurch werden die werkseitig eingestellten Effektprogramme, Master-Pegel, Ritmo & Bass Modus und utilidad de ajuste-Modus-Einstellungen geladen.

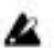

- Beachten Sie, dass erneuten beim Laden der werkseitigen Programa die Anwenderprogramme und alle beim Ausschalten gespeicherten Einstellungen (Master-Pegel usw.) überschrieben werden.
- 1 Schalten Sie das Gerät ein, während Sie die RITMO-Sabor und den  $\pi$ -CURSOR gedrückt halten. Auf dem LCD erscheint die Frage "reload?" ("Erneut Laden? "). Drücken Sie die ENTER / REC-Taste.
- 2 Auf dem Display wird für kurze Zeit "Reload", "VE-RIFY " und angezeigt "COMPLT", und die werkseitig eingestellten Programa werden erneut in den Anwenderprogrammbereich geladen. Anschließend erscheint morir einschalten-Ansicht.

Wenn Sie sich entscheiden, nicht neu zu laden, drücken Sie die EXIT-Taste, während die Anzeige "reload?" noch erscheint. Muere werkseitigen Programa werden dann nicht neu geladen; mueren normale einschalten-Ansicht erscheint, und das PX5D ist im Play-Modus.

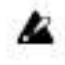

Schalten Sie das Gerät niemals während des Neuladen-Vorbandas Aus.
## Effektparameterliste

## DYNA: Dinámica y modelado Pickup

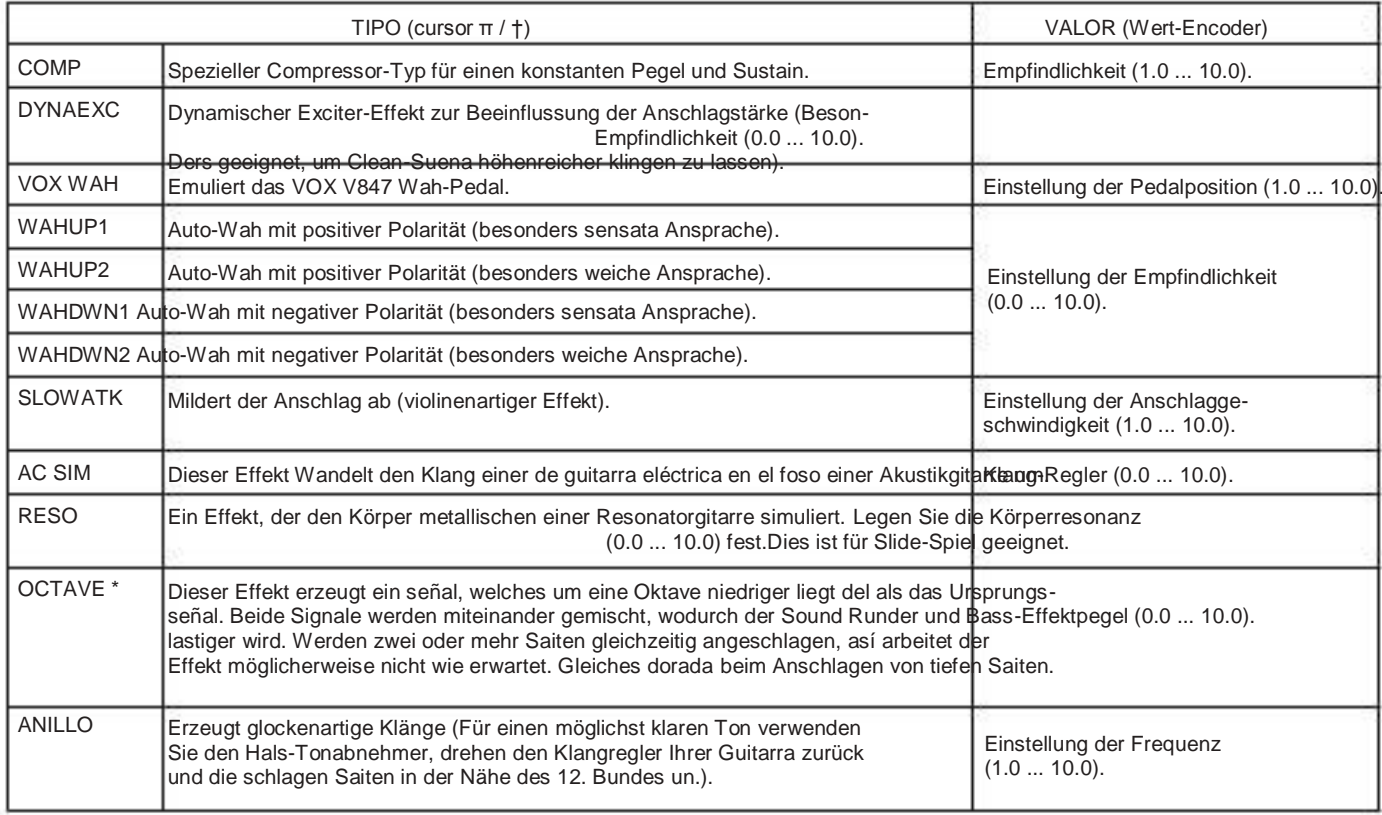

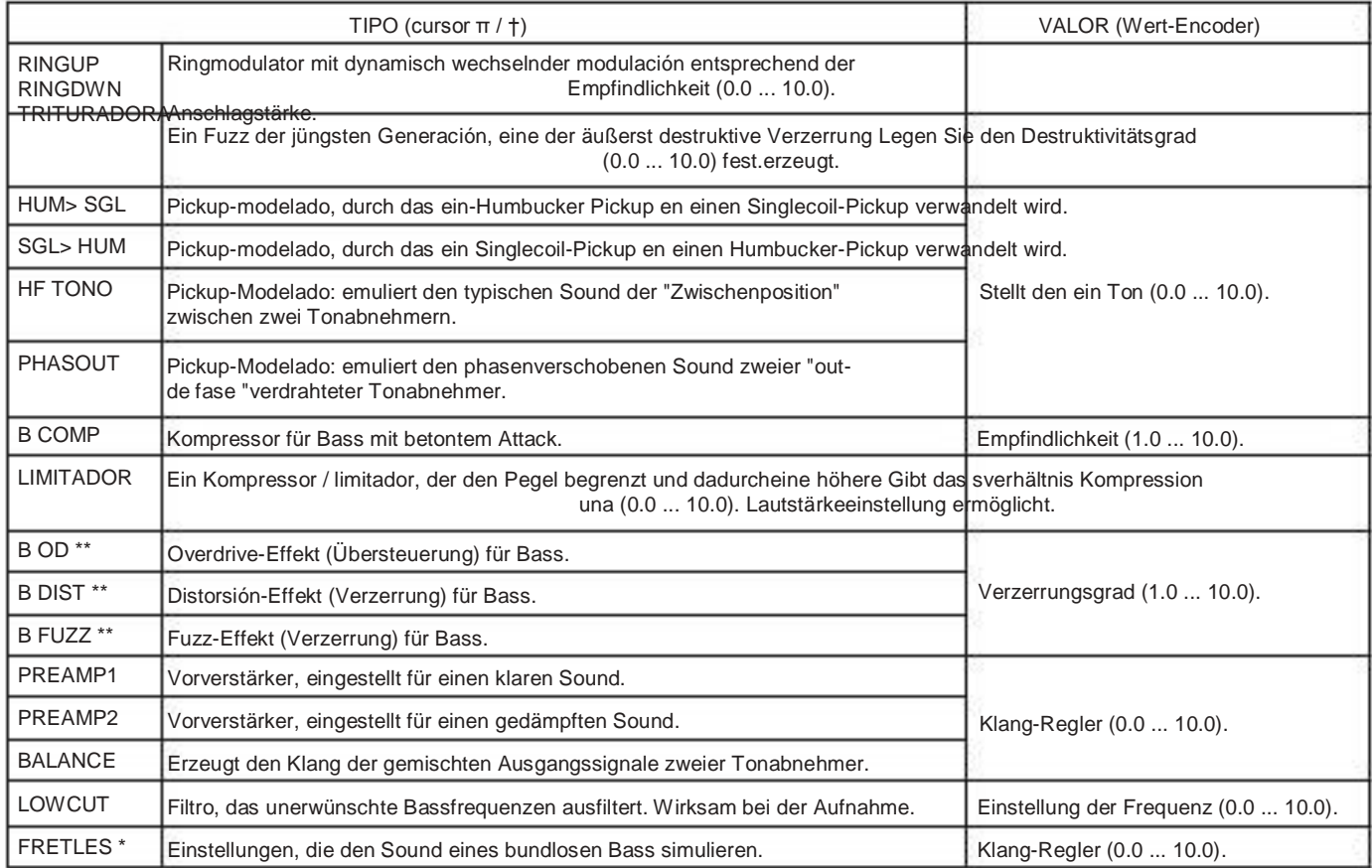

\*: Beim Spielen von Akkorden ist der trüb Sound. Sie sollten bei Verwendung dieses Effekts normalerweise Einzelnoten nur spielen.

\*\*: Dies ist ein normalerweise Effekt für Bass, aber Sie können NHI mit dem SYNTH-Verstärkermodell verwenden, um einen dik ken Sound mit Gitarre erzielen zu.

#### AMP: Modelado AMP

Muere Amp Modeling-Algorithmen (Emulationen Diverser Verstärkertypen) lassen sich sowohl mittels der Regler GAIN / MID, BASS, TREBLE und VOLUMEN del als auch través Wert-Encoder beeinflussen. Der Volume-Regler greift darüber hinaus auch bei deaktivierter ("OFF") Amp Modeling-Funktion. Damit Sie wirklich alles aus den zur Verfügung stehenden Modelado-Algorithmen heraus holen können, empfehlen wir die Kombination mit der Gabinete Modeling-Funktion insbesondere, wenn Sie Kopfhörer verwenden oder a través de la Línea-Ausgang aufnehmen möchten. Wenn GSYNTH1-3 oder BSYNTH1-3 del als Typ ausgewählt ist, werden durch die Steuerregler jeweils die Filtertiefe, der-Filter Decay, mueren Oszillator-Auswahl (Einstellung) und der geregelt Synthese nivel (☞S. 150).

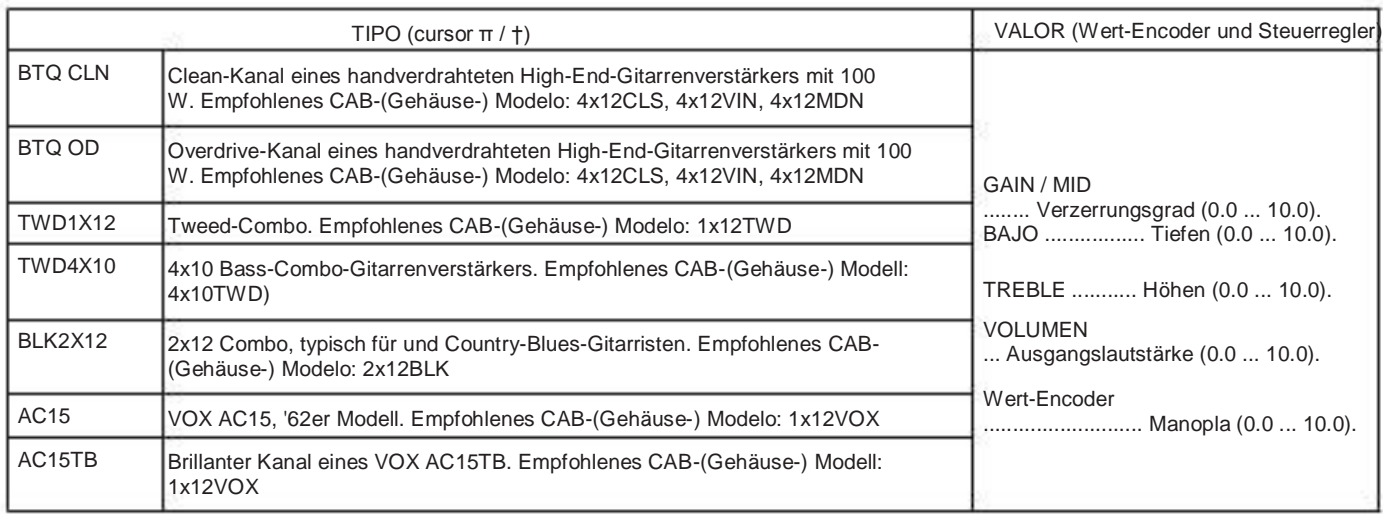

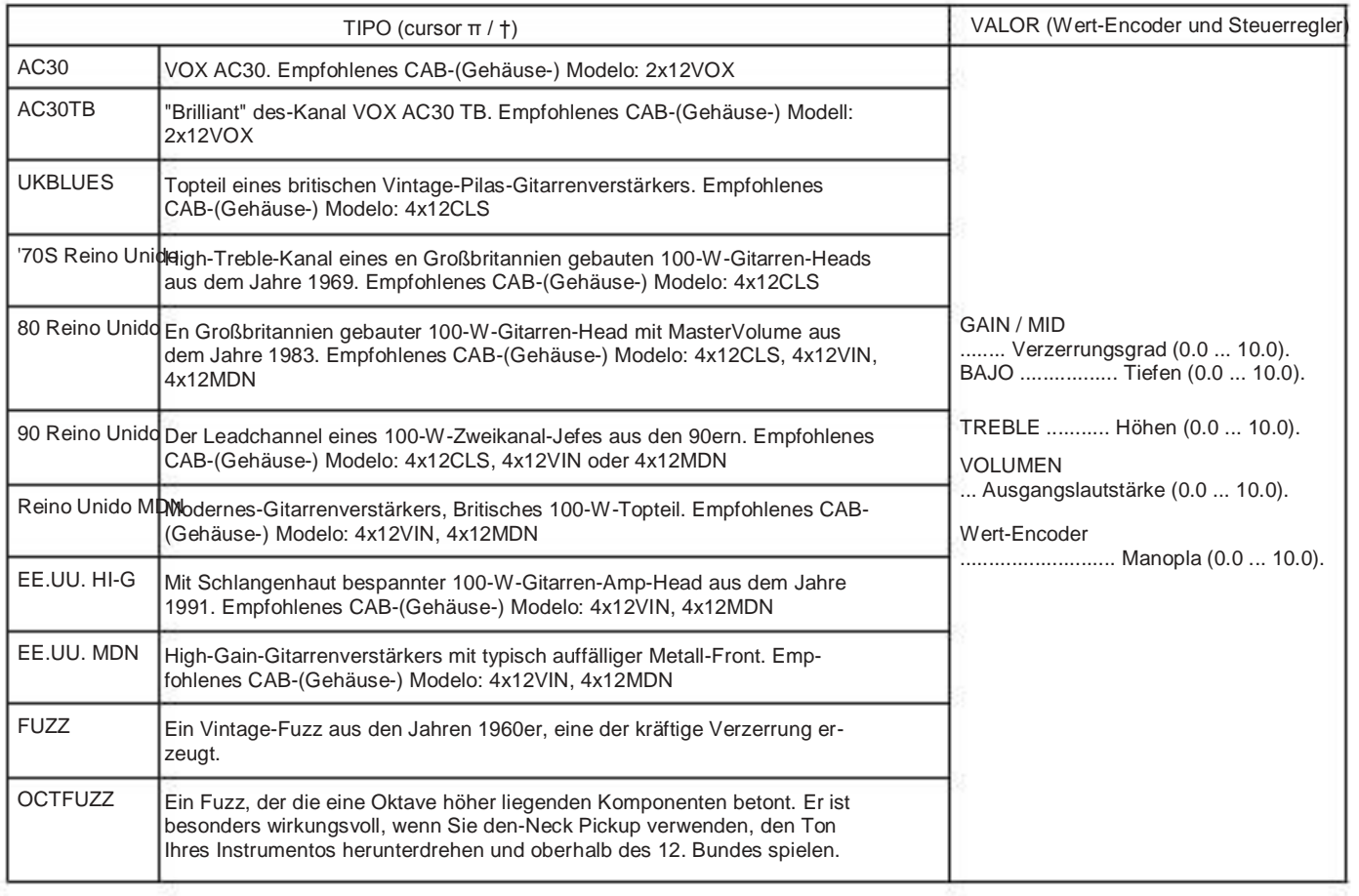

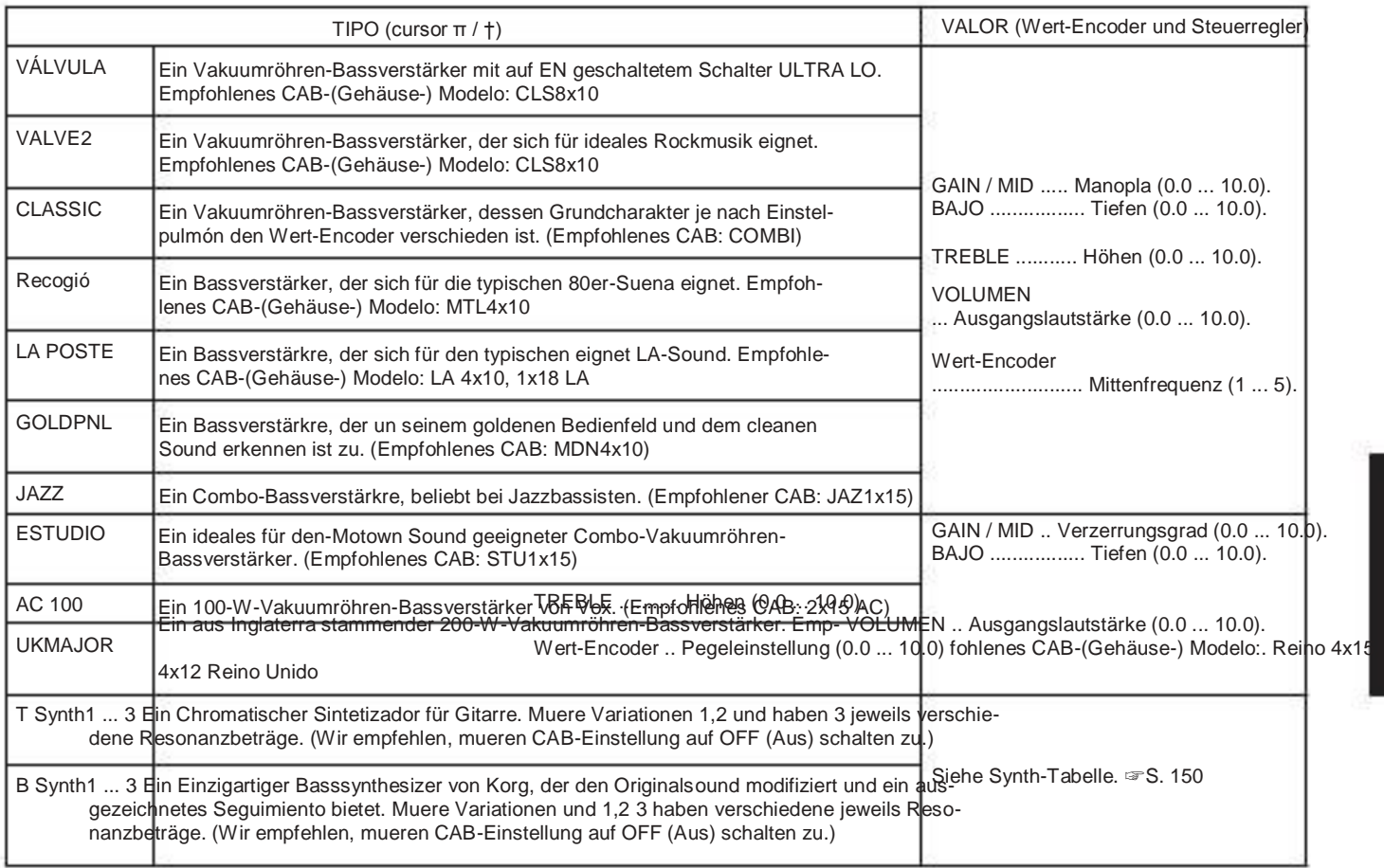

#### Synthesizer-Parámetro

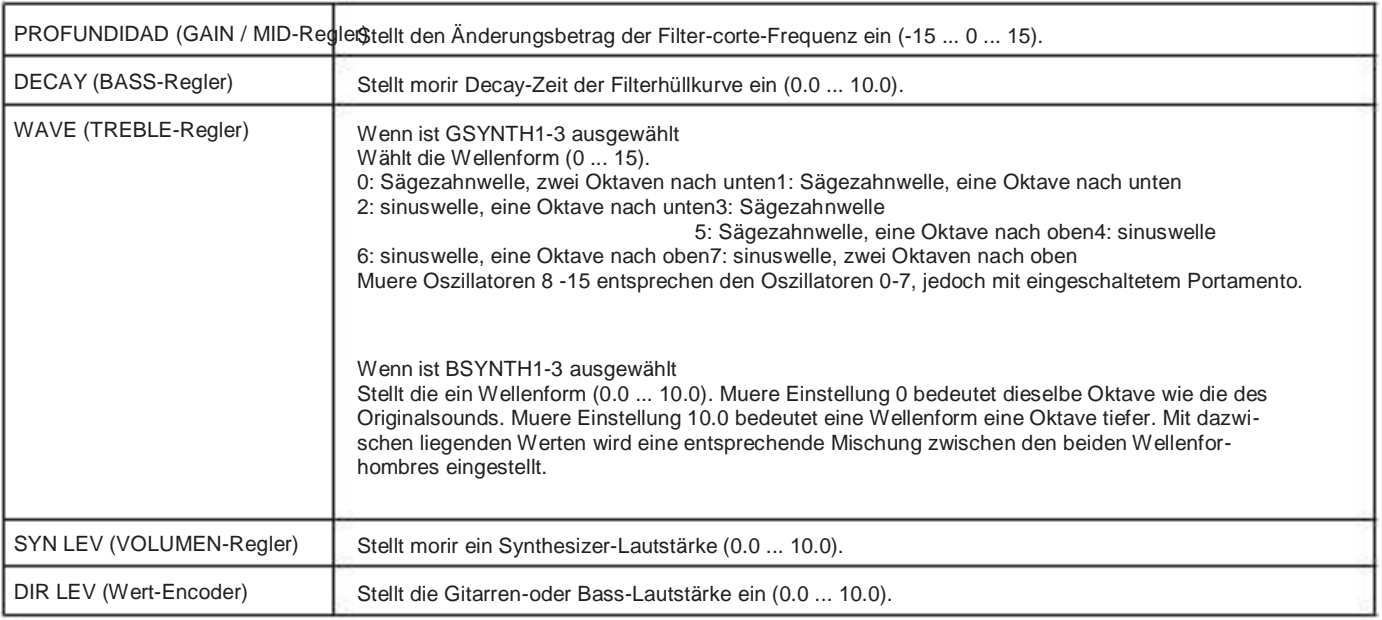

Der Gitarren-Sintetizador (GSYNTH1-3) ist beim Spielen von Einzelnoten wirksam. Beim Akkordspiel mit ihm ergibt sich kein Ł einwandfreies Resultat. Der Basssynthesizer (BSYNTH1-3) erzeugt einen Truben Sound, wenn Sie Akkorde spielen.

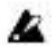

Der Gitarren-Sintetizador (GSYNTH1-3) erzeugt nicht das erwünschte Resultat, wenn nicht richtig Ihr Instrumento gestimmt ist. Stimmen Sie en diesem Fall bitte Ihr Instrumento richtig.

Senken Sie, wenn der Sound auf Unangenehme Weise verzerrt ist, "SYN LEV" und "DIR LEV", bis der nicht mehr Sound verzerrt ist. Æ

## CAB: Modelado Gabinete

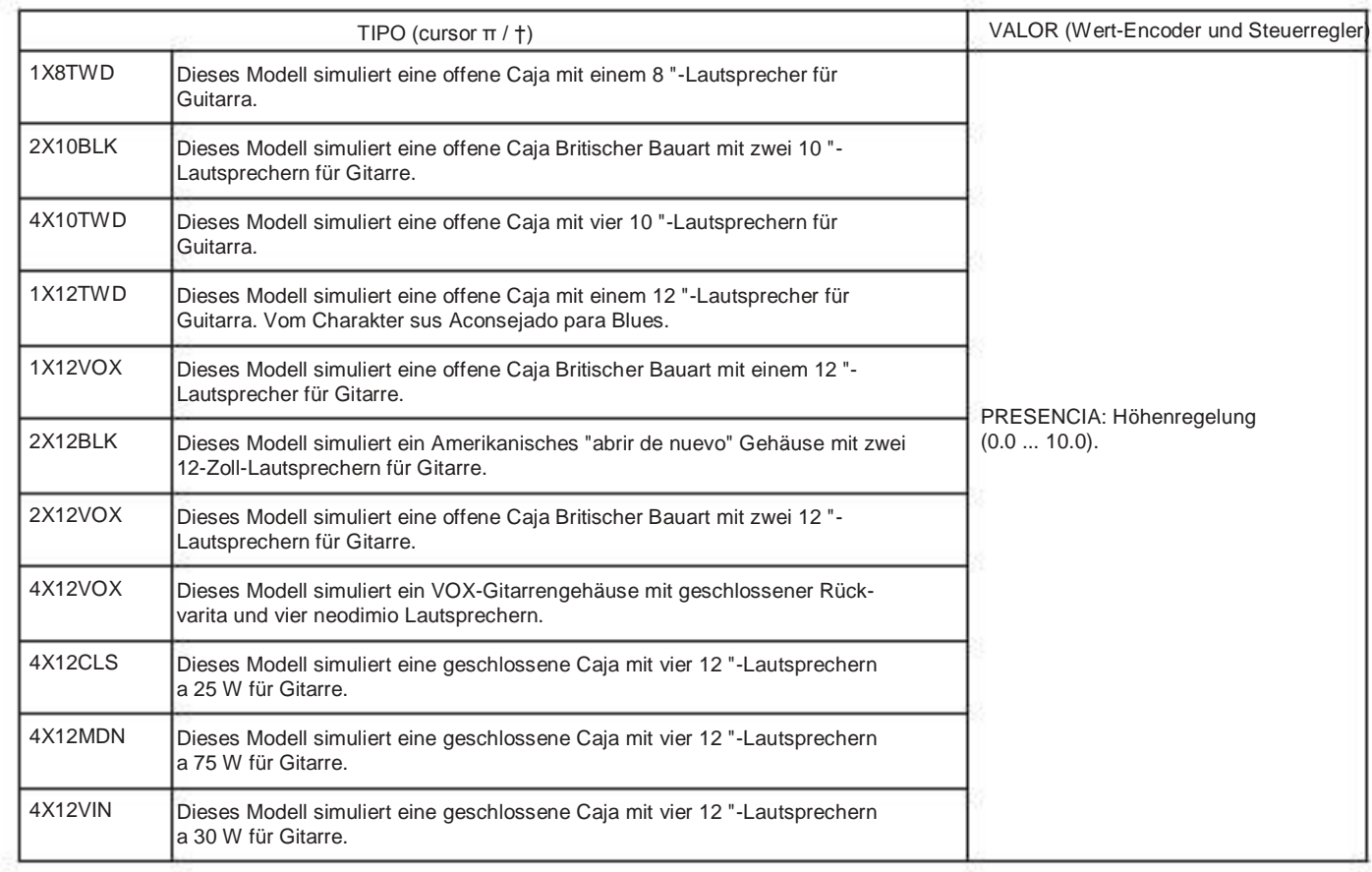

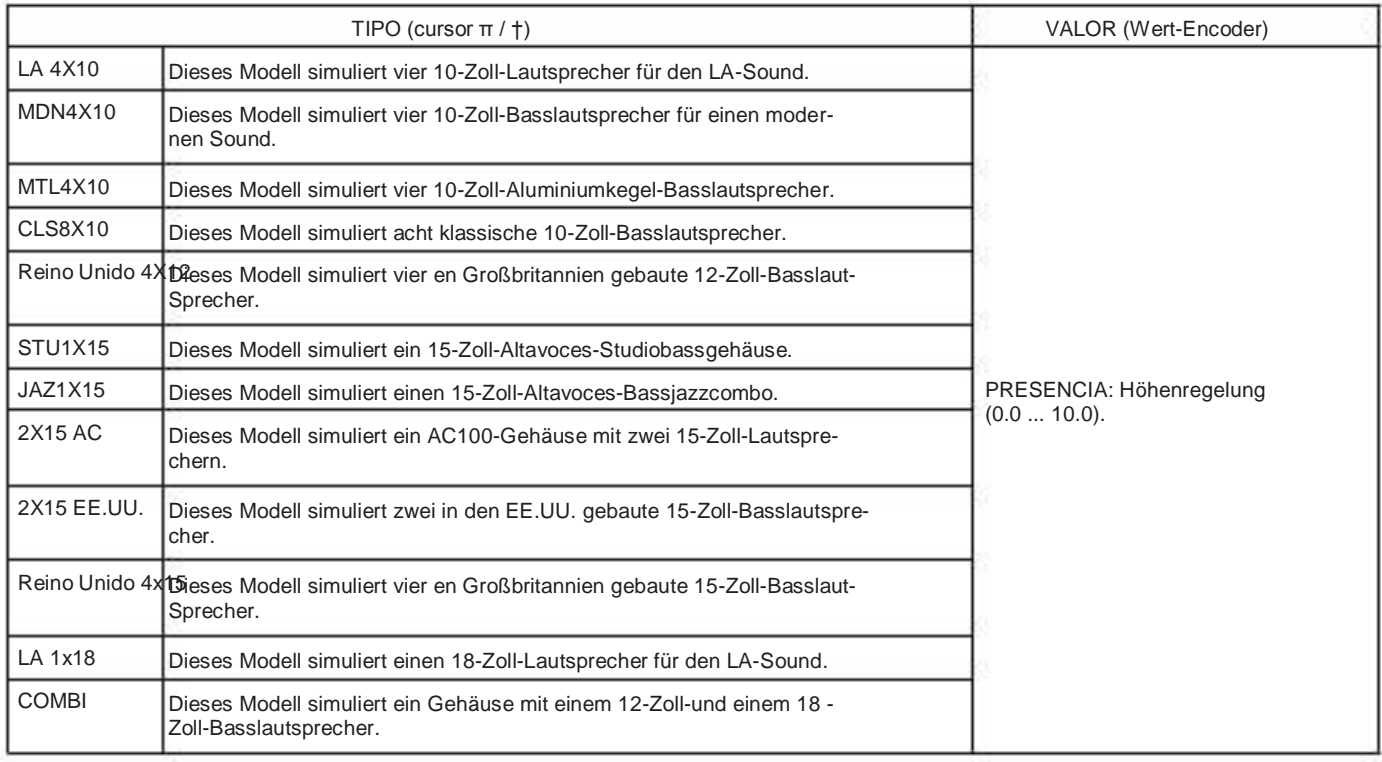

## MOD: modulación y filtro de modelado Efecto

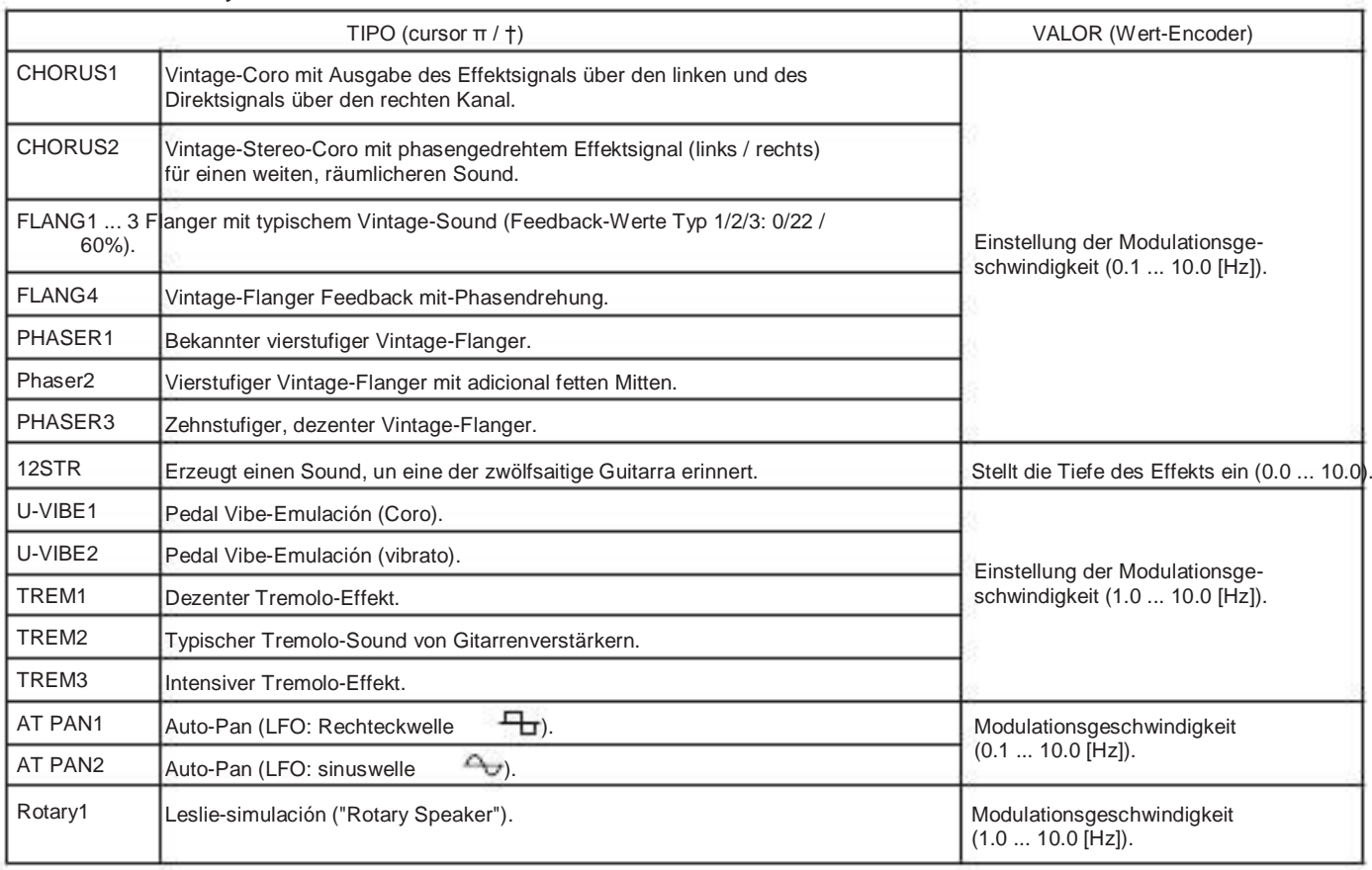

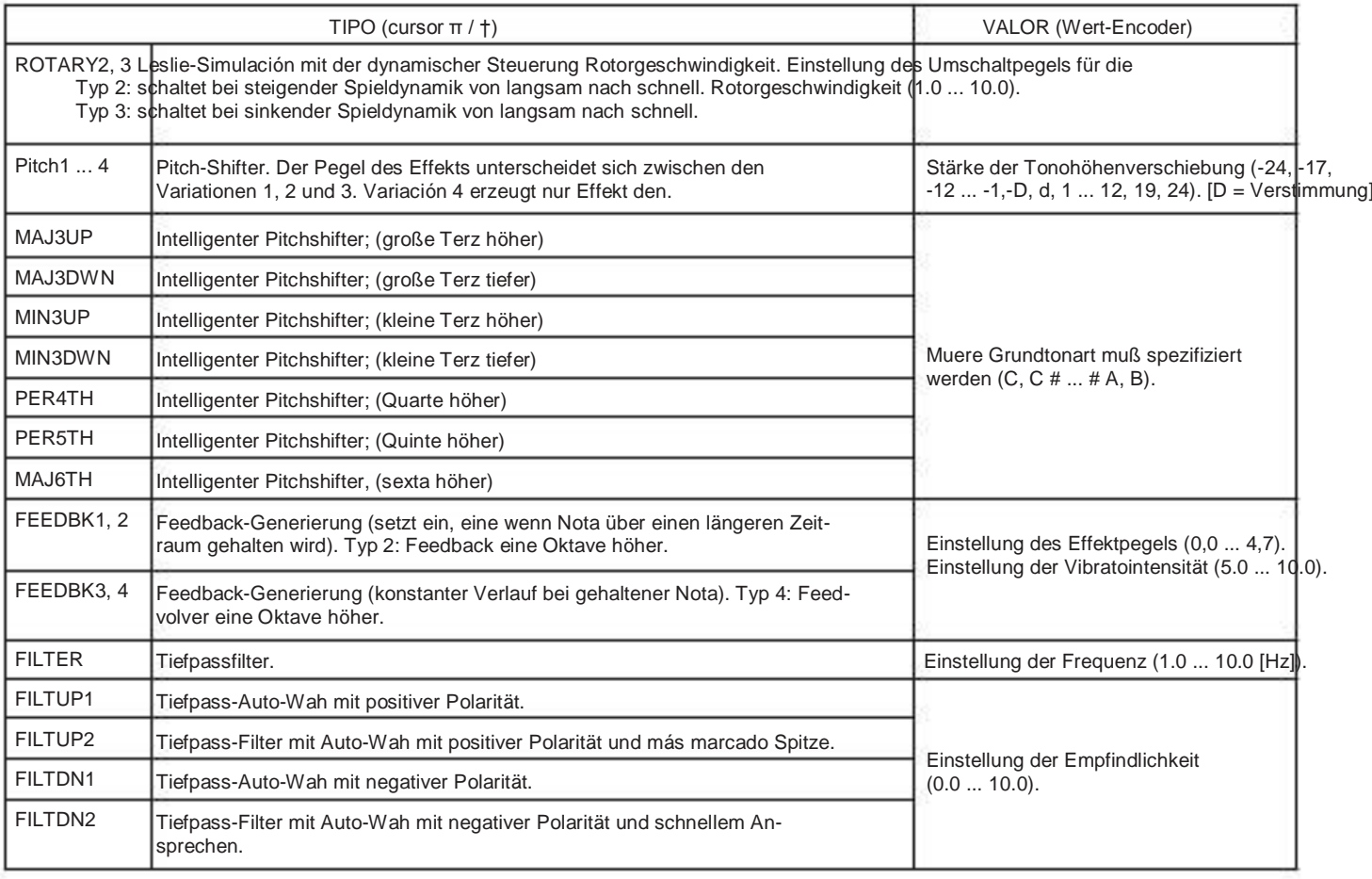

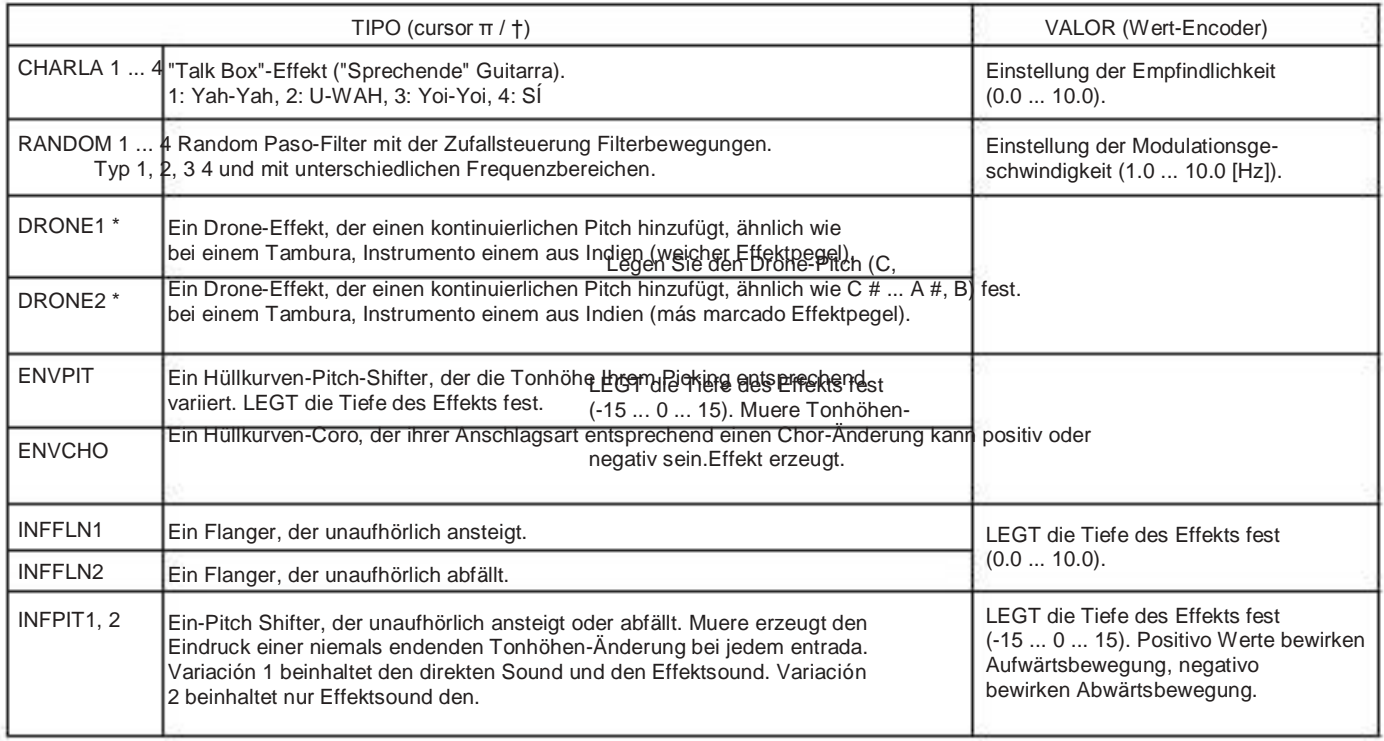

\*: Es ist EFFEKTIV, den Drone-Pitch auf die Tonalnota des gespielten canciones oder Solos einzustellen.

Der "Intelligente Pitchshifter"

Der inteligente Pitchshifter erzeugt musikalisch passende Harmonien durch eine der Variierung Tonhöhenverschiebung im Verhältnis zu gespielten Nota und Tonart. Wenn Sie einen beispielsweise Pitchshifter selektieren, die der Harmonie "Grosse Terz höher" erzeugt (MAJ3UP), wird die Tonhöhenverschiebung automatisch je nach gespielter Nota zwischen einer kleinen Terz (drei Halbtönen) und einer großen Terz (vier Halbtönen) variieren.

• Wenn MAJ3UP mit der Grundtonart C verwendet wird:

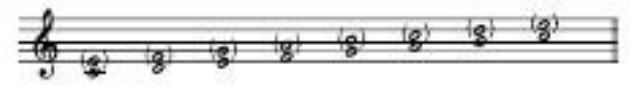

Muere Tonhöhe wird in (Klammern) angezeigt.

Das PX5D bietet sieben verschiedene Typen des intelligenten Pitchshifters mit den Intervallen Terz (3), Quarte (4), Quinte (5) und sexta (6). Bei der Terz können Sie auswählen, ob eine kleine Terz (Molltonart) oder eine große Terz (Durtonart) erzeugt werden, und ob der erzeugte Ton tiefer oder höher del als der Originalton liegen soll.

Wenn nicht Ihr Instrumento korrekt gestimmt ist, können morir Ergebnisse dieses Effekts unsauber klingen. Stimmen Sie en diesem Caída Ihr Instrumento neu.

Der inteligente Pitchshifter arbeitet korrekt nur, wenn Sie einzelne Noten spielen. Der Effekt ist nicht für Akkorde verfügbar.

#### Modelado Delay: DLY

Die einzelnen retardo-Typen (1, 2, 3, 4 und 5) unterscheiden sich ua en Bezug ihre auf Feedback-Werte. Muere gewünschte Delay-Zeit bestimmen Sie durch zweimaliges Betätigen des TAP / BYPASS-Catadores im gewünschten Intervall. Die Zeit festgelegte Delay-kann überprüft werden, hombre indem morir TAP / BYPASS-Taste gedrückt alto.

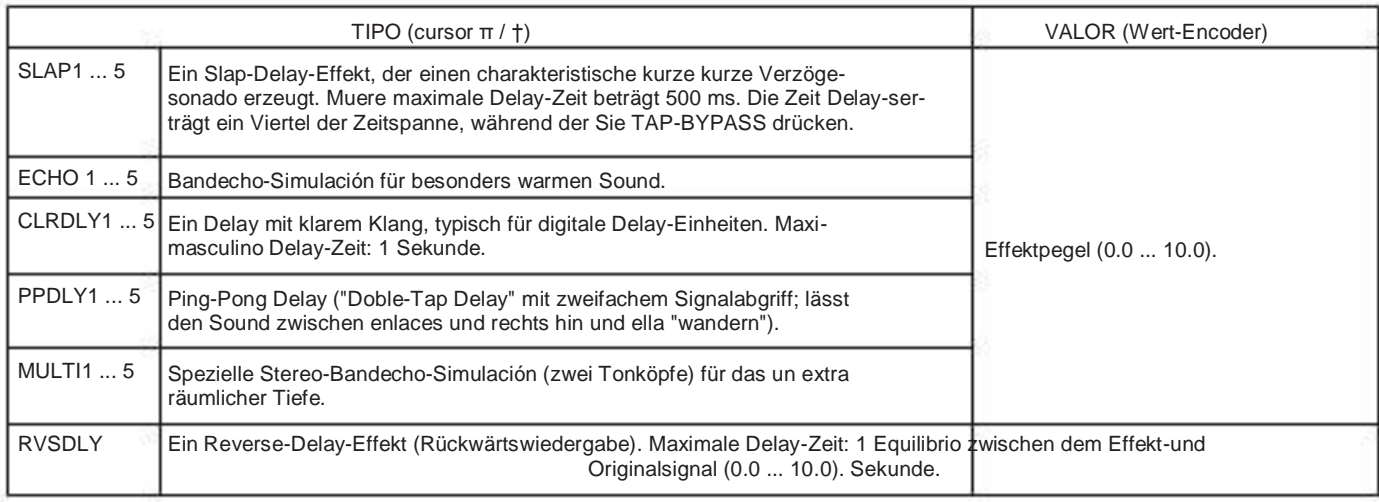

## REV: Reverb Modeling

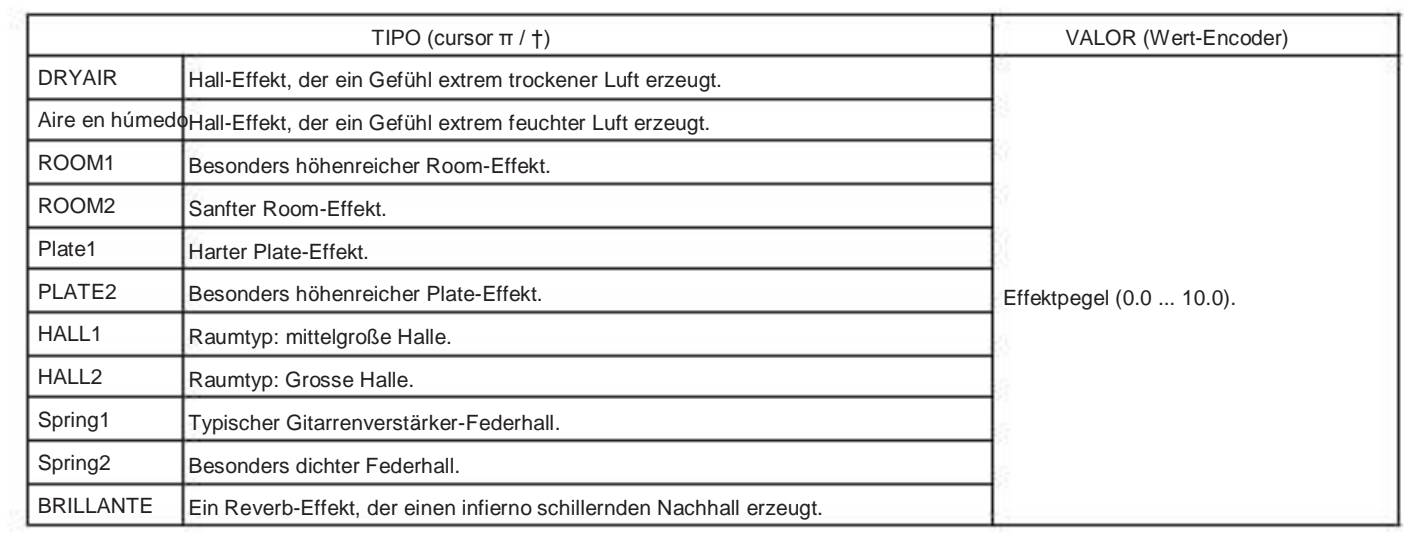

## Parameterliste der preestablecido-Programa

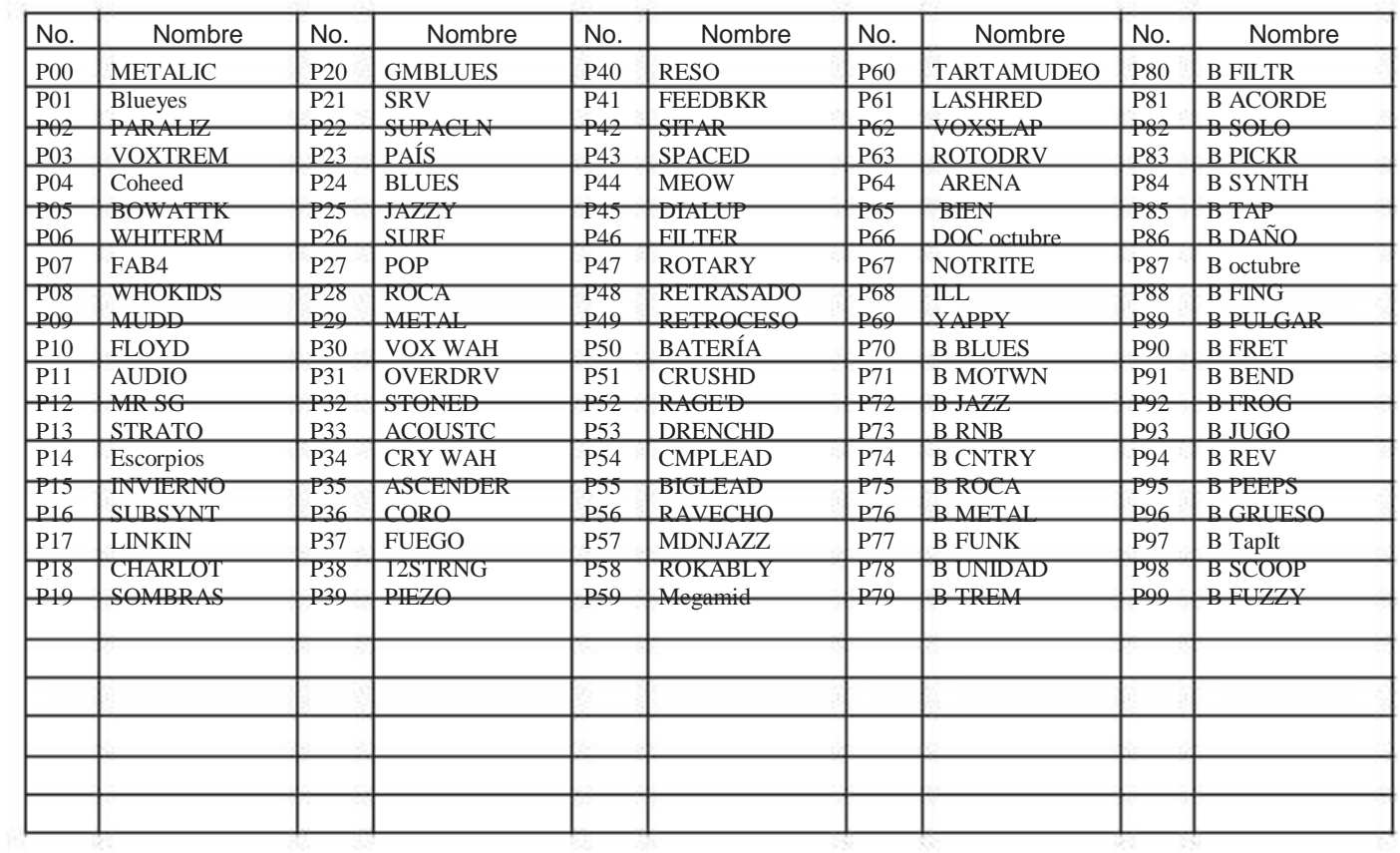

00 ... 69: Gitarrenprogramm, 70 ... 99: Bassprogramm

## Auflistung Rhythmus der-Patterns

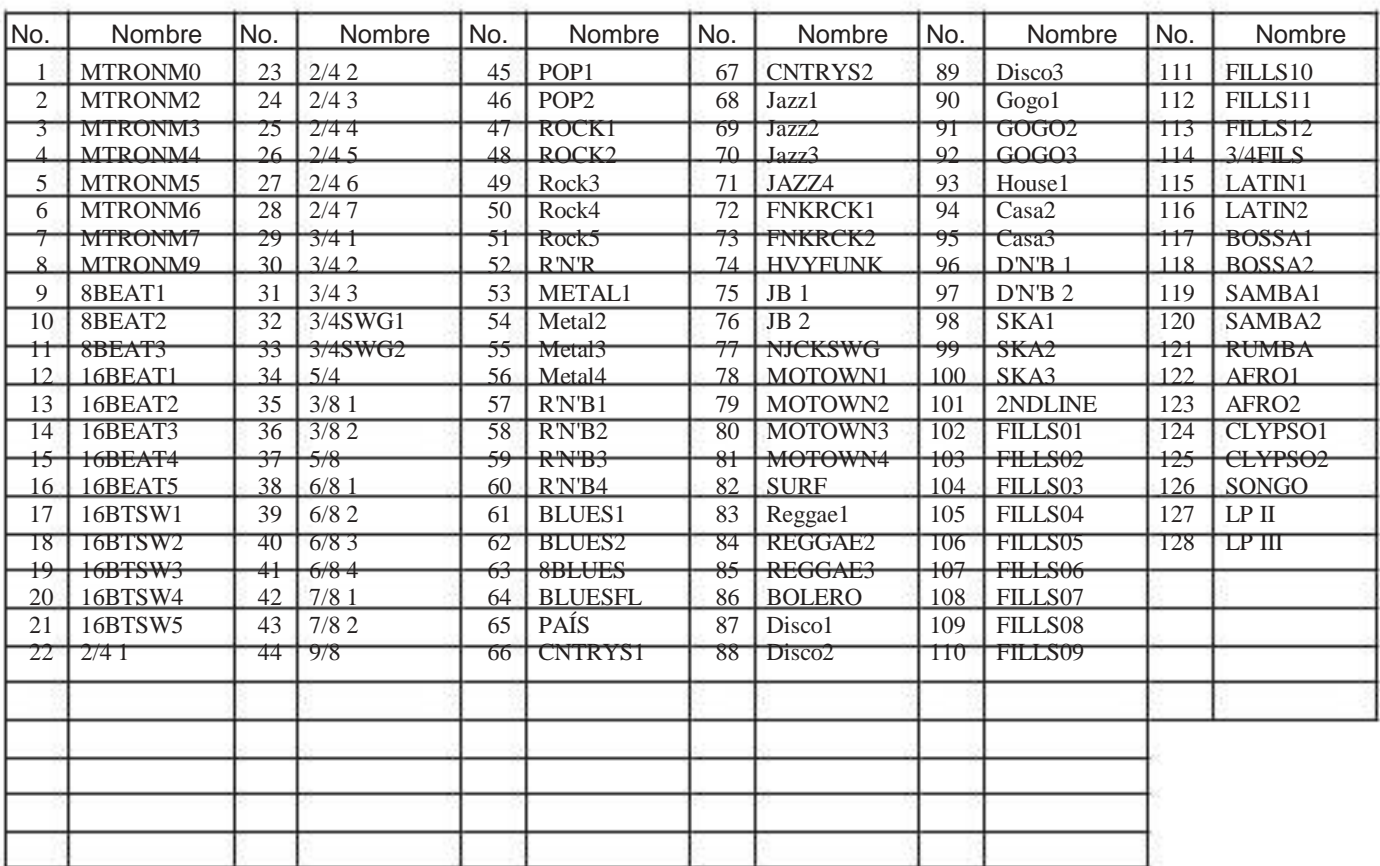

## Fehlersuche

Wenn das PX5D nicht wie erwartet funktioniert, überprüfen Sie bitte zuerst die Punkte folgenden. Falls sich damit Problema das nicht lösen läßt, setzen Sie sich mit Ihrem Fach-Händler oder einem Korg Kundendienst en Verbindung.

- 1. Das Gerät läßt sich nicht einschalten.
	- Sind Batterien eingelegt? Oder ist der Wechselstrom adaptador mit einer Netzsteckdose verbunden?
- 2. Keine Klänge Hörbar
	- Sind Ihre Guitarra, Ihr Verstärker und / oder Ihre Kopf hörer un dado richtigen Buchsen angeschlossen?
	- Ist Ihr Verstärker eingeschaltet und richtig eingestellt?
	- Ist ein Kabel defekt?
	- Ist Maestro Nivel des PX5D auf "0" oder einen niedri gen Pegel eingestellt?
	- Vergewissern Sie sich, ob der Lautstärkeregler auf die gewünschte Lautstärke eingestellt ist.
	- Ist das PX5D stummgeschaltet? Wenn alle effekte ausgeschaltet sind, die verschwindet
	- Effektketten-Anzeige und die Bypass-und Stummschal tung ist auf dem LCD-Display nicht mehr erkennbar.
	- Wird im LCD "AUX> USB" im-Utilidad Modus ange zeigt?

 Wenn "AUX> USB" angezeigt wird, ist der Gitarren ausgang stummgeschaltet.

- Ist die Lautstärke Ihres Instrumentos zurückgedreht?
- 3. Die Lautstärke des an den AUX-Eingängen ange schlossenen Gerats ist zu hoch oder niedrig, oder das Señal ist nicht hören überhaupt zu.
	- Stellen Sie die Ausgangslautstärke am angeschlosse nen Gerät ein.

 Verbinden Sie das Gerät über den Kopfhörerausgang (Statt über die Summenausgänge) mit dem PX5D.

- DIA der Frase activado Trainer-Modus? Verlassen Sie den Phrase Trainer-Modus.
- 4. Das Signal scheint nicht mit Effekten bearbeitet zu werden.
	- befindet sich das PX5D im Bypass-Modus (en diesem Fall blinken morir Effekt-LED)?
	- Werden die gewünschten effekte im selektierten Pro gramm verwendet?
- 5. Der Tuner nicht funktioniert.
	- Ist im Play-Modus die Bypass-oder Stummschaltung activado?
- 6. Instalación del Software der nicht möglich
	- befindet sich die CD-ROM en Ihrem CD-Laufwerk? Stellen Sie sicher, dass die CD-ROM richtig ins CD- ROM-Laufwerk eingelegt ist.
	- Ist die Linse Ihres CD-Laufwerks möglicherweise ver schmutzt?

 Verwenden Sie zur Reinigung der Linse einen im Han del erhältlichen Linsenreiniger.

 • versuchen Sie, von einem Netzwerk-CD-Laufwerk aus zu installieren?

 Diese Software kann nicht von einem über ein Netzwerk verbundenen CD-Laufwerk aus installiert werden.

• Können Sie USB verwenden?

 Gehen Sie, wenn Sie Windows XP verwenden, zu [Sy stemsteuerung] [Sistema] und wählen Sie die Regi sterkarte [Hardware]. Überprüfen Sie im [Gerätema nager] die Einstellungen für Universal Serial Bus Con und controlador USB Concentrador raíz.

- 7. Aufnahme mit der USB-Audio-Funktion nicht Mog lich. Der Oder Aufnahmepegel ist zu niedrig (hoch zu).
	- verwenden Sie die Utilidades-Modus-Einstellung Zur Justierung des Eingangspegels zu "USBSEND" Ihrem ordenador (☞S. 143).
- 8. Wiedergabe mit der USB-Audio-Funktion nicht Mog lich. Der Oder Wiedergabepegel ist zu niedrig (hoch zu).
	- verwenden Sie die Utilidades-Modus-Einstellung "USB VN "zur Justierung des Eingangspegels zum PX5D (☞S. 143).
- 9. Ihre Software reagiert nicht auf das PX5D
	- Ist das USB-Kabel richtig angeschlossen?
	- Haben Sie den erforderlichen Treiber installiert?
	- Sombrero Ihr Computer das angeschlossene PX5D erkannt? Gehen Sie bei Verwendung von zu de Windows XP Sy stemsteuerung  $\square$  "Suena und Audiogeräte Eigenschaf diez "und klicken Sie auf die Hardware-Registerkarte. Gehen Sie bei Verwendung von Mac OS X zu Macin tosh HD □ Anwendungen-Ordner □ Utilidad-Ordner "Audio-MIDI-Einstellungen", wählen Sie die Regi sterkarte "MIDI-Geräte" und überprüfen Sie, ob das PX5D erkannt wurde.
	- Möglicherweise unterstützt das angeschlossene Gerät oder die Software die von Ihnen übermittelten Meldun nicht gen. Schlagen Sie im Benutzerhandbuch des an geschlossenen Gerats oder der Software und nach ver gewissern Sie sich, ob das Gerät oder die Software ge eignet ist, auf die von Ihnen übermittelten Meldungen zu reagieren.

## Technische Daten

●Effektvariation: 180 Effektvariationstypen (máxima 7 effekte gleichzeitig erzeugbar)

- ●Programmanzahl
- Fácil de Programa: 100
- Preselección-Programa: 100
- ●Eingang:
- Guitarras / Bajos-eingang (1/4 "-Buchse)
- AUX (Mini-Stereoklinkenbuchse)
- ●Ausgang: Línea / Auriculares Mehrzweck-Ausgang (1 / 4 "Stereo-Buchse)
- ●Anschlüsse für Spielhifen:
- FOOT SW-Buchse
- USB-Anschluss
- ●Tuner-Sektion:
- Erkennungsbereich: 27,5 Hz-2.093 Hz (A0 ... C7)
- Kalibrierung:  $A = 438$  a 445 Hz
- ●Rhythm Section:
- Nummer des Musters: 774 einschließlich Muster- Variationen
- Tempo: 40-240 BPM
- ●Stromversorgung:
- vier AA-Batterien
- 7 Stunden Dauerbetrieb: Hintergrundbeleuchtung APAGADO
- 5 Stunden Dauerbetrieb: Hintergrundbeleuchtung EN
- Stromversorgung über USB-Bus (bei Verwendung des-USB Anschlusses
- erhältliches Netzgerät opcional (DC4.5V :)

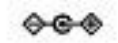

- ●Abmessungen (BxTxH): 118 mm x 75 mm x 20 mm
- ●Gewicht: 154g (ohne Batterien)
- ●Im Lieferumfang enthalten:
- Bedienungsanleitung
- Zwei AA-Alkalibatterien zur Funktionsprüfung
- CD-ROM
- Kabel für FOOTSW-Anschluss
- ●Opcional:
- Netzteil
- KORG PS-1 Pedalschalter

Änderungen, die dem technischen Fortschritt dienen, Können jederzeit ohne Ankündigung vorgenommen werden.

#### AVISO IMPORTANTE A LOS CONSUMIDORES

Este producto ha sido fabricado de acuerdo a estrictas especificaciones y requerimientos de voltaje aplicables en el país en que se pretende que este producto se debe utilizar. Si ha comprado este producto por internet, a través de pedidos por correo, y / o venta telefónica, debe comprobar que el producto está destinado a ser utilizado en el país en el que reside.

ADVERTENCIA: El uso de este producto de cualquier país que no sea aquel para el que está destinado podría resultar peligroso y podría invalidar la del fabricante o la garantía del distribuidor. Por favor guarde su recibo como prueba de compra de otro modo el producto puede ser descalificadocado del fabricante o la garantía del distribuidor.

#### Remarque Importante pour les CLIENTES

Ce produit a été Fabrique des suivant Especificaciones sévères et des besoins es tensión applicables dans le pays où ce produit doit être utilisé. Si vous avez acheté ce produit través de l'internet, par vente par correspondance ou / et vente par téléphone, vous devez vérifier Que ce produit est bien utilizables dans le pays où vous résidez.

ATENCIÓN: L'utilización de ce produit dans un autre paga Que celui vertido lequel il a été conçu peut être et dangereuse annulera la garantie du fabricant ou du distributeur. Conservez bien votre récépissé qui est la preuve de votre achat, faute de quoi votre produit ne risque de ne plus être couvert par la garantie du fabricant ou du distributeur.

#### WICHTIGER HINWEIS FÜR KUNDEN

Dieses Produkt wurde unter strenger de Beachtung von und Spezifikationen Spannungsanforderungen hergestellt, die im Bestimmungsgelten tierra. Wenn Sie dieses Produkt über das Internet, por Postversand und / oder mit telefonischer Bestellung gekauft haben, müssen Sie bestätigen, dass dieses Produkt für Ihr Wohngebiet ausgelegt ist.

WARNUNG: Verwendung dieses Produkts en einem anderen Tierra del als dem, für das es bestimmt ist, verwendet wird, kann gefährlich sein und die Garantie des Herstellers oder Importeurs hinfällig werden lassen. Bitte bewahren Sie diese Quittung del als Kaufbeleg auf, da andernfalls das Produkt von der Garantie des Herstellers oder Importeurs ausgeschlossen werden kann.

# **40 RG KORG INC.**<br>4015-2 Yanokuchi, Inagi-city, Tokyo 206-0812 Japón

© 2007 KORG INC